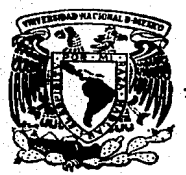

Universidad Nacional Autónoma de México

" ACATLA

**ESCUELA NACIONAL DE ESTUDIAS PROFESTOR** 

## "SISTEMA AUTOMATIZADO PARATE MANEJO DE PRUEBAS, PROYECTOS Y CONTROL DE **INSTRUMENTOS ELECTRONICOS"**

TESIS PROFESIONAL Que para obtener el Titulo de LICENCIADO **LN MATEMATICAS APLICADAS COMPUTACION** Y

 $\mathcal{S}$ e  $\boldsymbol{H}$  $\mathbf{r}$   $\mathbf{a}$ ROMERO SALCEDO MANUEL

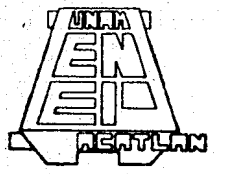

Santa Cruz Acatlán. Edo. de México

1989

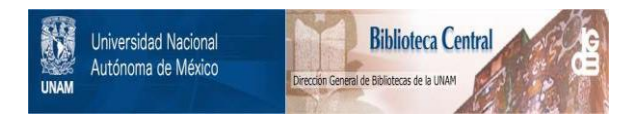

## **UNAM – Dirección General de Bibliotecas Tesis Digitales Restricciones de uso**

# **DERECHOS RESERVADOS © PROHIBIDA SU REPRODUCCIÓN TOTAL O PARCIAL**

Todo el material contenido en esta tesis está protegido por la Ley Federal del Derecho de Autor (LFDA) de los Estados Unidos Mexicanos (México).

El uso de imágenes, fragmentos de videos, y demás material que sea objeto de protección de los derechos de autor, será exclusivamente para fines educativos e informativos y deberá citar la fuente donde la obtuvo mencionando el autor o autores. Cualquier uso distinto como el lucro, reproducción, edición o modificación, será perseguido y sancionado por el respectivo titular de los Derechos de Autor.

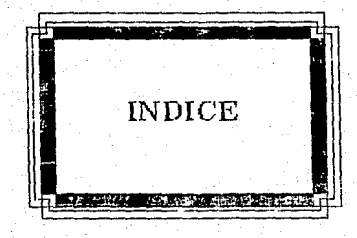

## INDICE.

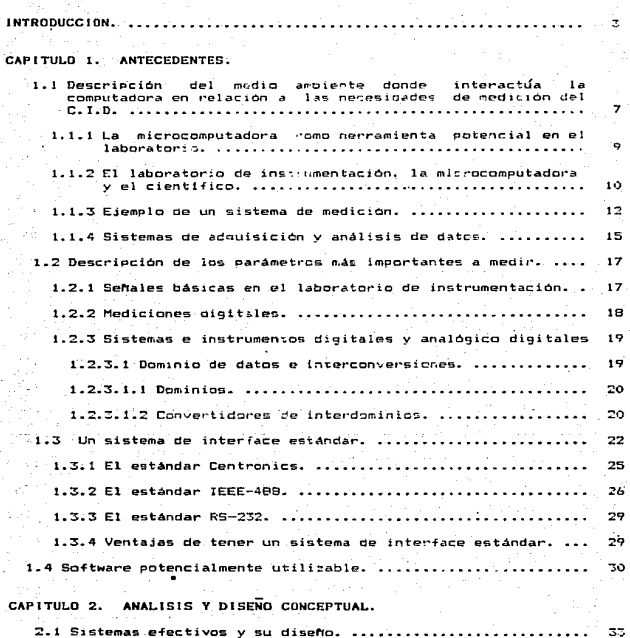

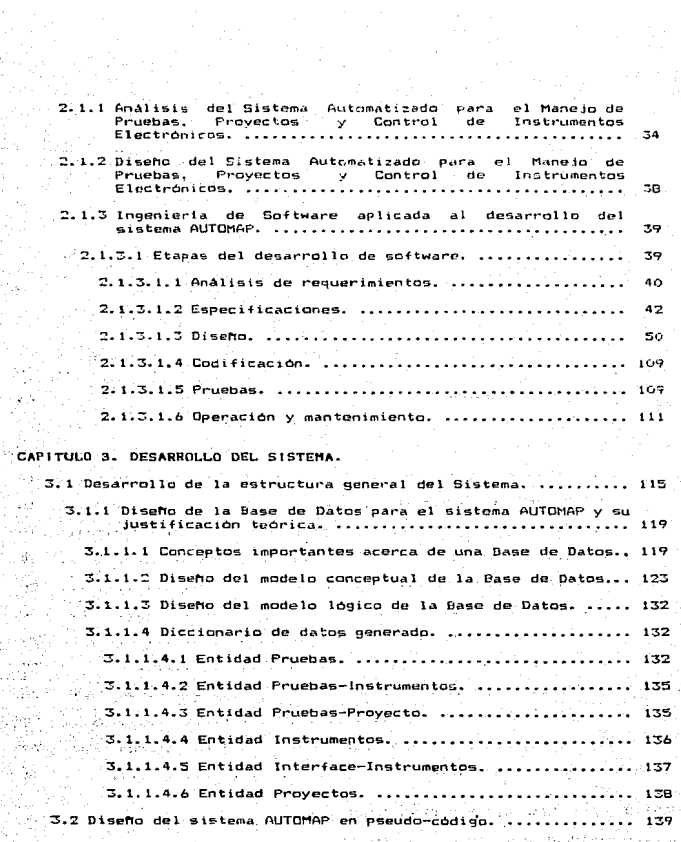

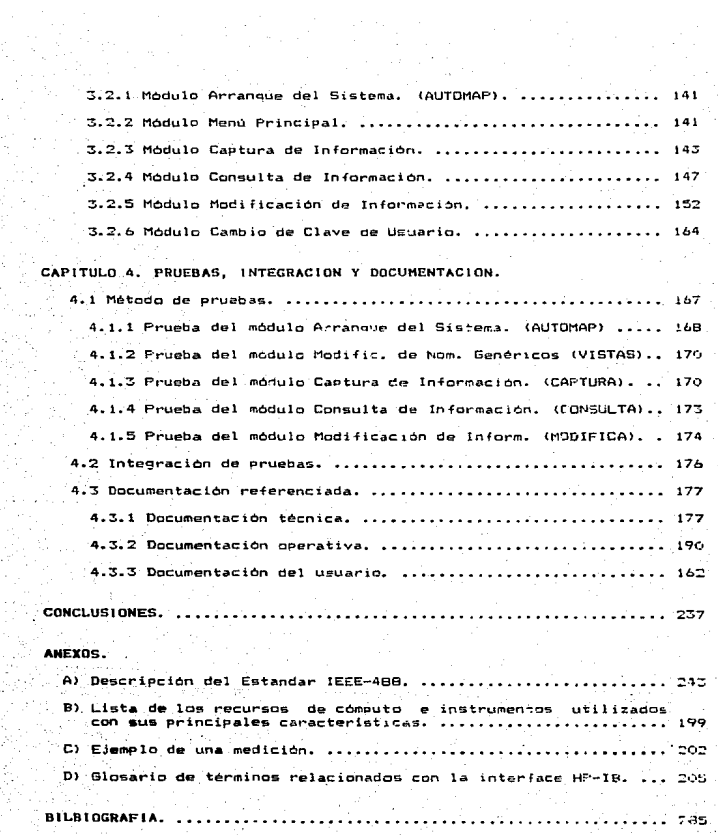

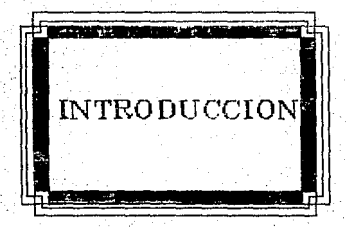

## INTRODUCCION.

"La fuerza hoy es la capacidad para inventar, eso investigación. La capacidad para convertir<br>invensiones en productos, eso es tecnología." ..  $\overline{I}$ 

Jean Jacques Bervan-Behreiber.

Como consecuencia del cambio tecnológico un gran número de ideas familiares, equipos y procedimientos liegan a ser reemplazados<br>rápidamente por ideas nuevas, dispositivos superiores y mejores formas de hacer las cosas. El mundo involucrado en tal crecimiento se exclusionario desde por lo menos hace una decada, se encuentra<br>consciente de estos cambios y stempre estará preparado para ellos. No<br>existe la duda de que se seguirán sintiendo los efectos de su<br>para tomar completa vent que se presentaran en un futuro.

La escala de los cambios tecnológicos indudablemente será enorme, como fue el caso durante la primera revolución industrial e irá más allà de las percepciones de quienes piensan que "aquello" acaba de pasar". Eventualmente estos cambios siempre afectarán aspectos de nuestras vidas, desde la educación hasta el ocio, desde el manejo de los asuntos domesticos hasta la industria pesada.

**C.El presente trabajo tiene interés en los principios de estos** cambios tecnológicos en una area de actividad que es el laboratorio y en particular con la instrumentación electrónica manejada a través de microcomputadoras para propositos de medición y manejo de Pruebas y proyectos en forma automatizada. Por tanto, nos proponemos crear una herramienta informática dentro del ambito de las telecomunicaciones que sea la base para el proceso de datos capturados a través de la realización de Pruebas paramétricas a provectos con el uso de<br>instrumentación electrónica conectada a una computadora personal.

.<br>Conformados de la siguiente manéra: En el primer capítulo damos a conocer los antecedentes que originaron el proyecto Automatización. de : (AUTOMAP), a través de una descripción del medio ambiente Pruebas donde interactua la computadora personal en relación con las necesidades de medición en el laboratorio de instrumentación<br>mineridades electronica.

- Para tal efecto planteamos a manera de marco teórico, un estudio realizado, el cual consideramos de gran importancia para poder abordar el problema a resolver. Este estudio trata aspectos acerca del uso, de<br>una computadora personal como herramienta potencial en el laboratorio, siendo que constituye una gran ayuda al científico o laboratorísta para crear sistemas de medición basados en la adquisición, análisis y presentación de los datos. También damos a conocer los parámetros o sehales 'básicas más importantes a medir en el 'laboratorio, con 'la<br>finalidad de poder construir un sistema analógico-digital basado en el uso de un sistema de interface estandar. Por último, analizamos la e)tistencia en el mercado de un "software-" potencialmente utilizable para la elaboración *y* construcci6n del sistema AUTCHAP.

En el segundo capitulo. en baso al enfoque de la metodola9ia de Ingenierla de Software, realizamos el análisis y diseño conceptual del "software" de aplicación *y* del sistema en general. Para este fin,<br>hacemos el análisis de las especificaciones *y* de los requerimientos del sistema *y* en base a lo anterior, realizar el diseño conceptual para así finalmente proponer un modelo.

En el tercer capitulo, continuando con la metodalogfa de Insenieria de Software, realizamos el desarrollo del sistema en base al diseño general de su estructura y su modelo conceptual, siguiendo un enfoque<br>y' una programación "de arriba hacia abajo" (Top - Down) y traduciéndole a peeudo-cOdi90. Asimisrno realizamos el diserro formal de lá. Base de Datos utilizada en el sistema dando una justificación teórica de este diseno.

.<br>Ingenieria de Software, se realizan las pruebas, la integración de<br>Ingenieria de Software, se realizan las pruebas, la integración de pruebas *y* la documentación del sistema. Para la parte de <sup>p</sup>ruebas e<br>integración se utiliza un metodo de pruebas propuosto y con respecto a<br>la documentación, esta será referenciada a tres tipos, a saber, la la documentación, esta será referenciada a tres tipos, a saber, técnica, la operativa y la del usuario.

Como se menciono anteriormente, el desarrollo del sistema informático en el presente trabajo está basado en el enfoque de la:<br>Incepieria de Software, lo cual, marca la pauta en la jornducción, de Ingenieria de Software, lo cual, marca la pauta en la producción sistemas correctos *y* confiables para computadoras, que también son<br>eficientes, modificables y de facil mantenimiento, son implementables dentro de periodos razonables de tiempo y de costos aceptables.

El alcance de este proyecto es muy amplio ya que en realidad . ca, aucante •er vaste proyecto es may ampion ya que<br>formará la parte medular, esto es, el esqueleto de un sistema que<br>crecerá todavía aún más, con el fin de resolver el problema de la realización de Pruebas paramétricas a proyectos a través del control<br>de instrumentación electrónica en una forma autamatizada.<br>importante notar que no existe en el mercado ningún sistema importante notar que no existe en el mercado ningún desarrollado que realice las funciones requeridas por el laboratorio de 'instrumentación electrónica, por tanto fue necesario construir el sistema AUTOMAP de tal forma que cumpliara y diera solución a los requerimientos planteados por los usuarios directos.

El sistema AUTOMAP en general, puede ser totalmente transportable. tanto en "software" como en "hardware" a otra clase de medios con ambiente de Pruebas, proyectos e instrumentos electrónicos ••según según requiera, ' formando parte así, de una herramienta de trabajo \_ de grantrascendencia: para aquellos usuarios potenciales que cada día requieren de más y mejor proceso de información en el *me*nor tiempo  $postble.$ 

..

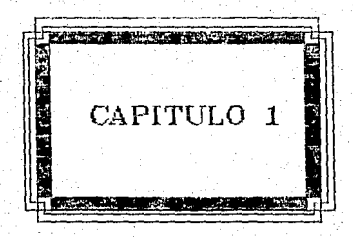

#### CAPITULO  $\ddot{\mathbf{1}}$

## **ANTECEDENTES**

" Estamos llegando a la fase donde los problemas que<br>pebemos resolver van a llegar a ser insolubles sin las go no temo a las computadoras. go temo la **COMOULSdoCAS** talta de ellas.

Issae Weimov.

1.1. DESCRIPCION DEL MEDIO AMBIENTE DONDE INTERACTUA LA COMPUTADORA EN RELACION A LAS NECESIDADES DE MEDICION DEL C. I.D.

El Centro de Investigación y Desarrollo de Telefonos de México (C.1.D.) con clara consciencia del reto que implica el contribuir, de manera efectiva en un ambiente tan competitivo en todo el mundo, tiene maniera erectora en un amorente can competitivo en constantino en el como objetivo en incipal, el de elaborar análisis, plantear normas,<br>diseñar y fábricar "soitware" y equipo tendiente a satisfacer las<br>necesidades técnica echouse of a importancia del C.I.D. no se limitada al contexto de<br>TELEFONOS DE MEXICO S.A de C.V. sino que trasciende el entorno<br>tecnológico tanto del país como del extranjero, transfiriendo<br>tecnológico tanto del país como diversificación y mejoramiento de los servicios al usuario.

tha area importante dentro del C.I.D., es el laboratorio de<br>instrumentación electrónica, el cual se propone a contribuir con el desarrollo de los objetivos fijados por la empresa, a través del diseño, construcción y puesta en marcha de nuevos equipos y sistemas, tendientes al mejoramiento de las actividades tanto de servicio a los usuarios como de la propia empresa.

El laboratorio de instrumentación tiene fundamentalmente las siquientes actividades:

# Realización de Pruebas paramétricas  $\bullet$ proyectos y equipos desarrollados y construídos por el C.I.D.. así como de otras empresas.

ъ÷ Control de préstamo a los usuarios de la cinstrumentación electronica disponible.

Diseño, elaboración e implementación de sistemas de "software" y "hardwarm" encaminados a la automatización de procesos rutinarios.

Uno de los problemas principales que se encuentran dentro del laboratorio de instrumentación es precisamente en la ejecución de una de sus actividades fundamentales, a saber, la realización de Pruebas paramétricas a proyectos y equipos. El problema radica en que esta realización de Pruebas se está llevando a cabo en forma manual y no

sistematizada. ni automática. Esto implica principalmente  $-1a5$ siguientes desventajas:

calidad en las pruebas de medición no es precisa. Esto . La se. debe a la naturaleza en la toma de mediciones, las cuales se hacen en forma manual y visual con el riesgo de perder algún dato o hacer mal las lecturas.

 $2 -$ Existe perdida considerable de tiompo. Esta perdida se da notablemente ya que al hacer la toma de lecturas en forma manual ee consume tiempo al transcribir los resultados de las mediciones (hechas por la instrumentación electronica y otros dispositivos) hacia tablas de datos recolectados o simples hojas de papel, así como al elaborar las estadisticas y diagramas correspondientes para 1a visualización de la información.

Se sacan tablas estadisticas y diagramas o graficas manualmente. La calidad de la presentación de los datos tiene mucho que ver para la confiabilidad de la información recolectada, por tanto siempre es importante contar con una herramienta versatil que facilite la emisión de reportes gráficos, estadisticos, etc., conservando la integridad de la información necesaria para el usuario y también que sea realizada esta tarea en un tiempo breve.

No existe centralización de la experiencia. Es necesario que investigadores o laboratoristas especialistas en los ∙1a realizarlas debido a que no se tiene centralizada la experiencia en un sólo ente o base de concimiento que pueda ser consultado por cualquier individuo autorizado.

 $\mathbf{S}$ . No se cuenta con la posibilidad de acceso a información confiable de Pruebas anteriormente realizadas. En auchas ocasiones la información obtenida en cierto tiempo es necesaria para otros eventos posteriores, lo cual es a veces imposible de tener, ya que esta puede extraviarse o ser alterada.

e : Como podemos apreciar, existe un gran problema que tiene que ver con la aplicación de Pruebas o mediciones parametricas y el cual también se puede presentar con estas mismas circunstancias en otro tipo de laboratorio de instrumentación electrónica.

En el capitulo 2 hacemos el análisis con mayor profundidad del problema existente, para llegar a formular finalmente al planteamiento de un modelo. Ahora comencemos con la realización de un estudio, el cual consideramos de gran ayuda, ya que marca un marco teórico o medio ambiente para poder abordar la solución a nuestro problema. Si se

1.1.1. LA HICROCOMPUTADORA COHO HERRAHIENTA POTENCIAL EN EL LABORATORIO.

Una clase particular de computadora es la computadora personal, frecuentemente conocida como microcomputado1-a o PC. La PC Junto con su "software", asumen gran importancia porque forman parte de un Sistema<br>de bajo costo para el laboratorio de instrumentación y comprenden una gran herramienta para la adquisición, análisis, procesamiento así como la presentación de los datos.

Pero la principal importancia radica en el hecho de que el poder de las PC, ahora ha sobrepasado a los instrumentos controladores de uso dedicado y a los sistemas basados en mini-computadoras. Junto con este<br>incremento de poder existen muchas otras ventajas para usar sistemas basados en una PC. Debido a la gran aceptación de las PC's. existe una sus estas en una controllado de la controllado para estas en está de desarrollado para<br>estas máquinas y que no está disponible para controladores dedicados.

Los usuarios de la PC tienen la oportunidad de seleccionar mucho mas· herramientas de desarrollo *y* programas de aplicaciOn que aquellos que trabajan con sistemas en minicomputadoras o controladores de uso dedicado. Una PC puede encontrarse en una 9ran variedad de formas que pueden ir acorde con el lugar destino en el que se vaya a utilizar. Las recientes innovaciones tanto en "software" como "hardware" de PC's involcran entre otras cosas;

- Mayor capacidad de almacenamiento.
- Mayor velocidad de cómputo.
- \* Simplificación en las mediciones automáticas y análisis de datos.

Esta óltima innovación fue lograda gracias a los m•nufactureros de incrementar la venta de sus productos permitiendo el control de la<br>operación de los instrumentos en forma remota a través de operación de los instrumentos en forma remota a microcomputadoras.

Por tanto, la microcomputadora ofrece al cientifico e investigador del laboratorio una· nueva dimensión en instrumentación ya que ésta puede programarse crcando sistemas para que ejecuten las tareas de los instrumentos electrónicos complejos. Una vez d1seNado *y* probado un sistema para la microcomputadora puede ofrecer respuestas rapidas y . reales sobre largos periódos de tiempo, pudiéndose reconfigurar para<br>ejecutar funciones totalmente diferentes cuando esto sea necesario.

Una PC puede ser-modificada para una aplicación en particular utilizando tan ser mourricada para una apicación den particular<br>utilizando tan sólo una fracción del tiempo que previamente se<br>requirió con un controlador dedicado o un sistema de mini-computadora. debido a las ventajas e innovaciones presentadas en "hardware" y '"software". No existe la necesidad de comprar un nuevo !9istema para cada nueva aplicación, la microcomputadora es suficientemente simple para configurarla una y otra vez para una gran variedad de aplicaciones.

9

La microcomputadora y su "software" permiten al científico del<br>laboratorio la habilidad-para-controlar instrumentación durante largo tiempo, para automatizar rutinas de medición repetitivas con un gran número de ejemplos, para registrar y procesar grandes cantidades de<br>datos y para presentar el o los resultados de las mediciones basadas en muchas y diversas formas de reportes. El valor de una microcomputadora moderna recae en el hecho de que puede ser programada para los fines de los usuarios. Fero la versatilidad y poder del sistema realmente viene en la habilidad para usar el "software" de la computadora y además en el hecho de como ayude este "software" a los usuarios, esto es, que en verdad resuelva correctamente su problema.

Las limitaciones en el poder de procesamiento, memoría y gráficas de computadoras personales anteriores ha sido eliminada con la reciente introducción de computadoras basadas en los microprocesadores INTEL<sup>3</sup> 80286 y 80386, los cuales manejan una arquitectura de 32 bits. Asimismo el incremento en el sistema de Memoria de Acceso Aleatorio o RAM (Random Access Memory) en estas nuevas computadoras, nos da un<br>efecto impactante sobre la cantidad de datos que pueden ser adquiridos, procesados y analizados en periódos cortos de tiempo, Por tanto las computadoras personales son la obvia selección para tener sistemas de adquisición y control.

1.1.2 EL LABORATORIO DE INSTRUMENTACION, LA MICROCOMPUTADORA Y CIENTIFICO.

laboratorio E1. de instrumentación electrónica asiste al investigador o científico para facilitarle y permitirle la realización de mediciones de un amplio rango de parametros físicos, químicos, biologicos, etc., así como para automatizar las funciones -de adquisición, registro, proceso y reporte de todo el control de las mediciones tomadas a través del uso de instrumentos electrónicos conectados a microcomputadoras vía un sistema de interface digital. En seguida se dan algunos ejemplos de las propiedades de medición y propiedades controladas por instrumentos de gran uso en los laboratorios de instrumentación:

动水果天真 经注册经济平等

**INSTRUMENTO** 

ayn Gula (a mhair

البلانيون a con

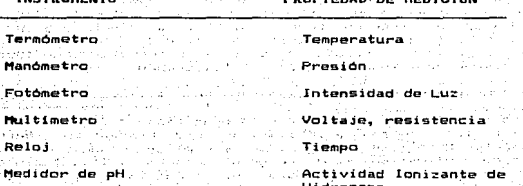

**DOOP1COAD. DE MEDICION** 

INSTRUMENTO

## PROPIEDAD CONTROLADA

Tornnetato

Manostato

Potenciostato

Monocromador

Temperatura

**Procién** 

Voltaje Aplicado

Longitud de crida trasmitida

Marcador de Tiempo

Intervalo de Tiempo

instrumentación moderna permite combinaciones, sofísticadas d o La. muchas de las funciones de control y medición para proveer sistemas capaces de medir automáticamente en forma directa y precisa cantidades complejas. Ejemplos que incluven estos sistemas son: Equipos de prueba de materiales. espectrometros da resonancia magnética, espectrometros de absorción infrarroja y ultravioleta, etc.

Las técnicas instrumentistas han beneficiado los desarrollos recientes en la rama de la electrónica, sin embargo la situación es poco favorable para los laboratorios con recursos limitados y para grupos de investigadores que trabajan en nuevas áreas de medición y<br>control ya que los fábricantes de sistemas comerciales basados en computadoras no conocen sus especificaciones claramente y por tanto no se encuentran disponibles.

crecimiento dramático y en consecuencia el bajo costo de EI. las microcomputadoras en los últimos años, ha permitido "iniciar" cambios<br>significativos en el desarrollo de la instrumentación de 'laboratorio, permitiendo no solo la simplificación de la operación de muchos de los instrumentos comunes, sino también permitiendo proveer los medios para el desarrollo de nuevos instrumentos basados en métodos, de medición más simples, métodos que eran inaccesibles en tiempos pasados. · Una microcomputadora que cuente con un sistema de interface puede  $B<sub>2</sub>$ usada por el científico para tomar mediciones de señales diversas a traves de instrumentos electrónicos, almacenarias, ejecutar operaciones y manipulaciones aritmético-lógicas sobre estas mediciones asi como desplogar y registrar la información ya procesada.

Conocemos a la microcomputadora digital como una poderosa. herramienta, y podemos encontrar aplicaciones tales como formulamiento de modelos, procesamiento de datos, evaluación estadística, ajuste de curvas, reportes de cualquier tipo, etc., todas estas aplicaciones han tenido un tremendo impacto en todas las áreas de la ciencia, pero<br>principalmente en la Ingeniería. Existen experimentos que producen datos requiriendo extensivo análisis y anora se vuelven casos prácticos, como consecuencia, más información está siendo extraída con estas nuevas tecnicas de medición.

### 1.1.3. EJEMPLO DE UN SISTEMA DE MEDICION EN EL LABORATORIO.

Consideremos un sistema de medición de laboratorio basado en microcomputadora como el que se ilustra en la figura 1.1. Tenemos primero un proceso ya sea fisico o quimico que sucede en un instante dado, este produce una señal en el proceso de medición que es recibida por un convertidor de señales, el cual produce tipos de señales que son entendidas y procesadas por la computadora, las cuales serán de diferente clase que las del circuito electronico que se esté eusando: ahora a la computadora, en su papel más elemental, es posible programarla para que almacene, procese, despliegue y recupere la información, la cual puede constar de números en la pantaila de video, diagramas convencionales o incluso diagramas elaborados multicoloreados con detalles de gran ayuda.

Para hacer este ejemplo más realista asociemos al bloque del proceso fisico o quimico con un electrodo de pH (que mide el grado de acidez). Este electrodo realiza el proceso de medición enviando señales eléctricas a un convertidor de señales que a menudo es un circuito electrónico convertidor, en este caso podemos imaginar que este circuito es un convertidor de sehales electricas a señales binarias. estas últimas entran a la computadora y se puede decir que son señales que ya entiende la máquina, por tanto, esta puede<br>almacenarlas y procesarlas mediante "software" y finalmente tomar alguna decision.

sistema basado en computadora como el anterior ofrece un gran lin. número de ventajas. Primero, una computadora como ya dijimos puede ser programada para procesar datos antes de desplegar un resultado, esto es importante ya que a menudo nuestras Pruebas estarán referidas a un cierto intervalo de tiempo. Segundo, una computadora puede programarse para almacenar resultados para usos posteriores o para comparar<br>resultados con los obtenidos más recientemente. Tercero, la computadora es un dispositivo flexible que permite cambios dinàmicos en el "software" dando oportunidad de analizar un problema en diversas formas.

una computadora se conecta con varios dispositivos Cuando diferentes de medición y con un programa apropiado, se puede usar para monitorear varias propiedades diferentes a la vez. tal como pH. concentración de cloro, temperatura, etc. Finalmente un sistema basado en computadora puede ser programado para efectuar y controlar las condiciones en un sistema en el cual las mediciones son hechas como en el ejemplo de la figura 1.2.

En esta figura podemos apreciar que la computadora produce señalos detricas de control las cuales son usadas por un dispositivo<br>(calentador) para efectuar el sistema experimental en una forma<br>especifica, digamos cambiando la temperatura y monitoreando las<br>señales eléctricas producidas por (termometro), de esta manera la computadora es capaz de cuidar y observar los efectos de su control de señales.

## **ELEMENTOS DE UN SISTEMA DE MEDICION BASADO EN COMPUTADORA INCLUYENDO COMPONENTES DE HARDWARE Y SOFTWARE**

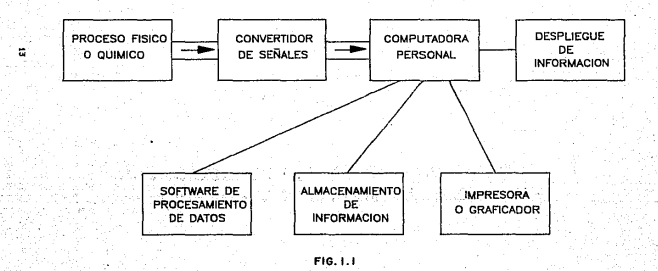

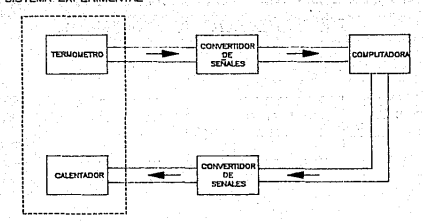

EVDERIL

## UN SISTEMA BASADO EN COMPUTADORA CON FUNCIONES DE MEDICION Y CONTROL

FIG. I.2

1.1.4 SISTEMAS DE ADQUISICION Y ANALISIS DE DATOS.

Un sistema de adquisición de datos está compuesto de las siguientes tres etapas:

11. Captura y control de datos.

. 2. Analisis y formated de datos.

3. Presentación y administración de los datos.

Una aplicación de "software" tipica involucra la adquisición.  $e<sub>1</sub>$ formateo, el analisis, la presentación y el "almacenamiento "de los" datos para usos posteriores. La adquisición de los datos hacia la computadora se puede realizar a través de varias operaciones de "hardware", sesto es, a través de tarjetas o interfaces disponibles para la adquisición de datos y que se conectan a las computadoras personales.

Estas tarjetas pueden ser agrupadas en dos categorias:

-1. Hardware para comunicar a la computadora con instrumentos programables tales como:

- \* IEEE 488 (HP-IB)
- $B$  RS-232
- $ERS-422$

2. Hardware para adquirir y generar señales con la computadora:

- . . Multifunción Entrada / Salida (Analógico/Digital, .Digital/Analogico).
- . # Digital Entrada / Salida.

ricias itarjetas de radquisición y generación de señales son de<br>propósito más general y tienen mayor flexibilidad que los instrumentos programables ya que pueden ser usadas en un rango amplio de<br>aplicaciones en mediciones de laboratorio, como por ejemplo para pruebas en una linea de producción. Algunas aplicaciones de las tarjetas de adquisición de datos podrían ser las siguientes: Aplicaciones cromatograficas, aplicaciones de control de procesos. etc. En si el mayor uso de estas tarjetas es en la Prealización de conversiones analogico-digitales y digital-analogicas.

El análisis y formateo de los datos consiste en transformar los datos capturados en información significativa, comprensiva y útil o también se usa para simular sistemas analizando la respuesta obtenida. En muchas aplicaciones la tarea de la captura de datos es trivial y puede ser realizada por una variedad de sistemas de adquisición. Sin embargo el analisis de datos es a menudo una tarea compleja y  $que$ consume tiempo.

Las innovaciones en la tecnologia de los microprocesadores han hecho de las computadoras personales una plataforma ideal para el análisis de datos y en particular para el procesamiento digital de<br>señales. Por años el procesamiento digital de señales estuvo sólo<br>dísponible para computadoras mainframes haciendo el análisis de disponible para computadoras mainframes, haciendo el analisis senales con gran consumo de tiempo, en forma tediosa y muy costoso.<br>Con los microprocesadores de hoy tal como el 80386 de lNTEL y los<br>coprocesadores matemáticos como el 80387, el análisis de datos en las coprocesadores matemáticos como el 80387, el análisis de datos en las<br>computadoras personales es mucho más fácil, rápido, efectivo y de<br>costos aceptables.

Existen muchas clases de análisis de datos que pueden hacerse mediante una PC y un lenguaje de programación adecuado. Se pueden utilizar técnicas de métodos numéricos para un análisis y manipulación matemática de los datos. También nos puede ayudar la estadistica y el<br>digebra lineal para calcular medidas de dispersión o utilizar métodos matera lineal para calcular medidas de dispersión o utilizar métodos<br>digebra lineal para calcular medidas de dispersión o utilizar métodos<br>de representa mejor a que curva, etc.

Huchas veces los datos que capturamos del mundo exterior vienen con<br>ruido y por tanto se requiere decifrar de alguna manera estos datos a traves de algoritaos que son usados como filtros, los cuales extraen los datos deseados de una señal adquirida. Asimismo se pueden tener análisis matemáticos avanzados tales como transformadas de Fourier, transformadas de Hartley, correalciones, convoluciónes y espectros de poder ..

La mayor importancia en el análisis de los datos es que permite de<br>alguna - forma, tomar derisiónes con respecto a los resultados forma, tomar decisiones con respecto a los resultados obtenidos, lo cual dentro del. ca•po de los controladores se traduce en el control de un sistema mediante la toma de decisiones.

La presentación y administración de los datos es el medio por el cual toda la información adquirida y derivada es presentada a través de tablas. gráficas y generación de reportes. Los resultados de<br>cualquier control y adquisición de datos de algun experimento son cualquier controi y aqquisicido en oatos de aigun experimento bon<br>gráficas son tipicamente el medio más efectivo de presentar las<br>gráficas son tipicamente el medio más efectivo de presentar las lecturas fin••·

La ad•inistración de los datos involucra el almacenamiento de ellos en Bases de Datos para co\$paraciones posteriores o para propósitos de archivo. .La Base de Datos debe ser mantenida adecuadamente para simplificar de bes de bús de búsqueda y ordenamiento. La entrada y<br>simplificar las operaciones de búsqueda y ordenamiento. La entrada y<br>salida en archivos es necesaria cuando la cantidad de datos es muy grande para ajustarse en el sistema de memoria o si la adquisición  $\bar{y}$ el proceso de control está siendo hecho en el campo.

Aspectos importantes en la presentación de datos son las<br>siguientes:

• Presentación limpia y concisa de datos adquiridos y analizados.

• Gr.A.ficas hechas a la medida.

u;

\* Soporte de reportes en copias impresas

11 Habi 1 idad para importar y exportar datos de archivos otros paquetes de "softwa1•e".

<sup>1</sup> » Determinar la mejor y más eficiente forma de presentar los datos o<br>resultados, de tal forma que alguien que no esté familiarizado con la<br>aplicación, pueda interpretar las respuestas en una manera<br>consistente.

#### 1.2 DESCRIPCION DE LOS PARAMETROS MAS IMPORTANTES A MEDIR.

Al. aplicar o realizar al9una medición ya sea mediante  $110$ instrumento a un sistema complejo de medición,, siempre se tendrán una serié de parAmetros. Estos parámetros son laS entradas al sistema *<sup>y</sup>* son los que harán que el sistema cambie o se transforme de alguna<br>forma. Existem una infinidad de parámetros que podrían entrar o forma. Existen una infinidad de parámetros que podrían entrar o<br>retroalimentar un sistema de medición, por tanto en seguida mencionaremos algunos de los mas importantes y que son usados ampliamente en laboratorios de instrumentaciOn.

1.2. 1 SEÑALES BASICAS EN EL LABORATORIO OE INSTRUMENTACION.

Los parámetros medidos en el laboratorio cubren un amplio rango de<br>piedades: físicas y efectos tales como luminiscencia, absorción, de propiedades flsicas *y* efectos tales como luminiscencia, absorción de presión, radioactividad, etc. Todas estas características fisicas pueden ser convertidas en alguna forma de señal eléctrica por medio de<br>un saropiado dispositivo convertidor de energia conocido, como apropiado dispositivo convertidor de energía conocido transductor. En seguida listamos algunos transductores junto con su natural estimulo de, energla particular:

TRANSDUCTOR ESTIMULO DE ENERGIA

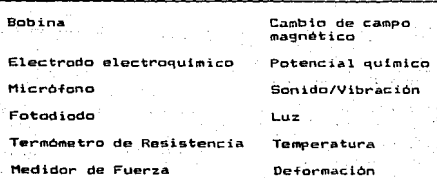

i7

Un transductor se define como un dispositivo para convertir una forma de energia en otra forma. Los transductores pueden convertir la información acerca de cantidades físicas (temperatura, presión, luz, pH, etc) en sehales electricas (voltaje, corriento, resistencia, etc.) que pueden ser mediciones más fácilmente legibles. Asimismo transductores que convierten cantidades eléctricas a existen cantidades fisicas como por ejemplo podria ser corriente electrica a una posición de indicador.

Ya que un transductor es un convertidor de parámetros en señales eléctricas, puede caer en alguna de las dos categorias siguientes:

- \* Transductores generadores de carga.
- \* Transductores de impedancia.

 $E1^T$ transductor generador de carga utiliza un electrodo que con. la liberación de electrones de algún proceso físico, llega a ser cargado<br>positiva o negativamente y produce una señal la cual se logra a través de una conexión a tierra a un segundo electrodo. Un ejemplo de este es un detector de semiconductores para particulas transductor nucleares.

El transductor de impedancia es aquel en el que la impedancia<br>electrica de un dispositivo está influenciada ya sea por su deformación física o por alguna propiedad de su alrededor o medio ambiente tal comp: Temperatura, presión, nivel de luz, campo<br>magnético, etc. Ejemplos de este transductor son termometros de resistencia, medidores de fuerza, resistores sensitivos a la luz y diodos, etc.

1.2.2 MEDICIONES DIGITALES.

Siempre que se hagan mediciones digitales el resultado deseado es un número digital. Este tipo de medición y lectura digital tiene muchas aplicaciones en laboratorios. Muchos desarrollos recientes en el campo de la electrónica han integrado sistemas de medición automatizada que proveen lecturas digitales directas. Las mediciones digitales directas presentan numerosas ventajas como son:

# La lectura de las señales no está sujeta a un "error de, lectura" de la escala.

La información digital puede ser manejada y procesada ran d directamente a través de computadoras.

información discreta en la forma de pulsos no tiene que ser **La** acumulada y puede ser medida directamente.

\* Hay a menudo menor sensibilidad al ruido. Precisión relativa y exactitud pueden se mejoradas en gran manera.

\* La tecnica de medición digital aplicada ampliamente es el conteo electronico en alta velocidad con lecturas digitales de datos.

## 1.2.3 SISTEMAS E INSTRUMENTOS DIGITALES Y ANALOGICO-DIGITALES.

Muchos<sup>1</sup> fondmenos y técnicas son utilizados en sistemas de instrumentación científica para obtener información acerca de 3 A composición de material, temperatura, presión, posición y atros<br>parámetros físicos y químicos. La información deseada es codificada en forma de señales (eléctricas, ópticas, mecánicas, etc.) que pueden ser<br>convertidas, decodificadas y finalmente desolegadas sobre un<br>dispositivo de impresión en términos de números y unidades deseadas.

Los datos de salida en algunas ocasiones son usados para el control automático de los parámetros de entrada y en este caso, las<br>interconversiones-de-la-información-de-señales-de-salida-es requerida para proporcionar las sehales de retroalimentación necesarias para controlar los parámetros de entrada.

Én seguida consideraremos algunos conceptos generales de la<br>conversión de datos a otra forma, aspecialmente con respocto a<br>interconversiónes eléctricas. La sincronización y la secuencia de eventos y señales que son tan importantes en las mediciones y sistemas exercise selection and describings. Los circuitos digitales y<br>analógicos sen combinados para ilustrar tipos, importantes de<br>conversiones digital - analógica y analógica - digital para instrumentación electrónica.

En el caso de una interface, la entrada analógica de la interface (Conversión analógico - digital) traduce señales analógicas; que<br>tienen una variación constante o muy lenta, a bytes con valores<br>binarios proporcionales a la entrada analógica. La salida analógica de la interface (Conversion digital-analogica) ejecuta la traduccion opuesta, tomando un valor de byte entre 0 y 255 y convirtiendolo a una señal de salida analógica.

1.2.3.1 DOMINIOS DE DATOS E INTERCONVERSIONES.

Cuando una cantidad física tal como es la temperatura, presión, ं इम (Grado de acidez), electricidad, etc. es medida con la ayuda de algún instrumento electrónico, la cantidad es convertida a una señal<br>electrica, esta señal es entonces procesada y desplegada en forma digital por el instrumento.

Las caracteristicas de las señales electricas que son usuadas para trasmitir informacion pueden ser categoricadas en tres grupos o dominios a saber: Amplitud (A), intervalo de tiempo (Δτ).  $\mathbf{v}$ Digitalidad (D). La categoria de amplitud incluye todas las cantidades eléctricas tales como: Voltaje, resistencia, capacitancia, etc., en

donde la magnitud de la cantidad es afín por una función continua a la información deseada. La categoría de intervalo de tiempo incluye aquellas señales por las cuales la relación de tiempo entre partes de una forma de onda o entre diferentes formas de onda es una función continua de la información deseada. Señales tales como: Frecuencia, ancho de pulso o fase de angulo que son afines a la cantidad deseada. son ejemplos de señales de intervalos de tiempo. Por último, la<br>categoria de digitalidad involucra aquellas señales digitales que representan un número específico que es afín discontinuamente en pasos enteros para la información despada.

Cuando la señal digital contiene un número de niveles iógicos en un grupo de terminales simultaneas se le conoce como forma paralela, cuando está como una sucesión de niveles lógicos en una simple terminal: se le conoce comm forma serial y cuando està como un número de pulsos en un tren de pulsos se le conoce como forma de conteo serial.

## 1.2.3.1.1 DOMINIOS.

Las categorias: Analógico, intervalo de tiempo y digitalidad pueden<br>ser considerados dominios en los cuales la cantidad puede existir en forma eléctrica. Otra forma de información es la no-electrica que se. refiere a un dominio fisico (P) donde varias interconversiones pueden acurrir dentro de este dominio. Aqui la cantidad deseada puede ser una posición (posición de un punto de balance, contador, aguja, etc.).<br>temperatura, intensidad de luz, conductancia termal, etc. Los tres<br>dominios eléctricos y el no-eléctrico (A, At, D, y P) se muestran en la figura 1.3.

#### 1.2.3.1.2 CONVERTIDORES DE INTERDOMINIOS.

Si los dominios de datos son representados como en la figura 1.3 de la sección anterior, entonces la instrúmentación científica puede **SPC** clasificada de acuerdo a las conversiones de interdominios que  $50n$ ejecutados en ellos. Los convertidores de interdominios pueden ser clasificados como: Cantidades físicas a digitales (P-D), digitales a analógicas (D-A), analógicas a intervalos de tiempo (A- At), etc.<br>Existen numerosos ejemplos para cada una de las doce posibles conversiones de interdominios.

Dispositivos que convierten una propiedad fisica en algún tipo, de señal electrica (P-A, P- A t, y convertidores P-D) son usualmente referidos como transductores de entrada, de igual forma, convertidores a una propiedad física (A-P, A t-P, y D-P) son llamados transductores de salida.

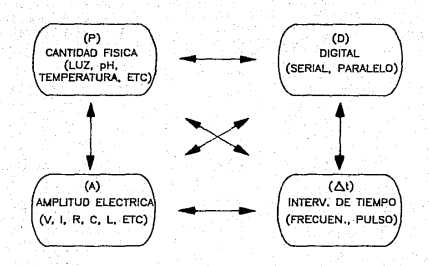

## DOMINIO DE DATOS E INTERCONVERSIONES

FIG.1.3

Para mediciones científicas y sistemas de control, la información acerca de cantidades físicas es traducida eventualmente a senales eléctricas en forma digital (donde los bits discretos de información forman una palabra digital que expresa el valor de una cantidad<br>física) o en forma analògica (donde la magnitud de voltaja,<br>resistencia, intervalo de tiempo, etc. son funciones continuas de las cantidades fisicas).

## 1.3 UN SISTEMA DE INTERFACE ESTANDAR.

Cada uno de los aspectos de un sistema de medición y control basado en computadora es dependiente del "hardware", es decir, de los<br>circuitos electrónicos, por tanto se requiere de convertidores de sehales para traducir las sehales usadas o producidas por los diversos senares para traductivity as senares used of puedan ser entendidas per la<br>computadora. Pero la versatilidad y poder de un sistema en realidad<br>proviene de nuestra habilidad e ingenio para crear y usar el "software" para manipular las sehales en una infinita variedad de formas.

Se ha visto que las funciones de control y medición de los instrumentos electrónicos producen o utilizan señales, las cuales pueden ser voltajes, corrientes o pulsos, mientras que las<br>microcomputadoras son dispositivos orientados a bytes los cuales producen o usan señales binarias paralelas.

facilitar que las señales de un instrumente formen entrada o Para salida de datos para una microcomputadora es necesario de un tercer dispositivo para traducir un tipo de señal a otra. Tal dispositivo es llamado interface y su papel se ilustra en la figura 1.4.

Una señal instrumental puede ser un valor constante o quizá<br>dependiente del tiempo, mientras que las señales de las computadoras deben ser uno o más bytes especificados, también en un instante particular de tiempo. Por esta razón la traducción llevada a cabo por la interface debe ser disparada (triggered) en alguna forma, ya sea<br>por la microcomputadora non el interesto en alguna forma, ya sea caso de la microcomputadora, ésta inicia el proceso de traducción con una senal lógica sobre una línea de control simple.

En el contexto de la microcomputadora, un sistema de interface estândar quede ser visto en la figura 1.5.

El sistema consiste de dos unidades de interface: La interface de la microcomputadora y la interface del dispositivo. Para permitir la transferencia digital de señales entre las dos, los estandares primeramente son acoplados con las características de las señales que manejan, incluyendo sus números, niveles de señales, impedancias, tiempos, etc.

-22

# EL PAPEL DE LA INTERFACE

**INTERFACE** 

SEÑAL DIGITAL<br>(BYTE)

COMPUTADORA

SEÑAL DE

**INSTRUMENTO** 

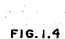

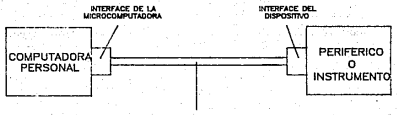

INTERFACE ESTANDAR ( CANAL DE COMUNICACION )

 $\overline{\mathbf{a}}$ 

## ELEMENTOS DE UNA INTERFACE ESTANDAR

and in

 $F(0, 1.5)$ <u> 1919</u>

Un número creciente de sistemas de interfaces estándares están disponibles. pero es importante entender que la mayoria de los estandares mas ampliamente usados no fueron actualmente pensados para la conveniencia de los usuarios o manufactureros de microcomputadoras. Algunos fueron desarrollados para uso en instrumentación técnica, para permitir que una pieza electrónica controle a otra. Otras interfaces son principalmente estándares de comunicación desarrolladas para la interconexión, de equipo de comunicaciones, (Por ejemplo terminales, o modems>.

Aquellas interfaces que han sido-adaptadas a el mundo de la microcomputadora no necesariamente están acordes a las tareas más necesarias, pero si tienen incrementada la capacidad de soportar un mayor número de dispositivos.

Tres de los más populares estándares en interfaces paralelas sen:

Interface de salida paralela Centronics. Esta interface está diseñada para la conexión de impresoras a las computadoras.

2. Interface IEEE-488. Está diseñada para<br>instrumentación electrónica-de-laboratorio. usarse con

3. Interface RS-232. En cuanto a interfaces estándares del tipo serie la más difundida es la RS232, la cual se diseño como un estándar para la comunicación de equipo.

Cualquier microcomputadora cuenta. con una o más de estas inter-faces antes mencionadas o quizá tales inter-faces están agregadas a "hardware".

### J.3.1 EL ESTANDAR CENTRONICS.

El sistema de interface-estándar-Centronics fue diseñado para<br>habilitar impresoras de modo que pudieran ger conectadas a.<br>computadoras, ya que Centronics Corporation es una de las principales manufactureras de impresoras, pero afortunadamente este estándar ha sido adoptado por otros manufactureros de impresoras a través del mundo. Ofrece la ventaja de ser una interface con relativa rapide: de salida de bytes. En la mayoria de los casos las rutinas de "software" para la manipulación del byte de control de transferencia de datos (handshaking) esta provista por lenguajes de alto nivel, rutinas del Sistema OPerativo o rutinas en Memoria de solo lectura o ROM CRandom Access Memory) - Aunque inicialmente -fue creada como una interface de sólo salida, ahora existen interfaces Centronics bidireccionales implementadas en periféricos los cuales están asociados con un gran número de transferencia de bytes- ·

Escencialmente el estándar está basado *en* trcú grupos de conexiones entre la computadora y el periférico:

1. Una 'conexión de datos de 8 bits paralela.

 $2.1$ una conexión para el control de transferencia de datos (handshaking) de 2 hilos.

3. Un número de conexiones usadas para señales de control y detección de error.

Estas conexiones se muestran en la figura 1.6.

#### 1.3.2 EL ESTANDAR IEEE-488.

un sistema de interface estándar ampliamente conocido para uso Es. con instrumentación de laboratorio. Fue desarrollada originalmente por Hewlett-Packard (HP) hace unas dos decadas y la hicieron para establecer un método de comunicación estándar entre instrumentos de HP v. sus computadoras personales HP. después se dieron cuenta de que el protocolo era muy poderoso y fácil de usar y lo pusieron como un protocolo estandar de la IEEE (Institute of Electrical and Electronics Engineers), de tal forma que cualquier compania que fábricara instrumentación podía tomar la idea de HP para obtener un sistema de interface universal. Dado que nació de HP comunmente se le conoce como interface HP-IB (Hewlett-Packard Interface Bus) o tambien **GPIB** (General Purpose Interface Bus).

El estándar cubre la forma de la trasmisión de datos (8 bitparalelo. byte-serial). la máxima frecuencia de trasmisión de bytes (1 Megabyte por seg.), los niveles de señales (compatibles con TTL) y la longitud y número de hilos usados para líneas de datos y la línea de control. La principal caracteristica del sistema HP-IB es que hasta 15 interfaces de dispositivos pueden ser conectados a un bus común sobre el cual los datos y los comandos pasan usando una técnica de trasmision byte-serial y bit-paralelo. Un sistema tipico de  $1a$ conexión de varios dispositivos GPIB se muestra en la figura 1.7.

Los dispositivos son direccionados usando una dirección de dispositivo. La comunicación sobre el bus está controlada por uno de los dispositivos conectados al bus y es conocido como el controlador. Cuando se utiliza una microcomputadora para comunicarse con una serie de dispositivos via HP-IB, la microcomputadora es usada como el<br>controlador del bus (System Controler) y generalmente es el único controlador que puede ser conectado al bus.

Aquellas interfaces que solo colocan bytes de datos sobre el bus. son conocidas como hablantes (Talkers). Aquellas que solo aceptan bytes de datos del bus son conocidas como escuchas (Listeners). Muchos dispositivos sofisticados que tienen la habilidad para actuar como hablantes o escuchas son algunas veces llamados inteligentes, aunque su "inteligencia" puede ser un tanto limitada.

En el anexo A damos una descripción completa del estándar IEEE-488 el cual se define totalmente por sus caracteristicas funcionales, eléctricas, mecanicas y operacionales. Refierase a este anexo para mayor información del protocolo HP-IB.

FIG.1.6

## PRINCIPALES CONEXIONES DE LA INTERFACE ESTANDAR CENTRONICS

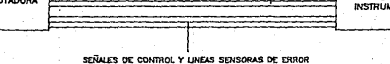

CONEXION DE DATOS LINEAS DE CONTR

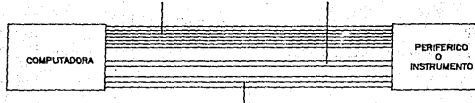

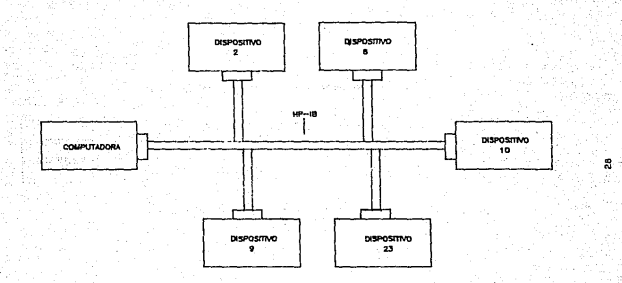

# CONEXIONES DE VARIOS DISPOSITIVOS A UNA HP-IB

FIG.1.7

## 1.3.3 EL ESTANDAR RS-232

El estàndar RS-232B/C fue emitido por la EIA (Electronics Industries Association) y es un esfuerzo para hacer posible la interface entre equipo hecho por una amplia variedad de manufactureros sin, la necesidad de Ingeniería especial para cada caso. La idea, era usar el mismo conector electrico (Conector DB-25) con las conexiones de la misma manera todo el tiempo y usar los mismos niveles de voltaje<br>para los digitos binarios 0 y 1 todo el tiempo; supuestamente si todos y cada uno de los manufactureros interpretaba el estándar de  $1a$ forma, seria posible conectar juntos cualquier par de misma dispositivos con los puertos RS-232 sin ningún problema y siempre se trabajaria de la misma forma.

Modems, terminales de video, impresoras y otros dispositivos proveen conectores RS-232 y algunas computadoras también traen puertos seriales RS-232. Con relativa facilidad es posible diseñar un puerto RS-232 especialmente si la aplicación opera asíncronamente con una frecuencia de datos baja tal como 110 bauds (bits/seg.).

#### 1.3. A VENTAJAS DE TENER UN SISTEMA DE INTERFACE ESTANDAR.

Las ventajas de los sistemas de interface estándar son los siguientes:

a) Si alguien compra una microcomputadora, no necesariamente compra un amplio rango de interfaces para ella, tan solo una interface de microcomputadora estándar es requerida.

b) Un gran rango de instrumentos están construidos con dispositivos de interface estándar y están disponibles por docenas de manufactureros diferentes.

 $\leq$  c). En algunos casos el control de programa de un sistema de interface estandar puede ser ejecutado por un archivo normal manejando de alto nivel, tales como BASIC, FORTRAN, comandos de lenguajes PASCAL o C.

En Vicontra (de esto debe ser considerada la desvantaja (en voientos casos del alto costo de algunas interfaces estándares de dispositivos sobre los simples dispositivos. Incluso para el uso de interfaces<br>caseras, debe considerarse la complejidad de la circuíteria, requerida para implementar las especificaciones de la interface estandar en algún equipo ya sea una computadora o un instrumento de medición.

29

#### 1.4 SDFTWARE POTENCIALMENTE UTILIZABLE.

Dentro del mercado de las PC's existe una cantidad enorme de<br>"software" potencial que sirve tanto a desarrolladores de aplicaciones y sistemas, como a usuarios directos. Para nuestro caso, realizamos una evaluación y estudio tanto de diferentes tipos de "software" en el<br>mercado como con los que contaba la propia empresa, con la finalidad de poder determinar cuales serian los paquetes de "software" que necesitarimos para la construcción y elaboración del sistema AUTOMAP.<br>Entonces finalmente damos a conocer los paquetes de "software" Entol".'ces finalmente damos a conocer los paquetes de "software" potencial que sE.r.!in requeridos para la construcción del sistema.

Compilador CLIPPER. Este compilador constituye una extensión del lenguaje OBASE III-PLUS *y* no& servirá para el manejo de la nase de Datos, la cual es indispensable para poder ejecutar el procesamiento de los d•tos de medicion•s realizadas asi como para la manipulación de información ·referente a las Pruebas, los proyectos *y* los instrumentos electrónicos. Utilizaremos entonces el compilador de CLIPPER versión SUMMER 87.

• Co•pl lador de L'en1uaje C. Este compilador de lenguaje C lo requeriremos pat•a establecer la comunicaciOn entre el sistema de interface de la microcomputadora *y* el sistema de interface de los instrumentos electrónicos. Los resultados de las mediciones estarán en archivos que serán compartidos con el compilador de CLIPPER para hacer el proceso de datos. Utilizaremos entonces el compilador de lenguaje C de MICROSOFT versión 5.1.

• Blbl loteoas para lenguaje C PFORCE. Aumentaremos el poder de la interf-ace hombre-maquina en el ambiente del compilador de. lenguaje· C a traves de un conjunto de bibliotecas de un "software" llamado PFORCE versión 1.04. Este conjunto de utilerlas son 100 % compatibles con el compilador de lenguaje C de MICROSOFT.

· • Biblioteca de comandos HP-1B para MS-DOS. Esta biblioteca provee<br>un conjunto de comandós que nos permitirán tomar control de los instrumentos electrónicos que cuenten con una interface HP-IB a través las siguientes computadoras personales: Computadora Persona 1 HP Vectra, IBM PC/XT/AT y cualquier otra computadora personal compatible.<br>Esta biblioteca de comandos HP-IB se usa junto con el compilador del lengüaje de programáción C y al igual que las bibliotecas de PFORCE.<br>tan sólo es necesario ligar los módulos objetos disponibles en este ."software" e invocar desde el ambiente del compilador de lenguaje C a<br>'los comandos de 'la biblioteca HP-IB que necesitemos para tomar el 'control de algún instrumento en particular.<br>...

···• ·1nt•rtax·· irAflÍ:a con CLJP~ER.; ·se ·reqU.erit~4.de una· utiler.ta que per•ita tener una interfaz 9rAfica c:cn el\_ compilador CLIPPER, ,\_elite d•ba • que· este ·cC::t.pilador no proporciona ningón comando de 9raficaci6n en video, por lo que habra la necesidad de construir llamados desde al ambiente de CLIPPER y que constituyan una serie de comandos disponibles para 9raficación en baja *y* alta resolución.

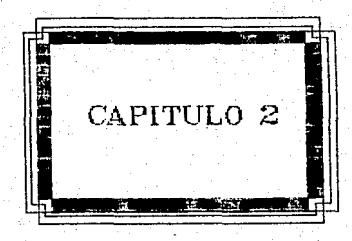

## CAPITHIC 2. ANALISIS Y DISFÑO CONCEPTUAL.

"... Pero a lado de la razón debemos también establecer los resultados de las necesidades. Para este mundo que entro en la existencia de una mezcla y combinación de necesidades e inteligencia."

Plato Fimacus.

#### 2.1 SISTEMAS EFECTIVOS Y SU DISENO.

En laboratorios dedicados a la investigación, donde la mayoría de las implementaciones empiezan su vida, a menudo es dificil. formular problemas exactos, puesto que los objetivos detallados del trabajo son muchas veces vagos. Este problema facilmente puede conducir a el<br>desarrollo de sistemas y equipo inapropiados y no trabajables. Por tanto el componente simple más importante para tener un sistema<br>efectivo es tener una meta clara. Los objetivos debemos formularlos exactamente en términos de:

La cantidad de datos que son colectados, almacenados y usados en el sistema.

\* La proporción de cambio de la información almacenada y, usada.

\* Los limites tanto en exactitud como en precisión de toda la información.

La adaptabilidad en los sistemas es a menudo lograda con el costo de la simplicidad, ya que en muchas ocasiones los sistemas más<br>simples son los más efectivos.

Con la gran variedad de computadoras e instrumentos de laboratorio disponibles. los científicos a veces ignoran las soluciones más simples y apropiadas para los problemas de instrumentación que se les puedan presentar.

Quiza lo más importante que hay que recordar durante el diseño de un sistema es la necesidad de no sobre complicarse las cosas. Lo, cual es mucho más difícil de lo que suena. La simplicidad usualmente provee calidad de confianza así como elegancia.

Otro punto que hay que ver es que frecuentemente requerimos las mismas clases de funciones en un amplio rango de aplicaciones diferentes. Par ejemplo algunas funciones que son comunes para cada interface de dispositivo o periférico son: El almacenamiento de los datos. la decodificación de direcciones, la sincronización y el control. Para el diseño de cualquier sistema de laboratorio (o
cualquier otro) es necesario seguir un procedimiento lógico. Es<br>necesario que se unan en equipo los investigadores instrumentistas y el analista de sistemas comunicandose toda la información necesaria para asegurar un buen trabajo.

2.1.1 ANALISIS DEL SISTEMA AUTOMATIZADO PARA EL MANEJO DE PRUEBAS, PROYECTOS Y CONTROL DE INSTRUMENTOS ELECTONICOS.

Nosotros como anal is tas do sistemas tenemos como propósito, el de separar el problema que vamos a solucionar, en sus partes componentes *<sup>y</sup>*tendrémos que estudiar *y* evaluar cada una de esas partos para ver si existen mejores formas de resolver dicho problema.

Nuestro objetivo primurdial en el análisis será entonces encontrar una mejor forma de hacer lo que actualmente está siendo hecho. Primero what we survivide the same of the entrevistas con aquella (s) personals)<br>de requieran de la solución al problema. Después analizaremos<br>detalladamente la información obtenida y así definiremos y<br>formularemos el problema par conceptual ..

El planteamiento del problema que vamos a tratar y'a fue expuesto en una forma global en el capitulo 1 sección 1.1, por lo que en esta sección seguiremos anal i:ando el problema, pero de una manera más profunda.

Al realizar las entrevistas preliminares con los Investi9adores del laboratorio de instrumentación del C. I.O. obtuvimos el conocimiento de las principales actividades que se llevan a cabo. Cuando nos plantearon el problema de medición que existía y que ya se dió a rianocer., arrancamos con la iniciación del análisis del sistema para la<br>solución del problema. En este caso podemos apreciar que se trata de un problema en el que hay que implementar un nuevo metodo, una nueva tecnologla *y* una nueva técnica para la realización de Pruebas paramétricas a proyectos llevados a cabo en el C.1.0.

Cuando hablamos de proyecto nos referimos a un producto fábricado, Calaborado e implementado por el C.I.D., el cual puede estar<br>elaborado e implementado por el C.I.D., el cual puede estar<br>encaminado a la satisfacción de mecesidades técnicas de la empresa<br>encaminado a la satisfacción de ne

Una Prueba param•trica a un proyecto ·consiste en la aplicación de un método y un análisis de medición al proyecto en el que están involucrados uno o más parámetros fisicos, con el fin de obtener un resultado objetivo que indique o informe al investigador acerca del<br>estado, funcionamiento o norma actual del proyecto.

Un parámetro fisico (temperatura, presión, corriente, señales eléctricas, voltaje, resistencia, etc) es un hecho que varia a través del tiempo, esto es, que puede tomar diversos valores los cuales alimentan y/o retroalimentan al sistema y hacen que este cambie alimentan y/o retroalimentan al sistema y hacen que este cambie su<br>estado según los diversos valores que pueda tomar. En este caso estamos agan -fas diferes a un conjunto de elementos que están<br>interrelacionados y que tienen como fin común el de realizar una<br>medición, analizar los datos de la medición y presentar los resultados e.fic:ientemente.

Geheralmente la realización de Pruebas paramétricas en la mayoria<br>Dos provectos debe ser aplicada cuando estos aún no son de los proyectos debe ser aplicada cuando óstos aún no industrializados. La razón de este procedimiento es que algunos proyectos deben cumplir con ciertas normas establecidas por la propia empresa TELMEX u otras dependencias o instituciones. Por tanto es de empresa "Icura o otras dependentias o instituciones, ror tanto es de<br>vital importancia que las Pruebas que se vayan a ejecutar, arrojen<br>resultados veridicos y confiables, lo cual permitirá observar si el proyecto se encuentra dentro de las normas estipuladas y proyecto se encuentra dentro de las normas estipuladas y en<br>consecuencia se podrá-hacer la toma de la decisión de si proceder a industrial izarlo.

Tenemos entonces que la real izaci6n de Pruebas a proyectos se está laboratoristas, es decir, que cuando se requiere de la aplicación de una Prueba paramétrica a un proyecto, ésta a pesar de que se hace con instrumentos electrónicos algunas veces sofisticados, se sisuen teniendo deficiencias en cuanto al an:S.lis1s de los datos *y* la presentación de los mismos.

En la -figura 2.1 mostramos con un ejemFlD, como es que en general se están realizando las Pruebas a los proyectos.

Veamos nuevatnente cuales son las implicaciones mas importantes por llevar cabo la rea.lización de Pruebas planteada anteriormente. La calidad de las pruebas no es precisa. Existe pérdida considerable \_de estado de sacan tablas estadísticas y diagramas o gráficas en forma<br>**manual. No existe centralización de la experiencia. No se cuenta con**<br>la posibilidad de acceso a información confiable de pruebas la posibilidad de acceso a información confiable de pruebas.<br>anteriormente realizadas. Posibilidad de tener errores en proyectos.

Haciendo un análisis exahustivo del problema que se presenta y en base al estudio realizada, llegamos al acuerdo de que la mejor solución consiste en la creación de un sistema automatizado basado en una computadora personal que permita controlar automaticamente instrumentación electrónica y además que sea capaz de adquirir los datos arrojados de las mediciones hechas, realizar un analisis de ellos y presentarios en una forma eficiente y útil para el usuario.

Decidimos el uso de una PC como sistema controlador ya que como •xpusimos en el capitulo 1, la microcomputadora hoy en dta·, conforma una nueva dimensión en cuanto a que es una herramienta de gran poder para la adquisición, procesamiento y presentación de datos y algo también importante es que representa un sistema de bajo costo para el laboratorio de instrumentación y dispone de una gran cantidad y variedad de "software" potencial.

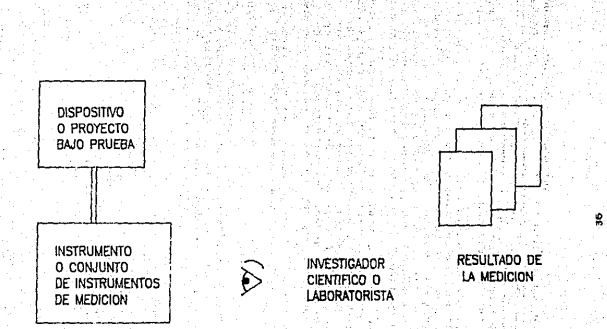

## METODO MANUAL PARA REALIZAR PRUEBAS A PROYECTOS

 $FIG.2.1$ 

Quizá todavia hace algunos años se hubiera pensado que la mejor solución a este problema s6lo se encontraba con la construcción de un sistema controlador dedicado, el cual en la actualidad es altamente costoso y de diiicil mantenimiento. Otra alternativa no muy viable podrta haber sido el de 1<1 creación del sistema, pero con el uso de una mini-computadora.

Sabemos que el poder de una mini-computadora ya a sido alcanzado por. una clase de microcomputadoras, ademas para la finalidad que se requiere el sistema aquí, no se necesita de una máquina tan grande, la viabilidad del uso de una mini-computadora en esta clase de sistema que pretendemos desarrollar se podría justificar solo en el hecho de<br>que « el usuario contará ya con una mini-computadora, que las que el usuario contara ya con una mini-computadora, que condiciones de medición lo requiriecen y además que se encontraran<br>herramientas de "software" disponibles para llevar a cabo el herramientas de "software" disponibles para llevar a cabo el  $desarrolla-$ 

La comunicación entre la PC y los instrumentos será lograda través, de un sistema de interface estándar disponible en el mercado, se trata de un sistema basado en el protocolo IEEE - 488. A esta interface se le conoce comunmente como interfaco HP-ID. su uso y manejo es sencillo y lo más importante es que junto con la PC.<br>conforman un sistema que permitira automatizar las funciones de menego en sencion y romas mentira automaticar las funciones de<br>adquisición, anàlisis y formateo de los datos para convertirlos en<br>información de gran utilidad y confiable para el laboratorista.

Cabe hacer mencionar que los parámetros a medir por nuestro sistema<br>carán en función de las Pruebas a realizar, cada Prueba, exige, de estarán en función de las Pruebas a realizar, cada Prueba exige de<br>diferentes, parámetros, por tal motivo el análisis de parámetros, lo diferentes parámetros, por tal motivo el análisis de parámetros oirerentes parametros, por tai motivo el analisis de parametros io<br>enfocaremos sólo a las Pruebas que vayamos a implementar en el<br>presente trabajo. Es importante mencionar que nuestro sistema constituye el esqueleto, esto es la base, de un sistema que aún se expandera permitiendo al usuario tener una gama muy amplia de pasibilidades de aplicar diierentes Pruebas a proyectos. El alcance de nuestro trabajo, por tanto, es muy 9rande pero para los fine9 al pla:o fijado para su elaboración sólo desarrollaremos dos tipos de Pruebas por aplicar a dos proyectos distintos.

Con esto terminamos el analisis del sistema y como resultado final de esta fase tenemos la siguiente decisión: Realizaremos un cambio la forma ·presente de trabajo en el laboratorio de instrumentación en cuanto a la ejecución de las Pruebas paramétricas a los proyectos, con la - consideración de que nuestro trabajo funcionará a través de un sistema automalizado basado en una computadora personal, el cual además de cumplir con las demandas de medición de los usuarios finales, tendrá cualidades adicionales tales como ser útil, amigable, confiable y eficiente.

37

2.1.2 DISENO DEL SISTEMA AUTOMATIZADO PARA EL MANEJO DE PRUEBAS, PROYECTOS Y CONTROL DE INSTRUMENTOS ELECTRONICOS.

 $F1 - \text{disachn}$ del sistema consiste en el desarrollo de i an es useno dei sistema consiste en el desarrollo<br>especificaciones, en la planeación, en el bosquejo y  $\mathbf{e}$  $1a$ esquematización de muchos elementos separados en un todo que 500 viable y bién definido para la proposición, en nuestro caso, de  $\overline{\phantom{0}}$ nuevo sistema, el cual logre los requerimientos detallados durante 'ta fase de análisis de requerimientos. En la fase de análisis del sistema dimos a conocer el planteamiento del problema, propusimos una solución e informamos lo que el sistema hará para poder resolver  $10<sub>5</sub>$ requerimientos de los laboratoristas.

En esta fase del diseño del sistema estamos interesados en definir como es que el sistema hará sus procesos para satisfacer los requerimientos planteados. Trateremos de aplicar razonable  $\checkmark$ creativamente los siguientes elementos de conocimiento:

· Recursos organizacionales.

- \* Requerimientos de información de los usuarios.
- \* Métodos de procesamiento de datos.
- · Operaciones con los datos.
- # Diseño de herramientas.

Los recursos organizacionales son: Hombres, máquinas, material. dinero y métodos. Es necesario que estos recursos se utilicen efectivamente como sea posible y formaremos un ambiente de recursos en el que operará el sistema.

Los requerimientos de información fueron identificados y descritos en la fase de análisis del sistema y sabemos que el proposito principal del sistema es proveer de información al laboratorista,  $1a$ rual satisfaga sus requerimientos. Los requerimientos del sistema los tratamos al igual como si fueran los objetivos del sistema ya que incluven todos los deseos o demandas de información que necesita el laboratorista, estos requerimientos incluyen: Funcionamiento, costos, seguridad. flexibilidad, crecimiento potencial esperado, etc.

Los métodos para el procesamiento de datos serán definidos completamente. En nuestro caso, el procesamiento estará basado en una microcomputadora. las especificaciones de configuración de este equipo las daremos más adelante. Las operaciones con los datos pueden ser de diversos tipos y nosotros identificaremos los tipos de operaciones con las que trataremos los datos adquiridos.

El diseño de herramientas que crearemos nos servirá para entender mejor el problema y para apoyar el diseño y el desarrollo a través del uso de diagramas de flujo.

A lo largo del diserto del sistema definiremos las metas *<sup>y</sup>* objetivos, desarrollaremos un modelo conceptual *y* definiremos las actividades del proc:esamíento de datos .. La definición de los objetivos no es más 9ue la revisión *y* evaluación de los requerimientos descritos en la fase de análisis.

El desarrollo del modelo conceptual consiste en especificar *y* unir coherente y lógicamente todos los componentes del sistema. Las<br>actividades de procesamiento de datos se refieren a aquellas actividades de procesamiento de datos se refieren un aquellos en *aquellos en aquellos en información* en *información* sustantiva y objetiva.<br>Actividades importantiva y objetiva.

### 2.1.3 INGENJERIA DE SOFTWARE APLICADA AL. DESARROLLO DEL SISTEMA. •

.<br>El desarrollo de "software" hoy en dia requiere de nuevas técnicas<br>ra su elaboración v construcción. Existe un método para su elaboración y construcción. Existe un interdisciplinario principalmente desarrollado en los últimos 10 .años llamado In9enierla de Software, el cual se basa en el análisis matemático *y* la certificación de alsoritmos.. Esta basado e\_n\_ la Insenierla para estimar los cestos y definit"" convenios *y* en la Administración o dirección para definir los requerimientos, senalar los riesgos y monitorear el progreso.

La Ingenieria de Software es un enfoque general que -facilita el desarrollo de grandes y complejos productos de "software" y obtiene su metodolo9la de otras disciplinas tradicionales de la Jngenieria. Abarca todo el ciclo de vida del desarollo del "software" <sup>1</sup>desde el estudio de viabilidad inicial hasta el continuo mantenimiento del producto final.

Su principio básico está en la producción de sistemas para computadora escritos correctamente que también sean eficientes, viable mcdificac:ión, de fácil mantenimiento *y* de confianza.. Estos sistemas deben ser implementables dentro de periódos razonables de tiempo y de costos aceptables. En se9uida daremos los principios 9enerales del diserto *y* desarrollo efectivo de "software", "los cuales servir.in como un marco- de referencia para el diseno *y* desarrollo ' del servirán como un marco de referencia para el diseño y desarrollo del<br>sistema AUTOMAP.

### 2.1. 3.1 ETAPAS DEL DESARROLLO DE SOFTWARE.

Para el mejor control del desarrollo de un proyecto de "software", •tenemos identificadas seis etapas separadas a través de las cuales pasa el proyecto. A estas etapas se les llama colectivamente "Ciclo de vida del desarrollo de Software" y son las siguientes;

.l. Ané.lisis de requerimientos.

2. Especificaciones.

39

3. Diseño.

4. Codificación.

5. Pruebas.

6. Operación y mantenimiento.

La grafica de Pie que se muestra en la figura 2.2 indica a groso modo la cantidad de tiempo utilizada por cada una de las etapas definidas.

#### 2.1.3.1.1 ANALISIS DE REQUERIMIENTOS.

En esta primera etapa definimos los requerimientos para una solución aceptable a el problema. El analisis de requerimientos funje: como interface entre la herramienta y los usuarios que la necesitan. Todo esto ayudara a entender de manera perfecta el problema. lo cual contribuye a encontrar la mejor solución. Los requerimientos indispensables debemos distinguirlos de los opcionales. **Debemos** también determinar los recursos para implementar el sistema, así como la planeación de las actividades, haciendo un horario que permita el control y monitoreo del progreso. También es necesario evaluar los costos del sistema y el tiempo de duración del mismo. Una vez completada esta etapa, empezaran las especificaciones para la solución del problema a través de la PC.

Después de haber hecho un análisis de requerimientos junto con los laboratoristas concluimos que: El laboratorio de instrumentación electrónica requiere de un sistema de medición e información basado en microcomputadora que le permita resolver los siguientes requerimientos primordiales:

Automatización de los procesos de medición. Establecer un medio de comunicación a traves de la interface HP-IB, entre la PC y los instrumentos que cuenten con esta interface, de tal forma que la microcomputadora en su papel de sistema controlador, automatice y sistematice los procesos de medición tomando el control de los instrumentos y programando rutinas que permitan ejecutar Pruebas paramétricas a los proyectos del C.I.D.

\* Precisión e integridad en los mediciones tomadas, así como en los resultados obtenidos de las Pruebas realizadas a los proyectos. Contar con un procedimiento de adquisición o captura de datos seguro y confiable que evite los riesgos de perder datos medidos.

# Creación de un método para centralizar la experiencia. Construír una Base de Datos que permita aplicar operaciones con la información sistematizada acerca de Pruebas, proyectos e instrumentos asi como con los resultados obtenidos al haber realizado alguna Prueba paramétrica. Se debe tener también la posibilidad de consultar resultados obtenidos en Pruebas aplicadas en tiempos anteriores.  $\overline{a}$ 

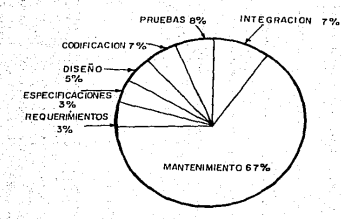

è.

ó

2147

일입년<br>대학

œ. 

in<br>B

Tio,

14, undia<br>Kabupatèn

> $\mathcal{A}$

38

ESFUERZO REQUERIDO PARA DESARROLLO DE SISTEMAS<br>FIG.2.2<br>FIG.2.2 730

FIG;2.2

kit

急步

• Pr•s.ntación de la infor.nación obtenida de lae Pruebas aplicadas en forma 9ra.f'ica en video y en reportes que puedan ser consultados en pantalla e impresora. De esta manera se transformarán las mediciones tomadas en datos útiles y sustantivos.

Uso restringido del sistema sólo a personal autorizado. Esto es " uso restringion del sistema solo a personal autorizado. Esto es<br>con la finalidad de que personas ajenas al sistema puedan violar. la<br>información contenida en el mismo.

Es importante observar que el costo real de la aplicación completa estamos desarrollando, no consta sólo del precio de los<br>componentes de "hardware" y "software" potencial utilizados para su componentes de "hardware" y "software" potencial utilizados, para 'su<br>desarrollo, sino del tiempo utilizado para generar la aplicación en su totalidad. considerando:

• Tiempo de arranqum (Aprender el paquete, lenguaje, compilador, h•rra•ient•. etc.)

\* Tiempo de desarollo (Tiempo para analizar, diseñar y escribir la aplicación)

• Tiempo de cuidados (Tiempo de mantenimiento y mejoria de aplicación)

Al llegar a este punto parece que no hay razón para suponer que la construcción del sistema podría presentar alguna dificultad muy grande y los costos totales estimados ya fueron aprobados sin ningún<br>problema. Estimamos que el sistema debe ser completado en problema. Estimamos que el sistema debe aproximadamente 4 meses.

2.1.3.1.2 ESPECIFICACIONES.

Las especificaciones buscan el definir de una forma precisa lo que<br>la computadora hará dados los requerimientos establecidos. Tenemos que fijar las entradas y las salidas, los algoritmos a desarrollar.<br>archivos a utilizar y su formato así como el acceso a ellos y su actualización, etc. Las especificaciones nos dan una descripciOn completa del analisis hucho de los requerimientos, también permiten la prueba de los datos manejados, esto significa que la ejecución del sistema puede ser probada objetiva•ente. Las especificaciones definen *y* anal izan datal lada.mente sólo lo que el sistema har~.

El sistema de medición e información que pretendemos desarrollar lo denominamos sistema AUTOMAP (Automatización de Pruebas) y objetivos principales son: Ejecutar Pruebas paramétricas a proyectos con el uso de instrumentos electrónicos manejados automatizadamente. manipular y presentar los datos obtenidos de las mediciones e integrar información referente a Pruebas, proyectos e instrumentos.

Presentacion de la información obtenida de las Pruebas aplicadas en forma grafica en video y en reportes que puedan ser consultados en pantalla e impresora. De esta manera se transformaran las mediciones tomadas en datos útiles y sustantivos.

Uso restringido del sistema sólo a personal autorizado. Esto  $-1$ con la finalidad de que personas ajenas al sistema puedan violar la información contenida en el mismo.

Es importante observar que el costo real de la aplicación completa que estamos desarrollando, no consta solo del precio de los<br>componentes de "hardware" y "software" potencial utilizados para su desarrollo, sino del tiempo utilizado para generar la aplicación en su totalidad, considerando:

\* Tiempo de arranque (Aprender el paquete, lenguaje, compilador, herramienta, etc.)

\* Tiemmo de desarollo (Tiempo para analizar, diseñar y escribir la  $= 1$ icación)

# Tiempo de cuidados (Tiempo de mantenimiento y mejoria de  $1<sub>a</sub>$ aplicación)

Al llegar a este punto parece que no hay razón para suponer que  $1.5$ construcción del sistema podría presentar alguna dificultad muy grande y los costos totales estimados ya fueron aprobados sin ningún problema. Estimanos que el sistema debe ser completado en aproximadamente 4 meses.

2.1.3.1.2 ESPECIFICACIONES.

Las empecificaciones buscan el definir de una forma precisa lo que la computadora hara dados los requerimientos establecidos. Tenemos que fijar las entradas y las salidas, los algoritmos a desarrollar,<br>archivos a utilizar y su formato así como el acceso a ellos y su actualización, etc. Las especificaciones nos dan una descripción completa del analisis hecho de los requerimientos, también permiten la prueba de los datos manejados, esto significa que la ejecución del sistema puede ser probada objetivamente. Las especificaciones definen y analizan detalladamente solo lo que el sistema hará.

El sistema de medición e información que pretendemos desarrollar lo denominamos sistema AUTOMAP (Automatización de Pruebas) y sus objetivos principales son: Ejecutar Prugbas paramétricas a proyectos con el uso de instrumentos electrónicos manejados automatizadamente, manipular y presentar los datos obtenidos de las mediciones e integrar información referente a Pruebas, proyectos e instrumentos.

Vamos a analizar *y* a determinar como se manejará el problema de medición mediante la sistematia:ación de los hechos <Pruebas, proyectos <sup>e</sup>instrumentos), haciendo el análisis de flujo de información que se tiene y analizando las entradas *y* las salidas.

<sup>A</sup>través de la instrumentación electrónica logramos la comunicación con .el mundo real ya que nos permiten medir una 9ran variedad de parámetros .físicos. Éstos parametros físicos como vimos en el<br>capítulo 1 pueden ser de diversos tipos, pero lo importante es que una que son medidos por el instrumenta, pueden ser enviados digitalmente al sistema controlador CPC), esto 9racias, al sistenia de inter.f'ace con que contamos.

De esta manera podemos definir que nuestros parámetros básicos de entrada son los parámetros físicos que serán medidos con ayuda de<br>instrumentos electrónicos. El sistema de adquisición de datos que instamos formando consta de las mediciones digitales que son arrojadas.<br>Por el instrumento hacía la computadora vía la interface HP-IB. el por el instrumento hacia la computadora via la interface HP-IB, el sistema AUTCMAP se encargara de adquirir los datos y posteriormente de<br>su . **manipulación. Las salidas que proventa el sistema están** manipulación. Las salidas que proveerá el sistema están contempladas dentro de AUTOMAP ya que a través de este sistema será posible la emisión de reportes, 9ráficas *y* tablas describiendo el comportamiento de los dates medidos.

Es fácil observar que nuestras entradas son los parámetros fisicos que pueden provenir del mundo real y/o del propio dispositivo bajo prueba y nuestras salidas serán los resultados obtenidos en reportes, gráficas, tabulaciones, etc:.

En la actualidad la mayoria de los instrumentos que se construyen incluyen una interface HP-IB, con la finalidad de poderlos manejar en insitation una invertación en este representa tener una comunicación<br>forma remota. Dadas las ventajas que representa tener una comunicación<br>basada en este protocolo, decidimos enfocar la construcción del sassia en este protocolo de la interface HP-IB. Cabe hacer mencionar que cada<br>sistema utlizando la interface HP-IB. Cabe hacer mencionar que cada<br>instrumento cuenta con su propio código de programación por lo que es instrumento cuenta con su propio código de programación por lo que es<br>indispensable sensibilizarse con estos códigos antes de iniciar su uso vieto a conocerto en el B damos a conocer los instrumentos<br>y programación. En el Bnexo B damos a conocer los instrumentos<br>utilizados para la ejecución de las dos Pruebas así como sus principales características.

Hemos podido apreciar en la figura 2.1, la representación esquemática de la forma general de como es que se vienen realizando las aplicaciones de Pruebas paramétricas. Se tiene que existe un dispositivo bajo Prueba que *es* el proyecto o equipo en si, a est• proyecto dependiendo de que tipo sea, se le pueden realizar diversos<br>tipos de Pruebas contemplando también los más diveros tipos de parámetros que se deseen medir a través de uno o más instrumentos &lectrónicos. Por tanta es indispensable hacer una clasificación metódica, lógica y sistemática de:

- Las Pruebas
- Los proyectos

• Los instrumentos y su interfaces.<br>43

Esta clasificación marcará la pauta para el logro de un sistema" en donde la información esté sistematizada y pueda ser controlada eficientemente. Cabe hacer mencionar que la clasificación que daremos en sequida pertenece a los nombres genéricos del ambiente de Pruebas. provectos e instrumentos.

Se trata de nombres genéricos ya que cada uno de ellos representa una forma general de llamar a un conjunto de Pruebas, proyectos,<br>instrumentos e interfaces que tienen características comunes respectivamente. malli

Clasificación de Pruebas.

Se detecto entonces en el laboratorio de instrumentación del C.I.D., la clasificación de las siguientes Pruebas (Se presentan ya clasificadas sistemáticamente):

> single concert and the American a tana da 2004. A sebelum menggunakan menggunakan menggunakan menggunakan menggunakan pada tahun 1990 dan dala<br>Sebagai pada tahun 1990 dan menggunakan dan menggunakan dan menggunakan dan menggunakan dan dan dan dan dan me وواقع فأوسطن وأواقطانيت تحجيجت

in de MacGebarge en St

ing na maak (MBB 111)

**Charles Ave** ing an

interestiguidae etx

The Homel Cards i e stabilito N فالقرارية والمحارب والمحار فرياح

icum realecta a a - Here maaklik

ta yake di patau. yê ye. A vê r

**Alternative** 

film a co-

بهاجه وبالمصر يهجني الراقة المراكبة standard in the problem of the first state and successful engagement to such that and b **Horough interaction of control** 

> Not applicable s a bha

> > $\tau_1 \approx 15 \sqrt{\zeta_2}$

antikane di

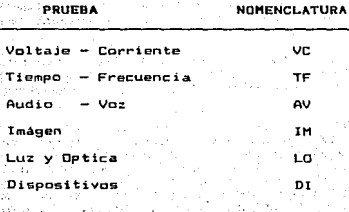

Clasificación de proyectos.

 $\sim$  Se $\sim$  tiene. la siguiente clasificación generica de los proyectos. llevados a cabo en el C.I.D.: وللمحور مفقر والالتان بالأرجان 医大小 新产

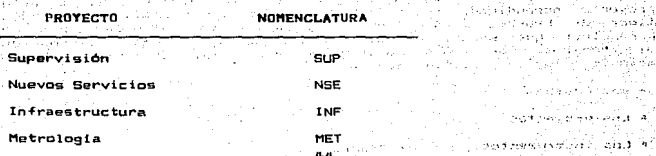

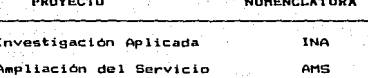

Clasificación de instrumentos.

De los instrumentos con los que cuenta el laboratorio de instrumentacion los podemos clasificar genericamente en: stores.

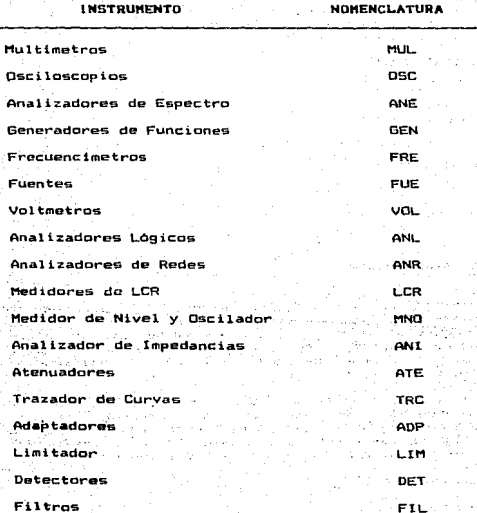

un di

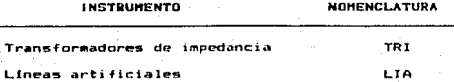

Clasificación de interfaces.

, Sabemos que no todos los instrumentos electrónicos de medición cuentan con la interface HP-IB, algunos de ellos cuentan con otro tipo de interface o algunos no poseen ninguna. Pero eso no implica que esta clase de instrumentos no los vayamos a utilizar, aunque no se tenga posibilidad de manejarlos en forma remota a través de nuestro sistema, si se requiere de que esten clasificados. Entonces tenemos:

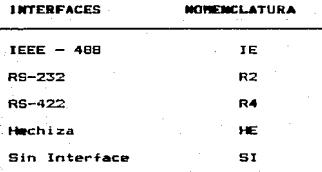

### Modularización del mistema AUTOMAP.

Los nombres genéricos de Pruebas, proyectos, instrumentos interfaces anteriormente clasificados pueden sufrir cambios, es decir que en determinado momento el usuario puede requerir de cambiar, algún ngebre generico por otro más propio, por tanto nuestro sistema contará con un modulo llamado Vistas Genericas que permitira la modificación de los nombres genéricos.

Con la finalidad de identificar todos los proyectos. las Pruebas y instrumentos disponibles y para poderlos integrar en la  $105$ clasificación de los nombres genericos y finalmente en el sistema AUTOMAP. daremos a conocer las características o atributos definidos que deben tener las entidades de Pruebas, proyectos e instrumentos.

De las Pruebas debemos conocer:

\* El nombre de la Prueba.

\* La clasificación de la Prueba.

• La descripción de la Prueba.

• Los pasos a seguir para la conexión de instrumentos para llevar .a cabo la Prueba.

- LoS instrumentos que re9uiere la Prueba.
- El proyecto al cual se le va aplicar la Prueba.
- Las· referencias de la P1·ueba.
- De los instrumentas debemos
- El nombre del instrumento.
- La clasificación del instrumenta.
- ·• La descripción del instrumento.
- El f4bricante del instrumento.
- \* La fecha de adquisición del instrumento.
- El modelo del instrumento.
- El nombre de la interface que ntaneJa el instrumento.
- La clasificación de la interface que maneja.

De los proyectos debemos conocer:

- El nombre del proyecto.
- La clasificación del proyecto.
- La descripción del proyecte •

. Tenemos 9ue ·tener integrado dentro del sistema un módulo en el. que podamos realizar consultas a Pruebas. proyectos e instrumentos, esto<br>es que nos permita visualizar todas las características o atributos de<br>cada uno de ellos. Con esto se logrará que el usuario sin ser un cada uno de ellos. Con esto se logrará que el usuario sin ser experto en la realización de Pruebas, pueda ejecutar alguna de. ellas experto: en la realización de rruebas, pueda ejecutar aiguma de elias.<br>proyecto al cual le quiera aplicar dicha Prueba y de los 'instrumentos<br>que requerirá.

También se tendrá la opción dentro de la consulta de las Pruebas de poder ejecutar la prueba especifica que se esté consultando y de poder<br>ver los resultados obtenidos (Graficos o esquemáticamente en reportes ver los resultados obtenidos (Gráficos o esquemáticamente en .<br>Vía .impresora o video) en ese momento o en ocasiones, anteri vta impresora o video) en ese momento o en ocasiones anteriores. Al módulo de consultas le llamaremos Consulta de informac:iOn. '>7

El 9ue nosotros podamos realizar consultas a un sistema de información involucra la existencia de un procedimiento que permita la<br>captura de dicha información. A este proceso u operación de captura se le llama Alta de información. Por tanto construiremos un módulo que se encarge de la tarea de captura de información referente a las Pruebas, los proyectos y los instrumentos *y* le denominaremos módulo do Captura de Informac i6n.

Todo sistema de información debe prever soluciones a los posibles errores que pueda cometer el usuario al estarlo utilizando. Bajo este principio elaboraremo9 un módulo de Modificaciones, para el caso de cUando el usuario cometa errores al inqresar la información de P1·uebas. proyectos 9 instrumentos en el módulo de capturas, o cuando simplemente desee hacer al9'1na baja o un cambio a la informac1ón 9ue dio de Alta.

Con la finalidad de fnantener un sistema seguro, confiable *y* que proporcione uso r•strin9ido a personal autorizado, disertaremos un modulo que realice la peticiOn de una. cl'ave de usuario para la entrada al sistema AUTOMAP, asimismo deberá existir otro módulo que permita el cambio de esa clave de usuario.

A través de la fecha actual que se lleva en el sistema de reloj de la PC se lograra la integridad de la información de Pruebas, proyectos e instrumentos asl como los datos capturados por la realización de las Pruebas paramétricas. Por tal motivo es de vital importancia que el usuario tenga presente que la forta en el sistema de reloj debe ser<br>siempre la correcta, para tal efecto, AUTOMAP estara provisto de .un<br>módulo que permitirá, al iniciar el arranque del sistema, actualizar módulo que permitira, al iniciar el arranque del sistema, actualizar<br>la fecha en caso de que esta fuese incorrecta. También este módulo funcionará dentro del sistema para que el usuario pueda cambiarla por alguna otra circunstancia.

Finalmente podemos decir que nuestro sistema de medición<br>Formación AUTOMAP conformará globalmente las etapas de:  $\bullet$ información AUTOMAP conformara globalmente las etapas. de:

• Adquisición de datos (Captura de mediciones, captura de información referente a Pruebas, proyectos e instrumentos y captura de parametros para la confi9uraci6n de ejecución de Pruebas).

·• An.ilisi9' 1 •anipulacióri .Y procesamiento de datos <Transformación de l'a.s .. adiciones tornadas en información útil y sustantiva para la toma de decisiones).

"• Presentación y administración de los datos (Formateo de ,los 'datos para su salida en graficas y reportes así como su almacenamiento en la Base de Datos para usos posteriores).

En la. figura 2.3 podemos apreciar como quedara constituido el sist~a. ~TOl1AP llevando a cabo la modulari-z.aciOn.

:: , ,.\_ ...

,>.'""· 48

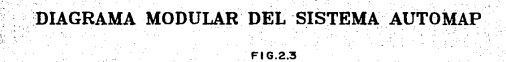

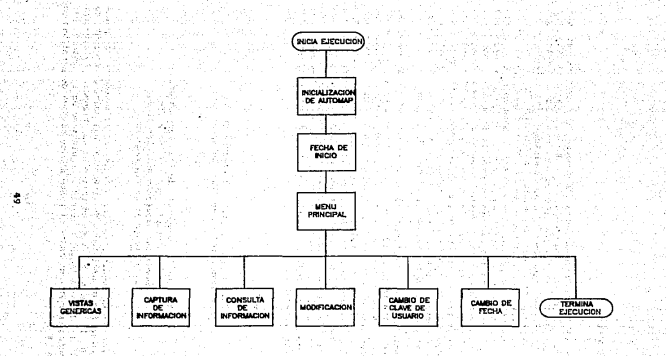

### 2.1.3.1.3 DISENO.

En. la etapa del diseño daremos a conocer los componentes  $1.52$ conformarán el sistema en general y también desarrollaremos los algoritmos definidos en las especificaciones, es cuando la estructura total del sistema toma importancia. El sistema debe dividirse en pequeñas partes, por lo que cada parte o módulo tione que tener sus propias definiciones, funciones y medidas. En la figura 2.4 se puede apreciar el progreso del ciclo de vida del "software". El usuario percibe primero una necesidad en el mundo real, esta necesidad representa los requerimientos, sin embargo, la computadora no puede resolver los problemas directamente. Los datos del mundo real deben ser decodificados e ingresados a la computadora vía teclado, sensores, tarjeta de interface, etc. El modelo del problema es una abstracción de la necesidad del mundo real y representa. las especificaciones.<br>Dadas las especificaciones de lo que el sistema hará, se describe como ocurrirà el proceso, esto representa la fase del diseño.

En cuanto al metodo del Diseño del sistema AUTOMAP utilizaremos el enfogue generalmente conocido como "de abaio hacia arriba" (Top-Down) o también llamado refinamiento por pasos. Este método consiste - en descomponer todo el problema en subproblemas especificos y probar  $_{\text{num}}$ si cada subproblema es resuelto correctamente y estas soluciones son. ajustadas conjuntamente en una forma específica, entonces el problema original serà resuelto correctamente. Por tanto su objetivo es identificar las principales funciones a ser realizadas y entonces proceder de alli a una identificación de las funciones menores que deriven de las principales. Algoritmicamente podriamos expresarlo de la siguiente manera:

**REPETIR** 

Descomponer y probar correctamente la descomposición de los suberoblemas:

HASTA (Que la busqueda de los subproblemas sea tan simple que su solución pueda ser expresada en pocas iineas de un longuaje de programación).

Las ventajas de meguir un diseño a través de refinamiento por pasos implica un número de decisiones de diseño basadas sobre un conjunto de criterios de diseño, entre estos criterios se tienen: Eficiencia, economia de almacenamiento, claridad y regularidad de la estructura. Este proceso se continua hasta el punto en que se haya desarrollado un programa especifico.

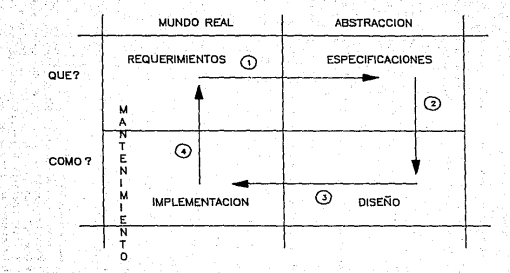

2

## PROGRESO DEL CICLO DE VIDA DEL SOFTWARE

FIG.2.4

Durante el diseño, los módulos definidos deben representarse en un diagrama de árbol que muestre la anidación de los componentes del<br>sistema. Cada programa modular debe consistir de módulos que tienen un punto de entrada y un punto da salida. Las ventajas que se tienen al tener un proceso modularizado son:

. Un proceso escrito modularmente, es facil de escribir y depurar, ya 9ue se puede hacer separadamente.<br>9ue se puede hacer separadamente.

• Es fácil de implementar, mantener, cambiar *y* controlar.

• Los componentes funcionales pueden ser cambiados, reescritos o reemplazados sin afectar las otras partes del sistema.

. Puesto que el programa deber ser usado para resolver el problema.<br>del mundo real. la conversión de este diseño de abstracción a un mundo real, la conversión de este diseño de abstracción a un sistema ejecutable representa la etapa de implementación que está conformada por la codificación y las pruebas. Finalmente el usuario compararà lo que el sistema hace en el mundo real y como lo haco.

Entonces el conjunto de componentes que necesitaremos para la construcción del Sistema Automatizado para el Manejo de Pruebas, Proyectos y Control de instrumentos Electrónicos son los siguientes:

• Instrumentos electrónicos que cuenten con la interface HP-IB.

• Comp1:1tadora personal 9ue dispensa de una interface HP-IB.

\* Desarrollo del "software" de aplicación (sistema AUTOMAP).

En cuanto al conjunto de componentes necesarios para el desarrollo del sistema AUTCMAP tenemos los si9uientes:

• C.:om~ilador Clippar.

• Compilador de Len9uaje C.

• Biblioteca para len9uaje C PFORCE.

• Biblioteca de comandas· de HP-IB para MS-DOS.

\* Interfaz gráfica con CLIPPER.

En lii figura 2.5 presentamos un diagrama del sistema automatizado que se planea desarrollar.

Va atipecificamos al uso de la .inter-face HP-19 para la comunicac:iOn entre lá PC *y* los instrumentos electrónicos en. seguida "vamos a analizar las diferentes posibles alternativas de poder conectar los dispositivos sobre el bus de HP-lB. Existen 3 posibles -formas o topolo9ia9 de conectar hasta 15 dispositivos (incluyendo el sistema controlador> en un mismo bus, las cuales son:

\* Topolo9ia tipo estrella.

52

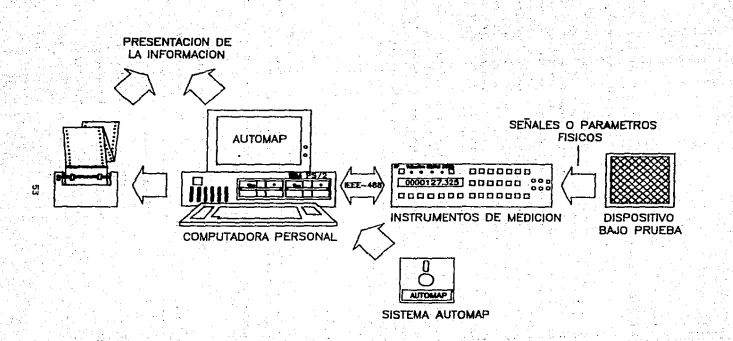

### DIAGRAMA DE LOS COMPONENTES DEL SISTEMA AUTOMATIZADO

FIG.2.5

\* Topologia tipo lineal.

\* Topologia con la combinación de los tipos estrella y lineal.

En la figura 2.6 podemos apreciar estos tipos de topologias.

instrumento electrónico realiza una medición de algún Cuando el parametro fisico las señales que intervienen en la mayoria de la pragiones son analógicas. Los instrumentos disponen de convertidores analogico-digitales o convertidores de dominios, los cuales permiten hacer el cambio de un tipo de señal a otra. Por tal motivo los instrumentos modernos muchas veces tienen el calificativo adicional de ser "digitales". Dado que estos instrumentos manejan señales digitales binarias, esto facilita las cosas para poder lograr la comunicación con la PC, la cual también maneja este mismo tipo de senales digitales. De esta manera el protocolo IEEE - 488 entrará en acción determinando el medio por el cual se hace el intercambio de datos tomandose el control remoto de los instrumentos.

En seguida diseñaremos con detalle sólo los principales módulos que fueron definidos en la fase de específicaciones y al último<br>mostrareens el diseño logrado a través de un modelo conceptual propuesto. Por tanto, para el caso de los módulos que se refieren a la inicialización del sistema AUTOMAP y el menú principal, sólo presentamos sus diagramas de flujo correspondientes en las figuras 2.7 y 2.8 respectivamente.

Mödulo Vistas Genericas.

En este modulo necesitaremos cuatro relaciones cada una de los cuales almacenará los nombres genéricos de Pruebas, proyectos. instrumentos e interfaces así como sus respectivas nomenciaturas.

Los nombres de las relaciones así como los nombres de atributos o campos que manejarán se dan en seguida:

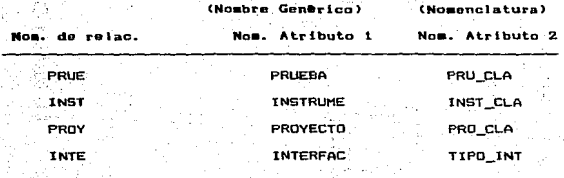

54

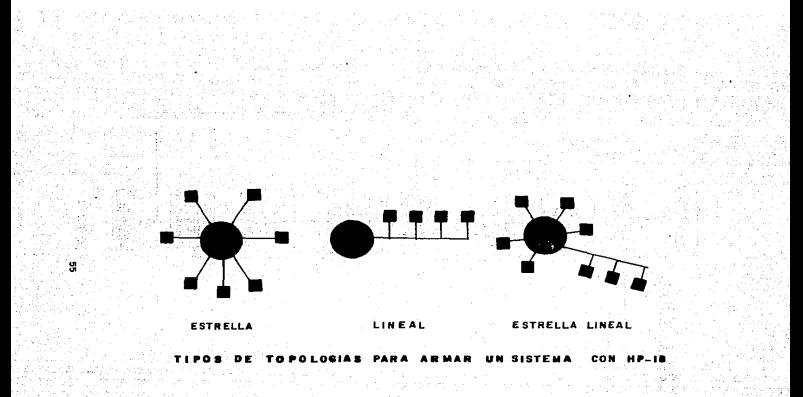

FIG.2.6

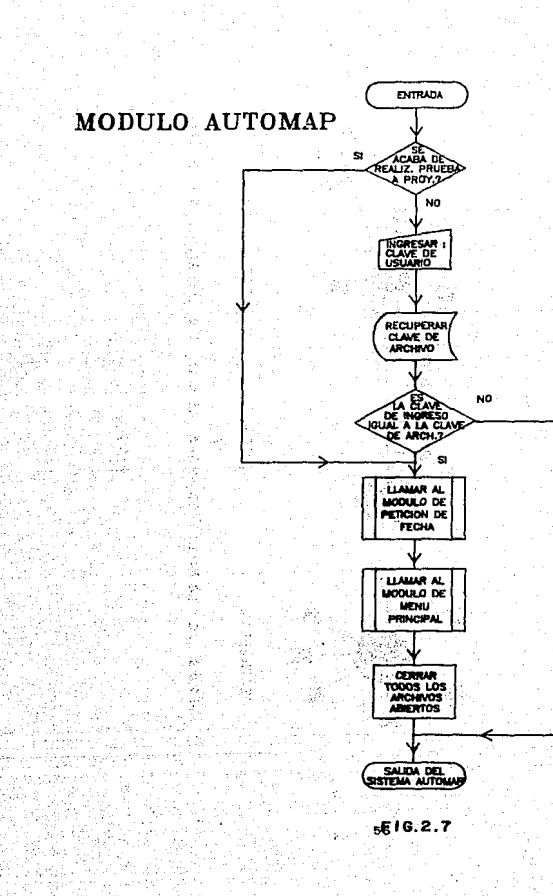

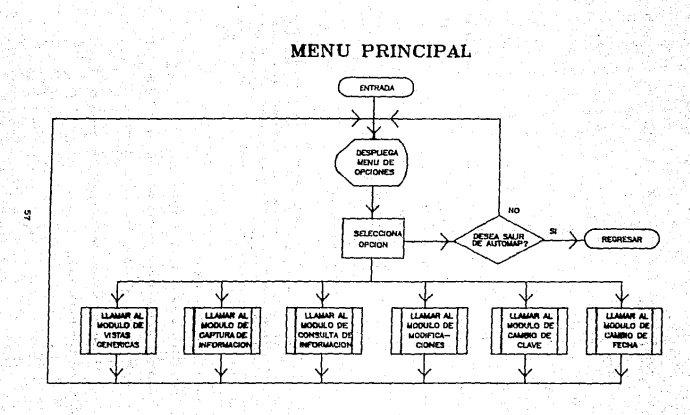

FIG.2.8

 $\ddot{\phantom{a}}$ 

Por ejemplo tomando la relación PRUE junto con sus datog quodat•la de la si9uiente forma:

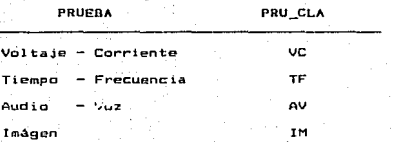

Al entrar al módulo de Vistas Genéricas desplegaremos el siguiente menú .(1er. Nivel);

> MENU <ter Nivel> 1> Pruebas 2> l ns trumen tos 3> Proyectos 4> Interfaces

El Usuario seleccionará la opción en la 9ue desee cambiar o actualizar algún nombre de las Vistas Genéricas. Vamos a suponer que selecciona la opción 1, entonces entramos a la modificación de Vistas sesecteurs de Pruebas, en seguida desplegaremos otro menú (2o. Nivel)<br>Genéricas de Pruebas, en seguida desplegaremos otro menú (2o. Nivel)<br>en donde mostraremos los nombres de las Vistas Genéricas, que pertenecen a las Pruebas, esto lo lograremos a través de los siguientes pasos:

t .. Abrir la relación PRUE

2 .. Desplazar apuntador al inicio de la relación

::S .. Hasta que no ,haya fin de archivo hacer los pasos 4 *y* <sup>5</sup>

4. Desplegar el atributo PRUEBA en la pantalla de video

s' .. Avanzar el apuntador una posición hacia adelante

6. Cerrar la relación PRUE

El menú en el 2o. nivel quedat•ia asi

MENU (Za. Nivel) l> Voltaje - Corriente 2> Tiempo - Frecuencia  $3$ > Audio - Vaz 4) lmágen

.<br>Aqui el usuario seleccionará el nombre genérico que desee actualizar, por ejemplo si selecciona la opción 1, entonces aparecerá en la pantalla el nombre genérico: VOLTAJE - CORRIENTE con .la opciOn de poder ser modificado. Una vez que se haya detectado que se realizó la modificación entonces se procederá a actualizar el nuevo nombre. en la relación PRUE. Esto se consigue a través de los siguientes pasos:

1. Seleccionar la opción que desee actualizar.

2. Guardar el numero de la opción en la variable N

3. Actualizar nombre de Vista Genérica seleccionada.

4. Si hubo alguna modificación (Actualización)

entonces

S. Abrir la relación PRUE

6. Colocar el apuntador en el registro N

7. Realizar la actual izaci6n con el nuevo atributo en la relación

B. Cerrar la relación PRUE

si no

9. Regresar y desplegar menú en el 2o. 'nivel

Para realizar actualizaciones a proyectos, instrumentos e<br>interfaces.se sigue el mismo procedimiento, lo cual se puede verificar en el diagrama de flujo correspondiente al módulo de Vistas Genéricas presentado en la figura 2;9.

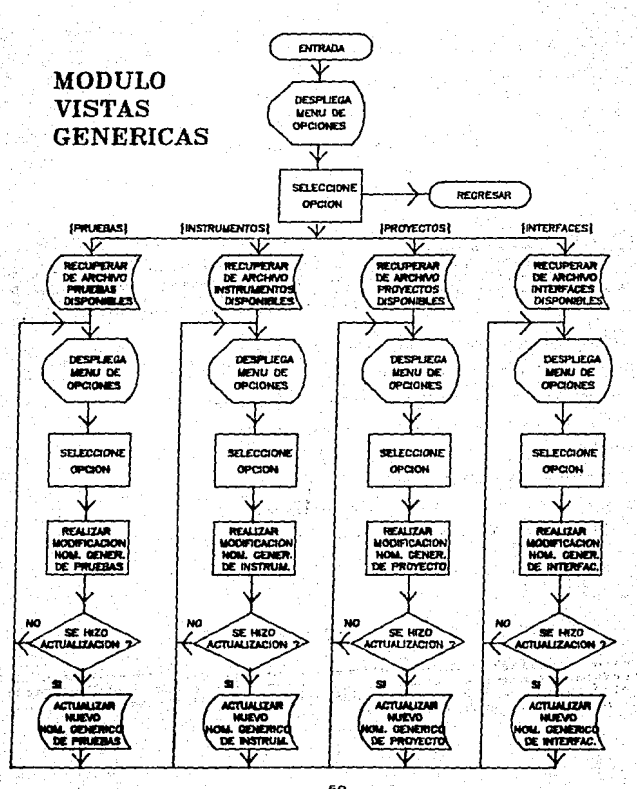

 $F10.2.9$ 

### Modulo Captura de información.

En el módulo Captura de Información necesitamos tres relaciones. cada una de las cuales almacenará las características de Pruebas. proyectos e instrumentos respectivamente. Los nombres de  $1a5$ relaciones así como los nombres de atributos o campos que manejarán se dan en seguida:

1. Relación para Prucbas.

Nombre de la relación

PRUEBAS

Nombre de los atributos

Significado del Atributo

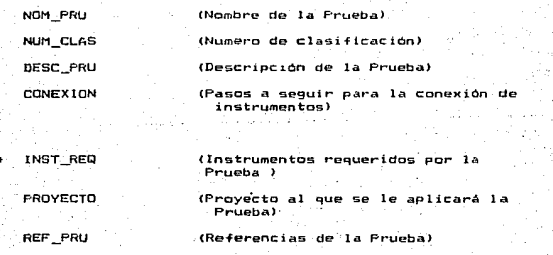

REAL PRU (Realización de la Prueba)

FECHA CAPT (Fecha de captura de la Prueba)

Dado que una Prueba puede requerir de 1 o más instrumentos electrónicos para su ejecución, es necesario tener ctra relación que llamaremos PRU\_INST, la cual mantiene una relación lógica, con la relación PRUEBAS (Esto es probado teoricamente en el capítulo 3, sección 3.1.1.) Entonces la relación PRU INST quedaría de la siguiente forma:

1.1 Relación para establecer la liga con la relación PRUEBAS

Nombre de la relación

PRU INST

Nombre de los atributos

Significado del Atributo

NUM CI AS

(Numero de clasificación de la Prueba)

NOM\_INST

(Nombre del instrumento)

2. Relación para instrumentos.

Nombre de la relación

**INSTRUME** 

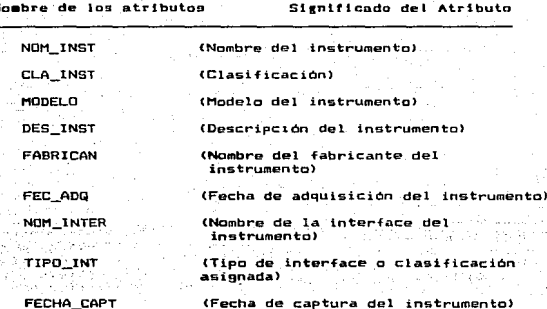

62

3. Relación para proyectos.

Nombre de la rolnclOn

PROVECTO

Hombre de los atributos 51gnificado del Atributo

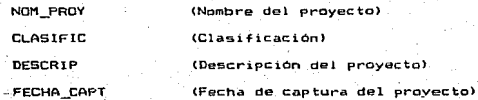

Consideremos por eJemplo la relación PRUEBAS Junto con sus datos formando un registro .. entonces c¡uedarla de la siguiente -forma:

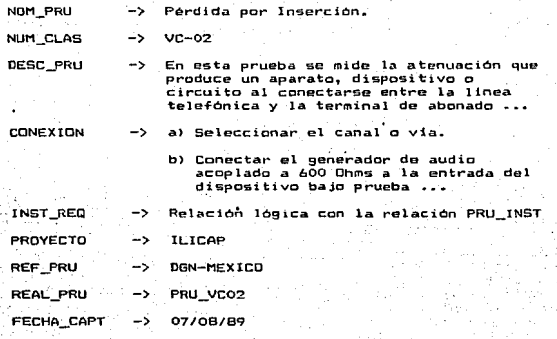

Veamos ahora el contenido de la relación PRU\_INST para este mismo ejemplo:

63

NUM CLAS  $\rightarrow$  VC-02

NOH\_lNST -> Analizador de Audio

En 'este caso la Prueba sólo requiere de un instrumento para ser real i:ada.

El módulo de Captura de información cuenta con la restricción de que el alta de información debe realizarce respetando los tiempos de captura, los cuales se dan en seguida:

io. Captura de proyectos.

2o. Captura de instrumentos.

:So. Captura de Pruebas.

La naturaleza de estos tiempos de captura radica en ol hecho de que cuando nosotros realizamos alta de información referente a Pruebas, requerimos for:osamente de la asign"ación de instrumentos *y* un proyecto a esa Prueba, esta asignación se puede llevar a cabo solo contemplando. a los instrumentos y a los proyectos que hayan sido dados de Al ta previamente. Por tal motivo instrumentos y proyectos deben ser capturados con anticipación.

Una vez contemplados aspectos importantes del módulo, procedamos a de-finir como trabajar:. éste. Al· entrar al modulo de Captura de Información desplegaremos el si9uiente menU ( ler. Nivel J:

> MENU (ler. Nivel) 1> Pruebas: 2> Instrumentos. 3> Pr.oyectos.

El usuario seleccionar& ·1a opc"ión en la cual desee dar de alta . el quaerio sereccionara la opcion en la cual deser dar de alia<br>información, siempre y cuando respete los tiempos de captura, sin.<br>embargo… este módulo emitir<mark>á</mark> un mensaje de error si es que el usuario intenta violar esta restricción.

Supongamos que decide dar de alta información referente a Pruebas, supergames que decide uar de attact information reference a fruences.<br>Chequeo en donde se ve que ya hayan sido capturados instrumentos y<br>proyectos anteriormente, en el caso de que estó no se cumpla, se<br>proyectos al menú de desple9ar una Pantalla de captura en la 9ue ·sera posible ingresar todos los atributos que requieren las Pruebas •

. La clasificación de la Prueba así como la de los instrumentos y proyectos esta constituida de la siguiente forma:

Relación Clasificación

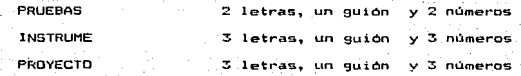

Para el caso de las letras. se usará la nomenclatura definida para los nombres genéricos y para el caso de los números se darán en consecutiva. Consideremos un ejemplo:

Queremos capturar una Prueba llamada PERDIDA POR INSERCION la cual<br>tenece al nombre generico de Pruebas VOLTAJE - CORRIENTE, entonces pertenece al nombre genérico de Pruebas VOLTAJE - CORRIENTE, al momento de ingesar la clasificación, escribiremos: VC-01. De esta manera haremos 9ue la.Prueba 9ue estamos capturando se una al conjunto de Pruebas 9ue pertenecen a 1 as de VOL. TAJE - CORRIENTE.

La descripción completa de la lista de atributos de las relaciones PRUEBAS, INSTRUME *y* PROYECTO se da *en* el capitulo '3., sección 3.1.1.4.

Dentro de ld captura de Pruebas cabe destacar el siguiente aspecto: Con el tin de asignar los instrumentos, que reguerirá la Prueba, tenemos que desplegar al usuario un menú en el que se muestren los instrumentos disponibles (es decir, los 9ue ya han sido dados de alta anteriormente) y después pedirle que señale aquellos que desea asignarle a la Prueba en proceso de captura. Para esto realizaremos los siguientes pasos:

### 1. Abrir relación INSTRUME

- 2. Desplazar apuntador al inicio de la relación
- 3. Mientras no haya· +in de archivo hacer los pasos 4 *y* <sup>5</sup>
	- 4. Desple9ar el atributo de NOM\_INST en la pantalla de video
	- 5. Avanzar el apuntador una posición hacia adelante
- 6. Selecclonar del menú de instrumentos a9uél que se desee asignar
- '?. Abrir la relación PRU\_INST
- B. Desplazar el apuntador al final de la relación
- 9. Mientras que el usuario ya no desee asignar más instrumentos hacer los pasos 10, 11 *y* 12

10. Escribir en la relación PRU INST la clasificación de la Prueba y el instrumento seleccionado<br>65

11. Avanzar el apuntador una posición hacia adelante

1::!. Seleccionar del menll de instrumentos aquél c¡ue se desee asignar

13. Cerrar relaciones.

Relncion

. Para realizar la captura de información de proyectos e<br>instrumentos se sigue el mismo-procedimiento. lo cual se puede verificar en el diagrama de -flujo correspondiente al módulo de Captura de In-formación presentado en la fi9ura 2.10

Modulo de Consulta de Información.

Para llevar a cabo la consulta de información capturada acerca de Pruebas, proyectos e instrumentos tendremos que realizar busquedas<br>sobre las relaciones: PRUEBAS, INSTRUME y PROYECTO. Estas búsquedas<br>deben hacerse definiendo uno de los atributos .o campos de cada relación como una 1 lave de busqueda. Para nuestro caso definiremos dos llaves por cada relación. Estas llaves son las siguientes:

Llaves (Nombre del Atributo)

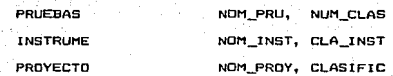

.<br>por clasificación (de la Prueba, instrumento o proyecto). Cabe, hacer<br>por clasificación (de la Prueba, instrumento o proyecto). Cabe, hacer mencionar que es en este módulo donde habra la posibilidad de ejecutar. la Prueba asl como visualizar los resultados. Al entrar en este modulo empezaremos con el primer menú (ler. Nivel) que es el siguiente:

> MENU ( ler. Nivel) l> Pruebas. 2> Instrumentos. 3> Proyectos.

En este menó el usuario seleccionará la opción en la cual desee consultar información. Vamos a suponer que la opción seleccionada fue<br>la número 1, referente a Pruebas, entonces aparecerá otro un menú (2o. Nivel) en donde se despliagan-los·ncmbres 9enéricos·de Pruebas. ' 66 . . .

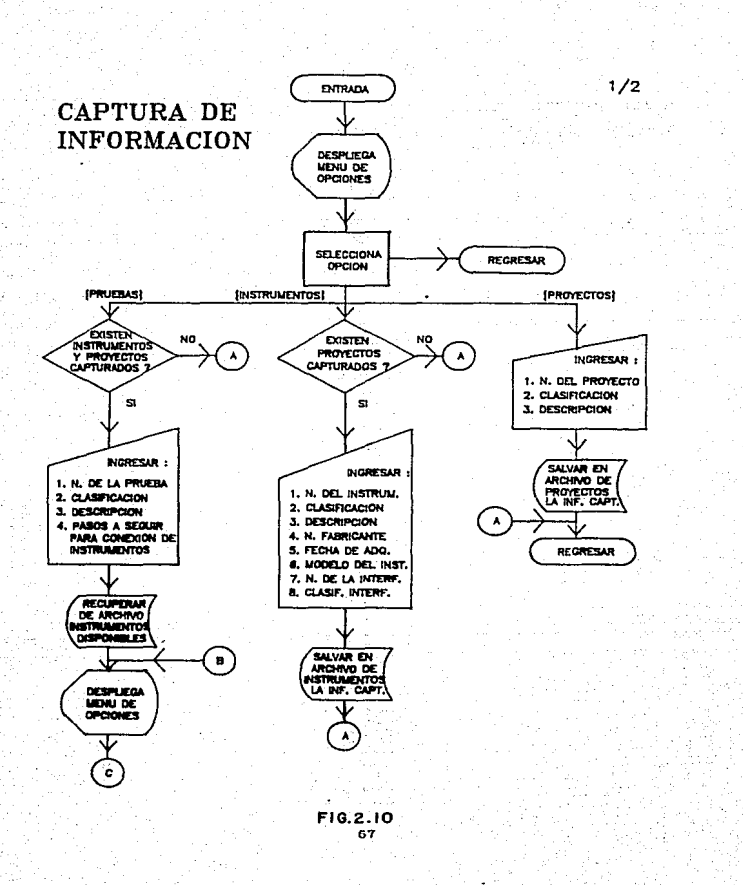

# CAPTURA DE INFORMACION

3,97€ द्भिगढ़ केले

t.

Tera 186

ورابعا أورزهمون

وتواصين **South** 

Ý

yaşınd

 $\sim$  10  $\sigma$ 

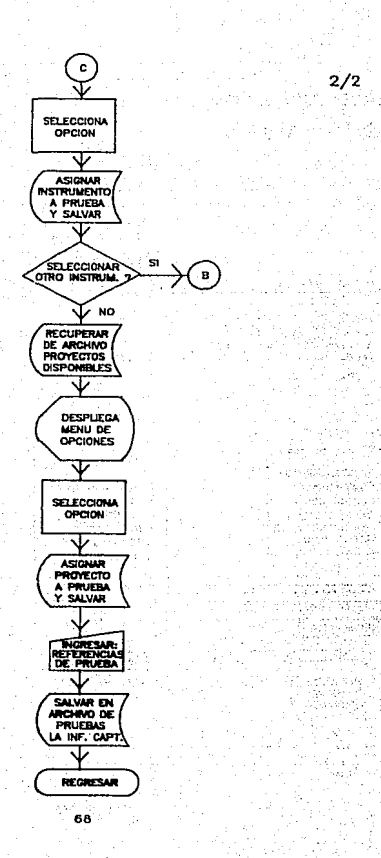

2/2

 $\lambda$ is e d

ŵ

An Ia

35 ż.

w. stitus olg<br>Bestehen

 $\sim$ 

Wée

ingere e

i.

おいら

Ġ,
# MENU (2o. Nivel) 1> VOLTAJE - CORRIENTE 2> TIEMPO - FRECUENCIA  $\ddotsc$

Solo se despliegan aquellos nombres genéricos que contengan ä٦ menos una Prueba capturada. En seguida el usuario seleccionará de este menú (2o. Nivel) el nombre generico en el que está la prueba que desea consultar. Supongamos que selecciona la opción 1. Una vez hecho esto, se desplegara otro menú (Jer. Nivel) en donde apareceran todas las Pruebas ya capturas que pertenezcan a el nombre generico VOLTAJE -CORRIENTE: por ejemplo podriamos obtener el siguiente menúi

MENU (Ser. Nivel)

1> PERDIDA POR INSERCION

25 VOLTAJE DE LINEA COMERCIAL

3) PERDIDA POR RETORNO . . .

Aqui el usuario seleccionara la Prueba especifica que desee consultar. Acto seguido se desplegará el siguiente menu (4o. Nivel):

MENU (4n. Nivel)

1> Descripción de la Prueba

2> Pasos para conexiones

3> Instrumentos asignados

4> Proyecto asignado

5> Referencias de la Prueba

6) Realización de la Prueba

7> Ver resultados

网络新娘舞蹈 计同时间 salil.

cusuario en esta parte seleccionara aquella opción 20. E1 .  $-900$ corresponda at atributo que desee consultar. Una vez seleccionada , se desplegara el atributo en la pantalla de video. junto con el nombre de la Prueba y la clasificación, por ejemplo si seleccionamos la opción 4 aparecerá:

# Prueba: PERDIDA POR INSERCION Clasificacion: VC - 01

# Proyecto a5i9nado a estu. Prueba: ILICAP

Como se puede apreciar hay dos opciones extras que son: Realización<br>- la -Prueba y ver resultados. Precisamente es en esta, parte, donde de la Prueba y ver resultados. Precisamente es en esta parte existe la posibilidad de realizar la Prueba y consultar los resultados obtenidos. M.as adelante se expt ican los modules derivados de e5tas opciones. que especificamente realizan determinadas Pruebas.

De esta manera fue como navegamos por una serie de menús para poder consultar los atributos de una Prueba. Veamos en seguida como SE ria la navegación en el caso de la consulta de instrumentos. Primero, en el<br>menú : del ler. Nivel anterior seleccionamos: la opción -2. de del ler. Nivel anterior seleccionamos instrumentos, después aparecerá el menú C2o Nivel) que corresponde a los nombres de Vistas Genéricas de instrumentos, por ejemplo:

### MENU (20. Nivel)

- D HUL TI METROS
- 2> OSCILOSCOPIOS
- 3> ANALIZADORES DE ESPECTRO
- 4> GENERADORES DE FUNCIONES
- 5> FUENTES

Agul, seleccionaremos el nombre genérico en el que se encuentra el instrumento que deseamos consultar, supongamos que escogemos la opción<br>3. despues aparecerá otro menú (Ser. Nivel) en el que se despliegan 3, después aparecerá otro menú (3er. Nivel) en el que se despliegan<br>las interfaces de los instrumentos disponibles dentro del nombre las interfaces de los instrumentos diSponibles dentro del nombre genérico seleccionado, por ejemplo:

## MEÑU (3er. Nivel)

# 1> IEEE - 488

2> RS-232

# 3> TODOS

De esta manera el usuario cuando selecci'one Por ejemplo la opción <sup>1</sup> <sup>1</sup>podrá visualizar aquellos instrumentos que pertenecen al nombre genérico ANALIZADORES DE ESPECTRO-Y que cuentan c\_on la interface .IEEE  $\sim$  488. Cuando aparecen estos instrumentos constituimos otro menu (4o. Nivel) en el· 9ue se tiene la.posibilidad de escoge~ finalmente el\_ instrumento deseado. Una vez seleccionado el instrumento se desplegará otro' menú <So. Nivel J en el que aparecen todos los atributos que caracterizan al instrumento, por ejemplo:

# MENU (5o. Nivel)

- 1> Descripción del instrumento
- ::!> Modelo del instrumento
- 3) Nc.mbre del fabricante
- 4> Fecha de adquisición
- *S>* Nombre da la interface
- 6) Clasificación de la interface

El usuario en esta parte seleccionara aquella· opción que corresponda al atributo que desee consultar. Una vez seleccionada se desplegará el atributo en la pantalla de video, junto con el nombre<br>del instrumento y su clasificación, por ejemplo si seleccionamos la del instrumento *y* su clasificación, por e.lemplo si seleccionamos la opciOn 3 ·aparecer.\:

Instrumento: ANALIZADOR DE AUDIO Clasificación: ANA-003

Nombre del Fabricante: HEWLETT - PACKARD

Por ultimo en cuanto a la consulta de provectos, ésta se lleva a cabo en forma similar y siguiendo el mismo procedimiento nue la de las Pruebas, lo cual s.:! puede veri-ficar en el diagrama de -flujo correspondiente al médula de Consulta de información presentado en la -figura 2.11.

Modulo de Modificaciones.

Al igual que en el módulo de Consulta de información,. para poder realizar las modificaciones a la información capturada de Pruebas,<br>proyectos e instrumentos tondremos que realizar busquedas. sobre las relaciones: PRUEBAS, INSTRUME *y* PROYECTO utilizando las dos llaves definidas para cada relación (Nombre y Clasificación). Las busquedas son necesarias para encontrar la información que se desee modificar. El módulo. de modificaciones comprende dos operac:ianes que· son: Ba.Jas *<sup>y</sup>* cambios. En la parte de bajas se tiene la posibilidad de borrar Pruebas, proyectos o instrumentos que ya no se quieran. En la parte de riuweas, proyectos o máximentos que ya no se quierent en la parte<br>cambios se puede cambiar la información de uno o más atributos de<br>Pruebas, proyectos o instrumentos. Entonces al entrar al módulo se desplegará el siguiente menú (ler. Nivel):

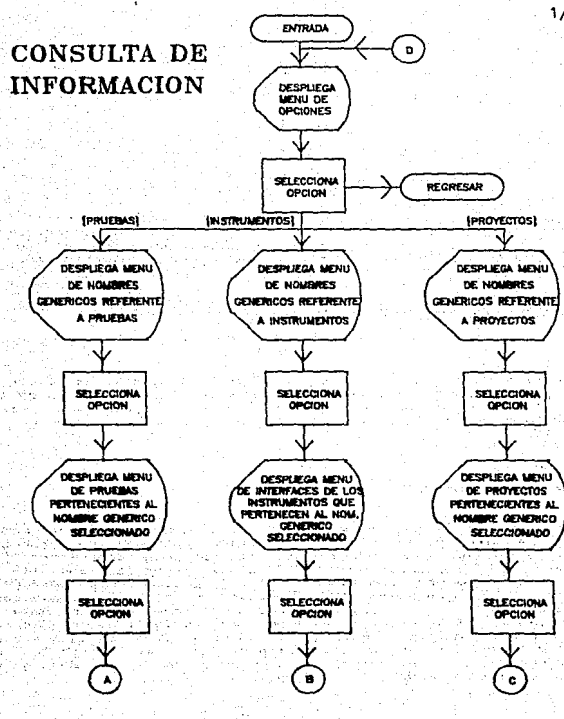

 $F10, 2.11$ 

1/3

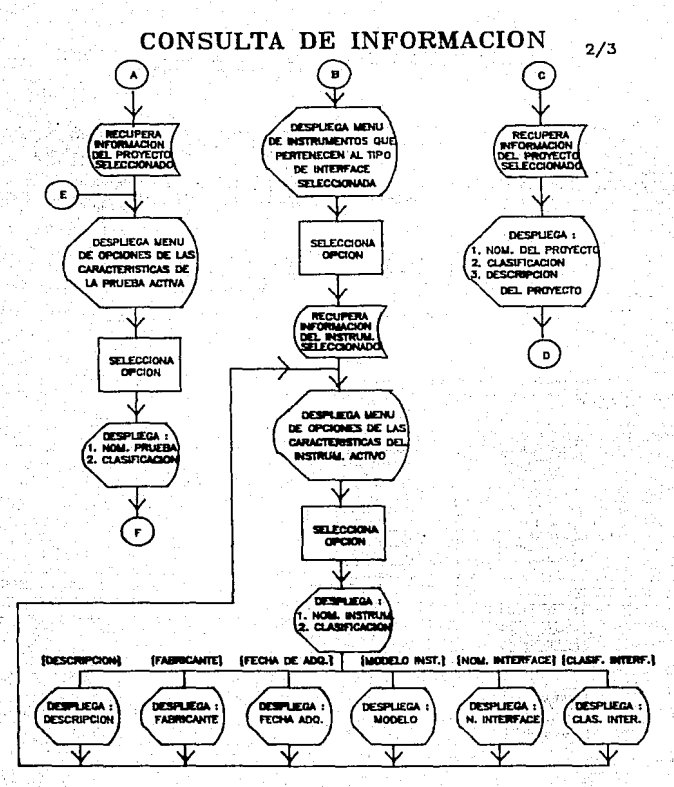

# CONSULTA DE INFORMACION 3/3

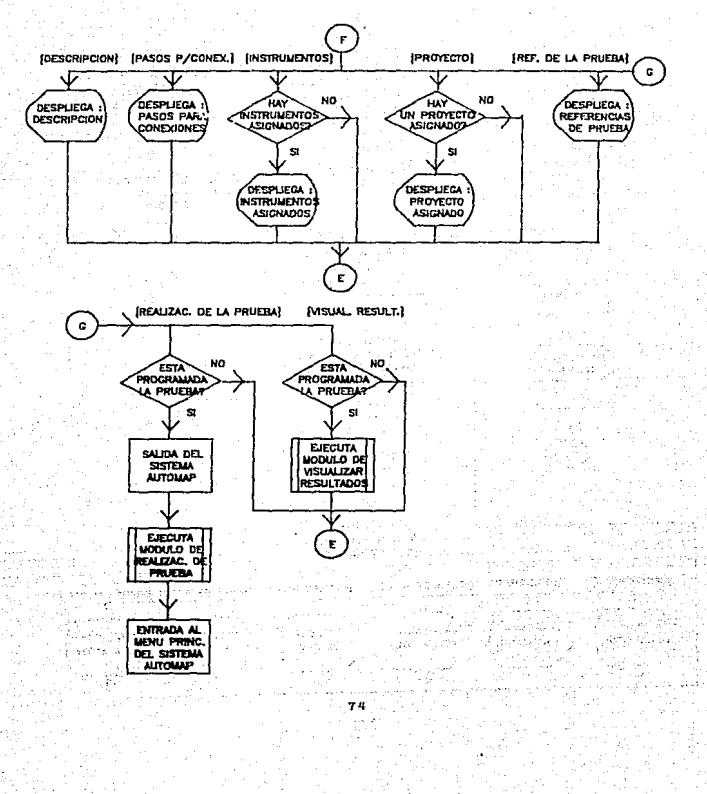

MENU (ler. Nivel) t> Pruebas\_ 2> Instrumentos. 3> Proyectos.

En este menü el usuario seleccionara li\ npc:1ón *en* la cual desee nacer alguna modificación. Por ejemplo, si selecciona. la opción l<br>correspondiente a Pruebas, entonces se desplegara el siguiente menú:

MENU <2o. Nivel)

1> BAJAS

2> CAMBIOS

.<br>Aqui el usuario podrá seleccionar el tipo de moficación que desee realizar, supongamos due se escoge Bajas, entonces aparecerá otro menú<br>(3er. Nivel), el cuál pide la selección de la llave de busqueda, es<br>decir que se escoja aquella llave mediante la cual se buscará la información. El menú es el s19uiente:

MENU <3er. Nivel)

1> NOMBRE DE LA PRUEBA

2> CLASIFICACION DE LA PRUEBA

Si el usuario selecciona la opción 1, entonces se desplegará la peticion del ingreso de la llave de la siguiente forma:

lngrese Nombre de la Prueba: \_

En caso contrario, escogiendo la opción 2 la llave se pedirá asl:

Ingrese Clasificación de la Prueba: - \_

Una vez que el usuario haya ingresado la llave de busqueda, se procedera a buscar la Prueba en la relación PRUEBAS y si es existosa la busqueda entonces se dará de baja la Prueba. Los pasos para. realizar lo anterior son los siguientes:

1. Ingresar llave: Nombre de la Prueba

2. Abrir relación PRUEBAS

3. Buscar llave en relación.

4. Si encontraste la llave

entonces

5. Confirma si estA se9uro de dar de baJa la Prueba

6. Si esta seguro

entonces

7. Reali::.ar la baja del registro que ocupa la Prueba

B. Abrir relación PRU INST

 $9.$  Buscar  $\leq 1$  existen instrumentos asignados a la Prueba que se dió de baja, mediante la clasificación de la Prueba.

10. Si existen instrumentos

entonces

11. Darlos de bala

si no

12. Reportar errar de llave no encontrada.

13. Cerrar relaciones.

di lasti Ä.

... Vamos :a poner el caso de que el usuario haya seleccionado la opción<br>de Cambios en el menú del 2o Nivel, entonces se volverá a desplegar el<br>menú. del 3er. Nivel, en el que se escoge, la llave-de, busqueda. suponiendo que se selecciona como llave el nombre de la Prueba, una vez ingresada esta, se procederá a buscarla en la relación PRUEBAS, si la busqueda es exitosa. entonces aparecerá el siguiente .menú (4o. Nivel):

> HENU <4o. Nivel) 1> Nombre de la Prueba 2> Clasificación 3>. Descripción 4> Pasos para Conexiones

5> Instrumentos asignados

6> Proyecto as i9nado

7> Referencias de la Prueba

. Aqui el usuario seleccionará la opción que corresponda al atributo que desee modificar. En cualquiera de las opciones excepto la S y 6,<br>se desplorant al campo, com la información anterior y com la se desplegará el campo con la información anterior y con oportunidad a ingresar la actualización. Si exitiese modi.ficación alguna, entonces ésta se actualizara en la relación PRUEBAS. · En las opciones 5 *y* 6 se sisuen otros pasos, ya que por ejemplo seleccionando la opción 5 <Instrumentos asi9nados), aparecerá el sisuiente menú (So. Nivel)!

MENU (So. Nivel)

l> ALTAS

2> ErA.JAS

En este menú el usuario seleccionará si desea asignar instrumentos a la Prueba o si desea eliminar uno o varios de ellos. Vamos a suponer que selecciona la opción 1 correspondiente a entonces aparecerá otro menó. con ·todos los instrumentos disponibles, por ejemplo:

HENU <60. Nivel>

1> VOLTMETRO DIGITAL

2> ANALIZADOR DE AUDIO

3> OSCILOSCOPIO DIGITAL  $\ddotsc$ 

De." aqui el usuario seleccionara ·aquél que desea asignar a la Prueba, pero antes de ésto, se checará que el instrumento no esté ya asignado. Para realizar lo anterior se realizarán los siguientes pasostant educational community of the form of the New York

> Sido ya constitution and

.. 1 .. -Abrir relación INSTRUME

2 .. Desplazar apuntador al inicio de la relación

- 3 .. Mientras no haya fin de archivo hacer los pasos 4 *y* s\_
	- 4. Desplegar el atributo de NOM\_INST en la pantalla de<br>video

5. Avanzar el apuntador una posición hacia adelante solido

- 6. Seleccionar del menú de instrumentos aquél que se desee asignar
- 7. Abrir la relación PRU\_INST
- 8. Buscar en la relación la existencia del instrumento que se pretende dar de alta junto con la clasificación de la Prueba.
- 9. Si no se encontró esta llave

entances

10. Desplazar el apuntador al final de la relación

- II. Mientras que el usuario ya no desee asignar más instrumentos hacer los pasos 12, 13 y 14
	- 12. Escribir en la relación PRU INST la clasificación de la Prueba y el instrumento seleccionado.
	- 13. Avanzar el apuntador una posición hacia adelante
	- 14. Seleccionar del menú de instrumentos aquél que se desee asignar

si no

entonces

15. Desplegar un error indicando que el instrumento ya está dado de alta

16. Cerrar relaciones.

En el caso de seleccionar una bajaren el menú del So. Nivel. primero se checa que haya instrumentos asignados a la Prueba y si existen entonces se dospliega en forma de menú estos instrumentos. ëп caso contrario se desplegará un mensaje de error indicando la no<br>existencia de instrumentos asignados. Suponiendo la existencia de<br>ellos y desplegará de seleccionar aquél para ser dado de la ellos de ellos de la procederá representar en la siguiente secuencia de pasos:

1. Abrir relación PRU INST

2. Checar que existan instrumentos asignados a la Prueba

 $\sim 1000$ 

3. Si existen instrumentos

 $\sim 100$ 

-0 K n Personal

entonces :

 $7<sub>n</sub>$ 

 $\sim 2500$ 

er ber

- 4. Localizar *y* agrupar aquel las instrumentos asi9nados a la Prueba especifica y dejar el apuntador al principio del grupo.
- 5. Mientras no termines de recorrer el 9rupa hacer los pasos 6 y 7
	- 6. Desplegar el atributo de NOM\_INST en la pantalla de video
	- 7. Avanzar el apuntador una posición hacia adelante
- 8. Seleccionar del menú de instrumentos aquél que se desee eliminar
- 9. Mientras que el usuario ya no desee eliminar más instrumentos hacer los pasos 10 y 11
	- 10. Borrar de la relación PRU\_INST el registro que corresponde a la clasificación de la Prueba y el instrumento seleccionado.
	- 11. Seleccionar del menó. de instrumentos aquél que se desee el tminar.

si no

13. Desplegar un error indicando que no existen<br>instrumentos dados de alta.

14. Cerrar relaciones.

La opción 6 del menú de 4o. Nivel que corresponde a proyecto asignado cuando es seleccionada permite la posibilidad de dar de. baJa el proyecto, o en caso de que no exista proyecto asignado entonces dar una de alta. Los pasos para realizar esta tarea son similares a las de la asignación de instrumentos.

Para realizar las modificaciones a proyectos y a instrumentos sigue el mismo procedimiento de modificaciones a Pruebas, lo cual se<br>puede verificar en el diagrama de flujo correspondiente al módulo de verificar en el diagrama de flujo correspondiente al modulo Modificaciones pre9entado en la\_figura 2.12.

Hodulo de Cambio de Clave.

Para el funciona•iento d• este módulo necesitaremos de un ·archivo, el cual ,almacenar:a la clave de usuario en forma encriptada, a este archiVo le llamaremos CLAVE. Veamos ahora como es que el módulo cambio de clave trabajará. Al iniciar su ejecución se hará la petición de la clave de usuario anterior, después de ingresarla se hará un acceso al archivo que contiene la clave vAl ida para recuperarla y después

79

ESTA TESIS<sub>.</sub> S;.Lm DE LA

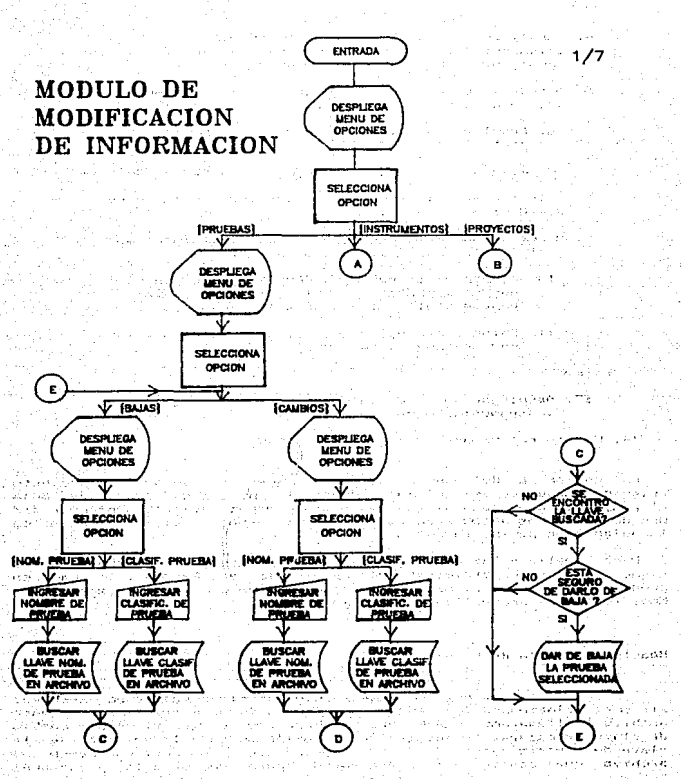

F168.12

ţ

 $\mathcal{U}$ 

lins:

οý,

ji. Pa

경영

٠y.

 $\sim 200$ 

-182

Ņ 鈴 Ä

动物 Ź

in the  $\cdot$   $\cdot$ 

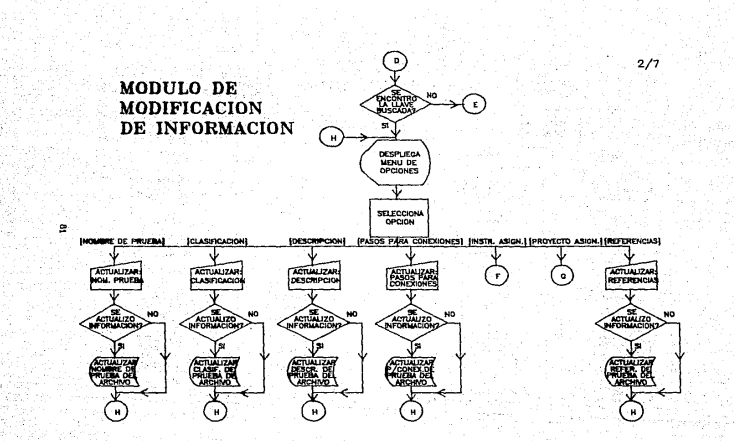

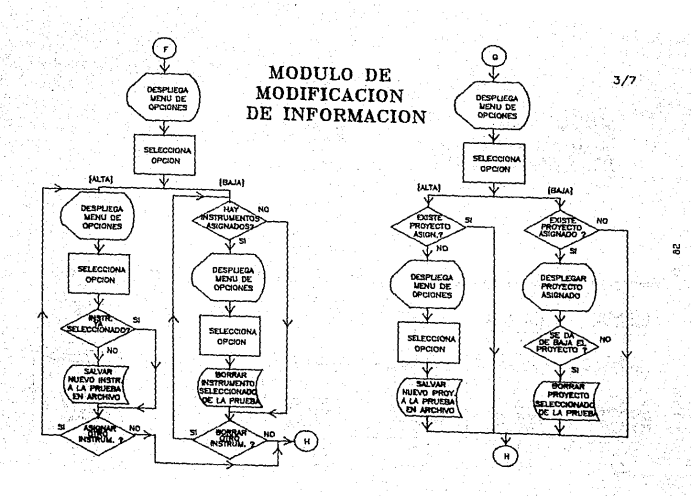

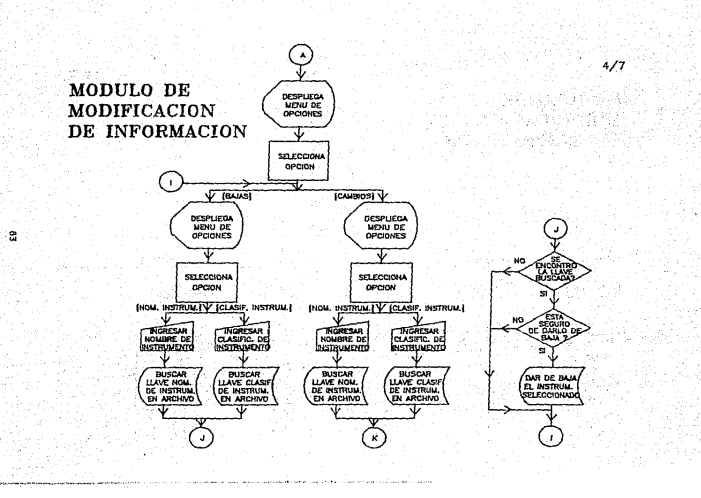

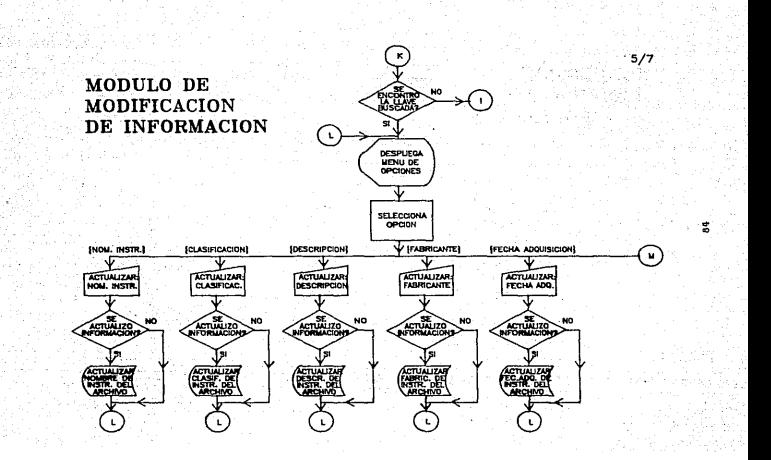

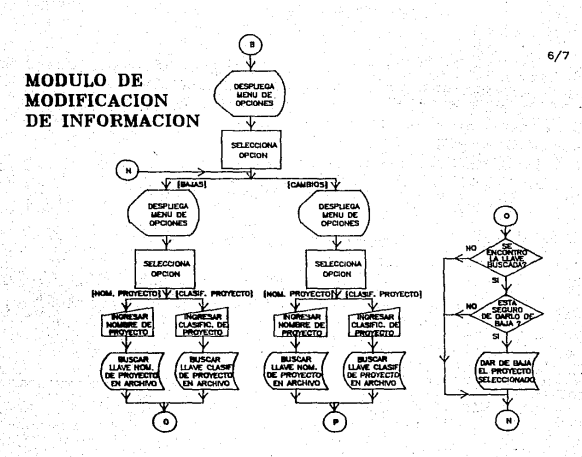

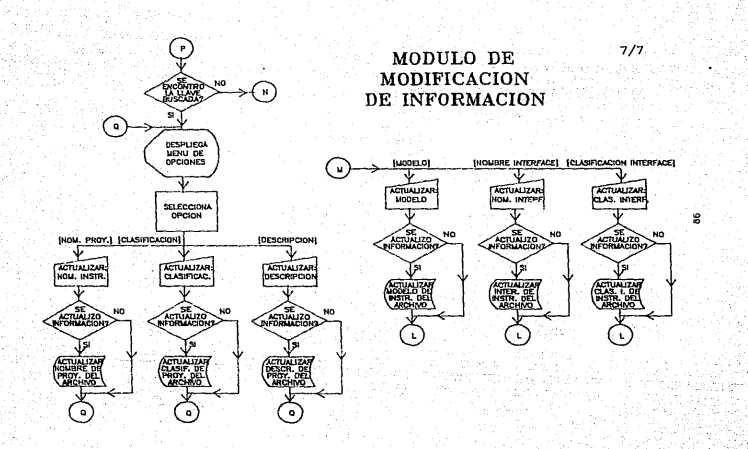

desencriptarla, por último se checa que estas dos claves sean isuales. si lo son entonces se hace la petición para ingresar la nueva clave. una vez ingresada, ce vuelve a pedir para hacer una verificación, si la nueva clave es igual a la verificación entonces se encripta y se actualiza en el archivo. Cabe hacer mencionar que solo se darán tres oportunidades para ingresar la clave válida, después de ocupar las tres oportunidades y no haber ingresado la clave correcta entonces se debe realizar un bloqueo del módulo para impedir el acceso al mismo. Se dará una oportunidad solamente para el caso del ingreso de la clave para la verificación. Todo lo anterior se contempla en los siguientes **DARDS:** 

1. Recuperar clave de usuario de archivo CLAVE

2. Desencriptar clave

3. Asignar a I el valor de 1

4. Ingresar clave anterior

5. Si la clave de ingreso es igual que la recuperada del archivo

entonces

6. Ingresar clave nueva

7. Ingresar la clave nuevamente para su verificación

8. Si la clave nueva es igual a la clave de verificación

entonces

9. Encriptar clave

10. Salvar esta nueva clave al archivo CLAVE  $\sim$   $\sim$ 

 $\mathcal{L}^{\text{max}}$ 

نافذ بالمستوفي 

Taragan I

all social areas and constitution by

**INVESTIGATION** 

Palme, con

Carta di

医心脏 网络女儿的女人 化乙酸

the state of a state la del Sort

**Curtis** 

si no

 $11.$  Regresar

si no

12. Incrementar el valor de l en 1

13. Si I es menor o igual a 3

entances

 $14.$  ir al paso  $4.$ 

 $sin no$ 

15. Bloquear modulo y Regresar

. El diagrama de flujo correspondiente al módulo de Cambio de Clave puede ser consultado en la figura 2.13.

Modulo do Cambio de Fecha.

este módulo permite actualizar la fecha, lo cual es muy importante<br>para el funcionamiento del sistema y se hace de la siguiente Terma:<br>Primero se despliega un campo con la fecha actual en donde al mismo: Primero se despliega un campo con la fecha actual en donde al tiempo se le da oportunidad al usuario de actualizarla, una vez actualizada se hace la confirmación de estar seguro de que la fecha es correcta y hasta 9ue el usuario no confirme afirmativa eta respuesta, no habra posibilidad de salir del módulo. Para esto realizaremos los siguiente pasos:

1. Ingresar la fecha actual

2. Preguntar al usuario si la fecha que ingreso es correcta

3 .. Si la respuesta es afirmativa

antonc:as

4. Regresar

si no

5. it~ al paso 1

El diagrama de flujo correspondiente al módulo de Cambio de Fecha puede ser consultado en la figura 2.14., asimismo se presenta el módulo de Petición de Fecha que es muy similar.

Ejecución de Prumbas paramétricas a proyectos y sus resultados.

Las Pruebas que se seleccicnaron para ser integradas en el sistema AUTOMAP fueron:

1 .. VCLTA.JE DE LA LINEA COMERCIAL.

2. PERDIDA POR INSERCION

También se deberán entregar resultados de las mismas. Cabe recordar que la forma en como pueden ser ejecutadas las Pruebas asi como la consulta de sus resultados, se logra entrando al módulo de consulta de in.formación s•l•ccicnanda en •l menó del l•r .. Nivel la opción de Pruebas e ir navegando a través de los menus subsecuentes hasta llegar al 4o. Nivel y seleccionar las opciones 6 o 7. En seguida se da el funcionamiento de los módulos correspondientes a la ejecución de las Pruebas Mencionadas anteriormente.

# **MODULO DE<br>CAMBIO DE<br>CLAVE DE<br>USUARIO**

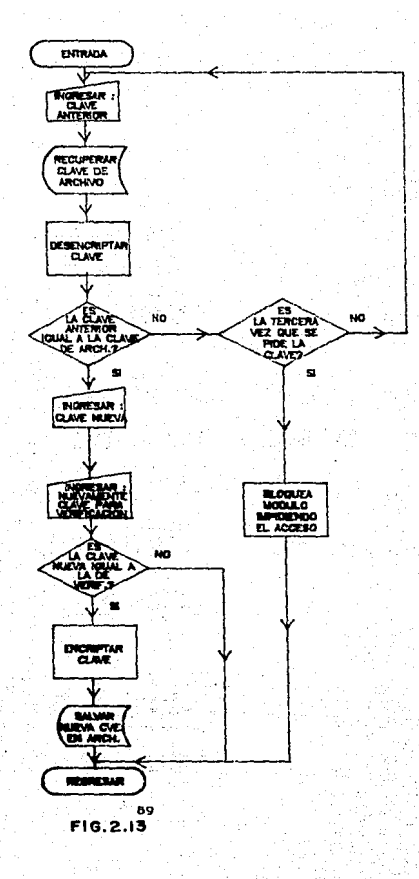

# MODULO DE PETICION DE FECHA

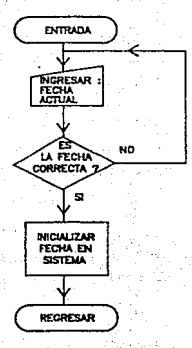

# MODULO DE CAMBIO DE FECHA

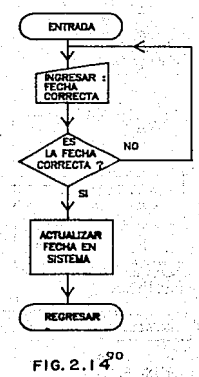

Modulo de Ejecución de Prueba Voltaje de Linea Comercial.

La Prueba Voltaje de Linea Comercial se realiza con el uso, de un instrumento electrónico llamado Voltmetro Digital, el cual cuenta con la interface HF-IB. El objetivo de la Prueba es el de monitorear en un intervalo de tiempo los cambios de voltaje que tiene la linea comercial. de esta manera se eveden estudiar los rangos máximos y minimos de voltaje registrado así como el voltaje promedio, etc. Ëа forma de conexión para la realización de la Prueba se muestra en la  $fiqura:2.15.$ 

E1 módulo iniciará con la petición de parámetros de entrada tales como:

- # Codigo de la interface HP-IB
- \* Dirección del bus del Voltmetro Digital
- \* Uso de función matemática
- # Voltaje nominal
- \* Tiempo entre cada lectura
- \* Rango de Medición
- \* Número de eventos
- \* Uso de impresora para resultados

Después de ser pedidos estos parámetros, si es que se decidió usar función matemática, se presentará un menú para que el usuario<br>seleccione con cual función matemática se trabajará, el menú es el función matemática. siquiente:

### MENU

1> Porcentaje de Error

2> Factor de Escala

La función matemática Porcentaje de Error es:

 $((X - Y) / Y) + 100$ 

donde

X es el valor medido por el Voltmetro Digital.

Y es el voltaje nominal

 $Q<sub>1</sub>$ 

# **CONEXION PARA REALIZACION DE PRUEBA VOLTAJE DE LINEA COMERCIAL**

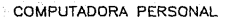

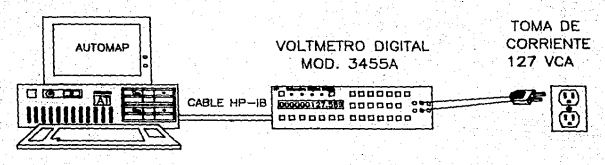

**FIG.2.15** 

y la función matemática Factor de Escala se define por:

 $(X - Z)$  / Y

donde

X. es el valor medido por el Voltmetro Digital

Y es e1 Factor de Escala

Z es el valor Dffset

Como se puede apreciar para el caso de la primera func1ón matemática conocemos el valor del parametro Y, el cual fue ingresado en la captura de parametros en un principio y el valor de X lo<br>obtenemos de la lectura del Voltmetro. Pero para el caso de la obtenemos de la lectura del Voltmetro. Pero para el caso de la tanto si el usuario desea emplear esta función, tendremos que pedirle 9ue ingrese adicionalmente estos dos parámetros.

El siguiente paso es inicializar la interface HP-IB a través de comandos específicos tales como: IORESET, IOCLEAR, IOTIMEOUT, etc. En<br>seguida se mandan al Voltmetro los códigos necesarios para seguida se mandan al Voltmetro los códigos inicializarlo con los parámetros de entrada y se empiezan a tomar las mediciones a través del sistema de adquisición de datos de AUTOMAP durante el intervalo de tiempo definido por el usuario. Las mediciones son capturadas por la PC y al mismo tiempo desplegadas en la pantalla son capturadas por tarre y al mismo trempo despleccionada) y almacenadas en<br>dos archivos. En el archivo No. l llamado PRUVOLIN DAT, se guardan los siguientes atributos: Clasificación de la Prueba, fecha de ejecución, hora de inicio de la Prueba, número de eventos realizados, número de mediciones tomadas. voltaje nominal 7 voltaje minimo y la hora en que<br>mediciones tomadas, voltaje nominal, voltaje minimo y la hora en que<br>fue tomado, voltaje náximo y la hora en que fue tomado, voltaje (Z)<br>promedio, uso d y el tiempo entre lecturas.

En el archivo No. 2 llamado LECVOLIN.DAT, se guardan los eventos medidos con los siguientes atributos: Tiempo local en el que se hizo mculus con los siguentes atribuicas. Trempo incar en el actual.<br>la medición, voltaje medido y resultado de la función matemática<br>aplicada (Si es que se seleccionó). Podemos notar que el archivo No. 1 sólo aumentará un registro cada que se realice una Prueba y en cambio<br>el archivo 2, tendrá tantos registros como numero de eventos conste la Prueba. El diagrama de flujo representando la Prueba Voltaje de Linea Comercial completa se puede consultar *en.* la figura 2.16.

Médulo de Resultados de Prueba Voltaje de Linea Comercial.

Los resultado9 de la Prueba·VoltaJe de Linea Comerciat, harén uso de los archivos que se crearon en el momento de ser ejecutadas, de tal<br>forma que será posible visualizar resultados incluso de Pruebas forma que será posible visualizar resultados incluso de ejecutadas con anterioridad. Entonces al entrar a este módulo se desplegar& el siguiente menú:

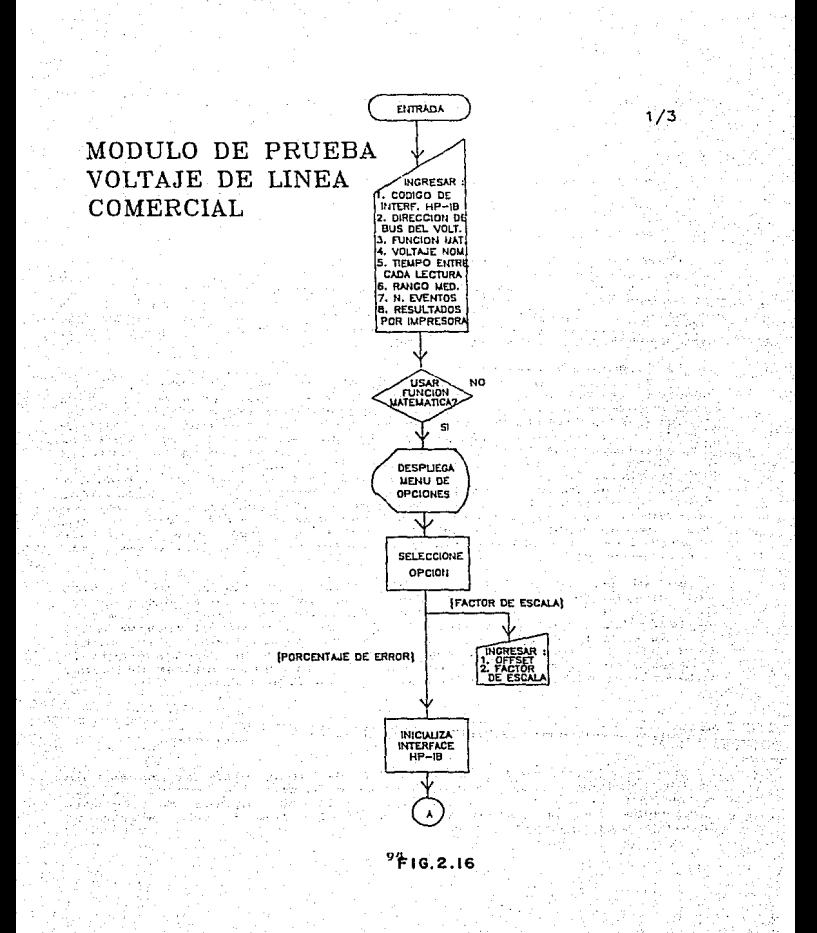

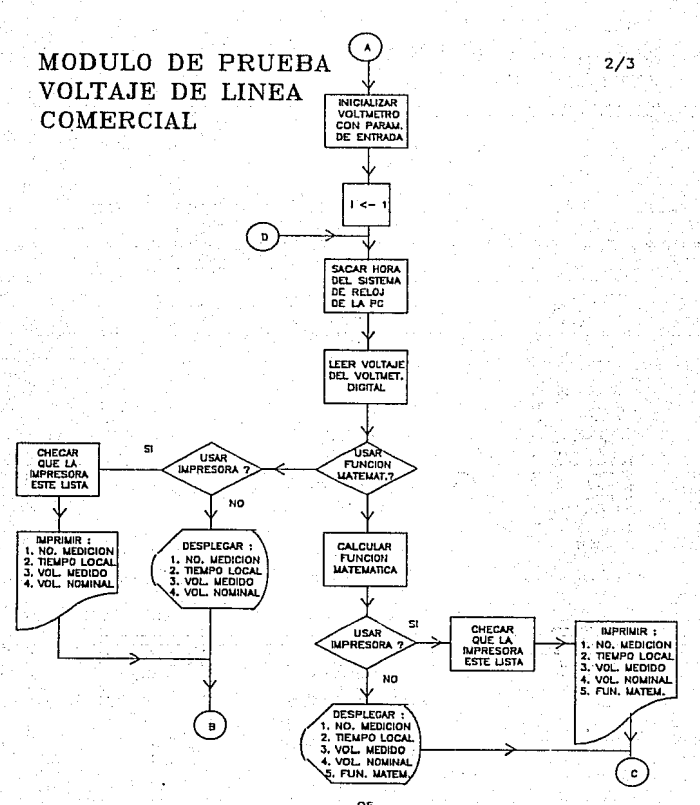

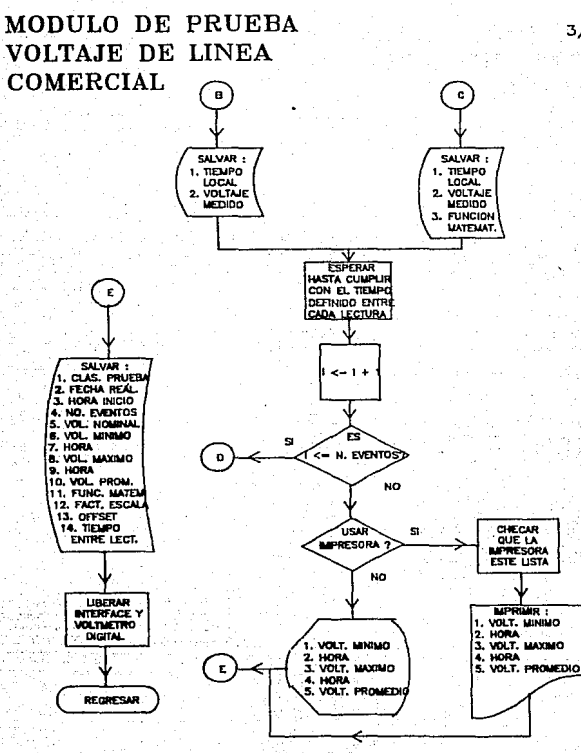

96

 $3/3$ 

# MENU (ler. Nivel)

1 > Resumidos

2> Oeta 11 ad os

3> Gráficos

Aqut el usuario seleccionará la forma en como quiere visualizar los resultados, si seleccionamos la opción 1 correspondiente a resultados resumidos entonces se desplegará otro menú (2o. Nivel), en donde se<br>pide se seleccione el dispositivo en el que serán mandados los pide se seleccione el dispositivo en el que serán mandados resultados, el menú es el siguiente:

MENU (2o. Nivel>

l> ,Pantalla

2> Impresora

Una vez seleccionado el dispositivo en el que se desean ver los resultados, si por ejemplo se dispositivo en el que se desean, ver los<br>resultados, si por ejemplo se escogió la opción 1, entonces se hará un<br>acceso al archivo No. 1 para poder recuperar los resultados de la ultima ejecución de la Prueba realizada y se desplegarán directamente con el siguiente formato de pan tal la de resultados resumidos:

Fecha de Raal lzacl&n de la Prueba Vol taje de Linea: --/--/-- Minimo valor de Voltajo Resistrado: --------- a las --------Maximo valor de Voltaje Resistrado: -------- a las --:--:--

 $\cdot$ Al · seleccionar $\cdot$  la opción  $2$  del menú anterior se $\cdot$  sigue  $\cdot$  el  $\cdot$  mis. formato de resultados, pero ahora serán desplegados por impresora. . Cabe hacer mencionar 9ue antes de ser impreso cualquier resultado, se hará un chequeo a la impresora para verificar que ésta ·se ·encuentre<br>lista para trabajar, lo cual implica que: Este encendida. tenga papel y se encuentre en 1 inea.

Si el usuario selecciona la opción 2 del menú de lar. Nivel correspondiente a resultados detallados, volveriamos a tener el -menú<br>de -20. Nivel para seleccionar el dispositivo de despliegue y -después de sescoger este, entonces se hara un acceso al archivo No. 1 y al archivo No. 2 para poder recuperar los resultados de la ultima •.Jecución d• lA Prueba r•aliz•da y cbtendriantas los. result•dos :con . el siguiente formato de pantalla:

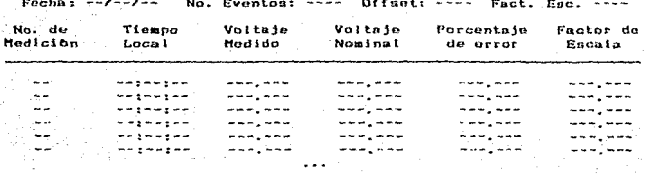

usuario selecciona la opción 3 del menú de ter. Nivel **81**  $6-1$ correspondiente a resultados en forma gráfica, entonces aparecerá una grafica en alta resolución en la pantalla de video. El eje de las **HVH** marcará un rango de 1 a 60 minutos y el eje de la "Y" marcará el<br>Voltaje Medido con rango de 90 a 150 Volts AC, por tanto conformaremos pantallas con mediciones de voltaje medido cada hora con intervalos de i minuto. Obviamente si por ejemplo la ejecución de nuestra Prueba duro 6 horas y media, al momento de ver los resultados gráficos obtendremos 7 pantallas.

Por último si el usuario selecciona la opción 3 del menú de ler. For utility of the a resultados pasados, entonces aparecerá piro,<br>menú (2o. Nivel) con una serie de fechas y horas en las que se han<br>ejecutado la Prueba Voltaje de Linea Comercial, aqui el vaúario<br>seleccionará la fecha y h consultar. Un ejemplo de este menú es el siguiente:

# MENU (2a. Nivel)

1> 28/02/89 11:18:10 2> 12/04/89 15:56:14 3> 16/07/89 07:35:00 4> 07/08/89 13:25:00 5> 30/10/89 10:00:00 6> 31/12/89 12:00:00 7> 06/01/90 09:15:20

Despues de saleccionar la fecha y hora, aparecerá el siguiente menú (3er. Nivel):

MENU (3er. Nivol) 1> Resumidos 2> Detalladas 3> BrJ.f icos

Nos podemos dar cuenta que este menú es igual que el menú de ler. Nivel anterior, sólo que ahora se encuentra en el 3er. Nivel, pero la forma de usuarlo es la misma, excepto que todos los resultados estarán referidos a la fecha y hora seleccionada en el menú de 2o. Nivel.

El diagrama de flujo correspondiente al módulo de resuitados de l• Prueba Voltaje de Linea Comercial puede ser consultado en la figura  $2.17.$ 

Modulo de Ejecución de Prueba Perdida por inserción.

La Prueba P•rdida por ln••rci6n se realiza con el uso .de un instrumento electrónico llamado Analizador de Audio, el cual cuenta instrumento electronico llamado Analizador de Audio, el cual cuenta<br>con la interface HP-IB. El objetivo de la Prueba es el de medir la atenuación que produce un aparato, dispositivo o circuito al conectarse entre la linea telefónica y la terminal de abonado.

5e obtendran resultados tales como: Porcentaje de atenuación. .dBm. valor de atenuación minimo y máximo y en la frecuencia que se registraron, valores de atenuación registrados a las frecuencias de<br>300. 1000 y 3400 Hertz, etc.

Esta Prueba debe hacerse en dos sentidos que llamaremos A -> B y B<br>-> A. Cuando se realiza en el sentido A -> B tomaremos las lineas de entreda del Analizador- de Audio y las conectaremos a las lineas de<br>entreda del dispositivo bajo prueba, las lineas de ealida del dispositivo bajo<br>Analizador de Audio van a las lineas de salida del dispositivo bajo prueba. Cuando se realiza en el sentido B -> A tomaremos las lineas de<br>entrada, del Analizador de Audio y las conectaremos a las lineas de entrada. del Analizador de Audio y las conectaremos a las lineas de<br>salida del dispositivo bajo prueba, las lineas de<br>Analizador de Audio van a las lineas de entrada del·dispositivo bajo prueba ..

Por c•d• sentido deb-os r-ealizar un puenteo del dispositivo que •• conoc• c0tno BY-PASS d• tal -far•• que podamos medir la atenuación cuando el dispositivo bajo prueba se encuentra puenteado. Entonces finalmente podemos decir que la Prueba completa la realizaremos en 4<br>pasadas que son: A -> B, A -> B con BY-PASS, B -> A y B -> A con BY<br>PASS.

En la figura 2.18 representamos en un diagrama la forma de conexión anteriormente explicada para realizar la Prueba completa.

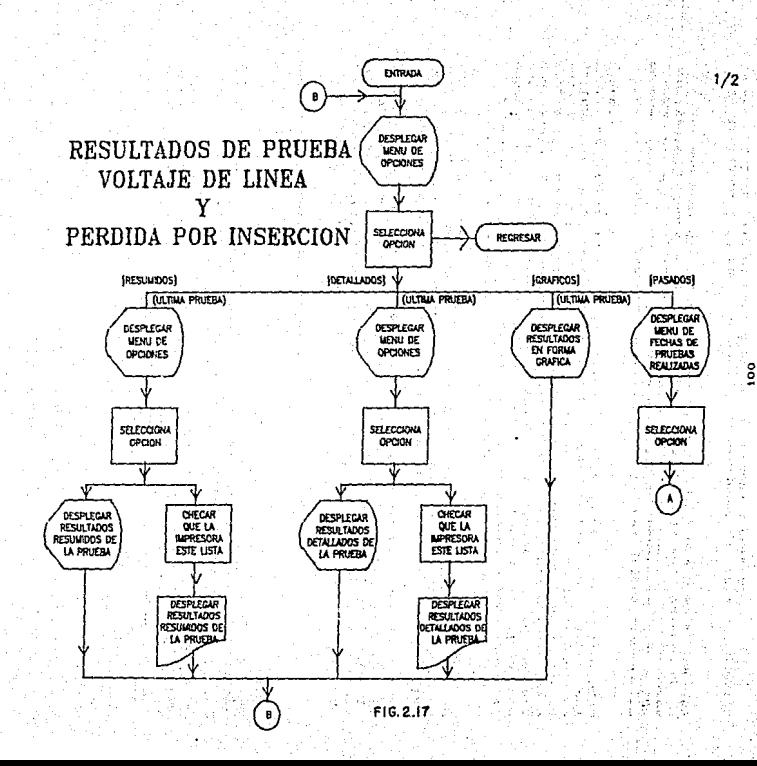

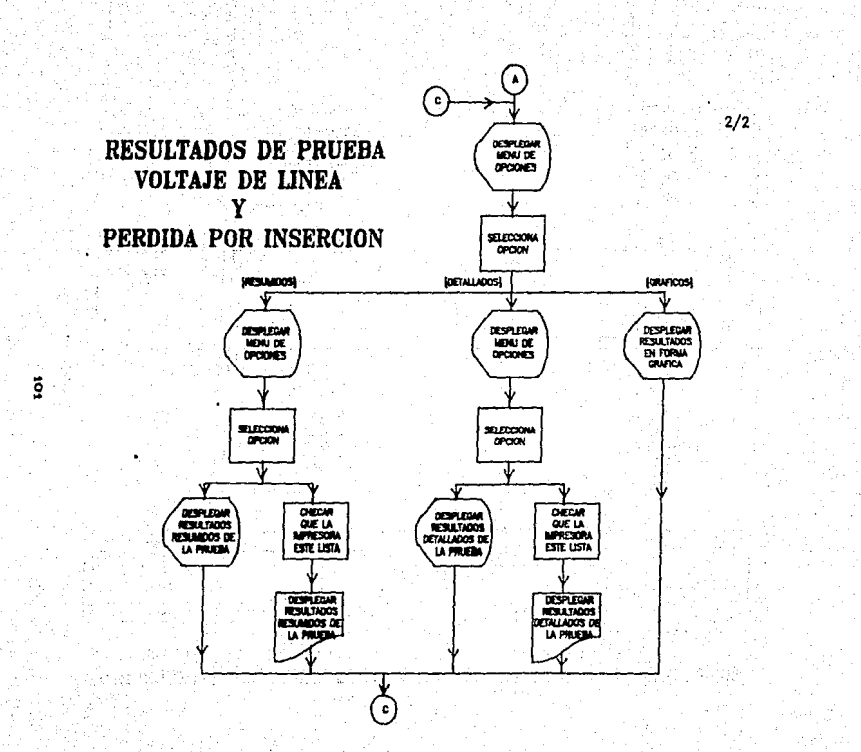

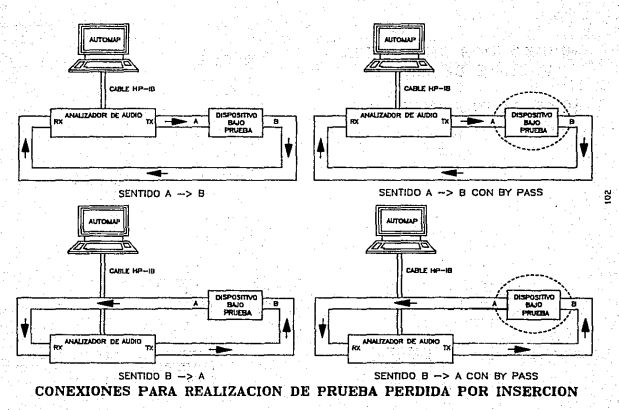

FIG.2.18

El módulo iniciará con la petición de parámetros de entrada tales

• Código de la interface HP-ID

• Dirección del bus del Voltmetro Digital

• Frecuencia de inicio

- Frecuencia final
- Incrementos
- Amplitud
- \* Sentido de la trasmisión

• Rango de med ic: i 6n

• Uso de impresora para resultados

Lo siguiente es inicializar la interface HP-IB a través de comandos especificos tales como: IORESET, IOCLEAR, IOTIMEOUT, etc. En seguida<br>se imanda al Analizador de Audio los códigos necesarios, para se manda .a.l Anali:ador de Audio los códigos necesarios para inicializarlo con los parámetros de entrada y se empiezan a tomar las<br>mediciones. Primero comenzamos con el sentido A -> B y desde la mediciones. Primero comenzamos con el sentido A -> B y desde la<br>frecuencia de inicio hasta la frecuencia final iremos tomando de inicio hasta la frecuencia final iremos mediciones de internación de atomiciones compositiones cadadiciones de atomiciones de atomiciones de atomicion<br>mediciones (atenuación o dB, porcentaje de atomición y amplitud) cada<br>cierto intervalo de tiempo según se haya intervalo de tiempo según se haya programado. calcularemos los dBm con la si9uiente fórmula:

 $dBm = 20 * log_{10}$  ((Amplitud  $^2$ ) / 600 / .001))

En seguida se desplegarán los siguientes resultados en pantalla (o<br>resora si es que fue habilitada esta opción): No. de Muestra. impresora si es que fue habilitada esta opción): frecuencia, atenuación, porcentaje, amplitud y dBm.

Cuando se termine con el sentido A -> B apareceran los valores, de atenuaciOn mtnimo *y* máxima registrados en ese sentido asl coma el avenuación considera en el que se tomaron y la frecuencia. También se dan<br>los valores de atenuación a 300, 1000 y 3400 Hertz. Después de esto el sistema esperará hasta que se le indique para seguir continuando con la toma de mediciones pero ahora con DY PASS, lo cual implica que el usuario debe cambiar·las conexiones para hacer el puenteo, una vez<br>realizada esta tarea el sistema comenzará a medir nuevamente. La realizada esta tarea el sistema comenzará a medir nuevamente. filosofia anteriormente mencionada es la misma para el sentido B  $\rightarrow$  A  $y$  B  $-$ > A con BY PASS.

Cuando se termine de medir en los des sentidos y con respectivos puentes de sectivos puentes de sentidos y con sus de video los entidos y con sus de video los puentes, se desplegará en la pantala de video los puentes de la pantala de video son<br>Valores de pérdidas resultantes valores de pérdidas resultantes de las mediciones, los cuales calculados para cada intervalo de frecuencia con la siguiente fórmula:

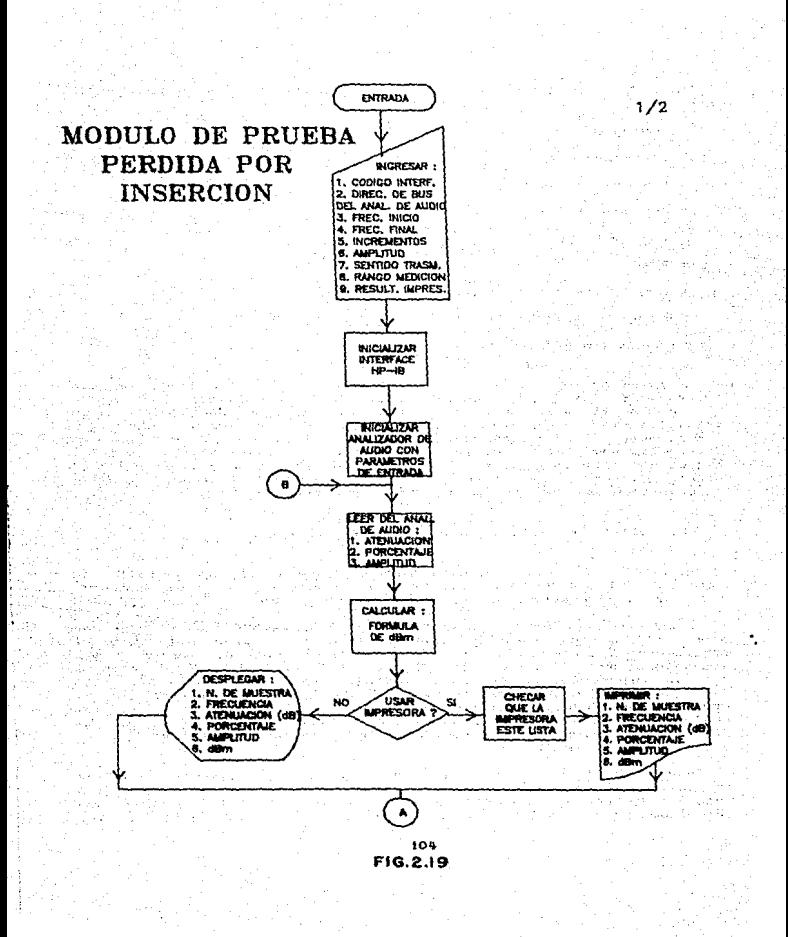
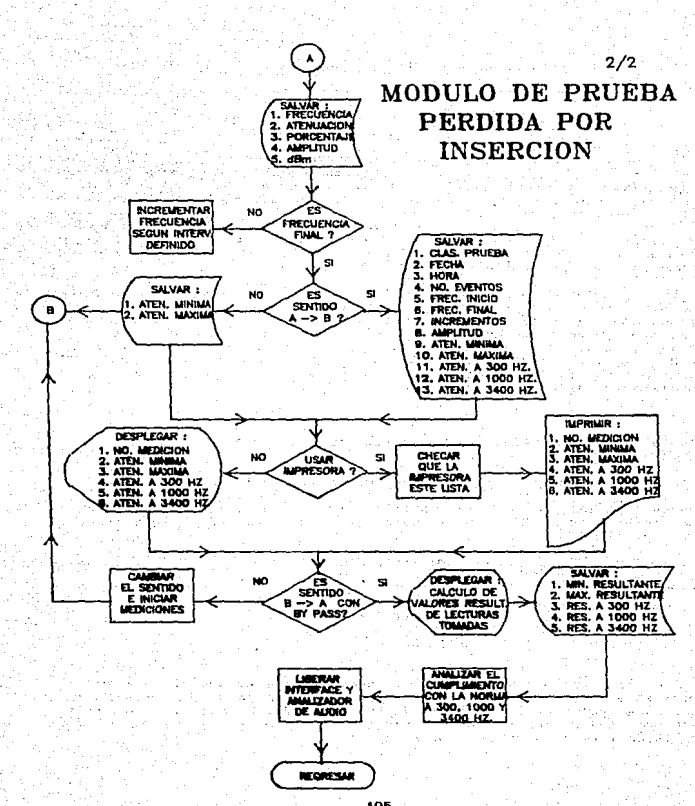

Pérdida  $1 =$  Atenuac:  $(A - B) =$ Atenuac:  $(A - B)$  con BY PASS)  $Pérdida-2 = Atenuac.$   $(B -> A) - Atenuac.$   $(B -> A can DY PASS)$ Pérdida Resultante = (Pérdida\_1 - Pérdida\_2) / 2

Cabe hacer mencionar que todos los resultados se almacenarán en<br>dos archivos. En el archivo No. 1 llamado PRUPERIN.DAT, se guardan los do dentes atributos: Clasificación de la Pruebo, fecha de ejecución,<br>hora de inicio, numero de eventos, frecuencia de inicio, frecuencia de<br>fin, incrementos, amplitud, minimo valor de atenuación, frecuencia en la que se registro y numero de medición, máximo valor de atenuación, fr·ecuencia en la que se registro y nllmero de med1c:i6n, v,1lor de atenuac10n a 300 Hz., valor de atenuación a 1000 Hz y valor de atenuación a 3400 Hz.

En el archivo No. 2 llamado LECPERIN.DAT, se guardan los eventos entes con los siguientes atributos: Frecuencia de medición,<br>atenuación recibida, representación en porcentaje de la atenuación, amplitud y dBm. Podemos notar que el archivo No. 1 sólo aumentará un registro cada que se realice una Prueba y en cambio el archivo 2, tendrá tantos registros como número de eventos conste la Prueba. diagrama de flujo representando la Prueba Perdida por Inserción completa se puede consultar en tu figura 2.19.

Hbdulo de Resultados do Prueba Pbrdida por lnsercfbn.

Los resultados de la Prueba Pérdida por Inserción, harán uso.de los archivos que se crearon en el momento de ser ejecutadas, de tal forma que será posible vlsuali:ar resultados inclusa de Pruebas ejecutadas con anterioridad. Entonces al entrar a e5te módulo se desplegara el siguiente men&:l:

MENU Cler. Nivel>

1) ·.Resumidos 2> Detallados 3> Gráficos

Aqui el usuario seleccionara la forma en como quiere visualizar los resultados, si seleccionamos la opción 1 correspondiente a resultados resumidos entonces sa desplegará otro menú (2o. Nivel), en donde se pide se seleccione el dispositiva en el que serán mandados las resultados, el menú. es el si9uiente:

## MENIL (26, Nivel) 1> Pantalla

 $2$ > Impresora

Una vez seleccionado el dispositivo en el que se desean ver los resultados, si por ejemplo se escogió la opción l, entonces se hará un screso al archivo No. I para poder recuperar los resultados de la última ejecución de la Prueba realizada y se desplogarán directamente con el siguiente formato de pantalla de resultados resumidos:

Fecha de Prueba Perdida por Insorción: --/--/-- Hora: --:--:--

Med. Frecuen. Minimo Med. Frecuen. Maximo 300 Hz. 1000 Hz. 3400 Hz.

ستربقهم المجرومية المتزججين

سمارمسما المورسسة المصركيني

and a management of the second

Sentido:  $A \rightarrow B$ 

Sentido: A -> B con BY PASS

الجمرجيت التدرسكم اكما كمركبت رامتيكينا

Sentido: B -> A

illian alian la civil "langua"

Sentido: B -> A con BY PASS

معيكمم المديقمم إمعيققم زرمجيوموان كميعمد مطارعتمي متوكما الجديمقم ارمث

المتوجعة المتوجدة الخدا كتوحيد المتوجدة

Resultantes -> ---,-- -- ------- ---,-- ---,-- ---,-- ---,-- ----

Al seleccionar la opción 2 del menú anterior se sigue el mismo formato de resultados, pero ahora serán desplegados por impresora. Cabe hacer mencionar que antes de ser impreso cualquier resultado, se hara un chequeo a la impresora para verificar que esta se encuentra lista para trabajar, lo cual implica que: Este encendida, tenga papel y se encuentre en linea.

Si el usuario selecciona la opción 2 del menú de ler. Nivel correspondiente a resultados detallados, volverlamos a tener el menú de 20. Nivel para seleccionar el dispositivo de despliegue y después de escoger este, entonces se hará un acceso al archivo No. 1 y al archivo No. 2 para poder recuperar los resultados de la última ejecución de la Prueba realizada y obtendriames los resultados con el siguiente formato de pantalla:

Total de Muestras: -- Incrementos de: ---.---Fecha: Frec. Inicio: ---.--- Frec. Fin.: ---.---Amplitud: ---.---

Sentido:  $-$ >  $-$ 

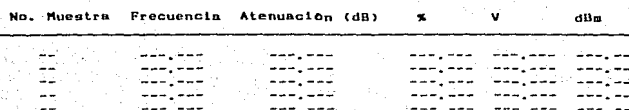

.<br>Edical usuario selecciona la opción 3 del menú de ler. Nivel .<br>Correspondiente a resultados en forma gráfica, entonces aparecerá una gráfica en alta resolución en la pantalla de video. El eje de las "X" gravica en al frecuencia sólo mostrando un rango de 300 a 3400 Hertz<br>marcará la frecuencia sólo mostrando un rango de 300 a 3400 Hertz<br>(Rango de la voz humana) y el eje de la "Y" marcará la atenuación con<br>rango de -60 a 20 B,  $A \rightarrow B$  con BY PASS,  $B \rightarrow A$  y B  $\rightarrow$  A con BY PASS) con mediciones dentro del rango de la voz por cada Prueba ejecutada.

Por ditimo si el usuario selecciona la opción 3 del menú de ler. Nivel correspondiente a resultados pasados, entonces aparecerá etro<br>nenú (20. Nivel con una serie de fechas y horas en las que se "han en escrito de electionario de electionario de electionario electionario electionario de consultar. Un ejemplo de este menú es el siguiente:

#### MENU (2o. Nivel)

1> 20/03/89 10:08:00 2> 16/07/89 12:54:15 3> 07/08/89 05:37:00 4> 07/08/89 10:25:23 5> 01/10/89 13:26:50 6> 19/10/89 23:11:00 7> 30/10/89 10:00:00

التشامل المنا

Después de seleccionar la fecha y hora, aparecerá el siguiente menú (Ser. Nivel):

the account of the standard to the

أحمأه فلايت والمتار

Service Port

a i se na serie.<br>Se electronico

and a con-

Particular

silff caste crassanaca

argen (College)

nistal kull

ter best val P

MENU (Ser. Nivel) 1> Resumidos 2> Detallados 3) Graficos

Nos podemos dar cuenta que este menú es igual que el menú de ler. Nivel visto anteriormente, solo que abora se encuentra en ' e 1 Ser. Nivel. Feero la forma de usuarlo es la misma, excepto que todos  $105$ resultados estarán referidos a la fecha y hora seleccionada en el menú de 2n. Nivel.

El diagrama de flujo correspondiente al módulo de resultados de 1a Prueba. Pérdida por Inserción puede ser consultado en la figura. 2.17. Finalmente en la figura 2.20 presentamos el diseno del modelo conceptual del sistema AUTOMAP.

#### 2.1.3.1.4 CODIFICACION.

Esta etapa es usualmente la más fácil ya que los lenguajes de alto nivel y la programación estructurada simplifican las tareas. Se seleccionaran los lenguajes más convenientes para llevar a cabo  $1a$ programación del sistema. En el capitulo 3 sección 3.2 se presentará el diseño de la codificación en pseudo-codigo de los módulos más También a manera de anexo del presente documento, importantes.  $-50$ proporcionan los programas fuentes del sistema AUTOMAP en un disco flexible.

## 2.1.3.1.5 PRUEBAS.

La etapa de pruebas puede tomar el 50% del esfuerzo total. Durante las pruebas, el sistema se presenta con datos representativos. Básicamente, las pruebas se dividen en: Prueba de modulos, prueba de integración y prueba del sistema. En la prueba de módulos, cada módulo es sujeto a pruebas de datos. En la prueba de integración los grupos de componentes son probados juntos, eventualmente esto produce una<br>prueba completa del sistema. En la prueba o evaluación del sistema se hace una evaluación total, por lo que este se considera correcto si:

Cada instrucción ha sido ejecutada por lo menos una vez para  $\mathbf{1}$ .  $1a$ prueba de los datos y el sistema produce la respuesta correcta.

 $2.7$ Cada rama en el sistema ha sido ejecutada y el programa, produce una respuesta correcta.

3. Cada camino a través del sistema ha sido ejecutado al menos una por la prueba de los datos y el programa produce una respuesta vez correcta.

# UN DISENO DEL MODELO CONCEPTUAL DEL SISTEMA AUTOMAP

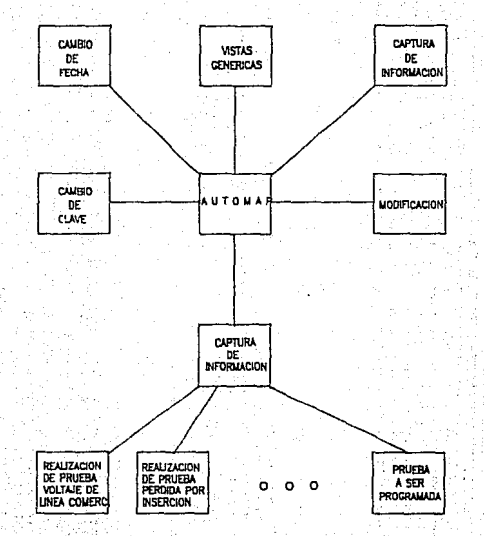

 $\frac{1}{2}$ 

FIG.2.20

4. Para cada especif1cac16n del sistema hay una prueba de datos que demuestre quu el sistema esta ejecutando las cgpec1 ficacionee correctamente.

Él sistema sera válido si se muestra que su ejecución es acorde con<br>las especificaciones. El sistema es verificado si se prueba que en<br>realidad lleva a cabo las ospectere a todo el proceso de crear un<br>cactificación dal sis certificación del sistema se refiere a todo el proceso de crear sistema correcto mediante técnicas de validación *y* verificación.

Con respecto a las Pruebas del Sistema Automatizado para el Manejo do Pruebas, Proyectos y Control de Instrumentos Electronicos, estas se desarrollarán con detalle y se presentarán sólo las de aquellos modulos más importantes (capitulo 4, sección 4.1). verificando y<br>certificando de esta manera que el sistema, esta trabajando ce esta manera que el sistema está trabajando apropiadamente y que cumple con las necesidades de los usuarios.

## 2.1.3.l.6 OPERACJON Y HANTENIHlENTO.

Como se pudci apreciar en la .figura 2.2 la operación *y* mantenimiento es la etapa que lleva más tiempo, ya que el usuario rara vez conoce es la etapa que lleva mas tiempo, ya que el usuario rara vez conoce<br>perfectamente que es lo que quíere y muchas veces es dificil satisfacerlo.

El usuario puede requerir de cambios en el sistema desarrollado debido a errores que no se descubr1eron en la etapa de pruebas. Quizá diferentes de noves que de ser actualizados en ciertos<br>diferentes módulos necesitarán de ser actualizados en ciertos<br>intervalos de tiempo, a cada actualización que se lleve a cabo se le dara una versión de liberación. La producción de c6di90 en forma desorganizada provocada por una falta de un buen diserto siempre da lugar a muchos problemas posteriores en pruebas y mantenimiento.

En el capitulc:i 4, sección 4.3 desarrollamos la referenciada que permitirá dar a conocer al usuario la forma en como se lleva a cabo la operación *y* el mantenimiento del Sistema se fieva a cabo la operación y el mantenimiento del sistema<br>Automatizado para el Manejo de Pruebas, Proyectos y Control de Instrumentos ElectrOniccs. documentación

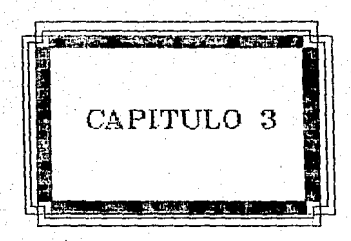

# CAPTTIILO<sub>3</sub>

## DESARROU O DEL SISTEMA

" No creo que las computadoras deban usar pantalones o hacer las decisiones.  $I \circ s$ son deficientes en humor.  $FII =$ 

 $E$ ,  $E$ ,  $D$ *hite* 

3.1 DESARROLLO DE LA ESTRUCTURA GENERAL DEL SISTEMA.

- El Sistema Automatizado pará el Manejo de Pruebas. Proyectos y Control de Instrumentos Electrónicos es una herramienta de "hardware" y "software" que permitira la realización y registro de Pruebas a proyectos a través del uso de instrumentos electronicos conectados a una PC y controlados por un sistema de interface estandar llamado protocolo IEEE - 488.

El sistema AUTOMAP en general consta de dos partes. La primera parte es la que permite la manipulación de información referente a las Pruebas, los proyectos y los instrumentos electrónicos. La segunda<br>parte es la que iteractua con los comandos que controlarán à los instrumentos electrónicos para que el usuario o laboratorista realice alguna Prueba a un proyecto, todo a traves de la inicialización de parametros de entrada y recibiendo la salida de las mediciones en ' 1a' computadora para su almacenamiento y proceso.

En cuanto al lenguaje de programación para construir el sistema. decidinos que se hará para la primera parte a través del lenguaje CLIPPER, el cual es un compilador que produce programas ejecutables. Recordemos que un compilador es una rutina de programación que<br>habilita a la computadora para convertir un programa expresado en lenguase fuente (codigo simbólico) a lenguase máquina o en algún, otro lenguaje en pseudo-codigo para su traducción posterior.

CLIPPER como lenguaje de Base de Datos constituye una extensión del lenguaje DBASEIII-PLUS v permite gran facilidad en la manipulación de archivos acorde con las necesidades de nuestro sistema. Permite tener hasta. 255 Bases de Datos abiertas en 255 áreas de trabajo (permitido<br>sólo con sistema operativo versión 3.3, de otra forma sólo se pueden tener como máximo 15 Bases de Datos abiertas), los archivos de la Base de Datos permiten tener hasta 1 billón de registros (si el espacio, en disco lo permite), lo cual es una cantidad impresionante que nuestro sistema nunca llegara a manejar y el número de atributos por entidad va de acuerdo a la cantidad de memoria de acceso aleatorio o RAM (Random Access Memory) disponible. De esta manera el compialdor que seleccionamos fue CLIPPER versión SUMMER 97.

La segunda parte del sistema se realizara en Lenguaje C, ya que es<br>un lenguaje apropiado y recomendado para la elaboración de lenguaje apropiado y recomendado para la elaboración aplicaciones serías de laboratorio. Es un lenguaje estructurado de más<br>bajo nivel que PASCAL o FORTRAN por ejemplo. Además de que es uno de<br>les lenguajes seportados por la biblioteca de comandos de HP-TP Por los lenguajes soportados por la biblioteca de comandos de HP-IB. tanto el compilador que seleccionamos fue MICROSOFT C versión 5. 1.

Todos los paquetes utilizados por el sistema AUTOMAP Be especifican con más detalle en el capitulo 1, sección 1.4 del "software" potencialmente utilizable.

Es importante mencionar que se ha puesto· 9ran énfasis para se9uir el desarrollo del sistema en base a la metodolo9ia de lngenieria de Software y que también se desarrollara una interface hombre-máquina<br>amigable, esto es, un ambiente funcional del sistema. El enfasis que esto es, un ambiente funcional del sistema. El énfasis que se está dando en crear un ambiento amigable es con el fin de que Pel<br>Usuario se sienta muy pronto familiarizado con nuestro sistema. usuario se sienta muy pronto familiarizado con. nuestro sistoma, permita su faci 1 idad de manejo *y* aprenda rapidamente la operación del mismo, claro esta que lo mas importante de todo es que le sea útil. Todo lo anterior se lograra mediante el uso de ventanas, ayudas en linea (advertencias, mensajes de error, indicaciones .de operación, de menus manejados por teclas de flechas, así como la validación de las datos ingresados para 109rar consistencia e integridad de los datos en el sistema.

Como ya dijimos, la primera parte del sistema AUTOMAP la constituye el sistema de información que manipulará todo lo referente a Pruebas, instrumentos y proyectos, así como el análisis y la presentación de los datos capturados ppr la realización de. alguna Prueba paramétrica. La segunda parte del sistema se compone de los módulos que ejecutaran Pruebas paramétricas especificas, por tanto tendrán la función de adquirir los datos de los parámetros físicos medidos por algún instrumento electrónico.

Con respecto a la primera parte del sistema de "software" llamado ~utomati:ación· de Pruebas o AUTOMAP, finalmente obtuvimos const.i'tuc:íón total a través de 21 módulos. Para podar observar-. y describir· la interrelación entre estos módulos, comencemos definiendo lo que es el menú principal del sistema:

l> Í1odÍficación de vistas genéricas.

2> Capturar información en el sistema.

3> Consulta de la información capturada.

4> Modificación de la información que está dada de alta.

S> Cambia de clave.

6) Cambio de fecha.

En seguida describiremos los módulos fundamentales en base al menú principal, mencionando su(s) objetivo(s), caracteristicas importantes, asi como los modulos que mandan llamar v/o de que módulos son llamados.

## 1> Modificación de vistas genèricas.

Para esta opción su correspondiente modulo es VISTAS. Este modulo tiene como objetivo actualizar los nombres o rubros genéricos en Prugbas, instrumentos y proyectos. Para esto, también se manda llamar otro módulo llamado MODIVIST. Los nombres genéricos han sido ya previamente definidos en la definición de especificaciones, sin embargo el usuario puede modificar y actualizar estos nombres si  $-201$ lo desea. Este módulo es llamado por MENUPRIN.

### 2) Capturar información en el sistema.

Para esta opción su correspondiente modulo es CAPTURA. Este módulo tiene como objetivo dar de alta información referente a las Pruebas. los instrumentos y los proyectos, esta información es vaciada en un sistema de Base de Datos, del cual hablaremos con más detalle en la sección 3.1.1. Para esto, también se mandan a llamar tres módulos que son CAPRUEBA, CAPINSTR v CAPPROYE.

Para la realización de la captura el usuario debe de **Henan** previamente las formas de captura (de Pruebas, instrumentos y<br>proyectos) que han sido diseñadas. En el anexo C se pueden apreciar los diseños de estas formas y un ejemplo de como deben ser llenadas por el laboratorista. De esta forma el capturista ingresará los datos al sistema en forma ordenada y sistemática. En cuanto a los tiempos de captura. lo primero que se debe capturar son los proyectos, después los instrumentos y por último las Pruebas. Este modulo es llamado por MENUPRIN.

## 3> Consulta de la información capturada.

Para esta opción su correspondiente módulo es CONSULTA. Este módulo tiene como objetivo, consultar cada una de las características capturadas tanto en Pruebas, instrumentos y proyectos, además en el caso de la consulta en las Pruebas, se tiene la liga con el compilador para la realización de la prueba seleccionada y la consulta de los resultados obtenidos por la Prueba. Para esto, también se mandan a llamar los modulos: CONSULTA01, CONSULTA02 y VERPIP. El acceso alguna Prueba en especifico se hace-seleccionando el nombre del rubro generico al que pertenece. Para los instrumentos el acceso se hace.<br>seleccionando el nombre del rubro generico al que pertenece y después seleccionado el tipo de interface que posee. Por último para los<br>proyectos, el acceso se hace seleccionando el nombre del rubro generico al que pertenece. Este módulo es llamado por MENUPRIN.

4> Modificación de la información que está dada de alta.

.<br>Para esta opción su correspondiente módulo es MODIFICA. Este módulo<br>ne como objetivo modificar las caracteristicas de la información tiene como objetivo modificar las caracteristicas de la que está dada de alta referente a Pruebas, instrumentos y **provectos**. También se pueden dar de alta a de baja i.nstrumentos asignados o una Prueba asi coma el proyecto asignado. Para esta se mandan a llamar los siguientes módulos: MOD1Fl02 <sup>1</sup>MOD1F103., MOOIF104, MOD1Fl05 y MOOIFI06. El .. acceso alguna Prueba, instrumento o proyecto en particular se realiza mediante dos llave de búsqueda (nombre y clasificación). Este módulo es llamado por MEl'IUPRIN.

S> Cambio de Clnvc.

Para esta opción su correspondiente módulo es CLAVE. Este módulo tiene como objetivo cambiar la clave de usuario que es la. clave de acceso que utiliza el sistema. Se proporcionan tres oportunidades para in9resar la clave cor1·ecta, en caso de no darla correctamente el módulo se bloqueará'no permitiendo los accesos a éste hasta que no vuelva a salir del sistema. Este módulo es llamado por MENUPRIN.

6) Cambio de Fecha.

Para esta opción su correspondiente módulo es FECHACAM. Este módulo tiene. como objetivo cambiar la fecha presente en el sistema AUTOMAP .. No. se podrá salir del módulo hasta que no se confirme que la fecha a sido puesta correctamente. Este módulo es llamado por MENUPRIN.

. .<br>encarga de direccionar el flujo a las diferentes alternativas que el<br>encarga de direccionar el flujo a las diferentes alternativas que el encarga, de direccionar el flujo a las diferentes alternativas que, el<br>usuario, desea realizar por medio del sistema. Este módulo es llamado de otro, que es el encargado de inicializar la fecha en el sistema y es lilamado FECHINIC. Este a su vez es llamado por otro módulo que<br>arranca el sistema. Este módulo es llamado por otro módulo que<br>objetivo declarar variables globales usadas por diversos módulos, inicializar arreglos y constantes así como pedir la clave de usuario para el ingreso al sistema.

Con resPec.to a la segunda parte del sistema AUTOHAP, se construyeran dos módulos que ejecutaran las Pruebas paramétricas:

• Volt.-:ije de Linea Comercial y

• Pérdida ·por Inserción.

La Prueba Voltaje de Linea Comercial se aplica al proyecto SACAP <Cables Prest.u"'izados) *y* tiene como objetivo monitorear la linea de cor.riente alterna por intervalos de tiempo definidos· *y* de esta manera 9btener el volta.Je mlnimo, el máxi.mo *y* el promedio durante un 'periódo de tiempo. Este analisis es de gran importancia para el proyecto ya:<br>18

que requiere de una corriente alterna regular que no sufra de variaciones bruscas. El instrumento utilizado por esta Prueba es el Voltmetro Di9ital Mod. 3445A provisto con interface HP-IB ..

La Prueba Pérdida por Inserción se aplica al proyecto ILICAP <Ident:if.ic:ador de Linea para CAsetas PU.bl1cas) y tiene como objetivo medir la atenuación provocada por un dispositivo o circuito<br>electrónico conectado entre la linea telefónica y la terminal de abonado .. En este caso el dispositivo es el ILICAP. Con la reali::ación de esta Prueba se puede conocer la pérdida o atenuación que se tiene, variando la <frecuencia *y* la amplitud. También de acuerdo a los rangos de pérdida marcados como limites por la referuncia de la Pt·ueba, posible conocer si el dispositivo se encuentra dentro de la norma. Esta es de gran importancia ya que constituyu una Prueba decisiva para<br>dar el paso a la industrialización del dispositivo y ponerlo a la<br>venta.. El instrumento utilizado por esta Prueba es el Analizador de Audio Mod. 8903A.

<sup>A</sup>través del sistema AUTOHAP la precisión en las Pruebas será muy confiable ya que se harán automáticamente y controladas por parametros especificos. Se tendrá centralizada la experiencia, esto es, habrá un sepestro de las mediciones que se realicen (tipo de medición,<br>dispositivo bajo prueba, instrumentos. Pruebas, etc.). Se podrán<br>evitar errores en la industrialización de los dispositivos y se tendrá control de calidad a nivel de especificaciones eléctricas. En si el tiempo r•eal de las Pruebas de medición será menor al tiempo antes invertido para su reali=ación y se obtendrán resultados inmed1atos a través de reportes *y* gráficas.

3.1.1 DISEÑO DE LA. BASE DE DATOS PARA EL 51STEHA AUTOMAP Y SU JUSTIFICACION TEORICA.

<sup>A</sup>través de una Base de Datos es posible la producción de información *y* la información es utilizada para tomar dec1siones.· Se puede definir entonces en primera instancia a una Base de Datos, como poese cerrori en conces en primera instancia o una esse or poese como.<br>mantener y generar la información, la cual permite la tora de<br>decisiones. Podemos decir que el corazón de cualquier sistema de información lo forman los datos almacenados en una Base de Datos. Poro para entender bién el concepto de una Base de Datos y para lograr· un buen diser.o de la misma, es necesario conocer al3unos de los conceptas usados para describir los datos y sus representaciones.

3.1.1.1 CONCEPTOS IMPORTANTES ACERCA DE UNA BASE DE DATOS.

ENTIDAD: Una entidad es una persona, lugar. cosa, evento o concepto acerca de la cual la información es almacenada, es decir, son' cosas sobre las cuales se almacena información. A una entidad también se le conoce como relación dentro del enfoque de Bases de Datos' Relacional.

ATRIBUTOS: Son también conocidos como elementos d~ datos o Campos de datos. Cada entidad posee un conjunto de atributos bc1sicos.

VALOR DEL ATRIBUTO! Es el dato actual o la in-formación contenida. en cada. campo. Los valores que pueden tomar los atributos pueden ser cuantitativos, cualitativos o descriptivos, dependiendo sobre como lo~ elementos de datos describan a la entidad.

REGISTRO DE DATOS: Un registro es una colección de valores tomados<br>por .la relación de atributos. También se le conoce como tupla.· Cada valor *en* la relación., es decir, cada valor de atributo en cada tupla valor ser atomico., esto es, que no se pueda descomponer para lo<br>concerniente al sistema. De esta manera los valores tomados por los<br>atributos 'forman los registros de datos. Los registros pueden ser atributos forman los registros de datos. Los registros pueden ser<br>almacenados en algún medio tal como la memoria de la computadora o un<br>dispositivo de almacenamiento secundario.

ATRIBUTOS LLAVE: Algunos atributos tienen la propiedad da que, conociendo el valor que toman por un elemento de dato en partícular de<br>una entidad, podemos identificar los valores tomados por los otros campos en la misma entidad. Son atributos que tienen valores ünicos dentro de la relación y son usados para identificar los registros o tuplas de una relación. A estog atributos de los cuales podemos inf'erir otros atributos son conocidos como claves, atributos llave, identificadores de la entidad o llaves primarias.

Es posible que encontremos en una sola entidad dos o más atributos los cuales sean identificadores de la entidad. En ese caso llamaremos a esos elementos: Candidatos para lle9ar a ser atributos llave. Un a candidato a llave que no es llave primaria se le conoce como' llave<br>alternate. Nosotros como disefiadores y analistas decidiremos cúal(es)<br>alternate. Nosotros como disefiadores y analistas decidiremos cúal(es) de los candidatos será(n) usado(s) para accesar la entidad. La<br>designación de los atributos llave debe ser hecha cuidadosamente ya que la correcta selección puede ayudar al diseño del modelo conceptual correcto.

ATRIBUTOS NO PRIHOS: Los atributos no primos aquellos que participan en la llave primaria como única identificación.

's DOMINIO: Es el nombre que se le da a la columna de una tabla de<br>relaciones.

ARCHIVO DE DATOS: L.os registros de datas .forman un archivo, por• lo" tanto un archivo es una colección de registros de datos. Un archivo de datos donde todos los registros son de igual forma, es decir que son<br>hechos del mismo número de atributos, constituyen archivos homogéneos.<br>Los . métodos: de .acceso. a .los archivos de edatos : son : rutinas. métodos de acceso a los archivos de datos son rutinas generalizadas que agregan, borran, remplazan y recuperan datos del<br>almacenamiento auxiliar o secundario. Estos métodos de acceso nos dan almacenamiento auxiliar o secundario. Estos métodos de acceso nos dan varios grados de independencia en el almacenamiento físico de ·dátos, ya que algunos cambios en el almacenamiento ffsico , pueden *ser* re.flejados en los métodos de sin tener que reescribir los prcsr.amas de aplicación.

REDUNDANCIA DE DATOS: Es inevitable que algunos datos sean usados en un número de aplicaciones. Puesto que los datos son requeridos por múltiples aplicaciones, a menudo son registrados en múltiples archivos de datos y en la mayoria de los casos los datos son almacenados repetidamente, a esta situación se le llama redundancia de datos.

La redundancia requiere de múltiples entradas. salidas. actualizaciones y procedimientos de reportes. Como resultado de la<br>redundancia en los datos podemos tener falta de integridad de datos. La falta de integridad también es ocasionada como resultado de un pobre cheques de validación de los datos al momento de realizar algúna de las operaciones de altas, bajas o cambios.

ADMINISTRACION DE SISTEMAS DE BASES DE DATOS. : Es necesario que un sistema integre los archivos de datos en una Base de Datos y que pueda proveer la posibilidad de consultar los datos almacenados a traves de la relaciones definidas sobre ella. Fues bien, el "software" y los procedimientos que administran la Base de Datos comprenden un Sistema Administrador de Base de Datos o DEMS (DATA BASE MANAGEMENT SYSTEM). El DBMS hace posible el acceso a los datos en forma integrada.

ADMINISTRADOR DE LA BASE DE DATOS: Es la persona que se encarga de proteger la integridad de una Base de Datos. Su función central es  $1a$ de coordinar, diseñar, implementar y mantener una integración en la<br>Base de Datos así como su seguridad. También debe proveer servicio y  $1a$ soporte a los usuarios de la Base de Datos.

DEPENDENCIA FUNCIONAL: Dada una relación R, se dice que  $\approx 1$ atributo Y de R es funcionalmente dependiente del atributo X de R, ъi y solo si cada valor de X en R tiene asociado a el exactamenta un valor de Y en R en cualquier momento.

DEPENDENCIA FUNCIONAL COMPLETA: El atributo Y es funcionalmente dependiente en forma completa del atributo X, si es funcionalmente dependiente de X y no depende funcionalmente de ningún subconjunto<br>propio de X, esto es que, no existe un subconjunto propio X' de los atributos que constituyen a X tal que Y sea funcionalmente dependiente  $de X'$ 

: INDEPENDENCIA DE LOS DATOS: Es la habilidad de usar la Base<br>Datos sin el conocimiento de los detalles de representación. de ∵ Ļa independencia de los datos es crucial desde el punto de vista<br>economico, ya que de lo que se trata es de crear un sistema el cual sea costeable por el hecho de realizar cambios en la longitud de los campos o por agregar un nuevo campo, etc. Cambios de esta naturaleza affectan los programas de aplicación y en sí al sistema. Por tanto es<br>deseable que la afectación sea lo menor posible. En sí la afectación es<br>independencia de los datos se puede definir como la inmunidad de las aplicaciones a los cambios de la estructura de almacenamiento y de la estratégia de acceso.

Con todo lo anterior podemos definir en forma más precisa el concepto de Base de Datos. Una Base de Datos es una colección de<br>archivos interrelacionados almacenados y que son usados por los programas de aplicación de algún sistema en particular, estos archivos  $121$ 

exhiben ciertas asociaciones o relaciones a nivel de registros. **Res** debe cumplir con alguna condición de independencia de los datos, en la cual. los datos y los programas de aplicación son idependientes en el sentido de que cualquiera de los dos puede ser cambiado sin cambiar al otro. El grado de independencia de datos logrado en el sistema de Base de Datos depende en parte del enfoque de administración de Base de Datos adoptado.

DICCIONARIO DE DATOS: Es un colector central de información acerca las siguientes entidades: Los atributos representando do. 1 ns atributos. las relaciones entre las entidades, significados, usos y formatos de representación. Con este diccionario de datos logramos tener comunicación con los usuarios, controlar los atributos en una forma simple y efectiva, reducimos la redundancia e inconsistencia, de los datos, determinamos el impacto de los cambios de los atributos sobre toda la Base de Datos y centralizamos el control de los<br>atributos como una ayuda en el diseño y la expansión de la Base de Datos.

MODELO CONCEPTUAL: Las entidades están interconectadas por ciertas relaciones. El modelo inherente de las entidades con los elementos de datos representandolas, junto con las relaciones interconectando, las entidades, es llamado un modelo conceptual. El modelo conceptual nas da una vista del flujo de los datos en el sistema sin, tener que conocer la forma de su almacenamiento físico. Podemos decir entonces que el modelo conceptual es el que representa a las entidades y sus relaciones.

MODELO DE DATOS: El modelo de datos provee la forma de representar las entidades de la Base de Datos y las relaciones entre ellas. El modelo conceptual tiene que ser mapeado al modelo logico y el modelo lógico tiene que ser mapeado al modelo físico.

El término modelo de datos en el sentido genérico encierra estos. tres modelos: Conceptual, lógico y físico. Al usuario se le presentan<br>subconjuntos del modelo lógico, a estos subconjuntos se les conoce como modelos externos y son las vistas al usuario, esto es, las vistas que el usuario obtiene basadas en el modelo lógico. Los requerimientos de conceptualización son las vistas que el usuario quiere inicialmente w conceptual sales sobre el modelo conceptual. El modelo ideixo es<br>aspeado a el almacenamiento físico. El modelo físico considera<br>aspeado a el almacenamiento físico. El modelo físico considera<br>acceso, técnicas de indexació como modelo interno.

Los cambios en el almacenamiento físico o los cambios de metodos de accessiva la base de datos no deben afectar los modelos externos<br>(independencia logica), El modelo conceptual estará diseñado para<br>reflejar necesidades de expansión futura, por lo que, cambios en el modelo conceptual no deben afectar los modelos externos existentes (independencia fisica).

RELACIONES DENTRO DE UN MODELO DE DATOS: Una relación es un mareo o enlace entre dos conjuntos de datos. Las relaciones pueden seri • Uno a

• Uno a muchos y

• Huchos a Huchos

## 3.t.i.2 DISEÑO DEL HDDELD CONCEPTUAL DE LA BASE DE DATOS.

Todos los términos definidos en la sección anterior nos ser.an de gran ayuda para la conceptualización del modelo Base de Datos que realizaremos en seguida y el cual mapearemos al modelo lógico de datos Relacional.

Después de hacer un analisis de datos, identificamos las entidades o relaciones vitales del sistema de información AUTOMAP la5 cuales son: PRUEBAS, INSTRUMENTOS y PROVECTOS. Para cada una de las entidades son, rrocona, inorousque y rococor en actributos en actributos.<br>especificaremos los atributos que manejan, sus descripciones,<br>relaciones, etc. Lo cual pasará a formar parte de nuestro diccionario de datos.

Una de las formas m.is efectiva!li de desarrollar el modelo ·conceptual, es aplicando .los conceptos vistos en la sección anterior *<sup>y</sup>* conceptual, es apircanos conceptos visuas en la sectión antesión de los especientes conceptos de la modelo de datos relacional. Pero uno de los principales conceptos del modelo de datos relacional que aún no<br>abordanos es e egiones al teoria de normalización esta basada en la observación<br>de que un conjunto de relaciones tenga mejores propiedades para<br>aplicarle operaciones de inserción, supresión y actualización que aplicarle operaciones de inserción, supresión y actualización que<br>otros conjuntos de relaciones conteniendo los mismos datos. Para esto introduciremos los conceptos de formas normales.

Una relación se dice que se encuentra en una forma normal en particular- si satisface cierto conjunto especifico de restricciones. La razón del porqué utilizaremos el proceso de normalización es para ase9urar que el modelo conceptual de la base de datos trabajaré. apropiadamente, esto no quiere decir que una estructura no normalizada no pueda trabajar, pero con seguridad causará algunos problemas cuando el programador de sistemas intente modificar la Base de Datos.

. Se han definido varias formas normales, E. F. Codd definió la<br>primera, segunda y tercera formas normales, que son las formas normales que utilizaremos para desarrollar nuestro modelo conceptual. después ... fueron definidas otras dos formas normales (cuarta .forma normal y quinta forma normal> por R. Fagin. pero cabe advertir que en<br>el presente trabajo no se pretende alcanzar mayor rigor en el proceso de normalización *y* por t;anto sólo nos enfocaremos a utilizar las tres primeras formas normales, ya que éstas formas provéen exitoso -joramient;o en las operaciones de inserción, supresión y actual izac:ion. hacen factible la representación de cualétuier relación en la BAse de Datos *y* pi-oporcionan alto grado de independencia de los datos. Veamos entonces cuales son los requerimientos para cada una de<br>estas tres formas normales.

RELACION EN PRIMERA FORMA NORMAL: Se dice que una relación está en primera forma normal si y solo si en cada intersección de un renalón y una columna de la tabla o relación, hay solo un valor, esto es, un valor que llamaremos atómico. Como venos la condición es que debe existir dependencia funcional de los atributos no primos sobre  $\mathbf{A}$ llave primaria.

la figura 3.1 presentamos la relación PRUEBAS aún En nn. normalizada, note que en la intersección del atributo lista cip instrumentos requeridos, (indicado por una flecha) podemos encontrar más de un valor atomico. Esto implica que para un valor dado de la llave primaria. los valores de los demás atributos no primos no pueden ser determinados unicamente.

En las figuras 3.2a y 3.2b apreciamos las relaciones INSTRUMENTOS Y PROYECTOS. las cuales se encuentran en primera forma normal. Ya que se puede analizar por inspección como es que en cada intersección de un renglon y una columna, solo puede existir un valor atomico. En  $-1a$ relacion PRUEBAS manejaremos una llave primaria que as.  $1n$ clasificación y una alterna que es el nombre de la prueba. En **La** relación INSTRUMENTOS tendremos como llave primaria la clasificación y como llave alterna el nombre del instrumento y por último en la relación "PROYECTO tendremos la llave primaria clasificación" y llave alterna el nombre del proyecto. Todos los atributos no primos en las relaciones de las figuras 3.2a y 3.2b son dependientes funcionales sobre las llaves primarias, esto es, dado un valor de la llave<br>primaria, los valores de tomados por los atributos no primos están determinados unicamente, por tanto-se encuentran en primera forma normal..

Convertimos la relación no normalizada PRUEBAS de la figura 3.1. una relación en primera forma normal mostrada en la figura 3.3, para completar nuestras vistas relacionales en primera forma normal.

RELACION EN SEGUNDA FORMA NORMAL: Se dice que una relación está **lan** segunda (forma normal, cuando cada uno de los atributos no primos es funcionalmente dependiente en forma completa sobre la llave primaria. Cada relación en segunda forma normal también está en primera forma normal. Notemos que para transformar una relación de primera a segunda forma normal tenemos que observar las relaciones entre los atributos llave y los atributos no primos.

Las- cinco relaciones mostradas en las figuras 3.2a, 3.2b y 3.3 se encuentran en segunda forma normal ya que todos. Ios atributos no primos de cada entidad tienen dependencia funcional completa de la llave primaria manejada. En la relación FRUEBAS los atributos no primosi Nombre de la Prueba, descripción, pasos para conexiones, referencias y fecha de captura, necesitan de la llave primaria completa la cual es la clasificación de la Prueba como única identificación. En la relación PRUEBAS - INSTRUMENTOS, el atributo - no primo inombre del instrumento asignado necesita de la llave primaria clasificación de la prueba. En la relación INSTRUMENTOS, los atributos no primos: Nombre del instrumento, descripción, modelo, fábricante, fecha de adquisición, nombre de la interface, clasificación de la interface y fecha de captura, necesitan de la llave primaria completa

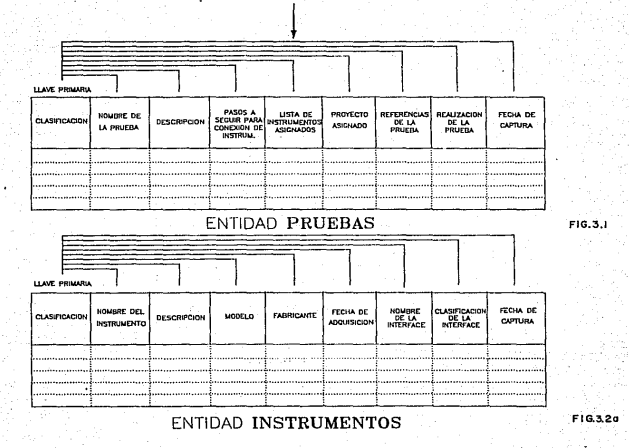

្ត

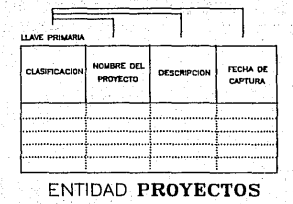

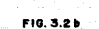

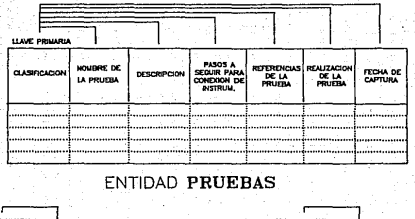

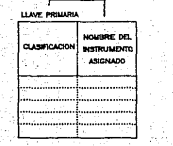

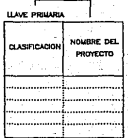

ENTIDAD PRUEBAS-INSTRUM. ENTIDAD PRUEBAS-PROYECTO

FIG.3.3

ã

la cual atributos no primos: Nombre del proyecto. descripción *y* fecha captura. necesitan de la llave primaria completa clasificación del proyecto. es clasificación. Por último en la relación PROVECTOS. los de

RELACION EN TERCERA FORMA NORMAL: Se dice que una relación está tercera forma normal si no ex is te dependencia func 1ona l transitiva entre los atributos no primos. Cada tupla de la relación se compone de un valor de llave primaria que identifica alguna identidad, junto con los valores de los atributos mutamente independientes que describen a esa entidad de alguna forma. Se dice que dos atributos son mutuamente independientes si ninguno es funcionalmente dependiente del otro. Cuando un atributo no primo puede estar determinado por uno o más atributos se dice 9ue hay dependencia funcional transitiva entre los dos. Una relación en tercera forma normal tamb ión está en sequnda forma normal. En la transformacion de la segunda a la tercera forma nortnal ,debemos observar las relaciones entre los artibutos no primos.

Las· cuatro relaciones de las f19uras 3.2b *y* 3.3 se encuentran en tercera forma normal ya que no existe dependencia funcional transitiva entre los atributos no primos de las relaciones PRUEBAS y PROVECTOS tespectivamente, además todos los atributos no primos son mutamente<br>independientes. En el caso de la relación mostrada en la figura 3.2a .<br>En el caso de la relación mostrada en la figura 3.2a identificamos dependencia funcional transitiva entre los dos atributos no primos: Nombre de la interface y clasificación de la interface. ya que el nombre de la interface puede ser determinado por su clasificación o viceversa, por tanto el nombre de la interface es transitivamente y funcionalmente dependiente de la clasificación de la interface. Como vemos tambien estos atributos· no primos. no son mutamente independientes, uno depende del otro. En la figura 3.4 mostramos esta anomalia ya resuelta. Hicimos la creación de una .nueva relación que llamamos INTERFACE-INSTRUMENTO por medio de la cual<br>eliminamos la dependencia funcional transitiva en la entidad la dependencia funcional transitiva en la INSTRUMENTOS. Finalmente las relaciones de INSTRUMENTOS *e* INTERFACE-INSTRUMENTO se encuentran ya en tercera forma normal.

Como resultado del proceso de normalización, se derivaron las seis relaciones en tercera forma normal mostradas en las figuras 3.5a,  $3.5b$ .  $3.5c$ ,  $3.5d$ ,  $3.5e$ ,  $3.5f$ . Ellas representan las entidades  $y$  sus relaciones *y* •defftás constituyen y representan el modelo··'canceptual de nuestra Base de Datos para el sistema AUTOMAP.

Com? pudimos apreciar el nivel de normalización de .una relación dada es un asunto de semántica y no de los valores de datos que aparecen en la relación en algún instante específico, esto es que el proceso de normalización no está en función de los valores de les datos sino de las relaciones entre los atributos. Por tanto es necesario conocer el significado de los datos y las dependencias impllcitas antes de formular algún Juicio.

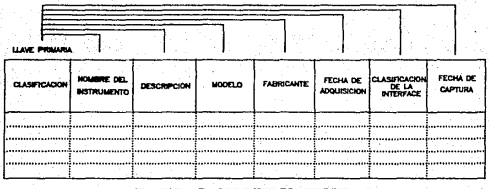

ENTIDAD INSTRUMENTOS

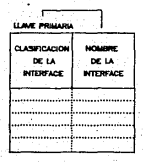

ENTIDAD INTERF. - INSTRUM.

FIG.3.4

ē

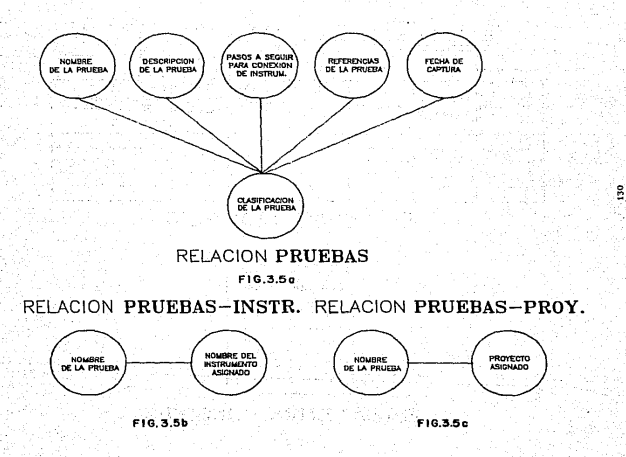

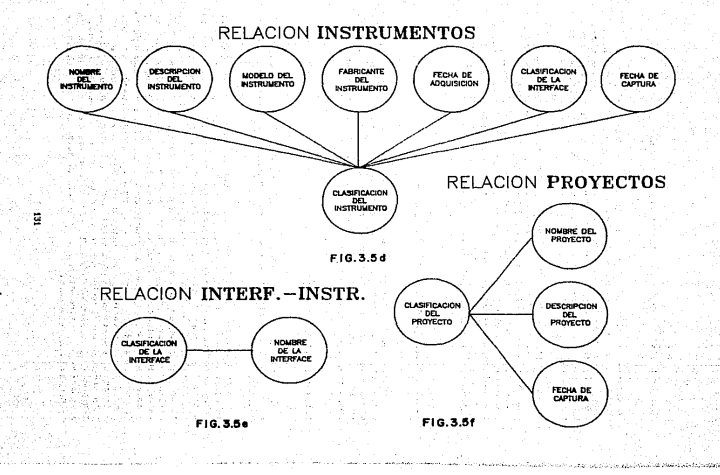

## 3.1.1.3 DISENO DEL MODELO LOGICO DE LA BASE DE DATOS.

Desoués de haber construido el modelo conceptual de nuestra Base de Datos, stenemos que mapear este modelo a un modelo logico. En nuestro caso, mapearemos el modelo conceptual al modelo lógico relacional o modelo de datos relacional. Un modelo de datos relacional consiste de<br>un inúmero de relaciones o tablas que muestran a los atributos junto con sus relaciones.

 $\therefore$  Las seis relaciones de la figura 3.6 son las vistas del usuario o el modelo logico de la Base de Datos obtenido del modelo conceptual que representan las figuras 3.5a, 3.5b, 3.5c, 3.5d, 3.5e y 3.5f. El mapeo del modelo conceptual al modelo de datos relacional es un proceso relativamente facil ya que cada relación del modelo conceptual es también una relación o una tabla en donde el usuario es provisto con una vista al sistema. Todo lo anterior se logró gracias al uso del enfoque relacional para el diseño del modelo conceptual.

## 3.1.1.4 DICCIONARIO DE DATOS GENERADO.

Podemos decir que un diccionario de datos es en sí una Base de Datos en donde tendremos datos acerca de los datos, es decir que daremos las descripciones de cada una de las entidades manejadas y sus referencias cruzadas, lo cual corresponde a una descripción del modelo conceptual del sistema AUTOMAP.

3.1.1.4.1 ENTIDAD PRUEBAS.

El nemónico para identificar la entidad Pruebas en la Base de Datos PRUEBAS. En seguida daremos los atributos que conforman a es. esta entidad.

Clasificación de la Prueba: Es un código por medio del cual se identifica a una Prueba. Este codigo o clasificación debe ser único para cada Prueba. Tiene como propósito funcional colocar a la Prueba dentro de un nombre genérico específico el cual identifica a Pruebas con caracteristicas similares. Como propósito operacional nos sirve de llave de busqueda primaria en la Base de Datos, el nemónico que<br>utilizaremos para identificarlo en la Base de Datos es NUM CLAS. El valor del atributo lo forma una cadena compuesta de 2 letras y 2 números o sea 4 caracteres alfanumericos. La clasificación-forma parte de un sparametro necesario para la ejecución de la Prueba, De esta<br>manera: es necesario que su uso sea el correcto y se realicen las<br>validaciones pertinentes para contar con una integración de los datos. Este atributo marca una referencia cruzada con las relaciones PRUEBAS-INSTRUMENTOS y PRUEBAS-PROYECTO, cada una de las cuales conforma la<br>asignación de instrumentos a la Prueba y la asignación de proyecto a la Prueba respectivamente.

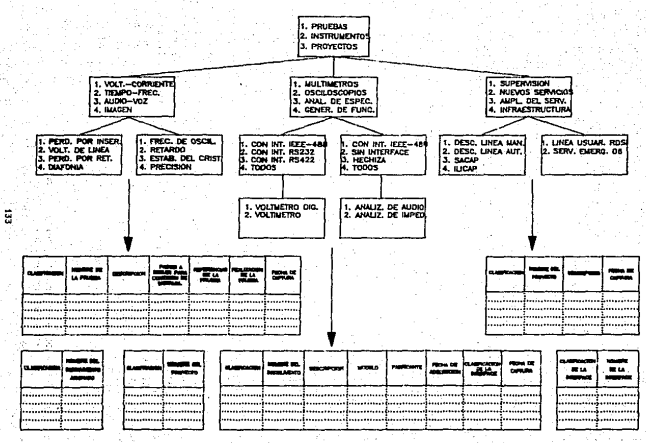

FIG.3.6

Nombre de la Prueba: Es el nombre con el que se identifica el tipo de Prueba que se aplica y es único. Tiene como proposito funcional dar el nombre especifico a la Prueba dentro del nombre generico el cual lo recreasenta, Como proposito operacional representa una llave de busqueda alterna en la Base de Datos, el nemónico que utilizaremos para identificarlo en la Base de Datos es NOM PRU. El valor del atributo lo forma una cadena de 30 letras y/o números o caracteres alfanuméricos.

Descripción de la Prueba: Es una breve explicación mencionando las caracteristicas más importantes y sobresalientes de la Prueba. Costs. propósito funcional representa una forma de conocimiento de aspectos descriptivos relacionados con la Prueba hacia el usuario. El nemónico que utilizaremos para identificarlo en la Base de Datos es DESC FRU. El valor del atributo lo forma un campo tipo texto manejado como Memo con 64 mil caracteres alfanuméricos de capacidad.

Pasos a seguir para la conexión de instrumentos: Es una explicación a través de una serie de pasos esquemáticos y ordenados,<br>mencionando las formas de conexiones entre los instrumentos y la microcomputadora para lograr la realización de la Prueba en forma automática. Como propósito funcional representa hacia el usuario una forma de conocimiento acerca de la forma en como interconectar  $3a$ instrumentación electrónica, el cableo necesario, etc. dejando todo<br>listo para la ejecución de la Prueba. El nemónico que utilizaremos para identificarlo en la Base de Datos es CONEXION. El valor del atributo lo forma un campo tipo texto manejado como Memo con 64 mil caracteres alfanuméricos de capacidad.

Referencias de la Prueba: Es el nombre con el que se identifica norma de la Prueba que se aplica. Tiene como proposito funcional  $1$ informar acerca del tipo de norma que se sigue o con que se trabaja para la realización de la Prueba. El neménico que utilizaremos para identificarlo en la Base de Datos es REF\_PRU. El valor del atributo lo forma una cadena de 10 letras y/o números o caracteres alfanumericos.

Focha de Captura: Es la fecha en que se realiza la captura o alta de' información referente a la Prueba. Tiene como propósito funcional informar la fecha de captura de la Prueba. Como propósito coneracional el de mantener la integridad y consistencia de la información. El nemonico que utilizaremos para identificarlo en la Base de Datos es FECHA\_CAPT. 'El valor del atributo lo forma una cadena compuesta de 2 numeros, una diagonal, 2 numeros, una diagonal y 2 numeros, formando en total 8 caracteres alfanuméricos.

La fecha seguira el siguiente formato:

#### DD / HM / AA

 $donder$ 

DD es el número del dia (01 a 31) MM es el número del mes (01 a 12): AA es el número del año (50 a XX)

Realización de la Prueba: Es el parámetro que identifica el tipo de Prueba que se aplicará para su ejecución y es único. Tiene  $c$  and proposito operacional, formar la liga con el compilador, es decir  $7110$ es un atributo compuesto que se vuelve único para identificar a  $\bullet$  1 nombre del módulo que ejecutará la Prueba. El nemónico **AUC** utilizaremos para identificarlo en la Base de Datos es REF\_PRU. F1 valor del atributo lo forma una cadena compuesta de 4 letras constantes (PRU\_) y la clasificación de la Prueba presente compuesta a su vez de 4 caracteres alfanumericos, por tanto se tienen en total caracteres. Cabe hacer mencionar que se hará la creación de otra entidad llamada: Realización de Pruebas (REAL\_PRU) que contiene solo un atributo identificado con el nemónico REAL PRU, el cual tiene un valor de 8 caracteres alfanuméricos, en donde se almacenara  $-1$ contenido del atributo REF\_PRU (perteneciente a la entidad PRUEBAS) de aquellas Pruebas que se encuentren totalmente listas para . aast realizadas, lo cual indica que el módulo de la ejecución de la Prueba se encuentra presente para ser llamado.

#### 3.1.1.4.2 ENTIDAD PRUEBAS INSTRUMENTOS.

El nemónico para identificar la entidad Pruebas-Instrumentos en  $\mathbf{a}$ Base de Datos es: PRU\_INST. En seguida daremos los atributos que conforman a esta entidad.

El primero de ellos es la clasificación de la Prueba (NUM CLAS) y el otro el nombre del instrumento asignado (NOM\_INST). Cada nombre (de instrumento en esta relación tendrá su correspondiente número de tlasificación de Prueba, lo cual indica a que Prueba está asignado el instrumento. De esta manera formamos una relación lógica o referencia cruzada de uno a muchos. Una Prueba puede tener uno o varios instrumentos [ <--->> ] con la entidad INSTRUMENTOS. El campo NUM CLAS lo forma una cadena compuesta de 2 letras y 2 números o sea 4 caracteres alfanuméricos y el campo NOM INST lo forma una cadena de 30 caracteres alfanumericos.

#### 3.1.1.4.3 ENTIDAD PRUEBAS-PROYECTO.

El nemonico para identificar la entidad Prusbas-Proyecto en la Base de Datos es: PRU\_PROY. En seguida daremos los atributos que conforman a esta entidad.

El primero de ellos es la clasificación de la Prueba (NUM CLAS) el otro el nombre del proyecto asignado (NOM\_PROY). Cada nombre de proyecto en esta relación tendrá su correspondiente número<br>clasificación de Prueba, lo cual indica a que Prueba esta esignado de ω1. proyecto. De asta manera formamos una relación lógica o referencia cruzada: de uno a uno. A una Prueba sólo se le puede "corresponder" ∵ün proyecto : E <---> 3 con la entidad PROYECTOS. El campo NUM CLAS  $20<sub>2</sub>$ forma una cadena compuesta de 2 letras y 2 números o sea 4 caracteres alfanuméricos y el campo NOM\_PROY lo forma una cadena de 30 caracteres alfanumericos.

## 3.1.1.4.4 ENTIDAD INSTRUMENTOS.

El nemónico para identificar la entidad instrumentos en la Base do Datos es: INSTRUME.. En seguida daremos los atributos que conforman a esta entidad.

Clasificación del instrumonto: Es un código por medio del cual ser dentificación del cual ser dentificación debe único para el instrumento. Tiene como propós1to funcional colocar al instrumento dentro de un nombre genérico o rubro especifico el cual<br>identifica a instrumentos con caracteristicas similares. Como identifica a instrumentos con caracteristicas similares. propósito operacional nos sirve de llave de busqueda primaria en la<br>Pase de Datos, el pemónico que utilizaremos para identificarlo en la Base, de Datos, el nemonico que utilizaremos para identificarlo en Base, de Datos es CLA INST. El valor del atributo lo forma una cadena compuesta de 3 letras y 3 números o sea 6 caracteres alfanuméricos.

No•bre dol lnstru•ento: Es el nombre con el que se identifica el tipo de instrumento manejado y es único. Tiene como propósito funcional dar el nombre espec:lf1co al instrumento dentro del nombre genérico el cual lo representa.

.<br>alterna en la Base de Datos, el nemónico que utilizaremos para<br>alterna en la Base de Datos, el nemónico que utilizaremos para identificarlo en la Base de Datos es NOM\_INST. El valor del atributo lo forma una cadena de basse e pues en canteres de caracteres<br>alfanuméricos... Este atributo constituye una referencia cruzada o<br>relación uno a muchos (<--->>) con la entidad PRUEBAS, plasmada en la relación PRU INST.

Descripción del instrumento: Es una breve explicación mencionando las caracteristicas más importantes y sobresalientes del -instrumento. Como propósito funcional representa una forma de conocimiento de aspectos descriptivos relacionados con el instrumento hacia el<br>usuario. El nemónico que utilizaremos para identificarlo en la Base de Datos es DES INST. El valor del atributo lo forma un campo tipo texto manejado comO Memo can 64 mil caracteres alfanuméricos de capacidad.

Nombre del Fabricante: Es el nombre de la compañía que fabricó el instrumento., Tiene . coma propósito funcional informar acerca del :fábricante .del .instrumento. El nemónico que utilizaremos para<br>identificarlo en la Base de Datos es FADRICAN. El valor del atributo<br>lo forma una cadena de 20 letras y/o números o caracteres forma una cadena de 20 letras y/o números alfanuméricos.

1:echa .de Adqulalclfln: Se réfiere a· la fecha la que fue adquirido el instrumento. Tiene, como prcpósi to funcional informar acerca de la fecha de adquisición del instrumento. El nemónico que .acerca .de .la fecha de adquisicion dei .na .com............<br>.utilizaremos..para .ident.ficarlo en .la Base de Datos es FEC\_ADQ. El:<br>.valor .del .atributo lo forma una cadena compuesta de 2 .números. .una valor del atributo lo forma cadena computación de 2 números, formando en total 8 caracteres alfanuméricos.

#### La fecha seguira el siguiente formato:

#### $DD$  /  $HM$  /  $AA$

dande:

DD es el número del día (Oi a 31) MM es el número del mes (Oi a 12) AA es el número del año (50 a XX)

Modelo del instrumento: Es el modelo que trae asignado de fábrica el instrumento. Tiene como propósito funcional informar acerca del del instrumento. El nemónico que utilizaremos para  $mode1<sub>0</sub>$ identificarlo en la Base de Datos es MODELO. Él valor del atributo lo forma una cadena de 20 letras y/o números o caracteres alfanumericos.

Fecha de Captura: Es la fecha en que se realiza la captura o alta de información referente al instrumento. Tiene como proposito funcional informar la fecha de captura del instrumento. Como proposito operacional el de mantener la integridad y consistencia de - 1a información. El nemonico que utilizaremos para identificarlo en  $1a$ Base de Datos es FECHA\_CAPT. El valor del atributo lo forma una cadena compuesta de 2 números, una diagonal, 2 números, una diagonal y 2 números formando en total 8 caracteres alfanuméricos.

La fecha seguirà el siguiente formato:

#### DD/MM/AA

dondet

DD es el número del dia (OI a 31) MM es el número del mes (Oi a 12) AA es el número del año (50 a XX)

### 3.1.1.4.5 ENTIDAD INTERFACE-INSTRUMENTO.

.El nemónico para identificar la entidad INTERFACE-INSTRUMENTO en la Base de Datos es: INS\_INT. En seguida daremos los atributos que conforman a esta entidad.

El primero de ellos es la clasificación de la interface (CLAS INT) y el otro el nombre de la interface (NOM INT). Cada nombre de interface en esta relación tendrá su correspondiente<br>clasificación de interface, lo cual indica que nombre de número , de interface corresponde a qué clasificación. El campo CLAS\_INT lo forma una cadena compuesta de 2 números y 2 letras o sea 4 caracteres alfanuméricos y el campo NDM INS lo forma una cadena de 20 Caracteres alfanuméricos.

## 3.1.1.4.6 ENTIDAD PROVECTOS

El nemónico para identificar la entidad provectos en la Base, de Datos es: PROYECTO. En seguida daremos los atributos que conforman a esta entidad.

Clasificación del proyecto: Es un código por medio del cual e o identifica a un proyecto. Este codigo o clasificación debe ser único para cada proyecto. Tiene como proposito funcional colocar al proyecto dentro de un nombre generico o rubro especifico el cual identifica a proyectos con características similares. Como proposito operacional rical process and conservative assessment and proposed the particle of the particle of the particle of the state of the particle of the particle of the particle of the particle of the particle of the particle of the partic e l' ee. CLASIFIC. El valor del atributo lo forma una cadena compuesta de 3 letras y 3 números o sea 6 caracteres alfanuméricos.

Nombre del proyecto: Es el nombre con el que se identifica el tipo de proyecto que se tiene y es único. Tiene como propósito funcional.<br>dar el nombre especifico al proyecto dentro del nombre generico el cual lo representa. Como propósito operacional representa una llave<br>para identificaria en la Base de Datos, el nemónico que utilizarenos<br>para identificarlo en la Base de Datos es NOM PROY. El valor del<br>atributo lo forma un  $\mathbf{r}$ relación uno a uno (<--->) con la entidad PRUEBAS, plasmada en la relación PRU\_PROY. access of the

Descripción del proyecto: Es una breve explicación mencionando las características más importantes y sobresalientes del "proyecto. Como proposito funcional representa una forma de conocimiento de aspectos descriptivos relacionados con el proyecto hacía el usuario. F1. nemánico que utilizaremos para identificarlo en la Base de Datos - sie i DESCRIP. El valor del atributo lo forma un campo tipo texto manejado como Memo con 64 mil caracteres alfanuméricos de capacidad.

Fecha de Captura: Es la fecha en que se realiza la captura o alta de información referente al proyecto. Tiene como proposito funcional informar la fecha de captura del proyecto. Como proposito operacional el de mantener la integridad y consistencia de la información. El nemónico que utilizaremos para identificarlo en la Base de Datos nemonico, que utilizaremos para identificarlo en la Base de "Datos" es<br>"FECHA\_CAPT. "El valor del atributo lo forma una cadena compuesta de "2 números, una diagonal, 2 números, una diagonal y 2 números formando en total B caracteres alfanumericos. a di Chai

> sus primeiros municipais en contrata control selpha kas regia poto in londo a quanzi-

> > المرار فأطربهم فتوازوا والتواصل الحالي

La fecha seguirá el siguiente formato:

#### DD / PM / GA

donde:

DD es el número del dia (01 a 31) MM es el número del mes (01 a 12) AA es el número del año (50 a XX)

Las aplicaciones potenciales que tiene la Base de Datos utilizando estas seis entidades radican en el hecho de que proveen de información necesaria al usuario acerca del estado y las referencias historicas de las Pruebas, los provectos y los instrumentos, permitiendo la toma de decisiones.

3.2 DISEND DEL SISTEMA AUTOMAP EN PSEUDO-CODIGO.

Ya hemos utilizado uno de los enfoques para el diseño del sistema AUTOMAP que es el de los diagramas de flujo que fueron presentados en el Capitulo 2 sección 2.1.2.1, el segundo onfonue está constituido por una notación en la cual se especifica el diseño del sistema resultante, esta notación recibe el nombre de pseudo-codigo ya que consiste de una mezcla de instrucciones de algún lenguaje de programación y texto en español. Con el fin de proveer tal notación, se ha desarrollado el concepto de un lenguaje de niseño de programas (LDP).

El LDP consiste en dos componentes: Un conjunto explicito de primitivas basadas en un lenguaje de programación y una sintaxis indefinida del área de aplicación a ser resuelta. El conjunto de primitivas permite describir el control del flujo a través del diseño y la sintaxis indefinida o privada, incluye todas las estructuras de<br>datos y operaciones sobre los datos, cualquier instrucción en Español puede ser usada para describir manipulaciones sobre los datos.

Para efectos del diseño del sistema AUTOMAP en LDP serán usados cinco grupos de instrucciones, las cuales se muestran en seguida:

i. Seleccion.

аr

IF expresion\_booleana

THEN instrucción 1:

ELSE instrucción\_2;

Un conjunto de instrucciones pueden ser agrupadas usando  $205$ limitadores de bloque BEGIN-END.

b) DD CASE(expresion):

/Prefijo\_N/: instrucción\_i;

: /Prefija\_N/: instrucción Ni

ELSE: instruction\_N+1;

END:

## 2. Iteración.

ax.

DO WHILE (expresion booleana):

· Lista de Instrucciones:

END<sub>3</sub>

ЪY  $DD$  variable = expresión 1 TO expresión 2 . BY expresión 3:

Lista de Instrucciones:

 $END:$ .

3. Declaración de Datos.

DECLARE Nombres de Atributos:

4. Otras instrucciones.

- دما  $Variable = Expression:$
- CALL Nombre\_del\_Procedimiento;  $b$
- ່ເປ RETURN (valor);
- 'ង) Nombre: PROCEDURE (Lista de parametros):

Lista de instrucciones:

END:

- $\ddot{e}$ GET(Lista de Variables de entrada)
- $+1$ PUT(Lista de expresiones de salida)
- $archivo = **DATAS-DAT'**$ :  $\alpha$ (Macrosubstitución) Abre archivo &archivo:

5. Texto. Además de los cuatro grupos, cualquier instrucción en español puede ser usada como una instrucción válida en LDP. Por ejemplo:

- a) Encontrar el mayor de dos números (a . b):
- b) Contar el número de registros en la relación:

Elaboramos el diseño en eseudo-código de todos los módulos que componen al sistema AUTOMAP, pero solo mostramos a manera do ejemplo. algunos de ellos. La codificación del sistema totalmente completa en lenguaje de programación puede consultarse en el disco flexible, anexo al presente documento.

#### 3.2.1 MODULO AUTOMAP.

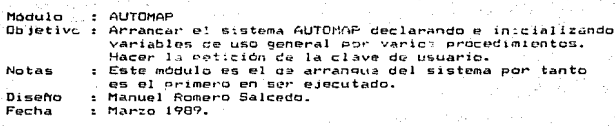

## REGIN

 $\lambda$ 

\*/

 $\ddot{\phantom{0}}$ 

DECLARE variables globales: Inicializar arreglos y variables globales; IF NOT existe\_archive UNION.TMP THEN BEGIN GET(clave\_de\_usuario); abrir archivo CLAVE.MEM: GET(CLAVE.MEM.clave\_de\_archivo); clave\_de\_archivo = Desencripción(clave\_de\_archivo) IF clave de usuario = clave de archivo THEN CALL FECHINIC: ELSE PUT(' Clave de Usuario Erronea '): END: ELSE **BEGIN** CALL MENUPRIN: IF existe\_archivo UNION.TMP THEN borra\_archivo UNION.TMP; Cerrar todos los archivos y Bases de Datos abiertas; END. Fin de módulo AUTOMAP. 3.2.2 MODULO MENU PRINCIPAL.

: MENUPRIN Módulo

Objetivo : Desplegar el menú principal del gistema AUTOMAP y direccionar el flujo del programa a los diferentes modulos con que cuenta el sistema. **Notas** : Este módulo es llamado del módulo de arranque AUTOMAP : Manuel Romero Salcedo. Diseno : Marzo 1989. Fecha MENUPRIN : PROCEDURE; Service Service Street  $^{\prime}$ En el caso de que haya sido llamado este módulo después de haber realizado alguna Prueba paramétrica, se tiene la creación de un archivo temporal UNION. TMP en el que se almacena la fecha actual  $\ddot{\phantom{0}}$ IF existe archivo UNION. TMP THEN BEGIN abrir archivo UNION. TMP: GET (UNION. TMP, fecha); cerrar archivo UNION.TMP; END: PUT (fecha, hora); Desplegar opciones del menú principal hasta que no se confirme la salida del modulo: PUT (\* 1) Actualización de Vistas Genéricas. 2> Captura de información 3> Consulta de información 4> Modificaciones 5> Cambio de Clave 6) Cambiar la Fecha 7> Salir del sistema  $\cdot$ , GET(opción):  $\sim 1000$ DO CASE (opcion): /\* Llamadas a los seis módulos principales de sistema AUTOMAP \*/ 1 : CALL VISTAS, 2 : CALL CAPTURA: 3 : CALL CONSULTA; 4 : CALL MODIFICAL **5 : REGIN** IF NOT Modulo\_bloqueado THEM CALL CLAVE: END: : CALL FECHACAM:  $7:$  BEGIN Confirmar salida del sistema: IF seguro\_de\_salir **THEN** 21.07.98 **RETURN: Contract** 142
```
ELSE : EUT(" Frror en opción "):
       END:
  FND
\lambdaFin de módulo MENUPRIN
\bullet3.2.3 MODULO CAPTURA DE INFORMACION.
żъ
            -0.25 Tube
  Modulo
  Objetivo : Capturar la información referente a Pruebas.
              instrumentos y provectos.
  Notas
            : Este módulo es llamado por el módulo MENUPRIN
   Diseño
            : Manuel Romero Salcedo.
   Fecha
            : Marco 1989.\bulletCAPTURA : PROCEDURE
     Desplegar opciones del menú de Caetura de información hasta
      que no se confirme la salida del modulo:
       PUT !
            1) Pruebas
            2> Instrumentos
            3> Provectos
            4> Regresar a Menú Principal
           \cdotsGET(opcion):
       DO CASE(opción):
          1 : CALL CAPRUEBA:
          2 : CALL CAPINSTR.
          4 - RETURN:
          ELSE : PUT(' Error en opcion ');
       END:
  END:
i.
Fin de modulo CAPTURA
47
\lambda: CAPRUEBA
  Módulo
  Objetivo : Capturar la información referente a Pruebas.
  Notas
            : Este modulo es llamado por el modulo CAPTURA
```
Diseño : Manuel Romero Salcedo.

: 1. Marzo 1989. 'Fecha

دعد

```
CAPRUEBA : PROCEDURE:
  abrir base_datos INSTRUME.DDF;
  cuental = numero de registros:
  bandera = true;IF cuentai \Leftarrow 0THEN
      BEGIN
        PUT(' Capturar antes INSTRUMENTOS '):
        bandera = false:END:
  abrir_base_datos PROYECTO.DPF:
  cuenta2 = numero de registros.
  IF cuental \leq 0THEN
      BEGIN
        PUT(" Capturar antes PROYECTOS ");
        bandedera = false;END:
  IF bandera
    THEN
      BEGIN
        abrir_base_datos PRUEBAS.DBF;
        GET(nombre de prueba):
        GET(clasificacion);
        buscar_en_base_datos &clasificación;
         IF no encontraste clasificación
           THEN
             BEGIN
               GET(descripción):
               GET(pasos conexión):
               abrir_base_datos INSTRUME.DBF:
               Desplegar todos los instrumentos contenidos en la
                 relación en forma de menú de opciones:
               abrir base datos PRU INST.DBF;
               DO WHILE (no mas instrumentos que asignar);
                 GET(opción):
                 IF opción válida
```
/\* Es decir que esté dentro del rango y no se trate de un instrumento anteriormente seleccionado \*/

## **THEN**

**BEGIN** 

instrumento = instrumento\_seleccionado; salvar\_en\_base\_datos «clasificación, *kinstrumento:* 

END:

END:

abrir\_base\_datos PROYECTO.DBF; Desplegar todos los proyectos contenidos en la relación en forma de menú de opciones; abrir\_base\_datos PRU\_PROY.DBF; DO WHILE (no se haya seleccionado almenos un proyecto); GET(opción);

```
IF opcion_valida
                 /* Es decir que esté dentro del rango */
                    THEN
                       BEGIN
                         proyecto ≈ proyecto_seleccionado;
                         salvar_en_base_datos &clasificación.
                                               Lproyecto;
                       END<sub>3</sub>
                END:
                GET (referencia_de_prueba);
                realización_de_prueba = calculo de llave que será
                           utilizada para ligar la Frueba a realizar:
                 abrir base_datos PRUEBAS.DBF;
                 salvar_en_base_datos &nombre_de_prueba,
                     &clasificación, &descripción, &pasos conexión,
                     treferencia_de_prueba, realización_de_prueba,
                     Mfecha_actual;
               END: /* IF no encontraste clasificación \sqrt{ }ELSE
               PUT( Clasificación Duplicada //;
         END: 7 + IF banders +/
      cerrar todas las bases de datos abiertas:
      RETURN:
  END: /* CAPRUEBA */
Fin de modulo CAPRUEBA.
74
   Modula
            - CARTNETR
   Objetivo : Capturar la información referente a instrumentos.
             t Este modulo es llamado por el modulo CAPTURA
   Notas
             : Manuel Romero Salcedo.
   Diseño
   Fecha
             : Marco 1989.
\bulletCAPINSTR . PROCEDURE:
      abrir_base_datos FROYECTO.DDF:
      cuental = numero de registros;
      bandera = true;
      IF cuental \leq 0
        THEN
          BEGIN
            PUT(' Capturar antes PROYECTOS ');
            bandera = falseEND:
      IF bandera
        THEN
          BEGIN
            abrit base datos INSTRUME.DBF:
                                      145
```

```
GET(nombre_de_instrumento);
           GET(clasificación_instrumento);
           buscar en base datos & clasificación:
            IF no encontraste clasificación
              THEN
                BESIN
                 - GET(descripción);
                  GET(fabricante);
                  GET(fecha_adquisición);
                  GET (model<sub>0</sub>):
                  GET (nombre de interface):
                  GET(clasificacion interface);
                  salvar_en_base_datos &nombre_de_instrumento.
                       &clasificación_instrumento, &descripción,
                       Lfabricante, Lfecha adquisición, tempdelo,
                       &clasificación_interface, &fecha_actual;
                   abrir base datos INT INST DBF;
                   salvar en base datos &clasificación interface.
                                         &nombre_de_interface;
                 END: /* IF no encontraste clasificación */
              FLSE
                 PUT(' Clasificación Duplicada ');
          END: /* IF bandera */
       cerrar todas las Pases de Datos abiertas:
       RETURN:
    END: /* CAPINSTR */
\mathbf{r}Fin de módulo CAPINSTR.
                                                        stational exploration information
-1/74
              : CAPPROYE
    Modulo
    Objetivo : Capturar la información referente a instrumentos.
    Notas ... Este modulo es llamado por el modulo CAPTURA.
    Diseño
              : Manuel Romero Salcedo.
                                                          unch to
                                                                   COLM
              . Marzo 1989.
    Fecha
 ^{\bullet}CAPPROYE : PROCEDURE;
       abrir_base_datos PROYECTO.DBF;
       GET(nombre_de_proyecto);
       GET(clasificacion);
                                                                 construction
       buscar en base datos & clasificación:
                                                            CELL HOME PARTIES
        IF no encontraste clasificacion
                                                                 -1365
          THEN
                                                               et (1374)
            BEGIN
                                                            in in them
              GET(descripción);
              salvar en base datos &nombre de provecto,
                                                              o muka
                                     &clasificación, &descripción,
                                     &fecha_actual:
            END: /* IF no encontraste clasificación */
                                                              ាត់ដែលរឹកក
          ELSE
                                                             fals beetle.
```
 $\lambda$ PUT<" Clasificación Duplicada "l; cerrar todas las Bases de Datos abiertas; RETURN; END; · I• CAPINSTR \*/ Fin de módulo CAPPROYE. 3.2.4 HODUL.O CONSULTA DE IHFDRHACION. /• ~/ ,. HOdulo Objetivo Consultar todas las caracteristicas de la información CONSULTA capturada ref'erente a Pruebas,\_ instrumentes y proyectos. Notas : Este modulo es llamado por el módulo MENUPRIN El acceso alguna Prueba en especifico se hace seleccionando el nombre del rubro genérico al que pertenece. El acceso algún instrumento específico se hace seleccionando el nombre del rubro 9enérico al que pertenece·y después seleccionado.el tipo de interface 9ue posee. El acceso algún provecto en especifico se hace seleccionando el nombre del rubro genérico al que per;tenece. Disel'lo Fecha Manuel Romero Salcedo. Mar:zo 1989. CONSULTA : PROCEDURE Desplegar opciones del menú de Consulta de información hasta que no se confirme la sal ida del módulo; END; PUT<" 1> Pruebas 2>. Instrumentos 3> Proyectos 4> Re9resar a Menú Principal  $\cdot$ , GET<opcion>; DO CASE(opciónl; ,1 = CALL VERPIP<"PRUEBAS.DBF", "PRUE.DBF"., opción>;· 2 : CALL VERPIP('INSTRUMENTOS.DBF', 'INST.DBF', opción); 3: CALL VERPJP<'°PROVECTOS.DBF", 'PAOY.DBF', opción); 4 : RETURN; ELSE : PUT(' Error en apción '); END; .<br>Fin de módulo CONSULTA<br>\*/

**.l4T** 

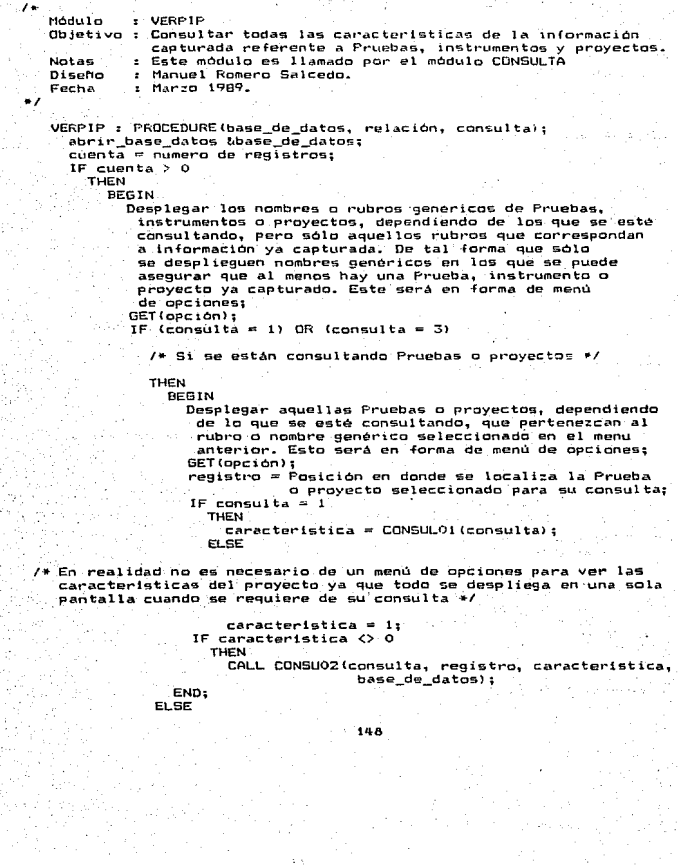

 $I*$  Se trata de instrumentos #/

**BEGIN** 

Desplegar nombres de interfaces de aquellos instrumentos que pertenezcan al rubro o nombre generico seleccionado en el menú anterior. Esto será en forma de menú de opciones: GET(opción);

Desplegar aquellos instrumentos que poseen el tipo de interace seleccionada en el menú anterior y que además pertenecen al rubro generico seleccionado  $GET (operian):$ 

IF opción valida

THEN

BEGIN

registro = Posición en donde se localiza el instrum, seleccionado para su consulta: caracteristica = CONSULOI(consulta);

IF caracteristica  $\Diamond$  0

THEN

CALL CONSU02(consulta, registro, Caracteristica base de datos):

END:

END: /\* cuenta >  $0 + 7$ 

**ELSE** 

PUT(' No existe información capturada '): cerrar todas las Bases de Datos abiertas: RETURN.

END: /\* VERPIP \*/

```
Fin de modulo VERPIP
\bullet
```
Monulo  $:$  CONSULO1

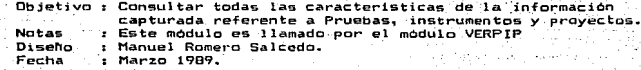

#### والها

CONSULO1 : PROCEDURE(consulta):  $DP(Conew1)$ 

1 : BEGIN

Desplegar opciones del menú de características de Pruebaz que pueden ser consultadas, hasta que no se confirme la salida del módulo:  $PMT$ 

> 1> Descripción de la Frueba 2> Pasos a sequir para conexiones de Instr.

3) Instrumentos asignados

4) Provecto asignado

5) Referencias de la Prueba

6> Realización de la Prueba

7) Consulta de Resultados

**B**) Regresar

```
t Y's
GET (opción):
```
IF opción valida

 $T = N$ 

 $IF.$  opción = 8

THEN

RETURN (0):

EL SE

#### RETURN (opción);

END:

2 : BEGIN

Desplegar opciones del menú de caracteristicas de instrumentos que pueden ser consultadas, hasta que no se confirme la salida del modulo;

 $-3 - 67$ 

- PUT(:
	- 1) Descripción del instrumento
	- 2> Nombre del fabricante

3> Fecha de Adquisición

4> Modelo del instrumento

5> Nombre de la interface.

6> Clasificación de la interface

7> Regresar

 $2.5<sub>5</sub>$ 

```
GET(opción);
IF opción valida
  THEN
    IF opción = 7THEN
        RETURN (0);
```

```
ELSE
```
RETURN (opción);

END; END: /\* DO CASE \*/  $END$ ; /\* CONSULO1 \*/

an antick in a conditi s moti s Hrites 10 during and the

ាចំពោះការប

ねっとなる カット

tskovalnika u gorna

Fin de modulo CONSULOI  $\ddot{\phantom{0}}$ 

74

- Gart Circustation<br>- Galeri SPAS De -14 ្អរះសាធ÷ខ ( Modulo : CONSULO2 vári (1 Objetivo i Consultar todas las características de la información capturada referente a Pruebas, instrumentos y proyectos. Notas : Este modulo es llamado por el modulo VERPIP. Diseño : Manuel Romero Salcedo. Fecha : Marzo 1989.  $\bullet$ 

CONSUL02 : PROCED.URE<consulta, registro, caracterlstica, · base\_de\_datos);

abrir base\_datos &base\_de\_datos;

colocar apuntador en uregistro;

DO CASE<consulta>;

1 : BEGIN

I•

PUT (nombre\_de\_prueba); PUT(clasificación);

DO CASE<caracterlstica>;-

- 1 : PUT(descripción);
- 2 : PUT (pasos\_conexión);
- 3 : Desplegar instrumentos asignados a la Prueba;<br>4 : Desplegar proyecto asignado a la Prueba;
- 
- 5 : PUT (referencia\_de\_prueba);

6 BEGIN

I• En la relación REAL\_PRU.OBF se almacenan las llaves calculadas en el momento de la captura de una Prueba. pero sólo de aquel las Pruebas qua se. encuentren listas para ser real izadas, lo cual implica que el n10dulo de real izaciOn de· Prueba debe estar ya programado y preparado para· ser ejecutado. •/

### abrir base datos REAL PRU .. DBF:

Tenemos que buscar en la base de datos la llave creada para la liga con el compilador. Esta fue calculada en modulo de captura de Pruebas de la siguiente forma : realización\_de\_prueba = cálculo de llave que será utilizada para ligar la Prueba a realizar: \*/

buscar \_en\_base\_datos &real izaci6n\_de.\_prueba; IF 11 ave\_encontrada

THEN

BEGIN

crea archivo UNION. TMP;

PUT (UNION. TMP, fecha\_actual);

centrar todos los archivos y Bases de Datos<br>sabiertas;

terminar ejecución del módulo para poder hacer el.llamado al compilador que

cargará la Prueba seleccionada y que

ya se encuentra lista para ser ejecutada; ELSE

PUT<' Prueba aún no lista ·para ser ejecutada .');

 $i$ <sup>c</sup>  $i$ <sup>o</sup>  $v$  :  $v$  is  $i$  **END;** 

7 *:* BEGIN

in trascitti

Service Gore

abrir \_base\_dato• REAL\_PRU .. DBF;

.buscar en la base de datos la llave creada para<br>la liga con,el compilador:

IF llave\_enc.ontrada

. TI-EN Aug. 20

BEGIN<br>CAL CALL. 11ódulo de re9ultados de la ":151

```
CALL Módulo de resultados de la
                                 Prueba especifica ya programado
                                 y unido al sistema AUTOMAP:
                          FMD-
                        ELSE
                          ...<br>PUT(' Prucha aún no lista para ser
                                  ejecutada ):
                   END:
             END: /* DD CASE */
           END: /* BEGIN */
      2<sub>1</sub>BEGIN
             PUT (nombre_de_instrumento);
             PUT(clasificación_instrumento);
             DD CASE (caracteristica):
                L : PUT(descripción):
                 : PUT(fabricante);
                \overline{z}Ŧ.
                 : PUT(fecha adquisición):
                ā.
                 : PUT (model \overline{a}) :S : BEGIN
                      abrir_base_datos INS_INT;
                      buscar_en_base_datos &clasificación_interface;
                      PUT (nombre_interface);
                    END;
                6 : PUT(clasificación_interface);
              END:
           END:
       3 DEGIN
             PUT(nombre_de_proyecto, clasificación, descripción);
           END;
     END: /* DO CASE */
     cerrar todas las Bases de Datos abiertas:
     RETURN:
   END.
28
Fin de modulo CONSUL02
\bullet3.2.5 MODULO MODIFICACION DE INFORMACION.
```
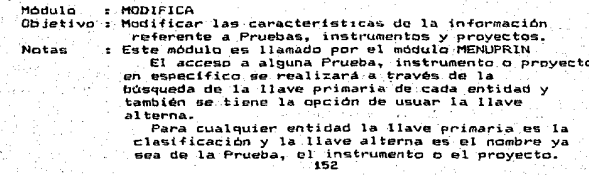

```
*' 
I• 
Fin de módulo MODIFICA. 
   Diseno 
   Fecha
            Manuel Romero SAicedo. 
             : Marzo 1989.
   MODIFICA : F'ROCEDURE 
     Desplegar opciones del menú de Modificación de información hasta
     que no se confirme la salida del módulo; 
   END; 
       PUT<sup>(</sup>
             1> Pruebas 
             2> Instrumentos 
             3} Proyectos 
       4) Regresar a Menú Principal<br>1);<br>GET(opción);
       IF (opción >= 1) DR (opción <= 3) /* opción válida */
          THEN 
            CALL MODIO2(opción):
          ELSE 
            IF opción = 4
              THEN 
                RETURN; 
              ELSE: : PUT <' Error en opción ·) ¡ 
*' 
I• 
*I 
   Módulo 
    Objetivo 
Modificar las características de la información 
   Notas 
   Disef'fo 
   Fecha 
              : MODI02 
                 referente a Pruebas, instrumentos y proyectos.
                 El módulo permite el despliegue de un menú para 
                  seleccionar el tipo de modificación a realizar.
              Este módulo es llamado por el módulo MODIFICA 
              Manuel Remero Salcedo. 
              Marzo 1989. 
   MODIO2 : PROCEDURE(selección);
     Desplegar opciones del menú del tipo de Modificación
       <Bajas, Cambios) hasta que no se confirme la salida del módulo• 
        PUT.<sup>1</sup>
             1) Bajas 
             2) Cambios 
            3> Re9resar '); 
       GET(opción);
        IF (opción = 1) OR (opción = 2) /* opción válida */
          THEN
            CALL MODI03(selección~ opción); 
          ELSE 
            IF opción = 3 153
```
# THEN

# **RETURN:**

```
ELSE : PUT(' Error en opcion '):
END:
```
 $\lambda$ Fin de módulo MODIO2.

د عد

```
\overline{a}: MODI03Modulo
              Modificar las características de la información
  Dajetivo:
                referente a Pruebas, instrumentos y proyectos.
                El módulo permite el despliegue de un menú para
                seleccionar la llave de busqueda para encontrar la
                Prueba, instrumento o proyecto a modificar.
  Notas
             : Este módulo es llamado por el módulo MODIFICA
  Diseño
             : Manuel Romero Salcedo.
             : Marzo 1989.
  Focha
```

```
MODIO3 : PROCEDURE(seleci, selec2);
  DO CASE(select):
    1 : BEGIN
           nambre
                       = 'Nombre de la Prueba';
           \texttt{elastica} = 'Clasificación de la Prueba':
         END:
    2 . BEGIN
           nombre
                          'Nombre del instrumento':
                       \blacksquare\texttt{clasifica} = \texttt{'Clasification del instruction'}END<sub>z</sub>з
       . BEGIN
           nombre
                          'Nombre del proyecto'; .
           clasifica = 'Clasificación del proyecto':
         END<sub>z</sub>
  FMD-
  Desplegar opciones del menú de Llaves de Busqueda de información
   para la modificación, hasta que no se confirme la salida del.
   modulo:
    PUT<sup>(*</sup>
          1> ', &nombre, '<br>2> ', &clasifica,
          3> Regresar
          \mathcal{F}GET(opción);
     IF (opción = 1) OR (opción = 2) /* opción válida */
       THEN
         CALL MODIO4(selec1, selec2, apción);
       ELSE
         IF opción = 3THEN
```
END:

**RETURN:** 

154

ELSE: PUT(' Error en opción ');

Fin de modulo MODIO3.

```
74
             1 - 1100104Modula
   Objetivo : Modificar las características de la información
                referente a Pruebas, instrumentos y provectos.
   Notas
             : Este modulo es llamado por el modulo MODIFICA
   Diseño
             : Manuel Romero Salcedo.
   Fecha
             : Marzo 1989.
   MODIO4 : PROCEDURE(seleci, selec2, selec3);
     DO CASE(seleci):
       1 : base_datos = 'PRUEBAS.DBF':
       2 : base datos = INSTRUME.DBF':
       3 : base datos = 'FROYECTO.DBF :
     END:
     abric_base_datos &pase_datos;
     DO CASE select):
       1 + BEGINGET(nombre):
             buscar_en_base_datos &nombre;
           END:2: BEGIN
             GET(clasificación):
             buscar_en_base_datos !clasificación;
           END:
     END:
     IF encontraste_llave_buscada
       THEN
         BEGIN
            DD CASE(selec3);
              1: BEGIN /* Bajas */
                    Pedir confirmación para dar de baja la información;
                    IF confirmado
                      THEN
                        BEGIN
                          DO CASE(seleci);
                             1 : BEGIN /* Baja de una Frueba */
                                   borrar registro de base de datos
                                    PRUEBAS. DBF permanentemente;
                                   abrir base datos PRU INST.DBF;
                                   dar de baja todos los registros que
 ನಗರೆಂದ ಕನ್ನಡ
                                    tengan la misma clasificación de
                                    la Prueba que se está dando de baja;
                                   abrir_base_datos PRU_PROY.DBF;
                                   dar de baja el registro que tenga
                                    la misma clasificación de la Prueba
                                    que se está dando de baja:
                                 END_{155}
```

```
2 BEGtN '* Baja de un instrumento •/ 
      borrar registro de base de datos
       lNSTf<UME. DüF permanentemente; 
      abrir_ba5e_datas PRU_lNST.ODF; , 
      dar de baja todos los registros que
       tengan el mismo nombre del
        inestrumento que se está dc•nda de 
       baja;
    ENO; 
:::: BEGIN /* Baja de un proyecta tt/ 
      borrar registro de base de datos<br>PROYECTO.DBF permanentemente;
      dbr ir _base_da tos PRU_PROV. DBF; 
      dar de baja el registro que tenga 
       el mismo pombre del proyecto 
       que se está dando de baJa; 
    END;
```

```
END: /* DD CASE(selecl) */
```

```
END; /• IF confirmado •I
```
 $2: BEGIN 7*$  Cambios \*/<br>selec4 = MODIOS(selecl);

DO CASE<selecl);

l : DO CA5ECselec4l; I• Cambio a una Prueba •/ l : BEGIN

```
actualizar nombre de la Prueba;<br>IF se_hizo_actualización
```

```
THEN
```
reemplazar actualización en la Base de Datos¡

```
END;
```
2 : BEGIN

actualizar clasificación de Prueba; IF se\_hizo\_actualización

THEN BEGIN

```
buscar clasificación actuali:::. 
 en Base de dates¡ 
IF NOT enccntraste_llave
```

```
THEN
```
reemplazar actualiz. la .Base de Datos¡ ELSE

```
PUTC' Clasificación 
      duplicada ')¡
```

```
ENO;
```

```
END;
```
<sup>~</sup>*:* BEGIN

្រុះ

actual izar descripción de la Prueba; IF se\_hizo\_actualización THEN

```
reemplazar actualización en la
Base de Datos;
```

```
ENO; 
4 : BEGIN 156
```
actualizar Pasos a seguir para conexión de instrumentos: IF se\_hizo\_actualización THEN

reemplazar actualización en la Base de Datos:

END: **BEGIN** 

 $selfect$ <sup>"</sup>  $MOD106 (selfect)$ ; IF select  $(5, 0)$ THEFT

BEGTH

DD CASE(selec5):

1 : BEGIN /\* Alta de Inst. \*/

abrir base datos INSTRUME.DBF;

Desplegar todos los instrumentos contenidos en la relación en forma de menú de opciones; abrir base datos PRU INST. DBF: DO WHILE(no más instrumentos que asignar); GET(opcicn);

IF opción valida

Es decir que esté dentro del rango y no se trate de un instrumento anteriormente seleccionado \*/

> THEN **BEGIN** instrumento = instrumento\_seleccionado; salvar en base datos & clasificación. *Linstrumento:*

END:  $7*$  DD WHILE  $\neq$ END:

> END: /\* BEGIN \*/ 2 : BEGIN /\* Baja de Inst. \*/

abrir\_base\_datos PRU\_INST.DBF;

IF existe\_proyecto\_asignado THEN

**BEGIN** 

buscar y localizar todos los registros con clasificación de Prueba en Base de Datos; IF encontraste llave

THEN

dar de baja todos los registro permanentemente:

END:

**ELSE** 

PUT (\* No existen instrumentos asignados '):

> $END<sub>i</sub>$  /\* BEGIN \*/  $END:$  /\*  $DO$   $CASE$  (select) \*/ END:  $74$  IF selec5  $\leftrightarrow$  0 +/  $END_{\bar{q}_5}$ /\* BEGIN \*/

6 : BEGIN  $selfcc5 = MODIO6(selfec4);$ IF telect <> 0 THEN **BEGIN** DO CASÉ(selecS): 1 : BEGIN /\* Alta de Prov. \*/ abrir base datos PRU FROY DDF: IF NOT existe\_proyecto\_asignado THEN **BEG1N** abrir\_base\_datos PROVECTO.DBF; Desplegar todos los proyectos contenidos en la relación en forma de monu de opciones; abrir\_base\_datos PRU\_FROY.DBF: DO WHILE (no se haya seleccionado al menos un  $\sim$  provecte) (  $\sim$ GET(opción); IF opcion\_valida /\* Es decir que esté dentro del rango \*/ THEN BEGIN proyecto = proyecto\_seleccionado; salvar\_en\_base\_datos &clasificación. *Sproyecto:* END: END: /\* DO WHILE \*/ END; /\* IF NOT existe\_proyecto\_asignado \*/ **ELSE** PUT(' Existe ya un provecto asignado '): END: /\* BEGIN \*/ 2 : BEGIN /\* Baja de Proy. +/ abrir base datos PRU PROY DBF: IF exists proyecto asignado THEN **BEGIN** buscar clasificación de Prueba en Base de Datost IF encontraste llave THEN dar de baja el registro permanentemente: END: ELSE PUT(' No existe proyecto asignado '); e april 1930 d END: /\* BEGIN \*/ END; /\* DO CASE (selec5) \*/  $END: /$  # IF select  $()$  0 \*/  $END: 7 + BEGIN + 7$  $7$  . BEBIN  $_8$ 

```
IF se_hizo_actualización
                                               THEN
                                                  reemplazar actualización en la
                                                  Base de Datos:
                                         FND-
                                END: /* DO CASE(selec4) */
                            2 : DO CASE(selec4): /* Cambia un Instr. */
                       Šek
               misters and control
                                            actualizar nombre del instrumento:
                                           IF se_hizo_actualización
                                               THEN
       t al libelà sa a Port
                                  لمنحرو وحاواته فأحا
                                                  BEGIN
                                                     reemplazar actualización en la
                                                     Base de Datos:
                                                    abrir_base_datos PRU_INST;
      الرواءة فتركيب
                                                    buscar nombre no actualiz, del
                                                      instrumento en Base de Datos:
                                                     IF encontrase llave
                                                       THEN
     وفاء والاصطلاح متعارفها والمعارب ماور
                                     in Grindford
                                                          reemplazar actualización en
       te affinació
                 lingi seri
                                                          todos los nombres iguales
                                   والمتحافظ أوالأ
      Problems Device to col
                                                          en la Base de Datos:
        Ta Ser
                 Disponente
                                     Contractor
                                                  END:
                                       END:
                                    2 : BEGIN
                                            actualizar clasificación de Instr.:
                                            IF se_hizo_actualización
         lla Antika alberti de 1999.<br>1999 - Paul Barnett, polític
                                              THENing policy and you will be
                                            \cdots BESTN
                                          ×.
                 Anglia II, Anglia a Prai
                                                    buscar clasificación actualiz.
                                                      en Base de datos:
                                                     IF NOT encontraste_llave
                                                       THEN
                بجوري الوارا وقاعيهم كعالج
                                                          reemplazar actualiz. en
     rich Biblioth
                                                         la Base de Datos:
                                                       EL SE
         تحرميات
              is en
                                                          PUT(' Clasificación
           \mathcal{R}_{\mu\nu}dupliceada 'i:
                                                 END<sub>r</sub>
                                     \therefore END
နိုင္ငံမွာ မိုင္ကား ေတြေပါင္း ေျပာျပီး ေဒ ေ BEGIN
                                            actualizar descripción del Instr.:
             sales and continued to the control of
                                  1 - 10 + 1IF se_hizo_actualización
          lulak el
                                              ∞THEÑ
                        \mathcal{O}(\mathcal{N},\mathcal{Q}) \leq \mathcal{O}(\mathcal{N}(\mathcal{Q},\mathcal{P})).Preemplazar actualización en la
              option
                  September 1
  the complete service of the complete service
                                         \mathcal{F}(\mathcal{G})Base de Datos;
                                          END:
          أتعاط والانتقالة فراريا أمانها وأقيهم وأوج والمؤ
                                         BEGIN
            lik ville krace, all alli 4 dir
                                            actualizar fâbricante del Instr.;<br>IF se_hizo_actualización
                                               THEN
                                      \tau_{\rm{eff}}\sim 1«الا السيامة أشير هيدة لأردأني تحفل دالا بن
                                                  reemplazar actualización en la
                       speed of Joseph Instit
                                                  Base de Datos:
       syous consideration, and are END;
entered for caterial example star
                                 5 · BEGIN
                                              159
```
actualizar fecha de adq. del Instr.; IF se\_h1zo\_actual i:ación THEN reemplazar actualización en la Base de Datos; END; 6 : BEG[N actuali:zar- modelo del Jnstr.; IF se\_h1zo\_actuali:aciOn THEN reemplazar actualización en la Base de Datos; END; 7 : BEGIN actual izar nombre de la interface del instrumento; tF se.Jtizo\_actuali::ación THEN BEGIN e las "' clasi ficación\_interface; abrir \_base\_datos INS\_INT. DBF; reemplazar actualización de nombre de interface en la Base de Datos; END; END;<br>B : BEGIN с¥, actualizar clasificación de la interf'ace del instrumento; IF se\_hizo\_actuaJ izaci6n THEN<br>BEGIN BEGIN reempla:;:ar •ctual i:zaciOn *en* la Base de Datos; abrir \_base\_datos INS\_INT. DBF; buscar clasificación de inter-face no actual izada en Base de Datos; IF encontraste\_llave THEN reemplazar actualización la Base de Datos; END; END1 . : SND; /\* DO CASE(selec4); \*/<br>. 3 : DO CASE(selec4); /\* Cambio a un proyecto \*/<br>. 1 : BEGIN ... END; I• · 00 CASE <selec4> \*/ actualizar nombre de proyecto; lF· se\_hiZo\_actualización THEN **BEGIN** reemplazar actualización en la<br>Base de Datos; Base de Dates; abrir\_base\_datos PRU\_PROY¡ . buscar nombre no actual izado de 160

 $\sim$ 

(ankazan

ina ang Antonio -25 Maria

- België van

proyecto en Base de Datos; IF encontrase\_l lave

reemplazar actualización en la Ba9e de Datos;

```
END;
```
END; *2* ~ BEGlN

> actualizar clasificación de proyecto; IF se\_hizo\_actualizacion THEN

BEGlN

buscar clasificación actualiz.<br>.en Base de datos:

IF NOT encontraste llave THEN

reemplazar actualiza. en la Base de Datos¡

ELSE

PUT(\* Clasificación duplicada 'l;

ENO;

END;

:S : BEGIN

actualizar de9Cripci0n de proyecto¡ IF 9e\_hizo\_actualizac::t6n THEN

reemplazar actualización en la Base de Datos;

END;

END; I• DO CASE<selec4) •/ ENO; /• DO CASE<selecl) •/  $END: 7* DD$  CASE (selec3)  $*$ 

END: /\* IF encontraste\_llave\_buscada \*/

ELSE

PUT(' Llave no encontrada '); cerrar todas las Bases de Datos abiertas, END; /\* MOD104 •/

/\*<br>Fin de módulo MODIO4.<br>\*/

\*I

/\*<br>| Módulo : MODIOS Qbjetivo : Modificar las caracteristicas de la información referente a Pruebas, instrumentos y proyectos. Natas : : Este módulo es llamado por el·módulo MODIFICA Diseño · : : Manuel Romero Salcedo.<br>Fecha : : Marzo 1989. Fecha 11arzo 1989.. ·

f'tODIOS PROCEDURE <modi-fica):; l6t

# DD CASE (modifical

**I** BEGIN

Desplegar opciones del menu de características de Pruebas que pueden ser modificadas, hasta que no se confirme la salida del módulo:

PUT<sup>(</sup>

1) Nombre de la Prueba

2> Clasificación

3> Descripción

4) Pasos a sequir para conexiones de Instr.

S> Instrumentos asignados

6> Proyecto asignado

7> Referencias de la Prueba

8> Regresar

 $\cdot$ , **GET** (opcion);

IF opción valida

THEN

IF opcion  $= 8$ 

THEN

RETURN (0) :

**ELSE** 

RETURN(apcion);

```
END: /* BEGIN */
```
2: BEGIN

Desplegar opciones del menú de caracteristicas de instrumentos que pueden ser modificadas, hasta que no se confirme la salida del modulo:

**PUT(** 

- 1) Nombre del instrumento
- 2> Clasificación

3> Descripción

4> Nombre del fabricante

5> Fecha de Adouisición

6> Modelo del instrumento

7> Nombre de la interface

8> Clasificación de la interface

9> Regresar

 $\cdot$ ,

GET(opción): IF opcion\_valida

**THEN** 

 $IF$  apción = 9 THEN

RETURN (0): FL SE

RETURN(opción);

END: /\* BEGIN \*/

#### 3 : BEGIN

Desplegar opciones del menú de características de proyectos que pueden ser modificadas, hasta que no se confirme la salida del modulo; seguivantes PUT (

1> Nombre del proyecto

2> Clasificación

```
I• 
                      3} Descripción 
              \frac{1}{2} References
               IF opción_val ida 
                 THEN 
                   IF opción = 4THEN 
                       RETURN(O):
                     ELSE 
                       RETURN(apción):
            END; /• BEGtN */ 
     END: /* DO CASE 4/
   END¡ /• MODIOS •/ 
Fin de modulo '100105. 
•I 
/*<br>- Módulo
•I 
               : MODICA
   Objetivo : Modificar las caracteristicas de la información
   Notas
   Disel'fo 
   Fecha 
                  referente a Pruebas, instrumentos y proyectos.
               : Este modulo es llamado por el modulo MODIFICA
               Manuel Romero Salcedo. 
               : Marzo 1989.
   11CJDI06 : PROCEDURE Cselcct >; 
      DO CASE Cselect) ¡ 
        '1 : BEGIN<br>| cpi = 'Alta de otro instrumento';
               op2 = 'Baja de un instrumento';
             END• 
        2 : BEGIN 
               apl = 'Alta de un proyecto'; 
               op2 = 'Baja de un proyecto'; 
             END1 
      END;<br>Desplegar opciones del menú de modificación (Alta o Baja) de
       instrumentos o proyecto, hasta que no se confirme la salida del
       ntódulo¡ 
        PUT<sub>(</sub>
             i > i, kcp1,
             2> , &op2,<br>3> Regresar
        : ;<br>GET(opción);
        IF (peción = 1) OR (opción = 2)
           THEN 
             RETURN(opción);
           ELSE 
             RETURN(O);<br>163
```

```
END:
\overline{\phantom{a}}Fin de módulo MODIO6.
÷.
3.2.6 MODULO CAMBIO DE CLAVE DE USUARIO.
\overline{1}Modulo
               : CLAVE
    Objetivo : Cambiar clave de usuario.
    Notas
               : Este módulo es llamado por el módulo MENUPRIN
                 Sólo se dan tres oportunidades para cambiar la clave
                 después se bloquea el acceso al módulo.
                 La nueva clave quedara encriptada en el archivo.
               : Manuel Romero Salcedo.
    Disello
    Fecha
               : Marzo 1989.
فاعدا
    CLAVE : PROCEDURE:
      abrir_archivo CLAVE.MEM:
      GET(CLAVE.MEM.clave_de_archivo);
      i = 1:
      bandera = truer
      DO WHILE (1 <= 3 AND bandera)
         GET(clave de usuario):
         IF clave de archivo = clave de usuario
           THEN
             BEGIN
                GET(clave nueva):
                GET(clave_nueva_verificación);
                IF clave_nueva = clave_nueva_verificación ..
                  THEN
                     BEGIN
                       clave_nueva = Encripta(clave_nueva);
                       PUT (CLAVE. MEM, clave_nueva);
                     END:
                bandera = false;END;
           ELSE
              IF i \leq 3작동이
                THEN
                                                                      liking p
 医胸骨下 水罐化
                  A = A + 1END:
     \sqrt{1}F + \frac{1}{2}A + 4e kuş özninde
         THEN
                                                            بروته والمعتبدون والمراوي
           Modulo_bloqueado = true;
                                                              中心 安全体
      cerrar_archivo CLAVE.MEM:
      RETURN:
                                                                \mathcal{E}(\mathcal{E}_k^{\mathcal{L},\mathcal{E}}_{\mathcal{A},\mathcal{A},\mathcal{A}}) and
   END:
                                                        stalie began in 1993.
Fin de módulo CLAVE.
\bulletಗಳುವ ಭಾಟಗ
                                          164
```
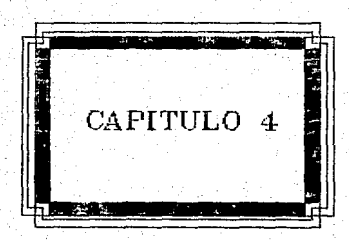

# CAPITULO 4. FRUEBAS INIERACIÓN Y DOCUMENTACIÓN

" Es más importante hacer la decisión correcta corrects la decision hecha. que hacer

 $E.V.$  Learson

#### **4.1 METODO DE PRUEBAS.**

Hasta 'este momento hemos ya pasado por varias de las etapas  $_{\rm{del}}$ ciclo de vida del desarrollo del sistema, al liegar a este punto nns. encontramos con que el sistema AUTOMAP ha sido ya codificado en los encouraines de alto nivel seleccionados y se encuentra casi listo para<br>lenguaiss de alto nivel seleccionados y se encuentra casi listo para<br>ser. implementado. Un paso anterior a la implementación. es el de<br>rancionamiento a de pruebas que nos permita realizar esta tarea.

Básicamente existen dos enfoques que son usados para asegurar que e programa es correcto. En el primero, los programas son: verificados<br>a . través de demostraciones formales con el fin de mostrar. su<br>exactitud. En el segundo enfoque que es el más comúnmente usado, las pruebas son usadas para validar la funcionalidad y utilidad de los programas.

Una prueba está definida como un conjuto de entradas permisibles a un programa. Un criterio de prucba o método de prusbas especifica. lo que será probado. Se dice que una prueba es completa si la prueba realiza todos los requerimientos del criterio de pruebas.

a Una prueba completa es exitosa si el programa arroja resultados correctos para cada entrada en la prueba. Un criterio de prueba es confiable si cada error encontrado es revelado por cualquier prueba completa, completa, de esta manera cuaquier prueba completa es suficiente para<br>encontrar todos los errores que el criterio de pruebas es capaz de<br>encontrar. Un criterio de prueba es válido si cada error es revelado de esta manera cuaquier prueba completa es suficiente para por una prueba completa, es decir, que un número finito de pruebas completas puede usarse para encontrar todos los errores en el programa.

Todas las definiciones anteriores nos proporcionan, el siguiente resultado que podemos deducir. Si un criterio es confiable y valido, entonces es correcto si y solo si cualquier prueba completa es también exitosa. Es sencillo probar esto, ya que si el criterio es confiable, entonces cualquier error encontrado por una prueba completa es encontrada por todas. Por tanto si el criterio es confiable y valido, todos los errores son encontrados por todas las pruebas completas.

. Si una prueba completa es exitosa, entonces no existen errores en<br>esa o cualquier otra prueba. El criterio de pruebas o mótodo de pruebas 9ue aplicaremos a nuustro sistema sera el siguiente:

l. Cada uno de los módulos del sistema será sometido<br>independientemente a una prueba completa para comprobar su una prueba completa para funcionamiento, correcto desempeto y exactitud.

2. Inte9raremo~ todos los módulos *y* haremos el recorrido de todos los caminos y alternativas que tiene el sistema AUTOHAP verificando y observando de esta forma, el cumplimiento de los re9uertmientos *<sup>y</sup>* especificaciones establecidas (sección 4.2).

Cabe hacer mencionar que una prueba a un módulo consistirá en la<br>introducción de datos con valores extremos para conocer su introducción de datos con valores extremos para conocer su<br>comportamiento, asimismo se introducirán datos significativos que permitan el recorrido por todos los caminos del módulo. Se debe<br>asegurar que en ningún momento alguna estructura de control se quede repitiendose en un ciclo iterativo infinito, también se revisará que en aquellas partes en donde se captúran datos, se realicen las VAi idaciones pertinentes de tal manera que no se introduzcan valores de datos que estén fuera de los rangos permitidos.

En un principio pensamos en diseñar un método de pruebas que fuera automático, es decir, un método que consistiéra en la construcción de módulos de "software'" que probaran los módulos del sistema. en forma autom4tica. En re•l idad este método de pruebas debla de cumplir con nuestro criterio de pruebas establecido, (el cual se calificó de<br>válido y confiable), pero hacerlo de manera automática. v4lido y confiable), pero hacerlo de manera automática.<br>Desafortunadamente la limitante de tiempo de realización del sistema impidió el· desarrollo de este interesante proyecto, que probablemente<br>será retomado por alguien que de seguimiento al sistema AUTOMAP liberando versiones posteriores.

Por itanto en esta ocasión nuestro método de pruebas lo realizaremos a través de' la observ•c:ión del comportamiento de aJecución en la computadora, de todos los módulos trabajando independientemente *y del*<br>sistema **trabajando cuando se encuentre integrado**, pero sólo describiremos, a manera de ejemplo, los resultados obtenidos .en las pruebas realizadas a los modulos más importantes.

4.1.1 PRUEBA DEL MODULO ARRANQUE DEL SISTEMA (AUTOMAP).

La ejecución de este módulo involucra las siguientes tareasz

l. Chequeo de existencia de achivos y Bases de Datos necesarios ·para<br>el funcionamiento del sistema.

.<br>2. Inicializar el sistema con la declaración de variablen globales,<br>constantes y arreglos.

3. Chequeo del archivo que sirve como parametro para saber si el arranque del sistema proviene después de haberse ejecutado alguna Prueba paramétrica o es por primera vez.

4. Petición de la clave-del usuario para ingreso al sistema, ejecutando módulo de inicialización de fecha.

5. Terminar ejecución del sistema cerrando archivos y Bases de Datos abiertas.

En la realización de la tarea 1 se hicieron pruebas quitando archivos necesarios por el vistoma, el resultado fue que se reportó este hecho mediante un mensaje de error indicando el archivo faltante sin proceder a la realización de la tarea 2 y realizando la tarea 5.

La tarea 2 realizó la declaración de variables siobales a ser usadas por distintos modulos, la asignación de constantes para  $1a$ definición de colores del sistema y el llenado de arreglos con los nombres genericos utilizados por Pruebas, proyectos e instrumentos así como sus respectivos nemónicos. También se llenan otros arreglos con nombres e identificadores de la clasificación de interfaces con la finalidad de ser usados en el módulo de Consulta de información.

Todos los arreglos se llenan a través de los datos contenidos en las relaciones que son: PRUE, INST, PROY e INTE, cada una de ellas tiene dos atributos, el valor del primer atributo es el nombre penérico y del segundo su nemónico correspondiente. Los datos en cada una de las relaciones deben ser cargados antes de arrancar el sistema AUTOMAP por primera vez y la actualización de estas relaciones debe estar a cargo del Administrador de la Base de Datos. Se hicieron pruebas ejecutando el módulo sin haber cargado las relaciones con datos y fue reportada apropiadamente esta anomalia con un mensaje, de error, impidiendo la realización de la tarea 3 y 4 y terminando con la tarea<sup>5</sup>

 $^\circ$  Para probar la tarea 3, ejecutamos el modulo con el archivo UNION. TMP y sin el. La presencia de este archivo indica que el llamado al sistema es después de haberse ejecutado alguna Prueba paramétrica y por tanto se debe entrar al menu principal sin hacer la petición de la clave de usuario, ni la petición de fecha. El contenido del archivo UNION. TMP es la fecha inicializada por el modulo de inicialización de fecha, lo cual mantiene la fecha actual aunque se haya ejecutado 'ia Prueba paramétrica en otro ambiente. Al ejecutar el módulo sin el archivo UNION.TMP se realizó la tarea 4 y cuando se ejecutó con la<br>presencia del archivo se hizo la llamada al módulo de menú principal, el cual no fue ejecutado ya que se estan probando cada uno de los modulos independientemente, paro se pudo comprobar que sí se hizo el 11amado.

La tarea 4 fue probada ingresando varias claves erroneas y después la clave correcta, el resultado fue que mientras fueron introducidas claves invalidas, se reportaba un mensaje de error y siempre terminaba la ejecución del módulo realizando la tarea 5. En el momento que fue ingresada la clave valida se hizo la llamada al modulo de petición de fecha.

La tarea 5 se realizó en las ocasiones pertinentes al estar probando las taress 1 a 4. del misro modo se espera que sea realizada esta targa correctamente al ser integrados todos los módulos. indicanuo que se termino normalmente la ejecución del sistema.

" Concluimos que el modulo AUTOMAP, sometido al criterio de pruebas. paso una prueba completa exitosa comprobando siempre resultados correctos.

4.1.2 PRUEBA DEL MODULO MODIFICACION DE NOMBRES GENERICOS (VISTAS).

La realización de este módulo involucra las siguientes tareas:

Despliegue del menú de opciones para seleccionar en donde se  $\mathbf{1}$ actualizara el nombre genérico.

2. De acuprdo a la selección hecha desplegar en forma de menú de opciones, todos los nombres genericos y después seleccionar el nombre generico específico a modificar.

tarea 1 se probó verificando que al seleccionar cualquiera de las opciones, el flujo seguia la dirección correcta para modificar nombres genéricos de Pruebas, instrumentos, proyectos e interfaces.

alla realización de la tarea 2 se hace cuando seleccionamos, algunas de las opciones del menú de la tarea 1, de cualquier forma el procedimiento que se encarga de hacer la modificación es el mismo. sólo que para cada caso en particular accesa un archivo diferente, de relación. Esto se logra con el paràmetro que se manda desde el menú desplegado en la tarea 1. En la tarea 2 de acuerdo al parámetro mandado se accesa la relación asociada con Pruebas, instrumentos, provectos o interfaces. Las pruebas realizadas constaron en hacer el recorrido seleccionado en cada una de las opciones y haciendo modificaciones a algunos nombres genericos. Cuando se hace la modificación, el nuevo nombre genérico es reemplazado por el anterior en la relación correspondiente. Como esto involucra una captura de un campo, se revisó que la validación del dato que es recibido. fuera la y que la actualización se hiciera adecuadamente en su correcta relacion.

El modulo Vistas Genericas paso la prueba completa en forma exitosa. no se detectaron errores en su funcionamiento y la forma en que trabaja es correcta.

A.1.3 PRUEBA DEL MODULO CAPTURA DE INFORMACION (CAPTURA).

.<br>La ejecución de este módulo involucra las siguientes tareas:

 $\sim 1$ . Despliegue del menú de opciones para seleccionar en donde se hará la captura de información.

2. Realización de captura-de las caracteristicas referentes a F'r"uebas paramétrJcas.

3. Realización de captura de las caracteristicas referentes instrumentos electrónicos ..

4. Realización de captura de las características referentes proyectos del C.I.D.

Para Probar la tarea 1, realizamos pruebas de verificacion seleccionando todas las opciones, y comprobamos que el flujo seguia la dirección correcta para la realización de la captura a Fruebas. instrumentos y proyectos.

Las tareas 2. 3 y 4 consisten en la captura de información de Pruebas paramétricas, instrumentos y proyectos respectivamente, por<br>tanto las pruebas que se hicieron consitieron en observar el compar-tamiento de las validaciones de cada una de las caracteristicas que se pedian en cada tarea.

Al realizar la tarea 2, primero hacemos el chequeo de que existan al menos un proyecto *y* un instrumento ya capturada, esto es por la a: menus or proyecto y un instrumento ya definidos. Hicimos las<br>pruebas intentando hacer la captura de una Prueba sin antes haber provesa intentado instrumentos ni proyectos y cbtuvimos como respuesta uno<br>capturado instrumentos ni proyectos y cbtuvimos como respuesta un cap turas para proceder a la t•eci 11 ;:3c; ¡ Cn de captura de Pruebas *<sup>y</sup>* re9r-esabamos al menü desplegado por la tar-ea l, la· cual es correcto.

.<br>clasificación, esta clasificación se busca en la relación PRUEBAS, con<br>clasificación, esta clasificación se busca en la relación PRUEBAS, con el -fin de" impedir la duplicidad de clasific:acianes. Aqui comprobamos que después de haber capturado una Prueba si intentabamos capturar otra con la misma clasificación, esta anomalía se reportaba con un mensaje de err-or y se regresaba la menú desplegado por la tarea l. Cuando las clasificaciones eran distintas se procedia continuando con la captura·.

Lo siguiente es ingresar las caracteristicas de: Descripción de la Prueba y los pasos a seguir para la conexión de los instrumentos. Cada uno de estos campos es de tipo texto 'También conocidos como Memo), *y* por tanto después de ser eqitados se tienen que salvar presionando -la tecla de función. F2. La restricción que se marca aqui es que la edición no debe sobrepasar de 64 mil caracteres.

Procediendo con la captura nos encontramos ahora con la captura, de la asignación de instrumentos y del proyecto para la Prueba, para cada caso se realizó el despliegue de un menu de opciones con los nombres de .instrumentos y .proyectos disponibles los. cuales han sido, va<br>capturados con anterioridad, de estos menus seleccionamos mediante un número aquél que requerimos entonces se procó para cada caso la validación hecha para la captura de la opcion introduciendo números<br>fuera del rango.

En el caso de los instrumentos, se probó también que cuando eran seleccionados instrumentos que ya estaban asignados, esto se reportara<br>mediante - un mensaje de error, - Finalmente se - capturaron - las mediante un mensaje de error. Finalmente se capturaron ref"erencias de la Prueba *y* en general se encontró una operación correcta en las validaciones hechas. Hicimos las pruebas<br>correspondientes a comprobar que los datos capturados fueran correspondientes a comprobar que los datos capturados fueran<br>efectivamente vaciados en sus relaciones corespondientes y muy efectivamente vaciados en sus relaciones corespondientes y muy especi.Jlmcnte verif1cdmos lds relaciones PRU\_INST *y* PRU\_PROY, 9ue son las encargadas de almacenar los instrumentos y el proyecto asignado por cada Prueba respectivamente, lo cual fue correcto y también probamos que en nº momento de abandonar la captura esto, no afectara 10-astr. pase de datos.

Al realizar la tarea 3, primero hacemos el chequeo de que existá al menos un proyecto ya capturado, si esto no ocurre el resultado es el despliegue de un mensaje de error impidiendo la captura del instrumento. Realizamos pruebas para verificar el funcionamiento de esta parte siendo correcto lo obtenido.

En seguida procedimos a la captura del nombre del instrumento y después su clasificación, esta clasificación se busca en la relación uespues su crastricacion, esta crastricacion se ousca en la refaciones.<br>INSTRUME con el fin de impedir la duplicidad de clasificaciones.<br>Comprobamos que después de haber capturado un instrumento, si intentabamos capturar otro can la misma clasificación, esta anomalfa se reportaba con un mensaje de error *y* se re9resaba la menü desple9ado por'la tarea 1. Cuando las clasificaciones eran distintas se procedia<br>a continuar con la captura. Lo siguiente es ingresar las a continuar con la captura. Lo siguiente es ingresar<br>características de: Descripción del instrumento, el nombre a continuar con a captura. Lo siguiente es ingresar las<br>características de: Descripción del instrumento, el nombre su<br>fábricanta, su fecha de adquisición, etc. y en general se encontró una operación correcta en todas las validaciones realizadas. Por último hicimos las pruebas correspondientes a comprobar que los datos capturados fueran ei'ectivamente vac:oiadas en sus relaciones corespondientes, que en este caso son lNSTRUME *e* lNS\_INT, lo cual -fue reali:::ado correctamente y también probamos que al abandonar la captura no se afectara la base de datos.

Al realizar la tarea 4, procedimos a capturar el nombre del proyecto *y* después su clasificación, esta clasificación se busca en la relación PROYECTO con el fin de impedir. la duplicidad de<br>clasificaciones, Aqui comprobamos que después de haber capturado un clasificaciones. Aqui comprobamos que después de haber capturado proyecto, si intentabamos capturar otro con la misma clasificación, esta: anomalia se reportaba con un monsaje de error y se regresaba .al esta, anumenía do repurtana con un mensaje do crror y de regresado en<br>menú desplegado por la tarea 1. Cuando las clasificaciones eran<br>distintas se procedia a continuar con la captura y por último in9resamos la descripc16n del proyecto. Las pruebas hechas revelaron ingresamos la oescripcion dei proyecto. Las provenas nechas revelaron<br>que se estaba llevando una operación correcta en todas las<br>validaciones realizadas. Por último hicimos las pruebas validaciones realizadas Por último hicimos las pruebas<br>correspondientes a comprobar que los datos capturados fueran efectivamente vaciados en la relación corespondiente, que en esta caso es PROYECTO, lo cual fue correcto *y* también probamos que al abandonar la captura no se afectara la base de datos.

Finalmente podemos decir que el módulo CAPTURA paso la prueba<br>pleta en forma exitosa, no se detectaron errores en su completa en forma exitosa, no se detectaron errores funcionamiento y la forma en que trabaja es la correcta.

4.1.4 PRUEBA DEL MODULO CONSULTA DE INFORMACION (CONSULTA).

La ejecución de este módulo involucra las siguientes targas;

1. Despliegue del menú de opciones para seleccionar en donde se hará la consulta de información.

. Realización, de consulta de las características referentes a Pruebas paramétricas.

3. Realización de consulta de las características referentes instrumentos electrónit:os.

4. Realización de consulta de las caracteristicas referentes p1·oyec:tos.

La tarea 1 fue probada, realizando pruebas de verificación ueleccionando las opciones disponibles y comprobamos que el flujo era correcto Fara poder hacer la consulta a ' Pruebas. instrumentos y<br>Provectos.

Para realizar la tarea 2, seleccionamos de las opciones del menu desplegado. p\_or la tarea 1, la reTerente a consulta de Pruebas. Entonces se ejecuta el módulo que desp l 1eqa un menU de opciones con los nombres genéricos correspondientes a las Pruebas, después de seleccionar el nombre genérico que se desea. aparecen en forma de menú de-. opciones. .los nomb1·es de las Pruebas que pertenecen al nombre genérico escogido. De esta manera lo siguiente es seleccionar aquella Prueba específica que se desee consultar y una vez hecho esto, por<br>último aparecerá un menú de caracteristicas en donde escogeremos un menú de caracteristicas en donde, escogeremos aquel la que deseamos ccnsul tar.

Como vemos la consulta requiere de un procedimiento en el que ·Se navega a través de varios menús. Por tanto nos enfocamos en hacer pruebas de chequeo verificando el buen funcionamiento de estos menus comprobando el flujo que se9uian al seleccionar cada opción, en sl estas pruebas fueron completas ·Y exitosas. Al momento de.aécesar ·una Prueba especifica rectificamos que los accesos a la Base de Datos los correctos, de tal manera que la consultabamos no correspondiera a otras Pruebas distintas. También se puso. atención en las relaciones que manlienen la asignación de instrumentos y proyectos ya que al momento de la consulta el acceso a estas .relaciones es importante. En general la tarea funcionó correctamente.

 $\rho_{\rm eff}$ . Para el caso de la consulta de los instrumentos, que es la tarea 3, primero seleccionamos de las opciones del menü desplegado por la tarea 1. la referente a instrumentos, entonces se ejecuta el módúlo que .desplie9a ~ .un menú de opciones con los nombres ·genéricos correspondien.tes a los instrumentos. después .de seleccion~r el .nombre genérico que se desea, aparecerá también en forma de menú de opciones,  $\log_{10}$ tipos $\sim$  de  $\sim$  interfaces con las que cuentan los instrumentos que pertenecen al rubro genérico seleccionado y después de ·haber· escogido el tipo de interfaz, aparecen los nombres de los instrumentos que

tienen ese tipo de interfac. De esta manera lo siguiente es seleccionar aquel instrumento especifico que se desee consultar y una vez hecho esto, por último aparecerá un menú de caracteristicas en el que escogeremos aquella que deseamos ver. En esta parte realizamos pruebas navegando a través de los menús presentados y nos enfocamos en hacer pruebas de chequeo verificando su buen funcionamiento comprobando el flujo que seguian al seleccionar cada una de las opciones, el resultado en estas proebas fue exitoso. Al momento: de accesar algon instrumento especifico rectificamos que los accesos a la Base de Datos no tuvieran errores, comprobando el uso de las relaciones necesarias para llevar a cabo la consulta. Podemos decir entences que en general la tarea funciono en forma correcta.

La tarea 5 que se refiere a consulta de proyectos, fue realizada de la siguiente forma: Primero seleccionamos de las opciones del menú desplegado por la tamea 1, la referente a provectos, entonces **SALES** ejecuta el módulo que despliega un menú de opciones con los nombres genáricos correspondientes a proyectos, después de seleccionar el nombre generico que se desea, aparecerán los nombres de los proyectos que pertenecen al rubro genérico seleccionado. De esta manera  $\overline{\mathbf{1}}$ siguiente es seleccionar algún proyecto específico que se desee consultar y una vez hecho esto, se desplegarán las caracteristicas del proyecto, es decir, su nombre, clasificación y descripción en la pantalla. Al igual que en las tareas 2 y 3, se realizaron pruebas navegando a través de los menús presentados y se hicieron pruebas verificando el buen funcionamiento, comprobando el flujo que segulan al seleccionar cada una de las opciones, el resultado obtenido en estas pruebas completas fue exitoso. Rectificamos que los accesos a la relación de provectos no tuviera errores. En si esta tarea functiono correctamente.

Finalmente el módulo CAPTURA-se ejecutó con la realización de pruebas completas en forma exitosa, no se detectaron errores en  $\Theta$ funcionamiento y la forma en que trabaja es correcta.

4.1.5 PRUEBA DEL MODULO MODIFICACION DE INFORMACION (MODIFICA).

La ejecución de este módulo involucra las siguientes tareas:

1. Despliegue del menù de opciones para seleccionar en donde se hará la modificación de información.

2. Despliegue de un menu para seleccionar tipo de modificación (bajas o cambios).

3. Desellegue de un menú para la selección de una llave de busqueda (nombre a clasificación).

4. Realización de modificación de las características referentes Pruebas parametricas.

Realización de modificación de las caracteristicas referentes instrumentos electrónicos.

6. Realización de modificación de las caracteristicas referentes proyectos.

. Para efectos de probar las tareas 1, 2 y 3, realizamos pruebas de<br>erificación<sup>,</sup> seleccionando, todas las copciones, disponibles, y verificación seleccionando todas las opciones disponibles y<br>comprobamos que el flujo seguia la dirección correcta para la comprobamos que el flujo seguia la dirección correcta para la<br>realización de modificaciones de las características referentes a realizacion de modificaciones de las caracteristicas referentes Pruebas, instrumentos *y* proyectos. Después de ser realiit.ada la tarea  $3.$  aparece un campo en el que se tiene que ingresar la llave seleccionada, ya sea por nombre o por clasificación, después se hace<br>la búsqueda de esta llave en la Base de Datos correspondiente y se la bósqueda de esta llave en la Base de Datos correspondiente y se<br>procede al despliegue de un menú mostrando las c*eract*er{sticas de Pruebas., instrumentos o proyectos, segón se haya seleccionado.

Las pruebas realizadas en esta parte consitieron en utilizar las<br>ves de búsqueda e ingresando llaves incorrectas, esta anomalia se llaves de bósqueda e ingresando llaves incorrectas, esta anom#lia detectó y se desple90 un mensaje de error, cuando 5e ingresaban llaves> que si se encontraban presentes, la información fue encontrada sin ningun problema.

Al ser realizada la tarea 4, con respecto a la modificación de las ear-actertsttc:as re.ferentes a Pruebas, *se* presenta. un menó de apc:ion•s en el que se selecciona aquella caracteristica que se desea modificar.<br>Las coruebas en esta parte consistieron en la realización, de Las pruebas en esta parte consistieron en la realización es y compute en tedas y cada una de las características comprobando<br>que estas actualizaciones'se llevaban a cabo correctamente en la Base de Datos. En el caso de la modificación de la clasificación de la<br>Prueba. Ecuando se actualiza debe de checarse que no exista una **Cuando se actualiza debe de checarse que no exista** clasificación igual a la actualizada, esto se probo y se obtuvo como respuesta un mensaje de error reportando este hecho. También en el<br>taso de la modificación con respecto a la asignación de instrumentos y proyectos, estuvimos dando de alta y de baja algunos instrumentos y<br>proyectos para verificar la funcionalidad en estas geciones. Ia proyectos para verificar la funcionalidad en estas opciones, respuegta -fue satisfactoria al comprobar el buen -funcionamiento de eata tarea ..

Cuando realizamos la tarea 5, con respecto a la modificación de las características referentes a instrumentos, se presenta un menú de opciones en el que se selecciona aquel la caracteristica 9ue se desea realizar modificaciones en todas y cada una de las caracteristicas de un instrumento, comprobando que estas actualizaciones se llevaban, a cabo correctamente en la Base de Datos respectiva.

 $\sim$  En el caso de la modificación de la clasificación del 'instrumento, cuando esta se actualiza se hace el chequeo de que no exista una clando esta se actualiza e nace en enero de que en correctamente<br>clasificación igual a la actualizada, esto funcionó correctamente desempeno y funcionamiento de esta tarea fue satisfactorio y correcto.

La tarea 6, con respecto a la modificación de las caracteristicas referentes a proyectos, presenta un menú de opciones en el que se debe Se.leccionar aquella caracterlstica que se desea modificar. Las pruebas que hicimos al igual que en las tareas 4 y 5, consistieron en la realización de modificaciones en las caracterlsticas de: Nombre del proyecto, clasificación y descripción, comprobando que estas<br>actualizaciones se llevaban a cabo correctamente en la Base de Datos. el caso de la modificación de clasificación del proyecto, cuando<br>Les actualizado se checa que no exista una clasificación igual a la actualizada en la relación, con el fin de evitar duplicidad, esto se probó .Y se obtuvo como respuesta un mensaje de error reportando este .<br>En general esta tarea se realizo sin encontrar errores, en su funcionamiento.

. Finalmente podemos decir que no fue dificil verificar que las pruebas por la que paso el modula MODIFICA fueron pruebas completas con resultados éxitosos.

4.2 INTEGRACJON DE PRUEBAS.

Una vez probados cada uno de los módulos del sistema pasamos realizar las siguientes pruebas a través de la integración de los niOdulas. Hicimos la construcción del sistema AUTOMAP mediante la modulus: intermos in constructor de fueron debidamente probados en.<br>intégración de todós los módulos que ya fueron debidamente probados en.<br>forma independiente y que arrojaron resultados correctos forma independiente y que arrojaron resultados correctos<br>funcionalmente. Aquellos módulos que hacian referencia a-otros, Ces<br>decir que mandaban llamar a-otros módulos) se les habilitó para realizar esta función y aquellos que eran mandados llamar se aseguro que regresaran al módulo de donde fueron llamados. Cuando todo estuvo<br>11sto procedimos a la ejecución del sistema AUTOMAP, en esos momentos procedimos a checar nuevamente la forma en. como trabajaban.cada uno: de los · modúlos aplicando las mismas pruebas que se les aplico en forma independiente. El objetivo era analizar el comportamiento del sistema<br>una vez integrado. Se puso mayor énfasis en realizar pruebas ona vez integrado: se puso mayo entrasis en en esitan.<br>exahustivas a los módulos de vistas genéricas, captura, consulta y<br>modificación de información ya que son módulos que aunque trabajaron perfectamente en forma independiente, ahora. al ser integrados tentan que compartir la misma Base de Datos, manipulando la información contenida en ella.

sententes de Titulos proyectos, instrumentos y Pruebas modificando<br>las características de cada una de la entidades y cando de baja.<br>información para después pasar a revisar la Base de Datos, checando. que "los datos contenidos fueran los correctos y efectivamente se.<br>encontró integridad en la información de Pruebas, instrumentos y proyectos. En seguida probamos cada uno de los modulos programados para: las 'realización de las Pruebas paramétricas: Voltaje. de Linea.<br>Comercial y Pérdida por Inserción. después de ser probados. independientemente, 'se comprobó su operación verificando que la liga<br>que se había construído en el sistema, funcionará acorde con las que . se habfa construido en el sistema, funcionará acorde. 'con las especificaciones. La respuesta obtenida en esta parte fue LlllUY satisfactoria ya que a pesar de que la ejecución de las Pruebas

paramétricas se realizan en otro ambiente (compilador C), esto es transparente para el usuario, los datos de las mediciones tomadas se almacenan en archivos que después son utilizados por el otro ambiente (Compilador CLIPPER), el cual realiza la presentación de los resultados obtenidos por estas Pruebas paramétricas sin ninguna<br>perdida de información. Asimismo se probó el funcionamiento de la interface HP-IB al ejecutar las Prugbas desarrolladas. Se intentó inicializar la interface con codigos diferentes al que tenia configurada la tarjeta y también se tratarón de inicializar  $105$ instrumentos con códigos inválidos y siempre se obtuvo como resultado un control de la operación mediante un mensaje de error. Asimismo se ejecutaron las Pruebas paramétricas en los periódos extremos que soportan cada una de las Pruebas y en general se aplicaron pruebas exhaustivas obteneniendo siempre resultados exitosos. También se probó el bloqueo del módulo de cambio de clave cuando eran ocupadas las tres oportunidades que se otorgaban y no se ingresaba la clave correcta. Finalmente pudimos comprobar que el sistema en general estaba trabajando de acuerdo a las especificaciones requeridas por los usuarios y que cumplia con el metodo de pruebas que se le aplicó. realizando de esta manera un prueba exitosa como sistema integrado.

#### 4.3 DOCUMENTACION REFERENCIADA.

La documentación se puede definir como una fase de comunicación en la que se estipulan todas aquellas referencias que marcan el detalle de desarrollo del sistema. En si, viene a ser una referencia<br>històrica, la cual será de gran ayuda para dar seguimiento al desarrollo de quai sera de gran ayuda para dar seguimiento<br>información de nuevas versiones del sistema AUTOMAP. Provee<br>información necesaria para que enalemiento de conte  $1a$ necesaria para que cualquier persona: conozca la<br>construcción, puesta-en-marcha, forma de operación y descripción, ejecución así como el uso del sistema y su equipo asociado. En seguida se dan tres documentaciones distintas con la finalidad de cumplir con el disetivo de la comunicación con el administrador del sistema y el usuario. Estas documentaciones son: Documentación Técnica, Documentación Operativa y Documentación del Usuario.

# 4.3.1 DOCUMENTACION TECNICA.

. En jesta documentación daremos las especificaciones tecnicas<br>utilizadas en el desarrollo del sistema. Se especificará el número total de modulos y programas que lo componen, junto con la lista de archivos y relaciones que utiliza cada programa y sus caracteristicas.<br>así como los archivos indices asociados para fines de la búsqueda de llaves. Se describira la forma en como pueden ser integrados<br>programas al sistema después de haberles hecho alguna modificac  $log$ modificación. Por último se listan y describen, los codigos de HP-IB de<br>biblioteca , de comandos que fueron utilizados en las Pruet 1a Pruebas y los códigos de programación que **Parametricas** manejan  $105$ instrumentos respectivos.

.El sistema AUTOMAP está compuesto de 25 programas, los cuales<br>forman 13 módulos básicos que son usados para llevar a cabo todas las<br>funciones del sistema. En seguida se da la lista de los programas<br>agrupados en cada uno d relaciones que requiere cada programa, junto con los archivos indice.

MO. NOM. MODULO PROG. QUE UTILIZA ARCH. POR PROGRAMA ARCH. INDICE

ARRANDUE E AUTOMAP.PRG INICIALIZ. PROCEDIM, PRG

FECHING, PRG INICIALIZ. **DE FECHA** PROCEDIM.PRG

**MENU** PRINCIPAL

'n,

 $\overline{2}$ 

 $3<sub>1</sub>$ 

ತೆ

VISTAS **GENERICAS**  **MENUPRIN, PRG** PROCEDIM, PRG VISTAS, PRG MODIVIST.PRG

PROCEDIM.PRG

CAPTURA DE **INFORMACION**  CAPTURA, PRG CAPRUEBA.PRG CLAVE, MEM

UNION, THP

PRUE, DBF INST. DBF PROY, DBF INTE.DBF

INSTRUME, DBF

PROYECTO. DBF

PRUEBAS, DBF

PRU\_INST.DBF PRU PROY.DBF

PROYECTO, DBF

INSTRUME, DBF

INS\_INT.DBF PROYECTO. DBF CLA\_INS.NTX CLA PRO.NTX TIPO\_INT.NTX INS CLA.NTX INS\_NOM.NTX PRO\_CLA.NTX PRO\_NOM.NTX PRU\_CLA.NXT

PRU\_NOM. NTX PRUEBAS. DBT

PINS CLA.NTX PINS NOM.NTX

PPRO\_CLA.NTX PPRO NOM. NTX

PRO\_CLA.NTX PRO NOM.NTX

INS\_CLA.NTX INS\_NOM.NTX INSTRUME.DBT

INS\_INTC.NTX

PRO\_CLA.NTX

PRO NOM. NTX PROYECTO.DBT

CLA\_PRU.NTX

CAPINSTR. PRG

CAPPROVE, PRG

PROCEDIM PRG

CONSULTA DE INFORMACION CONSULTA.PRG CONSULO1 PRG CONSULO2. PRG

INSTRUME. DBF

INS CLA.NTX INS\_NOM.NTX INSTRUME. DBT.

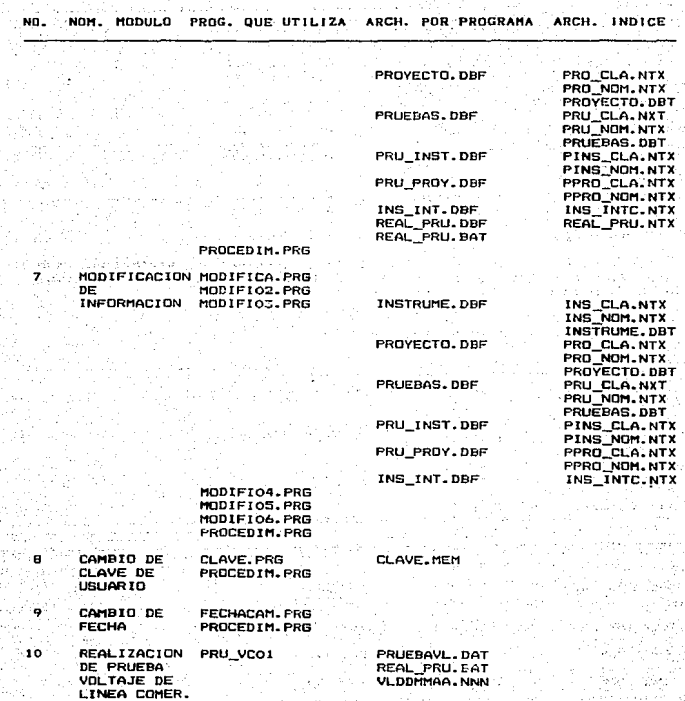
$<sub>N</sub>$ </sub> NOM. HODULO PROG. QUE UTILIZA

J.

#### ARCH. POR PROGRAMA ARCH. INDICE

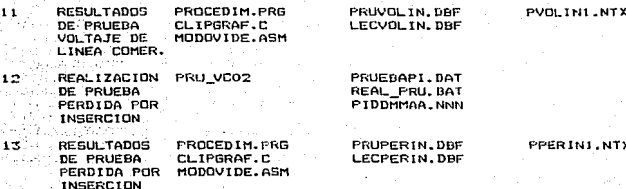

.<br>- Algunas, relaciones de la Base de Datos manojan un atributo. Ilave<br>para: fines de la búsqueda de información y de ahi surgen los archivos. indice que asociamos en la lista anterior.

En seguida se da la lista de relaciones, archivos indices  $\mathcal{L}_{\mathcal{A}}$ a. correspondiente llave o atributo por la cual están indexados. an Salaman (Se

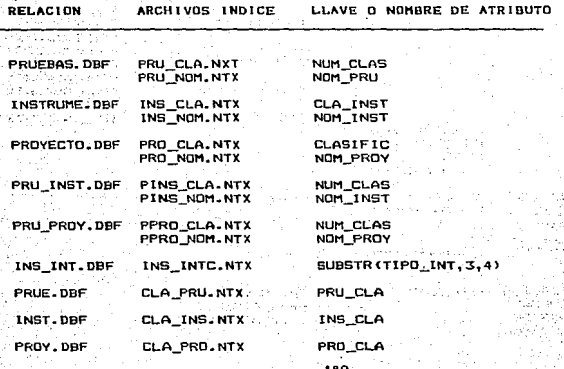

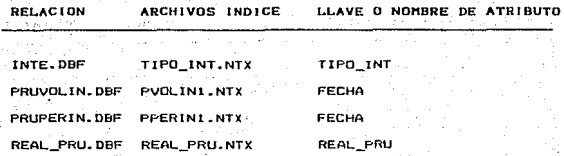

útimo se dará la lista de relaciones utilizadas en el ... Por si junto con su estructura, es decir, los nombres de atributos, sú tion de dato y su longitud.  $\bar{z}$ 

 $\sim 10^4$ 

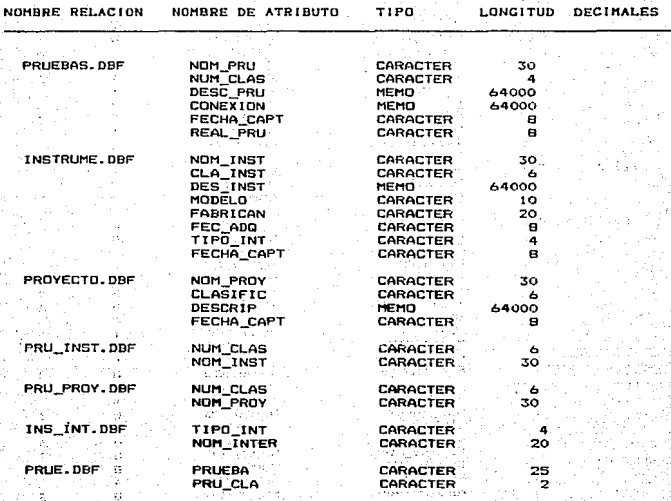

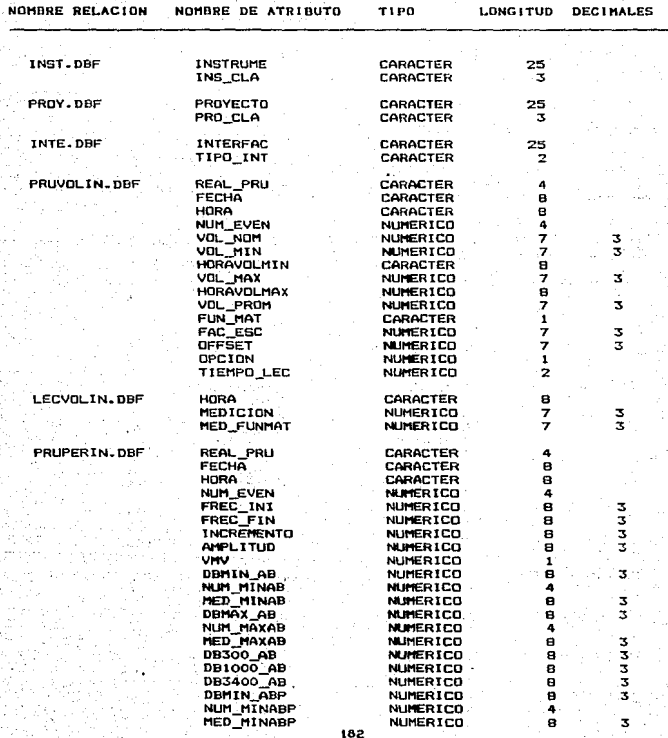

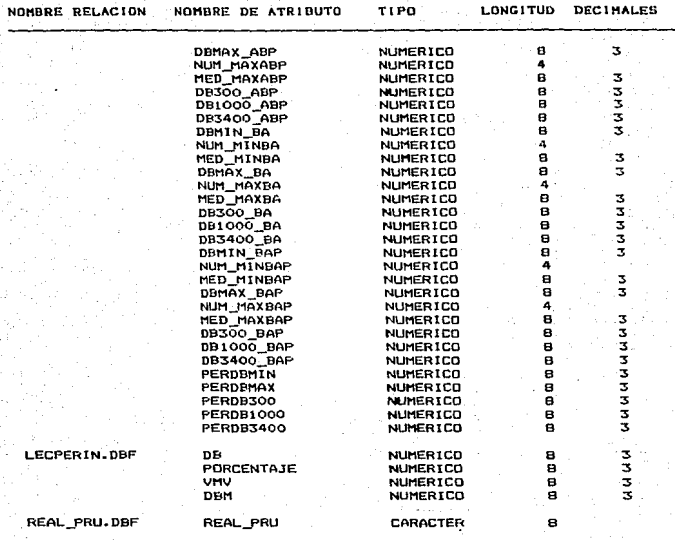

Cualquiera de los programas fuente puede ser modificado utilizando un editor que maneje código ASCII. Cuando es modificado alguno de los programas fuente del sistema tiene que seguirse un procedimiento de compilación y ligado, con el fin de volverlo a integrar en una nueva versión ejecutable del sistema. Entonces veremos cual es este<br>procedimiento a seguir, el cual varia de acuerdo al tipo de compilador con el que fue tratado el programa fuente. Los compiladores ocupados fueron: CLIPPER, C y MACROASSEMBLER.

Los programas que pertenecen al compilador CLIPPER<br>extensión - PRG Los que pertenecen al compilador de C tienen<sup>.</sup>  $1a$ tienen la .C y los que pertenecen al compilador MACROASEMBL extension enen la extensión .ASM.

Para compilar y ligar uno o más programas fuentes en lenguaje CLIPPER, que hayan sido modificados, se tiene que modificar el archivo. batch COMP2.BAT *y después ejecutarlo.* El contenido de este archivo es<br>el siguiente:

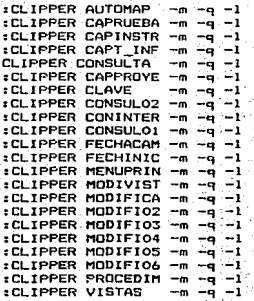

Donde: CLIPPER = Comando del compilador  $\bullet$ <sup>=</sup>ComPi lar sólo un módulo , ż  $-q$  = Suprimir números de linea para despliegue k  $-1$  = No números de linea  $\overline{z}$ 

PLINK86 @OBJETOS LIB CLIPPER, EXTEND, LLIBCE

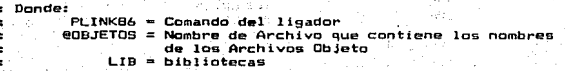

. . . . . El nombre del programa que haya sido modificado se le debe eliminar el ; caracter ":" que le antecade, esto es con el fin de que al ser .ejecutado el archivo, el sistema operativo ejecute sólo la llamada. al<br>compilador con ese programa fuente.

Se puede apreciar que se tomó como ejemplo la modificación del<br>hivo CONSULTA PRG y por tanto se eliminó el caracter ":". El archivo CONSULTA.PRG *y* por tanto se elimino el caracter "1". El<br>ligador hace referencia al archivo OBJETOS, este es un archivo con ligador · hace · referencia al archivo OBJETOS, éste es un. archivo. extensión .LNK que contiene los nombres de los archivos objetos . generados por el campil•dor y· que ser4n usuado5 por el li9ador\_, para construir el sistema ejecutable, a este archivo no· se le debe· hacer ninguna modificación, a menos que se pretenda incorporar ug. nuevo modulo o programa al sistema, de esta manera lo que hay que aqiegar en este archivo en una nueva linea con lo siguiente:

FI <nombre del nuevo módulo>

En el archivo COMP1.BAT hay que agregar la siguiente linea:

CLIPPER <nombre\_del\_nuevo\_módula>

El contenido del archivo OBJETOS.LNK es el siguiente:

**FT AUTOMAP FI CAPRUEBA FI CAPINSTR FT CAPTURA FT CONSULTA** FI CAPPROYE FI CLAVE ET CONSULOR **FT CONTNTER** FI CONSULO1 **ET EFCHACAM FI FECHINIC** FI MENUPRIN ET MODIUTST **FT.MODIFICA** FT MODIFIOZ FI MODIFIOS **ET MODIFICA FT MODIFICS FT MODIFIOS** ET PROCEDIM **ET UTRTAR FT CLIPRRAF FI MODVIDEO** 

: Donde:

×

 $\bullet$ 

 $\mathbf{r}$  . FI = Abreviación de FILE . ..

Para compilar el programa CLIPGRAF.C. si es que fue modificado. Se ejecuta el archivo batch COMP2.BAT. el cual contiene lo siguiente: 1. a missouristicamity

فتحرب

CL /c /AL /Z1 /Dalt /FPa /Gs CLIPGRAF.C

**Donde:** 

CL.  $=$  Comando del compilador = Compilar sin ligar.  $\mathcal{L}$ **Sec.**  $/AL =$  Compilar usando el modelo largo /Zl = Remover bibliotecas de búsqueda de. duce e **registros de archivo objeto**.

/Oatt = Controt de Optimizac16n donde:

 $a =$ Chequeo de Alias

1 = Habilitar optimi=ación de ciclos<br>t = Velocidad de ejecución

 $=$  Velocidad de ejecución

/FPa = Biblioteca alternante de Punto -flotante

/Gs "" Remover llamadas a la rutina de chequeo de Stack

Para compilar el programa MODOVIDE.ASM, si es que fue modificado, se ejecuta el archivo batch COMP3.BAT, el cual contiene lo siguiente:

11ASM MODOVIDE;

donde:

 $\bullet$  :  $\overline{\phantom{a}}$  $\bullet$  $\bullet$ ۰.  $\cdot$  .  $\overline{\phantom{a}}$ × 'n.

MASM = Comando del compilador

Para compilar el módulo de Prueba Voltaje de Linea Comercial <PRU\_VCOll, si fue mcdif-icado, se ejecuta el archivo batch COMP4~BAT, el cual contiene lo siguiente:

CL /c /AL PRU\_VCO1.C /link MCL\_HPIB

Dende:

 $\bullet$ 

÷ CL === Comando del compilador<br>/c == Compilar sin ligar *le* = Compilar sin ligar /AL "" Compilar usando el modelo largo ,  $\bullet$  $\lambda$ link = Hacer referencia para el lígador

LINK /SE:252 PRU\_VCO1,., PFDBM54L+PFM54L+MCL HPIB

: Donde:<br>: LINK **E** Comando del ligador ٠  $\ddot{\phantom{a}}$  $/5E: 252 =$  Utilizar 252 de segmento

Para compilar el modulo de Prueba Pérdida por Inserción (PRU\_VCO2), si fue modificado, se ejecuta el archivo batch COMPS. BAT, el cual contiene lo siguiente:

CL /e /AL PRu\_vco2. e /link MCL\_HPIB

Dende:

٠  $\overline{\phantom{a}}$ ż

CL = Comando del compilador *le* -= Compilar sin li9ar /AL = Compilar usando el modelo largo /link "" Hacer referencia para el l 19ador 186

LINK /SE:252 /ST:32768 PRU\_VC02... PFDBMS4L+PFMS4L+MCL\_HPIB

: Donde:<br>: LINK LlNK = Comando del 1 isador  $\bullet$ /SE:2S2 = Uti 1 izar 252 de segmento  $/ST:3276B = Uti1izar 3276B$  de stack

Los códigos de HP-IB de la biblioteca de comandos que fueron utili2'ados en las Pruebas paramétricas fueron:

IORESET(codigo\_intorface) -> Este comando coloca a la interface en<br>:estado de empiezo, También regresa a todos los dispositivos en la un estado de empiezo. También regresa a todos los dispositivos la interface a modo local.

codigo interface: Es un entero largo especificando el código seleccionado para la interface.

IOTIMEOUT(codigo\_interface, tiempo\_desc) -> Este comando coloca un tiempo de descanso con valor en segundos para aquel los casos donde una operación de entrada/salida no ha sido completada. Es efectivo para<br>cualquier, coeración de interface en la que se tasfieren datos o cualquier operación de interface en la que se tasfieren datos o comandos.

c&digo\_intertaco: Es un entero largo especificando el código seleccionado para la interface.

tlempo\_desc: Es una expresión de tipo real o flotante especificando<br>Clopoitud del periódo de tiempo de descapso El valor 0.0 la longitud del periódo de tiempo de descanso. El valor deshabilita el tiempo de descanso.

IOCLEAR(codigo\_interface) -> Este comando regresa a un dispositivo a un estado de dispositivo dependiente, el cual puede ser direccionado a la interface o a un dispositivo especifico.

codigo interface: Es un entero largo especificando el código seleccionado para la interface.

IOLLOCKOUTCct:ldigo\_intorfnco) -> Este comando envia un segu~o local para deshabilitar un díspos1tivo del panel frontal.

c&dlga\_int.er-face: Es un entero largo especificando el código seleccionado para la interface.

IOOUTPUTSCdlrec\_dlsp, dato, longitud) -> Este comando manda cadena de caracteres a un dispositivo especifico.

direc\_disp: Es un entero largo que especifica la dirección del dispositivo.

una expresión en forma de cadena de dato: Es. caracteres reprosentando el dato a ser enviado

longitud: Es una expresión entera especificando la longitud de la cadera de caracteres.

dispositivo que tiene la dirección direc disc.

.<br>.direc\_disp: Es un entero largo que especifica la dirección del  $disconst.$ 

dato: Es una variable de tipo flotante nasada por referencia en la cual se almacena la lectura. Los rangos aproximados de valores validos  $es de 1E-38 a 1E+36.$ 

IDABORT(codigo\_interface) -> Esta comando aborta cualquier actividad sobre la interface.

codigo interface: Es un entero largo especificando el código seleccionado para la interface.

: [OLOCAL(codigo\_interface) -> Este comando coloca en modo local el (los) instrumento(s) sobre la interface

codigo interface: Es un entero largo emecificando el codigo seleccionado para la interface.

Para mayor información acerca de los comandos disponibles en la biblioteca de HP-IB consulte el manual de la biblioteca de comandos de HP-IB IPACK.161.

Se dan en seguida los codigos de programación importantes del Voltmetro Digital, de los cuales algunos fueron utilizados en la Prueba Voltaje de Linea Comercial:

hi mala Ar

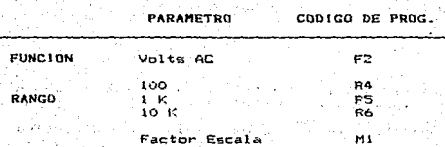

 $\Delta\Delta\sim 10^{-11}$ 

s Liebn

654

and a state of the first

 $-155$ 

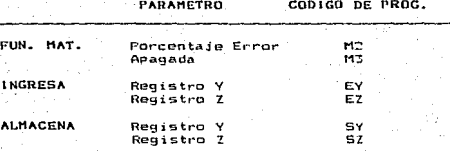

. Se dan en seguida los codigos de programación importantes<br>Analizador de Audio, de los cuales algunos fueron utilizados e<br>Prueba Pérdida por Inserción: en ïа

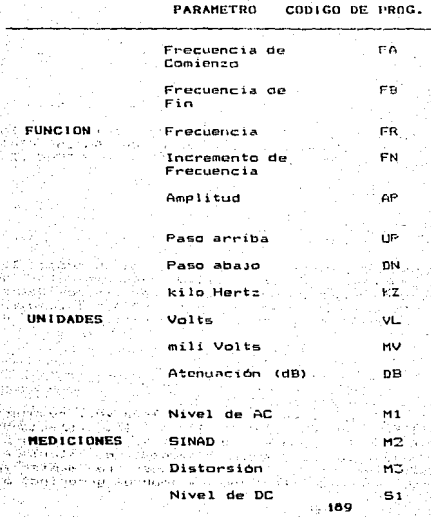

# PARAMETRO CODICO DE PROG.

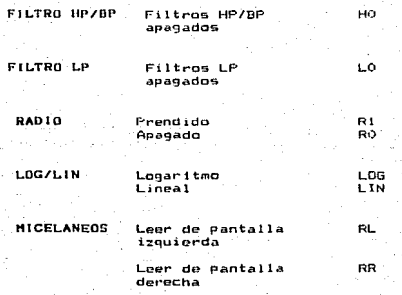

Para mayor información acerca del modo de programación de los instrumentos: Voltmetro Digital 3455A y Analizador de Audio 8903A consulte los manuales de operación CPACK, 191 y CPACK, 201 respectivamente.

# A.S.2 DOCUMENTACION OPERATIVA.

En esta parte de documentación operativa del sistema, daremos las instrucciones para su operación, es decir, aquellos requerimientos de operación tales como procedimientos de arranque, preparación de datos, ejecucion del sistema junto con una breve descipción de sus funciones, manejo de periféricos, instrumentos y configuración de la tarjeta de interface HP-IB.

Preparación de Datos.

El sistema AUTOMAP antes de ser ejecutado por primera vez, requiere de una preparación de datos que consiste en llenar las relaciones PRUE, INST, PROY, e INTE con los nombres genericos y sus nemonicos correspondientes de Pruebas, instrumentos, proyectos e interfaces<br>respectivamente. Es importante que estas relaciones se mantengan actualizadas, incorporando (dando de alta) nuevos nombres genericos o

eliminando (dando de baja) aquellos no necesarios. Otra relación que también debe ser preparada es REAL\_PRU, *en* el la se deben incorporar las llaves generadas que *en* el momento de dar de alta alguna Prueba, son vaciadas en el campo Real\_pru de la relación PRUEBAS. pero esto sólo se hará cuando ya se tengan construidos los módulos de: La Prueba paramétrica correspondiente y resultados de la Prueba. Todas estas tareas la debe realizar el administrador de la Base de Datos asignado.

Otra clase de preparación de datos que debe hacerse es cuando se pretende hacer la captura de la información referente a Pruebas, instrumentos y proyectos. Para este fin se llenan con anterioridad las -formas de captura PRU-001A1 PRU-OOtB, INS-001 y PR0-001, las cuales estan disponibles en el laboratorio de instrumentación. Una vez llenadas estas formas, el capturista ingresará al sistema los datos vaciados en ellas, siguiendo el orden establecido para los tiempos de captura, es decir que primero se capturarán proyectos, después instrumentos y por Ultimo las Pruebas.

# Arranque del sistema.

Cuando toda la. preparación de datos se ten9a lista se procederá al urran"lue del sistema. Para esto suponemos que ya fue instalado en la computadora siguiendo los pasos marcados en la Documentación del Usuario. Entonces desde el Sistema Operativo de la computadora se debe teclear la siguiente:

#### C> AUTOMAP <ENTER>

Donde C> corresponde a la indentificación de la unidad de disco en donde se tiene instalado el sistema *y* <ENTER> indica que debe presionarse la tecla ENTER {o RETURN>.

Una vez real izado esto, comenzará la ejecución del sistema AUTOHAP desplegando la primera pantalla que corresponde a la petición de la<br>Clave de Usuario. La clave válida de usuario permite el acceso al sistema teniendo la oportunidad de utili:ar todas las opciones contenidas en el men" principal ast como la ejecución de· ldS Pruebas paramétricas ya preparadas e instaladas.

# Ejecución.

Cuando se ha ingresado al sistema debe inicializarce la fecha correcta, lo cual se 109ra can la oportunidad que se da para ello después de haber ingresado la clave correcta. Una vez inicializada la  $f$ echa· se entrará al menú principal del sistema, en él· se encuentran las siguientes opciones:

1. VISTAS GENERICAS

- CAPTURA DE INFORMACION 2.
- $\overline{3}$ . CONSULTA DE INFORMACION
- $\ddot{a}$ : MODIFICACION DE INFORMACION
- CAMBIO DE CLAVE 5.
- CAMBIO DE EFCHA  $\mathbf{A}$

VISTAS GENERICAS: Se encarga de actualizar los nombres genericos referentes a Pruebas, instrumentos, proyectos e interfaces. La actualización, consiste en habilitar al usuario de que modifique еĽ nombre genérico, el cual se puede encontrar en cualquiera de las relaciones PRUE.DBF, INST.DBF, PROY.DBF o INTE.DBF. Ya que el usario puede llegar directamente al nombre generico que desea a través de los menús presentados, esto tambien facilita las cosas para poder" accesar al registro en el cual se encuentra ese nombre generico dentro de la relación y por tanto la actualización sólo se realiza reemplazando el nuevo nombre por el anterior.

CAPTURA DE INFORMACION: Se encarga de dar de alta información que corresponde a las características de Pruebas. instrumentos ÷v proyectos. La captura se realiza utilizando variables locales con  $1<sub>e</sub>$ finalidad de hacer las validaciones correspondientes de los datos. Cuando no existan errores en la captura entonces se procede a agregar un nuevo registro a la relación correspondiente y se vacián los datos contenidos en las variables hacia los campos en el nuevo registro. Al capturar provectos se utiliza la relación PROYECTO.DBF, al capturar instrumentos se utilizan dos relaciones para vaciar los datos, estas son INSTRUME.DBF e INS\_INT.DBF y para la captura de Pruebas se<br>utilizan las relaciones PRUEBAS.DBF, PRU\_INS.DBF, y PRU\_PRO.DBF. De esta manera formamos una Base-de Datos relacional, la cual  $\sim$  0 encuentra normalizada (en tercera forma normal) y por tanto las actividades de consultas y modificaciones en el sistema se pueden realizar de una forma más óptima. Ver capítulo 3 sección 3.1.1-

CONSULTA DE INFORMACION: Se encarga de accesar la información capturada referente a Pruebas, instrumentos y proyectos. Además para el caso de consulta en Pruebas, permite:

Ejecutar la Prueba paramétrica al proyecto (Si es que está construída e implementada en el sistema), haciendo la adquisición de las mediciones, el análisis de los datos, así como su presentación.

\* Consultar los resultados obtenidos de la Prueba que se acata de realizar o de periódos anteriores.

. La consulta de información se basa en vistas genéricas, es decir que a través de los rubros genéricos que se manejan para cada una de las entidades se podrá llegar a algún atributo específico.

El objetivo de los nombres o rubros genéricos es el de provegr una clasificación de las entidades: Pruebas, instrumentos y proyectos. AUTOMAP, utiliza esta clasificación para proveer un sistema de vistas genericas por medio de las cuales el usuario puede accesar o consultar las caracteristicas que integran una Prueba, un instrumento o un proyecto.

La clasificación que se le da a una Prueba, instrumento o proyecto en el momento de la captura, permite catalogarla en alguno de  $105$ nombres genericos y de esta manera formar conjuntos clasificados. en el momento de la consulta facilitan el acceso. Los instrumentos además tienen otro rubro genérico el cual está basado en  $\mathbf{a}$ clasificación del tipo de intenface que poseen. Si no poseen intenface entances no pueden pertenecer a ningun rubro generico do clasificación.

Después de pasar por las vistas genericas y al llegar al registro específico en alguna relación se procede a desplegar un menú de optiones para que el usuario seleccione aquel atributo que desea consultar. Cuando se están consultando Pruebas, existen además dos opciones que son: Realización de Prueba y visualización de resultados. estas opciones sólo se pueden ejecutar cuando han sido construídos e implementados en el sistema. los modulos correspondientes de la Prueba.

Cuando se piense llevar a cabo la realización de alguna Prueba parametrica ya incorporada en el sistema AUTOMAP, es necesario que con anticipación se tengan preparados los pasos a seguir para  $1a$ conexión de instrumentos y el equipo en general, asimismo se deben consultar todas las características referentes a la Prueba, con  $1a$ finalidad de estar completamente informado acerca de la Frueba que  $n<sub>0</sub>$ pretende ejecutar. Después de haberla ejecutado, la opción `eter visualización de resultados permite consultar las mediciones obtenidas por la Prueba.

MODIFICACION DE INFORMACION: Se encarga de realizar las operaciones de bajas y cambios de la información capturada referente a Pruebas, instrumentos y proyectos. La búsqueda de algúna Prueba, instrumento o proyecto en cada entidad se hace a través de las llaves: Nombre o clasificación. Cuando se realiza una baja y es encontrada la llave ingresada, entonces se elimina todo el registro de la relación. Cuando es encontrada la llave y se está llevando a cabo una modificación, se despliega un menú de opciones con las características a modificar de cada relación. De esta manera una vez accesado el registro especifico. y. realizando ja modificación a la característica seleccionada, tan solo, es necesario reemplazar el nuevo dato por el anterior en la relación. En el caso de las modificaciones en Pruebas, es posible dar de alta de baja el proyecto y los instrumentos asignados a la Prueba, para eso se accesan las relaciones PRU PRO DBF y PRU INS DBF las cuales contienen esa información.

CAMBIO DE CLAVE: Se encarga de modificar la clave de usuario para acceso al sistema, esta clave se encuentra encriptada y almacenada en un archivo que puede almacenar variables con eus valores, en este caso solo es almacenada la variable CLAVE con el valor de la clave actual. Se pide la clave al usuario y se compara con la contenida en el<br>archivo desqués de haber sido desencriptada, si éstas son iguales, se archivo después de haber sido desencriptada, si éstas son iguales se<br>procede a la petición de la nueva clave y a una verificación con el fin de rectificar el cambio, en caso de que sean diferentes se<br>ergenreinoan dos peortunidades más para indregar la clave correcta, si proporcionan dos oportunidades más para ingresar la clave correcta, si<br>estas nuevamente son incorrectas se bloqueará el módulo impidiendo, el estas nuevamente son incorrectas se bloquearA el módulo impidiendo el<br>carreco el mísmo, esto se logra por medio de una variable global de acceso al mismo, esto se logra por medio de una variable global tipo lógico, la cual se mantiene en verdadero, permitiendo el acceso al módulo y cambia a falso cuando son utilizadas oportunidades pora el ingreso de la clave correcta.

CAMB10 DE FECHA: Se encarga de modificar la fecha actual en el sistema, la cual fue inicializada al arracarlo.<br>Sistema, la cual fue inicializada al arracarlo. En esta parte se trae<br>la fecha de una variable global iniciali la fecha de una variable global inicializada al arrancar AUTOMAP y se<br>desoligoa la usuario, gara que pueda, modificarla. La nueva fecha despliega al usuario para-que-pueda modificarla. La nueva fecha<br>modificada se actualiza en la-variable-global y por tanto queda modificada se actualiza en la variable global y por tanto reemplazada para uso en todo el sistema.

Manejo de Perifericos, instrumentos y tarjeta de interfaz HP-1B.

El periférico utilizado en el sistema es la impresora. A través de ella es posible obtener reportes de los resultados obtenidos de las Pruebas realizadas o también imprimir las mediciones que son tomadas en el momento de la ejecución de una Prueba. Para utilizar la impresora es necesario prepararla de la si9uiente forma:

Debe estar conectada al puerto paralelo o serte de la computadora lse9ün el puerto que se maneje), a través de un cable asignado para el lo.

• Colocar suiiciente papel de hojas continuas en el alimentador.

• Encender la impresora

• Ponerla en linea, presionando el botOn o tecla provisto para ella.

Cumpliendo los pasos anteriores se tendrá lista la impresora para ser usada en el momento que requiera el sistema AUTOMAP.

.<br>paramétricas, Voltaje de Linea y Pérdida por Inserción de las Pruebas<br>construidas, e implementadas en el sistema son: El Voltmetro Digital<br>construidas e implementadas en el sistema son: El Voltmetro Digital modelo 3455A y el Analizador de Audio 8903A respectivamente. No es necesario \_entrar a detalle en la eKplicación de como manejar estas ,instrumentos, ya que el sistema los controlará automAticamente <Una referencia de la programación remota de estos instrumentos puede caracteristicas principales en el anexo B). Lo que si se mencionará en seguida es como preparar estos instrumentos para la realización de la<br>Prueba -para la cual fueron seleccionados.

El Voltmetro Digital para fines de la Prueba Voltaje de Linea Comercial tiene como objetivo medir el voltaje de corriente alterna que hay en la toma del lugar en el que va a conectarse el dispositivo<br>o provecto, Para que trabaje este instrumento, primero debe ser Para que trabaje este instrumento, primero debe ser conectado a la alimentación y luego encenderlo, después hay enchufar un cable a la toma de corriente y el otro extremo conectarlo<br>a la entrada del Voltmetro y por último selecciona·· la opción de<br>medición AC. Se suede notar como el Voltmetro iniciará la toma de medición. AC. Se puede notar como el Voltmetro iniciará la toma mediciones desplegando las lecturas en su pantalla. De esta manera: se deja listo el instrumento para la Prueba.

El Anali:ador de Audio tiene una entrada *y* una salida. Por la salida puede mandar frecuencias en distintos rangos y por la entrada puede tomar lecturas de la atenuación recibida cuando es insertado el<br>dispositivo bajo Prueba, La Prueba debe realizarse en dos sentidos. (A dispositivo bajo Prueba. La Prueba debe realizarse en dos sentidos (A. 2001)<br>-> B. v. B. -> A) y non dada sentido su anlican dos Pruebas, una idem  $-$ >  $B$  y B -> A) y por cada sentido se aplican dos Pruebas, una con<br>eugateo, (By Pass) y otra sin él. Para el caso del sentido A -> B. el puenteo (By Pass) y otra sin él. Para el caso del sentido A -> B, par de cables de la salida del Analizador de Audio va a la entrada del<br>dispositivo, bajo, Prupba, y, el par de cables, de la salida, del dispositivo bajo Prueba y el par de cables de la salida dispositivo va a la entrada del Analizador.

Cuando se aplica el puenteo lo que se hace es aislar el dispositivo bajo Prueba para medir la atenuación en la 1 inea. En el caso del sentido B -> A, tan sólo *se* cambian las conexiones, el par de cables de la salida del Analizador de Audio va a la salida del dispositivo bajo Prueba y el par de cables de la entrada del dispositivo va a la entrada del Analizador, de igual forma el By Pass o puenteo, aisla al dispositivo para medir la atenuación en la linea pero en el otro sentido.

La tarjeta de interface HP-IB antes de ser instalada en la computadora, debe de ser con-figurada a travós de unos interruptorres de con.figuración que posee en su "hardware", los cuales representan los parametros de operación de la tarjeta. Aqui lo único que veremos sera la configuración de los interruptores 1 al 4 que son los que determinan el código de la interface. Para mayor información acerca de la configuración de la tarjeta asi como su instalación en la computadora, refiérace al manual de la biblioteca de comandos de HP-IB CPACK, lól.

Dado . que cualquiera de los 4 interruptores pueden estar en dos estados O 6 1, se tiene que existen 16 (2\*4) combinaciones posibles en las que pueden estar los interruptores para obtener un código de dirección para la interface. Pero de estas 16 sólo pueden ser ocupadas libremente 10- combinaciones ya que las otras 6 se reservan para otras funciones tales como el sistema de memoria de Sólo l'ectura: o ,ROM (Random Access Memory) y el controlador de disco duro. Por tanto en seguida se listan las combinaciones que si pueden ser utilizadas como códigos válidos de la interface para su configuración:

#### Interruptor

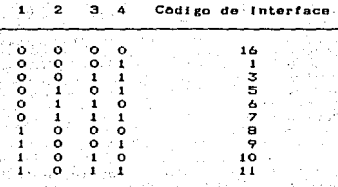

# 4.3.3 DOCUMENTACION DEL USUARIO.

En esta documentación especificaremos las instrucciones de manejo del sistema, mencionado el flujo que se debe seguir para su operación, los procesos de captura, consulta y modificación. También se presentan las pantallas tipicas que se despliegan así como las de ejecución de Pruebas parametricas con algunos informes de resultados obtenidos.

Para instalar el sistema AUTOMAP en el disco duro, inserte el disco # 1 en la unidad de disco flexible y teclee lo siguiente:

# A> INSTALA (d): <ENTER>

Donde [d] es la unidad de disco duro en la que desea instalar вt Después aparecerá un mensaje en el que se le pedirá sistema.  $1a$ introducción del disco # 2, realice esto y oprima cualquier tecla. na. esta manera el sistema AUTOMAP quedará totalmente instalado en eldisco y listo para ser utilizado.

Para la ejecución del sistema AUTOMAP teclea lo siguiente:

# C> AUTOMAP <ENTER>

seguida el sistema AUTOMAP será cargado en la memoria de la /En computadora y estará listo para ser utilizado. Lo primero que verá al ejecutarse el sistema será una pantalla (Figura 4.1) con el logotipo sistema y un mensaje en el que se pide ingresar su clave de del. usuario que le fue asignada para poder utilizar el sistema. Note que en "la parte inferior aparecen unos mensajes (ayudas en linea), y éstos tienen la finalidad de ayudarle a recordar las teclas más importantes que debe usar para el manejo del sistema en cualquier momento o avisarle si algun error a ocurrido.

Los mensajes pueden variar de acuerdo a la actividad que se este realizando del sistema. En la parte superior se despliegan los titulos de la actividad que se está llevando a cabo en el momento. Es indispensable que observe estos títulos para que se familiarice muy<br>pronto con la utilización del sistema.

En el momento de ingresar la clave de usuario, si usted ingresa una clave inválida, será reportado este hecho con un mensaje de error terminando la ejecución del sistema. En caso de haber ingresado la clave válida, aparecerá una pantalla (Figura 4.2) en la que se hace la<br>petición de la fecha correcta, para inicializarla en el sistema. Es estición de la -fecha correcta, para inicializarla en el sistema. Es<br>importante que sea ingresada la fecha correcta, para poder tener un<br>sistema con integridad en la información que maneja. Después de haber in9resado la fecha correcta, presione la tecla <ENTER> *y* en la parte ·'inferior aparecer.A un mensaje en el·que se tiene que confirmar si la ·fecha está correcta, en caso ne9at ivo conteste ''N" para tener oportunidad de ingresarla nuevamente, o conteste "S" para · continuar con el menú principal del sistema AUTOMAP (Figura 4.3).

En este menó encontrar.! .varias opciones que usted puede seleccionar. La manera en como se realiza la selección en éste y la mayorta de los menús presentados en esta forma, es la siguiente: Utilice las teclas de las flechas arriba *y* abajo para mover la barrita iluminada que se posiciona encima de cada una de las opciones en el menó. Esta barrita se mueve de opción a opción e incluso se puede<br>pasar de la primera a la última perión o viceversa. Posicione la pasar de la· primera a la última opción o viceversa. Posicione la barrita iluminada en aquella opción que desee realizar y presione la<br>tecla <ENTER>, en seguida se ejecutara la opción que seleccionó. La tecla <ENTER>, en seguida se ejecutará la opción que seleccionó. La<br>forma en como se sale de cualquiera de los menús presentados en el sistema es presionando la tecla <ESC> o para el caso de este menú principal, ge hace también posicionando la barrita iluminada sobre la opción SALIDA *y* presionando la tecla <ENTER>, después de esto se pedirA la confirmación de la salida, conteste "N'' para seguir en el menll principal o "S" para salir del sistema.

# Selección de la opción VISTAS GENERICAS.

Esta opción le permite modificar o actuali:ar las vistas, rubros o no1nbres genéricos correspondientes a Prueba9 <sup>1</sup>instrumentos, proyectos e interfaces .. Al seleccionar esta opción se muestra una pantalla con un menú (Figura 4.4) en el que tiene que escoger aquella parte en la qua se desea modificar algún nombre genérico.

Para cualquiera de las opciones que se seleccionen, se sigue el mismo procedimiento para realizar la modificación. Por tanto solo explicaremos, como ejemplo, el procedimiento a seguir cuando es seleccionada la opción correspondiente a modificación de nombres<br>genéricos de Pruebas.

Después de haber seleccionado esta opción aparecerá un menó de opciones <Figura 4. 5) can los nombres genéricos correspondientes ,a Pruebas. aqut t•ndrA qu• selt!!'cctonar el nombre genérico especi-fico que desea modificar, después de seleccionarlo aparecerá un campo iluminado<br>con ese nombre genérico (Figura 4.6) el cual estará habilitado para<br>que pueda realizar la modificación. Cuando termine la modificación que pueda realizar la modificación. Cuando termine

UNIVERSIDAD **NACIONAL** AUTONOMA DE MEXICO para el Manejo de Pruebas, Proyectos Sistema Automatizado y Control de Instrumentos Electronicos ESP (词词强悍) Ingress Clave de Acceso o-Por MANUEL ROMERO SALCEDO. Version 1.0 Laboratorio de Instrumentación  $EST - Salir$  $EENTER1 - Ejectutar$  $HG.4.1$ Inicialización de Fecha del Sistema IMPORTANTE : Antes de arrancar AUTOMAP, es necesario que se introduzca la fecha actual correctamente en el Sistema. GRACIAS. Fecha Actual 1 24709789 <- DD/MM/AA CENTER1 - Valida Fecha y Confirma FIG. 4, 2

Centro De Investigación y Desarrollo De Telefonos De México S.A de C.V. Sistema Automatizado para el Manejo de Pruebas, Proyectos y Control de Instrumentos Electrónicos 24/09/89

- MENU PRINCIPAL -

Vistas Genericas Captura de Informacion Consulta de Información Modificaciones Clave Fecha Satida de AUTOMAP

Modificar las Opciones de Vistas del Sistema [ESC] - Salir  $E411 - Setecctonar operation$  $LENTER1 - Ejectur$ 

FIG. 4.3

Modificacion a Opciones de Vistas

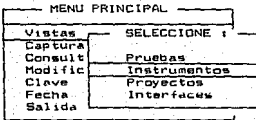

Modifica opción genérica referente a Pruebas  $E111 - Setection$ **CENTER1 - Ejecutar** 

ή.

**CESCI** - Salir

FIG. 4.4

Opciones Declaradas de Vistas Genéricas en : P R U E B A S  $20 - 500$ VOLTAJE - CORRIENTE<br>TIEMPO - FRECUENCIA<br>AUDIO - VOZ **IMAGEN-**[163 - Seleccionar opcion CENTER1 - Executar  $CESC3 - Saltiv$ FIG. 4.5 Realize Modificacion. VOLTAJE - CORRIENTE<br>TIEMPO - FRECUENCIA<br>AUDIO - VOZ<br>IMAGEN ITTEMPO - FRECUENCIA CENTERJ - Ejecutar  $LESG1 - Salir$ . FIG. 4.6

presione la tecla <ENTER> para validar la actualización o la tecla <ESC:> para abortar la actual i:;:aciOn hecha, presionando CUBlquiera de estas dos teclas, regresaremos al menú de opciones con nombres genéricos, en el caso de que haya hecho modificación, aquí podrá darse cuenta de que fue realizada, también tendrá la oportunidad de seleccionar algún otro nombre para su modificación. Si no lo desea así presione la tecla <ESC> para regresar a menús anteriores.

Selecclbn de la opclOn CAPTURA. DE INFORHACION.

Esta opción le permite capturar información referente, a Pruebas, instrumentos y proyectos. Recuerde que antes de seleccionar esta opción debe de estar preparado con la información que desea capturar, para este fin debe llenar primeramente las formas de captura: PRU-001-A, PRU-001-B, INS-001 y PR0-001, en el las se vaclan los datos que se le pedirán en el momento de la captura.

Cuando seleccione la opción de captura de información se desplegará una pantalla con un menú (Figura 4.7) en el que tiene que escoger aquella parte en la que se desea capturar información. Recuerdo que es importante que siga un orden para realizar esta tarea, esto es, primero capture proyectos, después instrumentos y por último Pruebas.

NOTA: Para ingresar cualquier dato en el momento, de la captura<br>sione, la tecla (ENTER) (a menos que otra cosa se le indique). En presione la tecla <ENTER> (a menos que otra cosa se le indique). cualquier momento podrá cancelar la captura oprimiendo la tecla <ESC).

Si selecciona captura de proyectos, aparecerá una pantalla (Figura 4.8) que estará habilitada para el ingreso de datos, aqu1 se le pide lo siguiente:

1. Nombre del proyecto

2. Clasificación

:S. Descipci6n

Primero introduzca el nombre del proyecto, en seguida aparecera (la<br>tición, de la clasificación, ingrese la clasificación, asignada, Si petición de la clasificación, ingrese la clasificación asignada. por algún motivo ingresa alguna clasificación que ya está dada de alta, se reportará esta anomalla mediante un mensaje de error <Figura 4 .. 9) • teniendo que ingresar otra clasificación distinta para poder dar de alta al proyecto. Siendo la clasificación correcta se procederá a<br>la captura de la descripción, aqui se despliega una ventana (Fígura la captura de la descripción, aqui se despliega una ventana 4.10) en la que podrá introducir en forma de un texto la descripción del proyecto. Cuando la termine de capturar, presione la tecla de función F2 para salvar su edición. Con esto finaliza la captura. del proyecto y se regresará al menú anterior.

.<br>- Si selecciona captura de instrumentos, aparecere una pantalla.<br>(Figura 4.11) que estará habilitada para el ingreso datos, aqui se• le pide lo siguiente:.

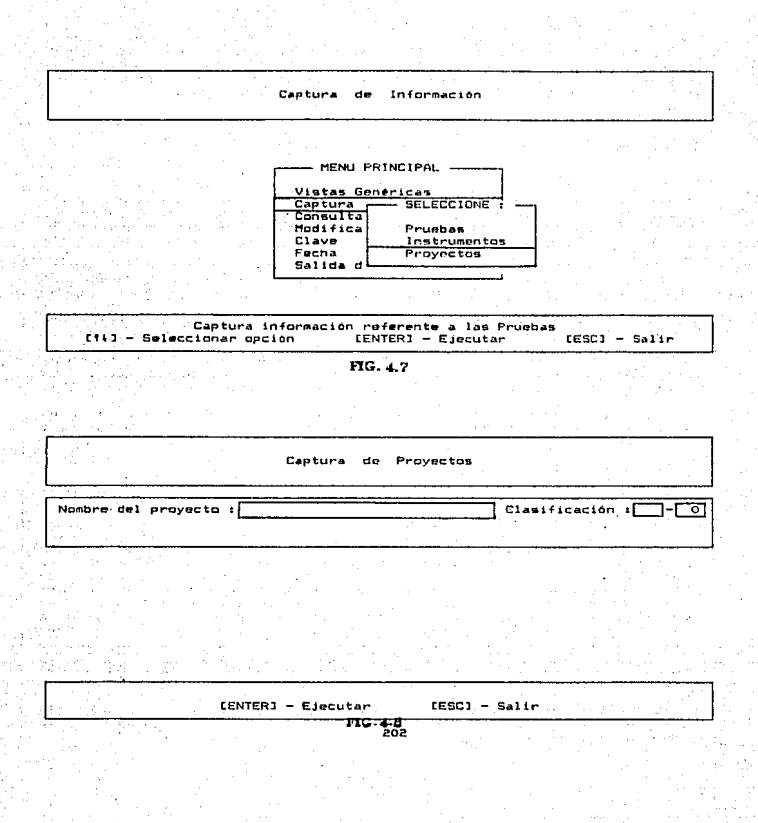

Captura de Proyectos Clasificación : SUP 5 Nombre del proyecto : ILICAP \* \* \* Error \* \* Cl.<br>'[ENTER] - Ejecutar : Clasificación Duplicada CESCJ - Salir FIG. 4.9 Captura de Proyectos Nombre del proyecto : SUPERVISOR DE CASETAS PUB.  $\Gamma$ Clasificación :  $[\overline{\text{SUPH I0}}]$ -C Introducca Descripción J  $IF23 - Salvar$  $\mathsf{CESCI}' = \mathsf{Salir}$  $^{110}23^{10}$ 

1. Nombre del instrumenta

2. Clasificación

3. Descipc:iOn

4. Modelo

5. Fabrican te

6. Fecha de adquisicion

7. Nombre de la interface

e. Clasificación de la interface

Primero introduzca el nombre dol instrumento, en geguida, aparecerá la petición de la clasificación, ingrese la clasificación asignada. Si par algún motivo ingresa alguna clasificación que ya está dada de alta, se reportara esta anomalia mediante un mensaje de error, teniendo que ingresar otra clasificación distinta para poder dar de al ta el instrumento.

Siendo la clasificación correcta se procederá a la captura de la descripción, aqui se despliega una ventana en la que podrá introducir en forma de un texto la descripción del instrumento. Cuando la termine<br>de capturar, presione la tecla de función F2 para salvar su edición. de capturar, presione la tecla de función F2 para salvar su edición. Después se pedirAn el modelo., el fabricante *y* la fecha de adquisiciOn del instrumenta. Por último se pide el nombre de la interface que usa el instrumento así como su clasificación (Figura 4.12). Con esto finaliza la captura del instrumento, re9resando al menú anterior.

Por último, si selecciona captura de Pruebas, aparecerá una pantalla <Figura 4.13) que estará habilitada para el ingreso datos., aqui se le pide lo siguiente:

contact and the contact of

a castro constructo

1. Nombre de la Prueba

2. Clasificación

3. Descipción

4. Pasos a seguir para la conexión de instrumentos

5." Instrumentos asignados

ó. Proyecto asignado

\_\_ 7~ Re-ferencias de la Prueba

Prímero introduzca el nombre de la Prueba, en seguida aparecerá la<br>:ición de la clasificación. ingrese la clasificación, asignada. Sí petición de la clasificación, ingrese la clasificación asignada. Sí<br>por algún motivo ingresa alguna clasificación que va está dada de por algún motivo ingresa alguna clasificación que ya está dada

de : Instrumentos Captura  $]$ Clasific.: $[$ Nombre del Instrumento : [ENTER] - Ejecutar  $EEG1 - Satir$ FIG. 4.11 'Captura de Instrumentos Nombre del Instrumento : 0SCILOSCOPIO  $Clasific. i  $\overline{O5CH}$$ Fabricante : HEWLETT - PACKARD Pecha adquisicion : 07708788) Descripción Modelo : 78269 Nomb. Interface  $\sqrt{1666 - 488}$ HP-IB Clasif. Interf.: THIE **CENTERI - Ejecutar**  $LESC1 - Salir$ FIG. 4, 12

alta, se reportará esta anomalía mediante un mensaje do error,<br>teriendo que ingresar otra clasificación distinta para noder dan de teniendo que ingresar otra clasificación distinta para poder dar de<br>alta la Prueba, Siendo la clasificación correcta se crocederá, a la alta la Prueba. Siendo la clasificación correcta se rrocederá a la<br>captura de la descripción, aquí se desplieda una ventana en la que captura de la descripción, aqui se despliega una ventana en la que<br>podrá introducir en forma de un texto la descripción de la Prueba. podrá introducir en forma de un texto la descripción de la Prueba.<br>Cuando la termine de capturar, presione la tecla de función. F2, para Cuando la termine de capturar. presione la tecla de función F2 para<br>salvar su 'edición. Desqués se pedirán los gasos a seguir para la .<br>Salvar su edición. Después se pedirán los pasos a seguir conexión de instrumentos (Figura 4.14).

Del mismo modo que la descripción se tendrá otra ventana en donde se puede introducir en forma de texto la información requerida, cuando finalice ello. presione la tecla de función F2 para salvar la edición *y* continuar con la captura. En seguida se tendrá que seleccionar de un menú de opciones con los nombres de los instrumentas disponibles, aquel(los) instrumento(s) que se desea(n) asignar a la Prueba (Figura<br>4.15). no es permitido seleccionar el mismo instrumento más de una 4.15). no es permitido seleccionar el mismo instrumento más vez, de cualquier forma el sistema reportará este hecho mediante un<br>soccajo de curso - Desudo de priorar olítor), instrumento(s) - so mensaje de error. Después de asignar el(los) instrumento(s), desplegará otro menú de opciones con los nombres de los proyectos disponibles, a9ul seleccionara sólo un proyecto el cual desea asignar a la Prueba. Una vez realizado todo lo anterior, por introducirá las referencias de la Prueba (Figura 4.16). Con esto -finali%a la captura de la Prueba, regresando al menú anterior.

# Selecclem de la opcibn CONSULTA DE INFORHAClON.

Esta opción le permite reali:ar consultas de la informac:16n capturada rei'erente a Pruebas. instrumentos *y* proyectos *y* también en el caso de consultas a Pruebas permite la eJecuc:ión de la Prueba paramétrica así como la consulta de los resultados obtenidos (siempre *<sup>y</sup>*cuando estén construidos *e* integrados los módulos correspondientes para ello). Seleccionado la opción de consulta de información se desplegará una pantalla con un menú (Figura 4.17) en el que tiene que escoger aquella parte en la que desea consultar información.

si· sélecciona consulta de in forma.e iOn. refet•ente a Pruebas., puede ocurrir que no exista todavia información capturada y por tanto se<br>recibida un mensaje indicando, tal circunstancia: De otro modo recibira un mensaje indicando tal circunstancia. De otro · apil.rec:erá una pantalla en la que se tiene un menú de opciones con los nombras genéricos de Pruebas <Figura 4.18). Aqui seleccione el nombre genérico en "el 9ue se encuentra la Prueba que desea consultar, después de esto··-&parecer.1 otra pantalla con un menó de opciones conteniendo los nombres de las Pruebas que pertenecen a el nombre genérico seleccionado (Figura 4.19). Aquí debe seleccionar la Prueba especifica que desea consultar, realizado esto, después aparecerá un menú de opciones mostrando todas las caracteristicas de la Pruebas y que son las mismas que fueron capturadas (Figura 4.20), así como dos opciones extras que corresponden a: Realización de la Prueba *y c*onsulta de<br>Resultados. De este menú seleccione aquella(s), opción(es) de De este menú seleccione aquella(s), opción(es) caracteristicas que desee consultar.

Captura de Pruebas Nombre de la prucha i  $Clasificeation$   $[$   $\overline{[0]}$ [ENTER] - Ejecutar  $LESCJ - Salir$ FIG. 4.13 Captura de Pruebas Nombre de la prueba : FERDIDA POR RETORNO Clasificación : VCH a Desc. ۹È Introduzca pasos a seguir para Conexión de Instrumentos  $1 -$ [F2] - Salvan - - - - [ESC] - Salin  $FIG.4.4$ 

Captura de Pruebas Nombre de la prueba : PERDIDA POR RETORNO Clasificación : VCH 6 Desc. Conex. Instrumento #[7] : Escoga de la lista de es<br>1 ANALIZADOR DE AUDIO ċ 2 GENERADOR DE FUNCIONES 3 MULTIMETRO 4 OSCILOSCOPIO  $$  $EST - Salt$ FIG. 4.15 Captura de Pruebas Nombre de la prueba : PERDIDA POR RETORNO Clasificación : 1901 61 Desc. Conex. Instrumento # Proyecto : Ref. de Prueba : a Jan  $EENTER1 - Elecuter$  $EEG1 - Saltr$ . FIG. 4006

Consulta de Información - MENU PRINCIPAL -Vistas Genericas Captura de Información SELECCIONE : Consulta Modificac Clave Prusbas Fecha Instrumentos<br>Proyectos Salida de  $LESC1 - Sallr$ [16] - Seleccionar opción FIG. 4.17  $\ddot{\phantom{a}}$ Consultas VOLTAJE - CORRIENTE<br>TIEMPO - FRECUENCIA<br>AUDIO - VOZ IMAGEN Ct+1 = Seleccionar Opción **CENTERI - Ejecutar**  $ESC1 - Saltr$ FIG. 4486

VOLTAJE - CORRIENTE VOLTAJE DE LA LINEA<br>PERDIDA POR INSERCION PERDIDA POR RETORNO [%1 - Seleccionar Opcion ] CENTER1 - Ejecutar  $IESGJ - Saltir$ FIG. 4,19 Consulta a PRUEBAS  $\sim$  SELECCIONE  $\cdot$  ---Descripción de la Prueba Pasos para Conexiones Instrumentos asignados Troyecto asignado<br>Referencias de la Prueba<br>Realización de la Prueba Ver Resultados Consultar Descripción de la Prueba<br>[ENTER] - Ejecutar [14] - Seleccionar opción  $EESCI - Salt$ FIG. 440

Por ejemplo si pide consultar los pasos a seguir para la conexión de instrumentos, aparecerá una ventana mostrando esta información (Figura 4.:!1>, por medio da las flechas arriba *y* abajo podr<\ desplazarse por todo el texto para poderlo visualizar, presionando la tecla <ESC> regresará al menú anterior. Si selecciona la consulta de los instrumentos asignados, se desplegarán éstos en forma de lista. La consulta de las restantes caracteristicas de la Prueba, se realiza en la misma forma.

Realizacion de Prueba VOLTAJE DE LINEA COMERCIAL y consulta de resultados obtenidos.

La Prueba Voltaje de Linea Comercial pertenece al rubro genérico de Pruebas de Voltaje - Corriente. Para seleccionarla, escoja consulta de<br>Pruebas, descués, de los nombres, genéricos, que aparecen, escoja Pruebas, después, de los nombres genéricos que aparecen, escoja - Corriente y de las Pruebas que aparecen en este escoja Voltaje de Linea Comercial. Después de esto se desplegará un menó de opciones conteniendo las caracterJsticas de la Prueba *y* dos opciones extras 9ue corresponden a: Reali:::ación de la Prueba *<sup>y</sup>*consulta de resultados. Explicaremos primero la opción do realizaciOn de la Frueba *y* posteriormente la de consulta de resultados.

Antes de seleccionar la opción de Reali:ación de Prueba, se deben tener preparados los pasos marcados para la conexión del instrumento con el equipo, y en general las condiciones para llevar a cabo la<br>Prueba deben ser adecuadas. Cuando todo esté listo se procede a .<br>Prueba deben ser adecuadas. Cuando todo esté listo se procede a<br>seleccionar esta opción, en seguida aparecerá una pantalla (Figura 4.22) que corresponde a la Prueba Voltaje de Linea Comercial. En ella<br>se presenta la captura de parámetros que son necesarios para llevar a sabo la Prueba. En esta parte, si ya no desea continuar con la Prueba presione la tecla <ESC> para re9resar al menú principal.

Para moverse de un parametro a otro en la captura. utilice las<br>las de las flechas arriba y abajo. Los parametros que hav que teclas de las flechas arriba y abajo. Los parámetros que hay capturar son los siguientes:

- 1. Código de la in'terface HP-IB Cl-16]
- 2. Dirección de bus del ·voltmetro Digital C0-29J
- 3. Uso de funciOn matemática CS/Nl
- 4. Voltaje nominal C90-150l Volts
- S. Tiempo entre cada lectura Cl-60] mins.
- 6. Rango de medición C2 o 3J digitos decimales
- 7. Número de eventos [1-X]
- B. Resultados por impresora [S/N]

P R s

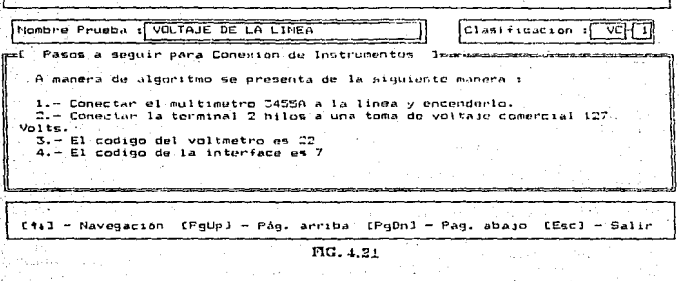

Prueba Voltaje de Linga Comercial para : SACAP (CABLES PRESURIZADOS) Codigo de Interface HPIB [1-16] ? Dirección de Bus del Voltmetro Digital [0-29] ?  $\overline{22}$ Desea uso de Funcion Matematica [5/N] ? ls. Voltaje Nominal [90-150] ( volts ) ? 127.000  $\mathbf{r}$ Tiempo entre cada Lectura [1-60] ( minutos  $\cdot$ Rango de Medicion [2 o 3] ( decimales ) Ь .o Numero de Eventos [1-1440] ?  $1440$ Resultados por Impresora [S/N] ? N

ESC - Abortar y regresar minar Captura AUTOR

FIG 422

Cabe hacer mencionar que cada uno de los parámetros presenta un valor que se da por omisión, pero es posible cambiar estos valores. El código de la interface debe ser el mismo de aquél que se tiene<br>configurado en la tarjeta de la interface HP-IB. Para mayor en la tarjeta de la interface HP-1B. Para . información acerca de este código *y* como modificarlo consulte la documentación técnica. Generalmente el código configurado es el 7. dirección de Bus del Voltmetro digital es la 22. Para mayores in-formes acerca del código de este instrumento consulte su manual de operación CPACK, 19l. Al ejecutar la Prueba se tiene la opción de desplegar el cálculo de una función matemática, existen dos de ellas que Porcentaje de error *y* factor de escala. Para seleccionar. alguna, primero se debe contestar "S" en la pre9untc:1 3T y después de haber caPturadc los restantes parámetros, aparecerá un menü en el que podrá seleccionar alguna de las dos funciones.

La función porcentaje de error está definida de la siguiente formaz

Porcentaje de Error =  $((x_1 - y) / y) \times 100$ 

dende: X es la lectura tomada dal vol taje medido

<sup>Y</sup>es el vol taje nominal

Como se puede ver, esta función permite obtener el porcentaje de error 9ue se obtiene en cada una de las lecturas en basa a un valor referencia (Votaje Nominal) y de esta manera se puede fijar alguna tolerancia.

La función factor de escala esta definida de la siguiente manera:

Factor de escala =  $(X_1 - Z) / Y$ 

donde:

X es la lectura tomada del voltaje medido

<sup>Z</sup>es un valor OFFSET

Y es el füctcr de escala

Como se puede apreciar, esta función puede ser utilizada para  $realization:$  una  $adicich,$  una substracción, una multiplicación o una división de un valor conocido. La adición *y* substracción se reali:an col~cando el valor a ser a9re9ado o sustraido en Z *y* poniendo un 1 Y. entonces la función queda:

Suma\_Resta =  $(X - (-2))$  /  $1 = X - (-2)$ 

--L·a di,v.isión se 109ra poniendo O en z *y* el valor divisor en V, entonce9 la función queda: 213

Division =  $(X - 0) / Y = X / Y$ .

Para la multiplicación se divide el valor medido por el inverso del valor multiplicador con 0 en Z, entonces la función queda:

# Multiplicación =  $(X - 0)$  /  $(1 / Y) = X \times Y$

El Voltaje Nominal es un valor que es ingresado y que puede estar entre 90 y 150 volts. Se utiliza para la función matemática porcentaje de error y/o como valor referencia o valor esperado. El tiempo entre cada lectura se refiere a los intervalos do tiempo que se hacen entre cada una de las mediciones. El tiempo mínimo entre cada lectura es de un ainuto y el tiempo máximo es una hora. El rango de medición es  $61.5$ número de digitos decimales que se desean al desplegar los datos de las mediciones y la función matemática (opcional). Pueden<br>seleccionarse 2 o 3 digitos decimales como resolución. El número de eventos que se requieren también debe de ingresarse. El número minimo de eventos es 1 y el número máximo está en función del tiempo entre lecturas seleccionado, es decir:

Número eventos = 1440 / Tiempo entre lecturas

donde:

1440 es el número de minutos en 24 horas

Por último se puede seleccionar el uso de - la impresora para imprimir, el reporte de mediciones que se tienen en el momento. Para esto se requiere que la impresora cumpla lo siguiente:

- 1. Se encuentre conectada al puerto paralelo de la computadora
- 2. Esté encendida
- 3. Tenga suficiente papel
- 4. Esté en linea (ON LINE)

Cuando hayan sido capturados todos los parametros que se piden, presione la tecla de función F2 para continuar con la Prueba. 51<br>existen errores en los parámetros ingresados (por ejemplo que esten 'fuera de rango) entonces se desplegara una pantalla similar a la de captura en la que se señalan aquellos parametros erroneos y habilitada para poder corregirlos. Si pidió el uso de función matemática.<br>entonces después de la primera captura se desplegará un menú en el que podrá seleccionar alguno de los dos tipos de funciones disponibles en la Prueba. Después de seleccionar alguno, se pedirán las constantes necesarias en la fómula escogida.

Por último presione la tecla de función F2 y dejará todo listo para el inicio de la Prueba. Presionando cualquier tecla comienza la toma de mediciones que podrá observar en la pantalla de video. así como en la impresora (si es que fue seleccionada esta modalidad). El tiempo 9ue ~ura la Prueba en terminar depende del intervalo de tiempo y el número de eventos programado. Cuando finalice la Prueba se desplegará<br>el mínimo y máximo valor de voltaje registrado, en la Prueba, y el el mínimo y máximo valor de voltaje registrado, en la Prueba y el<br>Valor promedio del Voltaje, medido. Presionando, cualquier, tecla valor promedio del Voltaje medido. Presionando cualquier regresará al menú principal del sistema.

Después de haber ejecutado la Prueba paramétrica, se pueden<br>Visualizar los resultados seleccionando la opción de consulta de los resultados seleccionando la opción de consulta de<br>Después de esto aparecerá un menú de opciones (Figura resultados. Después de esto aparecerá un menú de opciones 4.23) el cudl permite seleccionar· l.'.!. forma en como *se* despliug.an los resultados, que puede ser en forma resumida, detallada o gráfica además contiene la opción de resultados pasados, que permite consultar resultados de la Prueba realizada en periodos anteriores.

Cabe hacer mencionar 9ue cuando se hace la petición de la consulta de resultados, se despliegan los correspondientes a la última Prueba<br>realizada a menos que se hava seleccionado la modalidad pasados. Para realizada a menos que se haya seleccionado la modalidad paGados. el caso de 10s resultados resumidos y detallados, después de<br>el caso de los resultados resumidos y detallados, después de<br>seleccionar alguno de ellos se despliega un manú en el que se puede seleccionar la forma en como serán arrojados los resultados. ya sea<br>por pantalla o impresora (Figura 4.24). Si selecciona la poción de por pantalla o impresora (Figura 4.24). Si selecciona la opción de<br>resultados resumidos entonces aparecerá una pantalla (Figura 4.25), en resultados resumidos entonces aparecerá una pantalla (Figura 4.25) la cual se pueden observar: El minimo y máximo valor de voltaje re9istrado en la Prueba, el valor promedio del voltaje medido asi como la -Fecha y la hora de inicio de la Prueba. Si selecciona resultados detallados entonces aparecerá una pantalla "(Figura 4.26), en la 9ue se pueden apreciar con detalle todas las mediciones tomadas a lo largo de la Prueba, el tiempo local, el voltaje medido, la función matemática, etc.

Si selecciona la opción de consulta de resultados en forma 9ráfica, obtendr.fl. el despliegue de una grAfica (Figura 4.27) en donde aparecen cada una de las mediciones tomadas en el intervalo de tiempo definido. Se tienen pantallas por hora, es decir 9ue por cada pantalla se despliegan como máximo 60 mediciones, claro está que se tendrán tantas pantallas como horas haya durado la Prueba. Por ultimo, si selecciona la opción de consulta de resultados pasados, entonces, se desplegará.<br>una pantalla en la que se desplicsa un menú de lopciones, conteniendo. una pantalla en la que se desplicga un menú de opciones las fechas junto con la hora en las que se ha llevado a cabo la Prueba <Figura 4.28). De esta manera es como podré seleccionar la consulta. de resultados en fechas anteriores, una vez hecho esto, se dospliega otro menú en donde aparecen las modalidades en que se presentan los resultados (resumidos, detallados y en forma gráfica). La forma de<br>usar estas opciones es la misma que se explico anteriormente para la usar estas opciones es la misma que se explicó anteriormente para consulta de los resultados de la última Prueba realizada.
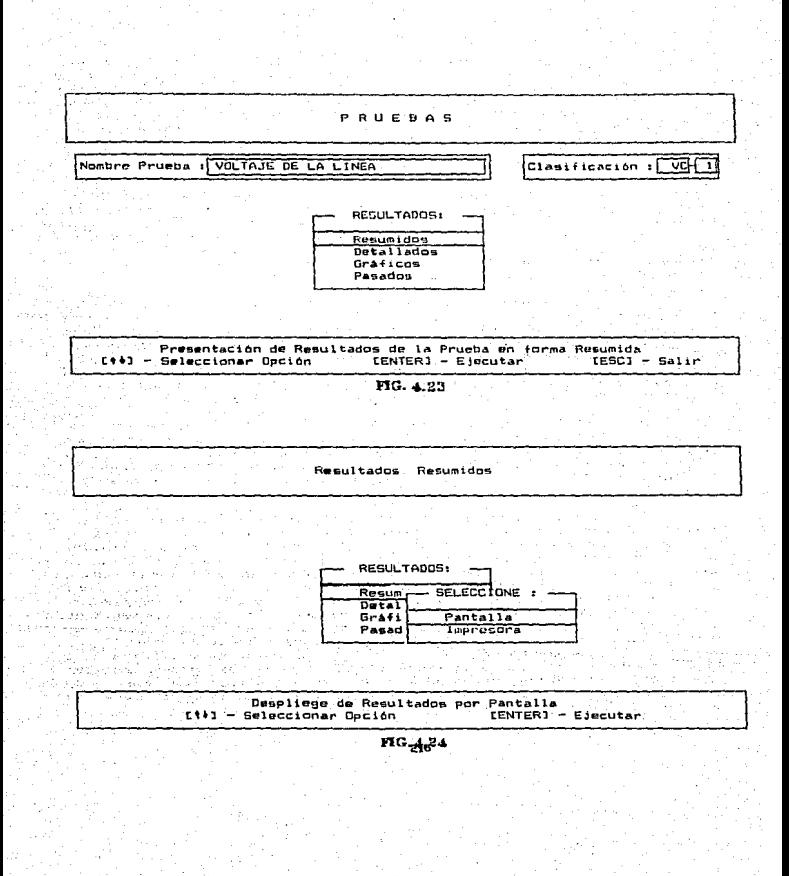

Resultados Resumidos de Prueba Voltaje de Linea con Clasificación : VC-01 Fecha de Realización de Prueba Voltade de Linea : 25705789] Minimo Valor de Voltaje Registrado : [126.560] a Las 09:26:14 Máximo Valor do Voltaje Registrado : 127.420 a Las 09:27:14 Valor Promedio de Voltaje Medido : 126.990 Presione cualquier tecla para continuar ... FIG. 4.25 Resultados Detallados de Prueba Voltaje de Linea con Clasificacion (JVC-01) Fecha': 24/05/89] Total eventos : 840] Offset = 127.000 Factor Escala = [ 1.000 No. de Tiempa Voltage Voltaje Farcenteje Factor de Medicion Local Medido Nominal de Error Escala 19:08:35 179.105 127.000  $\overline{\mathbf{1}}$ 2.650 19:09:35  $\overline{2}$ 128.817 127,000 2.128 з 19:10:35 129.892 127.000  $2.805$ 19.11:35  $\overline{a}$ 128.650 127.000 1.908 1.706 5 19:12:35 128.780 127.000 ه 19:13:35 129.737 127.000 2.468  $\overline{\phantom{a}}$ 19:14:35 128.297 127,000 1.571  $\overline{a}$ 19:15:35  $1.569$ 128.319 127.000  $\bullet$ 19:16:35 129.199 127.000 2.596  $10$ 19:17:35 128.829 127.000 1.534  $11$ 19:18:35 128.468 127.000 1.359  $12$ 19:19:35 128.455 127.000 1.503 [f] .- Pag. Anterior [#] - Pag. Posterior  $IESCJ - Salir.$ y regresar a menu ant. FIG.476

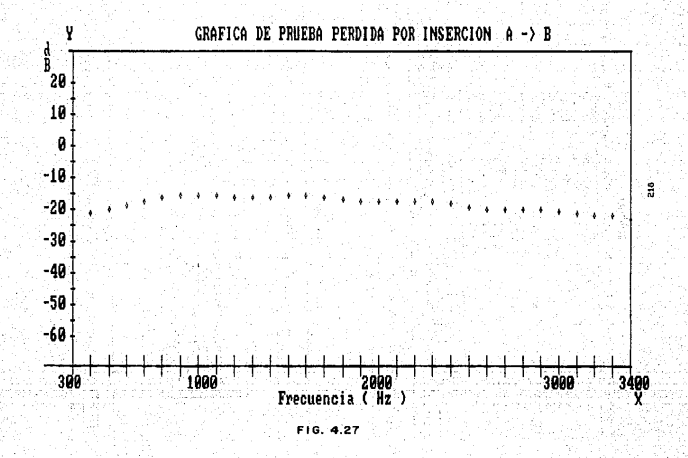

Realización de Prueba PERDIDA POR INSERCION y consulta de resultados obtenidos.

La Prueba Pérdida por Inserción pertenece al rubro 9enérico de Pruebas de Voltaje - Corriente. Para seleccionarla, escoja consulta de<br>Pruebas, después, de los nombres, omnéricos que aparecen, escoja Pruebas, después, de los nombres genéricos que aparecen. escoja<br>Voltaje – Corriente y de las Pruebas que aparecen en este rubro,<br>escoja Pérdida por Inserción. Después de esto se desplegarà un menú de 'escoja Pérdida por Inserción. Después de esto se desplegará un menú de<br>'opciones 'conteniendo las características de la Prueba y dos' opciones. extras 9ue corresponden ai:: Reali:::aciOn de la Prueba *y* consulta de resultados. Explicaremos primero la opción de Realización de la Prueba y 'posteriormente la de consulta de resultados. ·

Antes de seleccionar la opción de realización de Prueba, se deben tener preparados los pasos marcados para la conexión del instrumento con el equipo, y en general las condiciones para llevar a cabo la Prueba deben ser adecuadas. Cuando todo esté listo se procede a seleccionar esta opción, en seguida aparecerá una pantalla (Figura<br>4.29) que corresponde a la Prueba Pérdida por Inserción. En ella se presenta la captura de parametros que son necesarios para 'llevar a cabo la Prueba. En esta parte, si ya no desea continuar con la Prueba presione la tecla <ESC> para regresar al menú principal.

Para moverse de un parámetro a otro en la. captura, utiliee las teclas de las flechas arriba y abajo. Los parámetros que hay que capturar son los siguientes: ·

l. Código de la interface HP-IB [ 1-16]

2- Dirección de bus del Analizador de Audio C0-291

3- Frecuencia da inicio C20 a 20,000l Hz

4. Frecuencia final Cfrecuencia\_inicio a 20,000l Hz

s. Incrementos en Hz~

6. Amplitud C0.6 mV a 6 Vl

7. Sentido de la trasmisión CA -> B o B -> Al

B. Rango de medición [2 o 3] digitos decimales.

9. Resultados por impresora [S/N]

Cabe hacer mencionar que cada uno de los parámetros presenta , un valor por omisión, pero as posible cambiar estos valores. El código de la interface debe ser el mismo de aquél que se tiene configurado en la tarjeta de la interface HP-IB. Para mayor información acerca de este<br>código y como modificarlo consulte la documentación técnica. y como modificarlo consulte la documentación Generalmente el código configurado es el 7. La dirección de Bus del Analizador de Audio es la 28. Para mayores informes acerca del codigo de este instrumento consulte su manual de operación CPACK,201.

Solección para Consulta de Información de prueba Voltaje du Linea

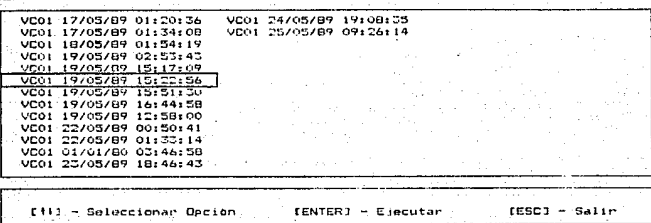

 $RTG. 4.28$ 

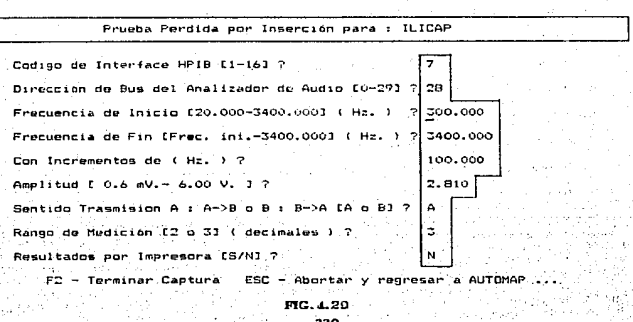

K.V.

La frecuencia de inicio y de fin marcan el rango en el que se hará la<br>Prugha inara madir, la obridida e atenuación, en cada incremento, de Prueba para medir la pérdida o atenuación en cada incremento de<br>Jeographia incoracado So inicia con un voltaje de inicio que es la frecuencia programado. Se inicia con un voltaje de inicio que es amplitud la cual puede ser desde 0.6mV hasta 6 V. Siempre se realiza esta Prueba en dos sentidos, pero se da la opción de escoger con cual sentido se comenzará la Prueba. El rango de medición es el número de<br>digitos decimales que se desean al desplegar los datos de las mediciones. Pueden seleccionarse 2 o 3 digitos decimales<br>resolución.<br>composición.

El número minimo de eventos por cada sentida de 1.:. Prueba es l *y* el número, máximo por cada sentido está en función del la frecuencia de inicio, la final y los :incrementos programados de la siguiente

### $:$  Num\_even =  $($  (Frec\_inicial - Frec\_final) / Increm $i + 1$

Par ültimo se puede seleccionar el uso de la impresora para esto se requiere que la impresora este lista para ser utilizada.

Cuando hayan sido capturados todos los parámetros que se piden, tecla de función F2 para continuar con la Prueba. existen errores en los parámetros ingresados (por ejemplo que estén fuera de rango) entonces se desplegará una pantalla similar a la de captura en la. 9ue se seNalan aquellos parámetros erroneas y habilitada para• poder corregirlos. Cuando todo a sido capturado correctamente, se deja todo listo para el inicio de la Prueba. Presionando cualquier tecla comenzará la toma de mediciones que podrá observar en la<br>pantalla de video, así como en la impresora (si es que fue asi como en la impresora (si es que seleccionada esta modalidad).

La Prueba inicia tomando mediciones de la atenuación que se presenta en la linea al insertar el dispositivo bajo Prueba, iniciando con una frecuencia y llegando a la -frecuencia final. Cuando se termina la Prueba en un sentido se hace la toma de lecturas en las frecuencias de la Norma (300, 1000, y 3400 Hz) y después se despliegan el valor. us se suma soco, coor, y orona en que fueron tomados, así como la<br>mínimo y máximo y la frecuencia en que fueron tomados, así como la<br>atenuación que se tuvo en lag frecuencias norma. Después se hace una pausa para que se cambien las conexiones y se continue la Prueba, pero<br>ahora con el puenteo.

Cuando· concluyen las cuatro pasadas, entonces se hace el cálculo de los .valores: resultantes: Minimo, máximo.y en las frecuencias de la norma ,,y, par.:último. se hace un chequea para analizar si eStos valores resultantes •¡cumplen con la norma de la DGN-MEXICO. En el anexo (C se<br>presenta:·un·…ejemplo de medición utilizando esta Prueba aplicada al proyecto ILICAP (Identificador de LInea para. CAsetas Públicas). Presionando cualquier tecla regresara al menú principal del sistema.<br>Internacional control

 $\cdots$  Después ... haber ejecutado la Prueba paramétrica, se pueden visualizar/ los ·resultados seleccionando la opción de consulta de resultados. Después de esto aparecerá un menú de opciones el cual permite seleccionar la -forma en como se desplie9an las resultados, que

221

puede ser en forma resumida, detallada o 9rafica -y además contiene la<br>opción de resultados pasados, que permite consultar resultados de la Prueba realizada en periodos anteriores.

Cabe· hacer mencionar que cuando se hace la petic:10n de la consulta de resultados, se despliegan los correspondientes a la última Prueba realizada a menos 9ue se haya seleccionado la modalidad pasados.

Si selecciona la opción de resultados resumidos entonces aparecerá una pantalla (Figura 4.30), en la cual se pueden observar: La fecha *y* la hora de inicio de la Prueba, la medición minima y máxima así como la frecuencia en 9ue i'ueron tomadas *y* también las mediciones de atenuación a 300, 1000 y 3400 Hz. y por último los valores resultantes minimo, máximo y en las frecuencias norma.

Si selecciona resultados detallados entonces aparecerá una pantalla (Figura 4.31), en la que se pueden apreciar<br>mediciones 4.31), en la que se pueden apreciar con detalle todas las<br>mediciones tomadas a lo largo de la Prue mediciones tomadas a lo largo de la Prueba, en los dos sentidos con sus respectivos puenteos. Para visualizar todas las mediciones utilice las· teclas de flechas arriba *y* abajo y con la tecla <ESC> cambiará de sentido. Si selecciona la opción de consulta de resultados en forma gráfica, obtendrá el despliegue de una gráfica (Figura 4.32) en donde aparecen cada una de las mediciones tomadas en un ancho de frecuenc1a que corresponde al ancho de va~ <300 a 3400 Hz> por cada una de las pasadas.

Por último, si selecciona la opción de consulta de resultados pasados9 entonces se desplegará una pantalla en la que se desplie9a un mentl· de opciones conteniendo las fechas junto con la hora en las que se ha llevado a cabo la Prueba. De esta manera es como podrá seleccionar la consulta de resultados en fechas anteriores, una vez hecho esto, se despliega otro menú en dende aparecen las modalidades en que se presentan los r-esul tados (resumidos, detallados *y* en forma anteriormente: para la consulta de los resultados de la última. Prueba realizada ..

#### Continuación de la opción de consulta de información.

Cuando es seleccionda la consulta de información referente a<br>instrumentos, puede ccurrir que no exista todavia información<br>capturada viz por tanto se recibirá un mensaje indicando ital capturada *y* por tanto se recibirá un mensaje indicando tal circunstancia. De otro modo aparecerá una pantalla en el que se tiene un meml de opciones con les nombres genéricos de instrumentos. Aquí 5E!leccione el nombre 9enérico ·en el que se encuentra el instrumenta que desea consultar, después de esto aparecerá otra pantalla con un menú de opciones conteniendo los nombres de las interfaces de aquel los instrumentos que pertenecen al nombre genérico seleccionado <Figura 4.33>, aqui seleccione el tipo de interface que tiene el instrumente que desea consultar.

Resultados Resumidos de Prueba Pérdida por Inserción con Clasificación : VC-02

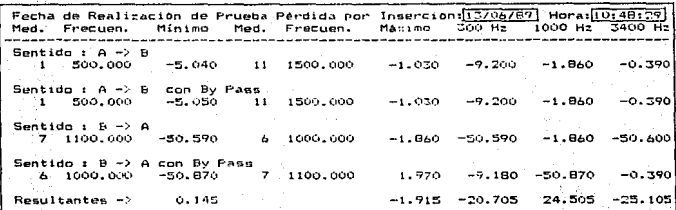

Presione cualquier tecla para continuar ...<br>MG.4.30

.<br>Resultados Detallados de Prueba Pérdida por Inserción con Clasificación: VC-02

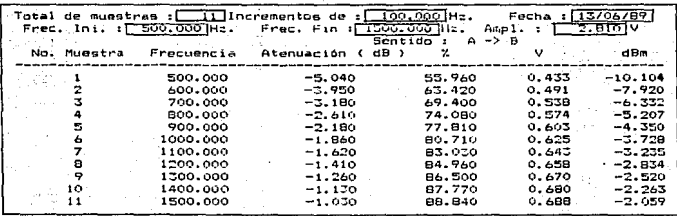

ESC -Sentido .. Combi  $+ -$  Página Anter p FIG24331

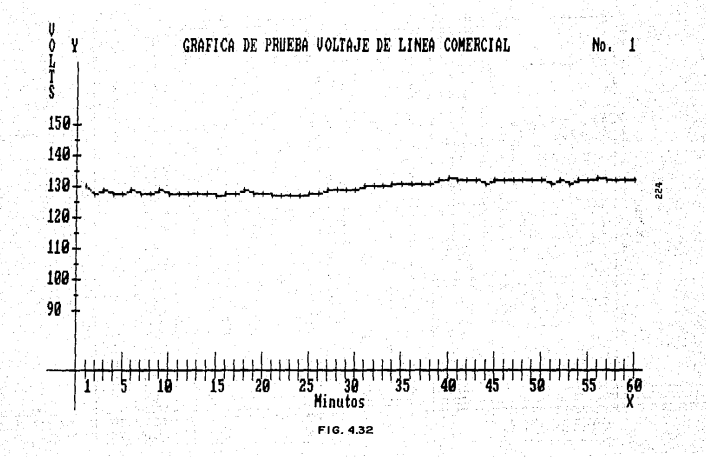

También tiene la posibilidad de pedir que se muestren todos los instrumentos que pertenecen al nombre genérico seleccionado, con s.Olo escoger la opción "TODOS". Después aparecerá otra pantalla con un menu de opciones conteniendo los nombres de los instrumentos que pertenecen a el tipo de interface seleccionada. Aqul debe golecctonar ul instrumento especifico que desea consultar. Después de esto aparecerá un m~nü de opciones mostrando todas las carnctertsticas de un instrumento y que son los mismas que fueron capturadas. En este menú aquella(s) opción(es) de caracteristicas consultar.

Por ejemplo si pide-consultar-la descripción del instrumento, aparecerá una ventana mostrando esta información (Figura 4.34), por<br>medio de las flechas arriba y abajo podrá desplazarce por todo el<br>texto para poderlo visualizar. Presionando la tecla <ESC> regresará al menú anterior. Si selecciona consulta del nombre del fábricante se desplegará esta caracteristica en la pantalla en un campo iluminado. presione la tecla de la barra espaciadora para regresar al menú anterior. La consulta de las caracteristicas restantes se realiza en la misma forma.

Si selecciona consulta de información referente a proyectos, puede<br>unio, que los exista todavía información canturada y por tanto, se ocurrir que no exista todavia información capturada y por tanto se<br>recibirá un mensaje indicando tal circunstancia. De otro modo recibirá un mensaje indicando tal circunstancia. De otro modo<br>aparecerá una pantalla en el que se tiene un menú de opciones con los nombres genéricos de proyectos. Aqui seleccione el nombre genérico en el que se encuentra el proyecto que desea consultar. después de esto<br>aparecerá otra pantalla con un menú de opciones conteniendo los aparecerá otra pantalla con un menú de opciones conteniendo los<br>nombres de los proyectos que portenecen a el nombre generico nombres de los proyectos que pertenecen a el nombre seleccionado. Aqui debe seleccionar el proyecto específico que desea consultar. Después de esto aparecerá una pantalla (Figura 4.35) en la<br>... en muestran juntas las características de nombre del provecto ... que se muestran juntas las características de nombre del provecto. clasificación *y* la descripción, ésta última se puede visualizar en forma completa por medio de las flechas arriba y abajo .. Presionando la tecla <ESC> regresará al menú anterior.

Seleccion de la opción MODIFICACION DE INFORMACION.

Esta 'opción le permite realizar modificaciones acerca de la información capturada referente a Pruebas, instrumentos y proyectos.<br>Estas modificaciones consisten en dar de baja, información o Estas, modificaciones consisten en dar de baja información o<br>simplemente cambiar la información ya capturada. Al seleccionar la simplemente .cambiar la información ya capturada. Al seleccionar opción de modificación de información se desplegara una pantalla, con un menú (Figura 4.36) en el que tiene que escoger aquella parte en la que desea modificar información.

Una vez seleccionada la parte que en que se desea modificar información <Pruebas. instrumentos .o proyectos>, se desple9ara un menU <Figura 4.37> ""en el que se pide la selección del tipo de modificación a realizar, esto as, bajas o cambios, después de haber hecho esto, seguida , apareceré. un menú (Figura 4-38) en el que· se pide escoger ·1a llave de busqueda para encontrar·la Prueba o el instrumento o el proyecto que se quiere .modificar, la llave de busqueda puede ser por nombre o por clasificación.

HULTIMETROS CON INTERFACE IEEE - 488<br>CON INTERFACE RS232 - C TODOS [16] - Seleccionar opción  $E(NTER) - Ejæcutar$  $ESCJ - Sallr$ FIG. 4.33 **INSTRUMENTOS** Nombre Instr. : HULTIMETRO Clasific. FHULH Descripción del Instrumento Jac еĒ. Volmetro digital que realiza mediciones de voltaje de corriente alterna con 5 dígitos de resolución y mediciones de corriente directa y resistencia con 5 d 6 digitos de resolución. Emplea calibración automatica, cualidad con la cual corrige automaticamente posibles errores en la ganancia o en el offset en mediciones analogicas para asegurar máxima exactitud. Una facilidad matemática (MATH) permite realizar mediciones de voltaje y resistencia convenientemente escaladas, o leer directamente un porcentaje de error sobre una referencia dada. Un modulo: removible permite calibración del propio instrumento en forma externa, se calibra y se regresa al equipo original. [9] - Navegación [PgUp] - Pág, arriba [PgDn] - Pág, abajo [Esc] - Salir FIG. 4, 24

PROYECTOS Nombre Provecto (SACAP (CABLES PRESURIZADOS) Clasific. ı⊡SUF⊢L 3 =[ Descripción del Proyecto J== Sistema que supervisa una red presurizada mediante contactores y/o transductores: consiste en su configuración máxima de 9 UTR's supervisando cada una 1024 puntos, y una UC constituida por una computadora personal del tipo IBM-XT. Utiliza líneas privadas para sensar los contactores y/o transductores, para la comunicación entre la UC y las UTR'S. Puede utilizar líneas privadas o conmutadas a velocidades hasta 1200 BPS. [94] - Navegación [PoUp] - Pag, arriba [PoDn] - Pág, abajo [Esc] - Salir FIG. 4.35 Modificación de Información - MENU PRINCIPAL -نهاد . Vistas Genericas Captura de Información Consulta de Información  $=$  SELECCIONE : in List Modificaci- $C_{\text{Iav}}$ Pruebas Fecha Salida de Instrumentos Provectos Modifica información referente a las Pruebas C163 - Seleccionar opción CENTER1 - Ejecutar [ESC] - Salir FIG. 4.98

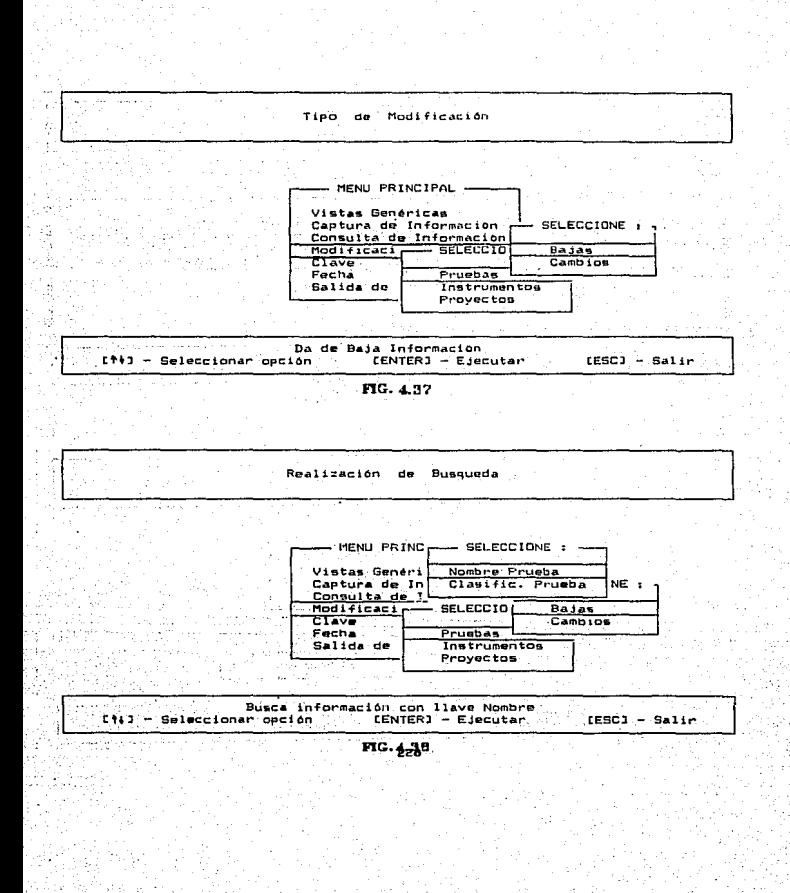

Una vez seleccionada la 11ave, se tiene que ingresar ésta a través<br>. campo que aparece para ello . (Eioura 4.39) y presionar. la . tecla del campo que aparece para ello (Figura 4.39) y presionar la <ENTER> para iniciar la búsqueda. Si la búsqueda no tiene éxito, se<br>desplegarà un mensaio de error indicando que la llave no fue desplegará un mensaje de error indicando que la llave no .<br>encontrada (Figura 4.40). En caso contrario, si selecciono la op encontrada <Figura 4.40). En caso contrario, si seleccionó la opción de baja de información, entonces se pedirá la confirmación para darla de baja definitivamente (Figura 4.41), en este caso conteste "5" "Para<br>darla de baja o "N" para cancelar la baja. Si seleccionó cambiar<br>información, entonces aparecerá un menú de opciones con las entonces aparecerá un menú de opciones características de Pruebas o instrumentos o proyectos (según se haya seleccionado), en donde podrá seleccionar aquella característica que desee modificar.

Si seleccicn6 modificación de informac1ón referente *e* Pruebas, tan sólo tiene que seleccionar del menl!1 de características <Fisura 4.42>, aquella que desee modificar, después de ello. aparecerá un campo iluminado con el dato anterior y habilitado para poder ser modificado. Presione la tecla <ENTER> para realizar la actualización o la tecla <ESC> para cancelarla. Si por ejemplo selecciona la modificación a instrumentos asi9nados. aparecet•li. un menú con *en* el *aue* ne puede escoger entre alta o baja de un instrumento <Fi9ura 4.43). Si seleccionn alta de otro instrumento, aparecerá un menú de opciones con los nombres de los instrumentos capturados y por tanto disponibles en ese momento, de ahí seleccionará el(los) que requiera (Figura 4.44).<br>Si selecciona, baja de un instrumento también aparecerá un menú de selecciona baja de un instrumento también aparecerá un menú de opciones con el (los) nombre(s) de el(los) instrumento(s) que tiene asignada la Prueba en ese momento, ahi se seleccionará aquel (llos) que<br>se desea(n) dar de baja. En forma similar se realiza la misma se desea<n) dar de baja. En forma similar se real1:a la misma operación para la mod1·ficación del proyecto asi\_gnado.

#### Selección de la opción CAMBJO DE CLAVE DE USUARIO-

Estd opción *le* permite cambiar la clave de usuario para ingresar al sistema.

Seleccionado la opción de cambio de clave, se desplegará una pantalla <Figura 4.45) en la 9ue se pide la clave anterior, si esta clave na es ingresada car'rectamente se mandará un mensaje de error.

NOTA; Recuerde que si no in9resa la clave correctamente en tres oportunidades ~ue se dan, est:'a cpci\_ón quedar.1 bloqueada *en* adelante, imposibilitando el cambio. Hasta 9ue na se vuelva a salir del sistema y nuevamente a entrar.

En caso de introducir .la clave válida, se vuelve a pedir ésta para verificarla, si ambas claves son diferentes se mandará un mensaje de error detectando esta circunstancia y se regresara al menú principal.: Este error no amerita el bloqueo de la opción de cambio de clave. En<br>caso, de ser válida la verificación entonces quedará, actualizada, la caso, de ser válida la verificación entonces quedará actualizada nueva clave de usuaria.

Modificacion ( DAJAS ) & PRUEBAS MENU PRINC - SELECCIONE : -Introduzca Nombre Prueba: VOLTAJE DE LINEA COMERCIAL c Consulta de It Modificaci **SELECCIOI** Bajas<br>Cambios Clave Fecha Pruebas **Instrumentos** Salida de Proyectos  $\lambda$  -  $\lambda$  -  $\lambda$  -CENTER1 - Ejecutar  $EESC1 - Salir$ FIG. 4.39  $\mathcal{L}_\mathbf{A}$ Modificación ( BAJAS ) & PRUEBAS HENU PRINC -- SELECCIONE : Introduzca Nombre Prueba: VOLTAJE DE LINEA COMERCUAL E.  $\cdot$ Consulta de I! = SELECCIO Modificaci Bajas Clave Cambios Pruebas<br>Instrumentos 23, 472 Fecha Salida de Godfia Provectos \* \* \* Error # : Nombre NO encontrado ومحادث [ENTER] - Ejecutar  $LESC3 - Salir$ ×. FIG.489.0 القرابا  $\alpha \in \mathbb{R}^n$ 

siya s

Modificacion ( BAJAS ) a PRUEBAS MENU PRING paper SELECCIONE : **VCH 11** ombre Prueba Introduzca Clasific. Pruebail Tasific. Prueba NE : Consulta de I<sup>l</sup> **Modificaci** 드 seLECCIO Bajas Clave Cambios Fecha Pruebas Salida do Instrumentas Proyectos Esta seguro do querer dar de baja la información ? (S/N) :  $\boxed{N}$ CENTERI - Ejecutar  $ESC1 - Salir$ FIG. 4.41 Menú de PRUEBAS - SELECCIONE : -Nombre de la Prueba Número de Clasificación Descripción de la Prueba Pasos para Conexiones Instrumentos asignados Proyecto asignado Referencias de la Prueba Actualizar Nombre de la Prueba **CENTER3 - Ejecutar** [11] - Seleccionar opción [ESC] - Salir FIG. 4.42 231

Menu de Actualización  $-$  SELECCIONE :  $-$ Alta de otro Instrumento<br>- Baja de un Instrumento ET63 - Selectionar opción  $LESG1 - Salir$ FIG. 4.43 Realización de modificación (ALTA) : Escoga de la lista J<del>ea</del><br>1 ANALIZADOR DE AUDIO ٣Ľ 2 GENERADOR DE FUNCIONES 3 MULTIMETRO 4 OSCILOSCOPIO Introduzca No. de Instrumento : [1] CENTERJ - Ejecutar  $CESCI - SaltF$ FIG.4.44 201232

Selección de la opción CAMBID DE FECHA.

vrag krije do Albijskim pr

. Esta opción permite cambiar la fecha inicializada en el sistema AUTOMAP. Al seleccionar esta opción aparece una pantalla con un mensaje en el que se indica la importancia de mantener la fecha<br>correcta para el sistema debido a que esto mantendrá la integridad de Correcta para es assemarados de alguna esto maiste aparece un campo en el<br>que se muestra la fecha actual, teniendo la parece un campo en el<br>modificarla. Una vez realizado esto se presiona la tecla (ENTER) para hacer efectivo el cambio. En seguida aparecerá un mensaje en el que se pide confirmar si la fecha es la correcta (Figura 4.46). En caso negativo, conteste "N" y se volverá hacer la petición de la fecha<br>nuevamente, en caso afirmativo, conteste "S" y se regresará al menú principal con la nueva fecha actualizada.

- 233

. 1979. A

.<br>Lond

al Castriada a

Carlos R

billed p 한 사람 사람은 아침에 있는 1991년 - 1991년 1월 1992년 10월

ولايت کا علاقت اللہ عليہ اور اللہ علیہ کے کہانگار کا ا

ujuk olivisek<br>Zurima olivis

وللأبال والمنابي للملتقي تبرد لمنك المتواضح والمتحادية والمتحدث *노인*요 날친

an shi so

Cambio de Clave Clave Antorior o-Introduzca la clave de usuario de 6 caracteres ( Letras y/o números )<br>[ESC] - Salir [ENTER] - Ejecutar FIG. 4.45 Cambio de Fecha uicustosiicooperustingid IMPORTANTE : Asegurese que la fecha que va a modificar soa la correcta, ya que el Sistema Requiere<br>de este dato para conservar au Consistencia<br>SRACIAS. Fecha Actual: 27708789 <- DD/MM/AA Esta Seguro de que esta es la Fecha Correcta ? LS/N1 :  $\boxed{N}$ <br>
CENTERJ - Valida Fecha y Confirma FIG. 4.45 234

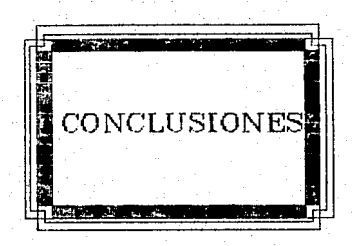

# CONCLUSIONES.

a) Conclusiones sobre el desarrollo del Sistema Automatizado para el Manejo de Pruebas, Proyectos y Control de Instrumentos Electrónicos en hase at

s il Utilidad y beneficios: El sistema automatizado que hemos<br>desarrollado há comprobado sus utilidades y beneficios desde el momento en que fue implantado en el laboratorio, de instrumentación<br>electrónica - del C.I.D. - TELMEX. Estas utilidades y beneficios se puntualizan en seguida:

s el selogró la sistematización y automatización de los procesos<br>manuales de realización de Pruebas paramétricas con el uso de una Computadora personal, un sistema de interface apropiado y el<br>desarrollo de un "software" ad hoc a las necesidades de los usuarios.  $-0.1$ en passario (11 anos

barra Mahora la calidad de las mediciones es notablemente superior en comparación con la manera que se tenía de tomarias en forma visual y manual. el porcentaje de error que anteriormente se manejaba en las mediciones, bajo de un 40 porciento a un 3 porciento.

e – El tiempo en aplicar-una Prueba a un proyecto se redujo<br>considerablemente ya que se tienen sistematizados los pasos para su realización y además con la automatización de los procesos,  $-1$ laboratorista ya no tiene que invertir tiempo para obtener el analisis de los datos ni la presentación de la información.

. \* Gracias a la Base de Datos manejada en el sistema AUTOMAP, se cuenta con cun assemblance incomplete en el que se encuentra<br>centralizada la esperiencia obtenida por el hecho de aplicar una<br>Prueba paramétrica a un proyecto y por tener unidos sistemáticamente<br>Pruebas, instrumentos y pro por cualquier usuario del sistema autorizado sin que represente mayor problema, los procedimientos a seguir son sumamente sencillos. También se cuenta con referencias de los resultados de Pruebas realizadas anteriormente.

morphone such a sensor in

ngos 63 dende ou الهديم المحاديث والموقوعة

and the demonstration of Action

\* Dado que la mayoria de los provectos para ser industrializados tienen que pasar por una o varias Pruebas de control de supervisión, el sistema AUTOMAP alcanzo un nivel optimo de seguridad para llevar a cabo dichas Pruebas y de esta manera analizar si el proyecto se encuentra dentro de las normas establecidas. strando azerrae en B

posses in advisor a

2. Confiabilidad: Se realizaron suficientes pruebas piloto al<br>sistema AUTOMAP comprobando y certificando de esta manera la<br>confiabilidad en los ceultados obtenidos las Pruebas de Voltaie de confiabilidad en los resultados obtenidos. Las Pruebas de Voltaje Linea Comercial· y Pérdida por Inserción que se desarrollaron tuvieron exitosos resultados, por lo tanto los laboratoristas decidieron de<br>ahora en adelante llevar a cabo la ejecución de estas Pruebas por medio del sistema.

3. Costo - Eflcloncla: Va hemos analizado que los controladores dedicados fueron de los primeros sistemas automatizados que surgieron<br>y::aun en la actualidad se encuentran en uso, sin embargo estos <sup>y</sup>aün en la actualidad se encuentran en uso, sin embargo egtos controladores hoy en dla son muy caros *y* tienen una cantidad limitada de "software" d1sponible. El uso de computadoras personales como instrumentos controladores está siendo cada vez. mAs popular debido al incremento en su poder de ejecución, bajo precio *y* de la extensa cantidad *y* variedad de "software" de aplicación disponible. Es posible ase9u1·ar que diversas microcomputadoras exceden el poder de ejecución de le\ mayorta de los controladores ded1cados. De esta manera nuestro sistema automatizado basado en una Computadora personal representó una<br>de las mejores alternativas ya que constituyó un sistema de bajo costo para el laboratorio de instrumentación *y* 109r6 la eficiencia y calidad necesarias para la satis-facción de los requerimientos de los usuarios.

4. Competitividad: Actualmente en el mercado de "software" existen<br>paquetes que permiten controlar y programar instrumentación paquetes que permiten controlar y programar<br>electronica a traves-de-la-interface-del-protocolo través de la interface del protocolo IEEE - 488. La diferencia de nuestro sistema automatizado con aquellos paquetes radica en el hecho de que nuestro sistema esta creado para un ambiente nauca, en ex-necos e que no tienentos, cosa que aquellos no tienen. Si<br>bién los otros paquetes podrán tener incluidas bibliotecas de análisis<br>matemático de datos, nuestro sistema también puede ser programado para matemático de datos, nuestro sistema también puede ser programado para<br>realizar cálculos similares cuando éstos sean necesarios.

S. Transportabilidad: AUTOMAP constituyó un sistema automatizado que es totalmente transportable tanto en "software"<br>que es totalmente transportable tanto en "software" como en "hardware"<br>a ctros ambientes en los cuales ta a otros ambientes en los cuales también se lleven a cabo Pruebas paramétricas a proyectos con el uso de instrumentación electrónica ..

6. Trascendencia: El sistema AUTOMAP ha cimentado las bases requeridas *y* ya hemos contemplado grandes resultados. A la fecha están ya en desarrollo nuevos módulos de ejecución de Pruebas paramétricas, que en poco tiempo serán unidos e implementados en el sistema.

b) Conclusion sobre la utilización de la interface HP-IB.

El uso de la interface HP-lB en la Computadora Personal Tue de gran e est uso de sa niverado membro en sa computadora rersonas fue gran<br>importancia ya que sirvió satisfaciendo una necesidad de<br>paramétricas a través del control remoto de los instrumentos de<br>paramétricas a través del control inter-face dentro del sistema fue altamente.satisfactorio, se contó con alta calidad en las mediciones tomadas y velocidad de respuesta acorde a las necesidades del usuario. Hacença énfasis en que nuestro trabajo

fúe el diseño de un producto para dar solución a un problema en el que fue necesario integrar "hardware" y "software" juntos para lograr má ima funcionalidad y ejecución. El uso interactivo de los comandos en alto nivel-para la comunicación con la interface HP-IB .fue muy<br>sencillo, encontrando la comodidad de seleccionar entre -varios sencillo, encontrando la comodidad de seleccionar entre lenguajes de programación para desarrollar nuestra aplicación.

La cinterface HP-IB permite conectar y controlar hasta 15<br>positivos utilizando el mismo bus, esta-característica hace que dispositivos utilizando el mismo bus, esta caracteristica hace que<br>nuestro sistema obtenga prandes capacidades para la ejecución de una nuestro sistema obtenga grandes capacidades para la ejecución de una Prueba en la que pueden intervenir varios parámetros que tengan ser medidos por varias instrumentos.

Finalmente, la PC convirtiendose en el sistema controlador de la instrumentación electrónica a través de la interface HP-IB suple y revasa las funciones de un controlador dedicado que podría haber sido construido para los mismos fines, representando un sistema de bajo costo, 9ran trascendencia, calidad, funcionamiento y utilidad.

c) Conclusion sobre el desarrollo de AUTOMAP en base al uso de la metodologia de Ingenieria de Software.

El enfoque de desarrollo del sistema AUTONAP a través del uso de la metodolo9ia de Ingenieria de Software permitió la obtención de un sistema correcto de acuerdo con las requerimientos de los usuarios, de<br>fácil mantenimiento debido a la forma de su construcción modular y fácil mantenimiento debido a la forma de su construcción modular confiable por su uniformidad de estilo *y* simpl ic:idad de estructura. Cabe hacer mencionar *que* el sistema fue implementado dentro de un periódo razonable de tiempo y también en consecucmcia constituyo periguo fazonavie us ciempo campico en consecuenta consideramos<br>costos aceptables. Consideramos que el haber utilizado esta<br>metodologia conformó una disciplina para una buena dirección del desarrollo del "so-ftware".

Cumplimos con todas las etapas marcadas por el ciclo de vida del desarrollo de "software" y pudimos comprobar que las cantidades de tiempo estipuladas en cada etapa fueron semejantes a las que n~sotros invertimos para su desarrollo.

.<br>para el Manejo podemos decir finalmente que el Sistema Automatizado<br>Electrónicos, es un sistema que ha sentado grandes bases, marcando un pequef'lo pero significativo avance, l lev.tndose a cabo *como* un proyecto dentro del área de desarrollo tecnológico.

239

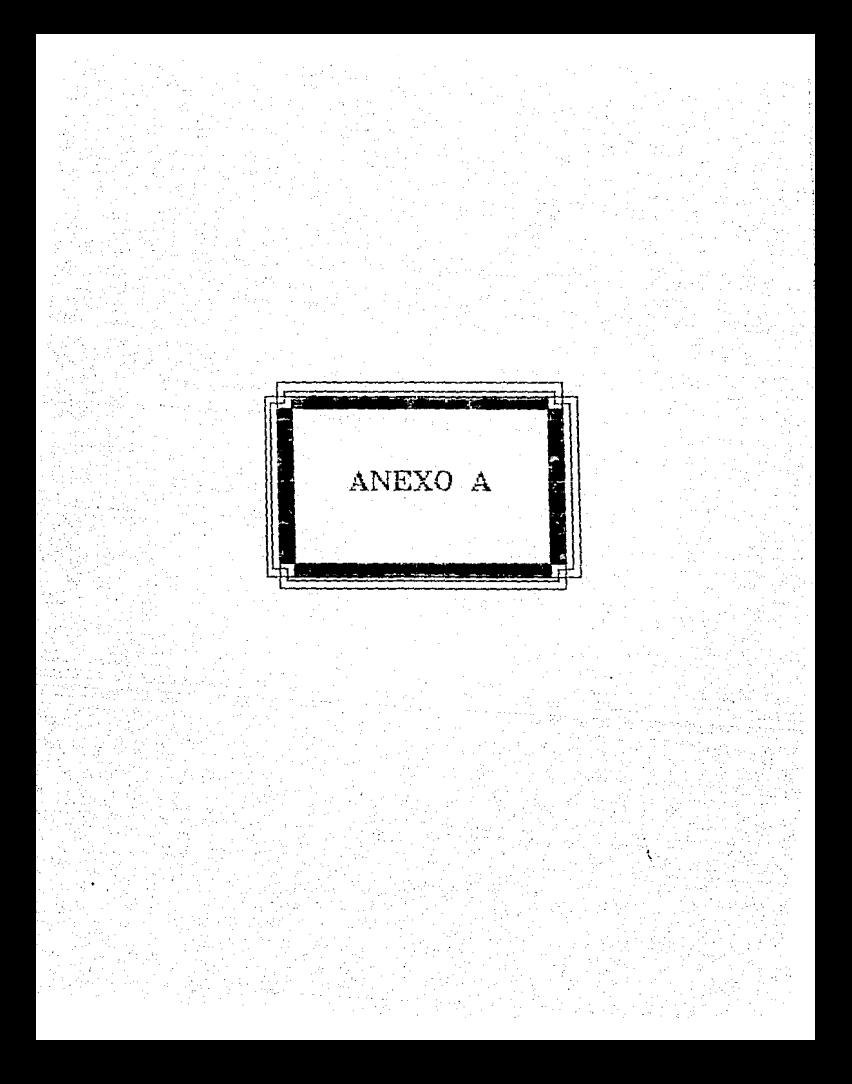

## ANEXO A.

## DESCRIECTON DEL ESI'ANDAR IEEE - 488

.El sistema de interface estándar mejor conocido para el uso con instrumentación de laboratorio es el estandar lEEE-488, desarrollado originalmente -por- la compahia HEWLETT-PACKARD en septiembre de 1965 *<sup>y</sup>* a menudo llamado sistema HEWLETT PACKARD INTERFACE BUS (HP-18) o<br>también conneido como GENERAL PURPOSE INTERFACE BUS (GPIB). La también conocido como GENERAL PURPOSE INTERFACE BUS (GPIB). interface HP-IB es un sistema de interface di9ital y soporte asociado de propósito 9eneral, el cual simplifica el diseho *e* integración de instrumentos y computadoras en sistemas. Minimiza "hardware"<br>eléctrico/mecánico y problemas de compatibilidad funcional entre dispositivos y tiene suficiente flexibilidad para juntar un amplio y creciente rango de productos futuros.

HP-IB es una implementación de HEWLETT-PACKARD de la interface de comunicación IEEE-488 que fue publicada por el IEEE, Instituto de ln9enieros en Electrónica y Electricidad - <lnstitute of Electrical and Electronics Engineers> en abri 1 de 1975 y es usada hoy en dla por cerca de 3000 instrumentos de medición y una variedad de dispositivos de otra clase, tales como: Unidades de disco, plotters *e* impresoras manufacturados por HP y otras companias. En instrumentos de medición se tienen por ejemplo: Generador de funciones, Voltmetrc, Osiloscopio, Analizador de Redes, etc.

con el fin de interconectar y programar equipo diseñado en acuerdo<br>con el estándar IEEE-488, tenemos que tener conocimiento de las con el estándar IEEE-488, tenemos que tener conocimiento de las<br>especificaciones del sistema de interface. Asimismo debemos estar<br>familiarizados con las características de los dispositivos o instrumentos a manejar *y* que ser.An usados *en* el sistema total .. En el anexo B se dan a conocer las caracteristicas de los instrumentos uti 1 i:ados en el sistema AUTOMAP.

En lo referente al estandar IEEE - 488, el término "s1stema" ·denota el. sistema de interface byte-serial, bit-paralelo que en general incluye todos los circuitos, cables, conectores, repertorio de mensajes y control de transferencia datos (handshake) no ambiguo entre **dispositivos.**<br>dispositivos.

El término dispositivo o aparcito denota cualquier •dispositivo de medición programable u otro producto conectado al sistema de inter-face que comunica la información via y conforme a la definición del sistema.<br>de interface HP-IB.

Un enlace de comunicación efectiva requiere tres elementos. funcionales para organizar y direccionar el flujo de información a ser intercambiada entre dispositivos los cuales

• Un dispositivo actuando ccmo escucha ..

- Un dispos1tivo actuando como hablante.
- Un dispositivo actuando como controlador.

Para entender la comunicación entre dispositivos, debemos estar familiarizados con los conceptos de controlador, h.:J.bl.l.ntn *y* escucha. Un dispositivo con la capacidad de ser escucha puede ser direccionado Fºr" un mensaje de la interface para recib1r mensilJes de otrn dispositivo conectado a el sistema de interface. Un dispositivo con la capacidad de hablante puede ser direccionado por un mensaje de interface para enviar mensajes a otro dispositivo. dispositivo con la capacidad de ser controlador puede direccionar otros dispositivos para escuchar o para hablar, esta clase de dispositivo puede enviar mensajes de interface para comandar funciones especificas dentro de otros dispositivos.

.<br>Controlador ocurren individualmente o en cualquier combinacium en cualquier combinacium en dispositivos interconectados via el sistema de interface como se muestra en la figura A. l en donde aprecian las capacidades de la interface y la estructura del bus.

AdemAs de lag funciones bAsicas de controlador, escucha *y* hablante. el sistema provee mensajes de interface para realizar las siguientes operaciones:

1.- Una secuencia de poleo serial puede ser iniciada cuando un dispositivo (con función de hablante) requiera alguna acción por el<br>controlador mediante la trasmisión de un mensajo de requerimiento de mediante la trasmisión de un mensajo de requerimiento servicio. El controlador entonces obtendrá. el estado del byte de todos los dispositivos posibles en secuencia, para acertar aquél que requiere del servicio.

2.- La 'función de poleo paralelo provee a un dispositivo con la habilidad de trasmitir sobre la demanda del controlador un bit de estado de información (requerimiento de servicio) simultaneamente con varios otros dispositivos. La asignación de una linea de datos a un dispositivo en particular para la respuesta de un poleo paralelo .puede ser llevada a cabo a través de mensajes de interface.

 $3.5 - 1$ as funciones de limpieza del dispositivo y disparo del dispositivo proveen un dispositivo con la habilidad de ser disparado o inicializado sobre comandos del controlador. Esto puede ocurrir con otros dispositivos o con todos los seleccionados en un sistema.

 $4. -4. -$  Las funciones de modo remoto y local proveen al dispositivo la habilidad de seleccionar entre datos de programa del bus y datos locales de los controles del panel frontal.

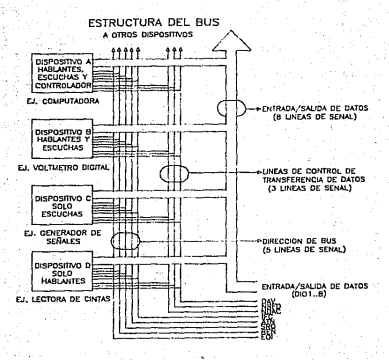

CAPACIDAD DE LA INTERFACE Y ESTRUCTURA DEL BUS

**FIG.A.I** 

### ESPECIFICACIONES.

Con la interface HP-1B es posible definir, disemar, construir y usar un sistema de medición própio para un máximo costo-eficiencia.<br>Las especificaciones del sistema de interface HP-IB se dan a continuación:

 $1.$  El intercambio de datos entre la interconexión de diseositivos es digital.

2. · Hasta 15 dispositivos pueden ser interconectados sobre un bus continuo.

3.' La longitud total del camino de trasmisión sobre la interconexión de cables no debe exceder 20 metros ó 2 metros por dispositivo con el fin de lograr una frecuencia alta. de trasnfercncia de dat9s para la cual se diseno la interface HP-IB.

4. La proporción o frecuencia de trasmisión de datos que cruza la<br>serface sobre cualquier lloea de señales no excede una velocidad, de interface sobre cualquier linea de señales no excede una velocidad 1 Megabyte por segundo sobre distancias limitadas y de 250 a 500 Kilobytes por 5e9undo sobre un camino de trasmisión completa. La razón de datos esta determinada por los dispositivos en comunicación en el momento de usuar los.

5 .. El camino de interconexión puede estar formado por una red tipo estrella o en bus lineal, siempre y cuando no se excedan los 20 metros permitidos como longitud total del camino de trasmisión.

.<br>son de datos, otras<sup>:</sup> 8 líneas de senales, 16 están activas, 8 líneas<br>comunicación y las restantes 8 líneas de la interface son para tierra.<br>comunicación y las restantes 8 líneas de la interface son para tierra. De las 16 lineas de señal activas, B son lineas de datos, 3 son lineas<br>de control de transferencia de datos o también conocidas como lineas de control de transferencia de dates o también conocidas como lineas<br>handshake y las otras 5 son lineas de control. De aqui en adelante<br>usaremos los términos handshake o control de transferencia de datos indistintamente.

Cabe hacer mencionar que un aspecto importante del protocolo HP-IB es que cada comando que se manda al instrumento es checado por el<br>protocolo mediante el sistema handsbake el cual permito decirle al protocolo mediante el sistema handshake el cual permite decirle instrumento si recibió bién los datos, d9 esta manera los datos no se pierden y de esta manera se garantiza que los bytes de mensajes sobre<br>las lineas de datos son enviados y recibidos sin error de trasmisión.

7 .... El esquema de transferencia de mensajes es; Bit-Paralelo, Byte-Serial. La transferecia de datos es asincrona y se usa una técnica de control de transferencia de datos (técnica handshake).

a.. La capacidad de direccionamiento es: Para 91recciones primarias, 31 hablantes y 31 escuchas. Par.:i. direcciones secundarias, <2 bytes) 961 hablantes y 961 escuchas. Sólo puede haber máximo 1 hablante y hasta 14 escuchas a la vez. ·

9. En sistemas con más de un controlador. sólo uno puede egtar activo a la ve:. El controlador activo en el momento, puede pnsar el control a uno de los otros. SOlo el controlador designado como sistema controlador puede asumir el control.

10. Los niveles lógicos de la interface HP-IB son compatibles con TTL (Transistor-Transistor-Logical) • es decir que el estado verdadero (1 Ló9ico) se identifica con un voltaje menor o igual a 0.8 V OC y el estado falso (0 L69ico) se identifica con un voltaje mayor o isual 2.0 V DC para una fuente de poder que no exceda S.25 V DC y referenciado a tierra lógica.

Un- sistema de interface puede ser caracterizado totalmente cm términos de sus especificaciones: Funcionales. Eléctricas, Mecánicas <sup>y</sup> Operac: ion a 1 es.

FUNCIONALES: Se refiere al conjunto total de funciones de la<br>interface disponibles y sus descripciones lógicas.

ELECTRICAS: Está constituida por lógica. niveles. protocolo. sincroni:ación, terminación, etc.

MECANICAS: Consiste en el conector, el montaje y ensamblado del cable. etc.

OPERACIONAL: Es el conjunto total de Tunciones del dispositivo y sus descripciones lógicas.

#### ASPECTOS FUNCIONALES.

Una -función de interface es el elemento del sistema el cual provee la facilidad básica operacional a través de la cual dispositivo puede recibir, procesar y enviar mensajes. La comunicación dispositivos HP-IB interconectados es 109rada con el paso de mensajes dependientes del dispositivo y los mensajes de la interface a través.<br>del sistema de interface.

• L.os mensajes dependientes del dispositivo, a menudo llamados datos o mensajes de datos contienen información especifica del dispositivo tal como las instrucciones de programación, resultados de mediciones, estado de la máquina y archivos de datos.

• Los mensajes de la interface direccionan el bus. Usualmente se les conoce como comandos o mensajes de comandos, ellos ejecutan - funciones tales como:, Inicializar el bus. direccionar y no direccionar los dispositivos y colocar los dispositivos en modo de programación remota<sup>.</sup><br>o local.

. La estructura del bus esté. organizada en tres conjuntos de 1 lneas de sehales:

t. El bus de datos. 8 lineas de sel'fales que tienen nomenclatura  $(Data Input Output) DIO1, DIO2, ..., p$ .p.108.

2. El bus controlador de trasferencia de bytes de datos. 3 lineas de sehales (lineas handshake).

 $31. E1$ bus de dirección general de la interface. 5 lineas de sehales.

La información es transferida a través de las 8 lineas de datos en forma de bit-paralelo, byte-serial asincronicamente y corn). generalmente en una manera bidireccional. Un conjunto de tres lineas de señales de la interface es usada para efectuar la transferencia de cada byte de datos sobre las lineas de señal DIO de un hablante o controlador a uno o más escuchas. Las 3 lineas de handshake son usadas como sigue:

DAV (DATA VALID) DATO VALIDO: Es una linea de handshake indicando que el habiante activo tiene datos colocados sobre la línea.

NRED (NOT READY FOR DATA) NO LISTO PARA DATOS: es una linea de handshake indicando que uno o más escuchas activos no están listos para más datos, el habiante activo deber esperar antes de enviar nuevos datos sobre el bus. Indica la condición de preparación de el (los) dispositivo(s) para aceptar datos.

NDAC (NOT DATA ACCEPTED) NO DATOS ACEPTADOS: Es una linea de handshake indicando que uno o más escuchas activos tienen o no tienen aceptado el byte de datos actual, y el hablante activo deber dejar el byte presente mantenido sobre el bus de datos. Indica la condición de aceptancia de datos por el dispositivo(s).

Las lineas de senales DAV. NRFD y NDAC operan en lo que es llamado proceso handshake de tres-hilos para transferir cada byte de datos a través de la interface.Las 5 lineas de control son usadas para<br>direccionar un flujo ordenado de información a través de la interface y son usadas como sigue:

ATN. (ATTENTION) ATENCION: Es usada por el controlador para diferenciar entre el modo comando y el modo datos. Cuando ATN es verdadera. la información sobre la linea de datos es interpretada como un bus de comandos. Cuando ATN es falsa la información es tratada como un byte de datos. Por tanto especifica como serán interpretados los datos sobre las lineas de señales y cuales dispositivos deben responder a los datos.

EOI (END OF IDENTIFY) FIN DE IDENTIFICACION: Tiene dos usos, en el primero, es usada por el hablante para indicar el fin de una secuencia de transferenia múltiple de bytes. El segundo uso es en combinación con ATN por el controlador y es usada para ejecutar una secuencia de poleo paralelo para chequeo del estado de instrumentos sobre la HP-IB.

(INTERFACE CLEAR) LIMPIAR INTERFACE: Es bajo el exclusivo TFC. control control del sistema controlador Cuando es verdadera, todas las<br>interfaces de dispositivos son retornados a un estado de desocupada y el estado del bus es limpiado. Were a spoke

·REN: (REMOTE ENABLE) HABILITAR HODO REMOTO: Se acciona por sistema controlador en conjunción con otros mensajes para permitir que los dispositivos operen en modo remoto, esto os, bajo el control programado de la HP-IB en vez de via el panel frontal del dispositivo.

...<br>dimpositivo sobre la interface para indicar que está en necesidad de<br>un servicio. Por ejemplo SRQ se usaría para la terminación de una<br>un servicio. Por ejemplo SRQ se usaría para la terminación de una tare servicio. Por ejemplo SRQ se usaria para la "terminación" de una<br>tarea, tal como una toma de medición, también para cuando un error se<br>detecte durante la operación del dispositivo o un requerimiento "para ser activado el controlador.

#### COKANDOS Y DATOS.

Existen dos modos de comunicaciOn sobre la HP-IB, estos son el modo comando y el modo datos. En modo comando, la informacion transmitida a través de·las 8 lineas de datos es interpretada como direcciones del<br>bablante : el escurba o direcciones universales o comandos : no hablante, el escucha o direcciones universales o comandos direccionados.

En este modo los comandos usan sólo 7 de las lineas (7 bits). teniendo como códi90 el conJunto ASCII o ISO en el cual el octavo bit, tenienuo como cuaigo ei conjointo machi o iso en el cual ei cualquier valor de 8<br>DIOS, es usado como bit de paridad. En modo datos cualquier valor de 8<br>bite · puede ser trasmitido, de esta manera la HP-IB puede ser usada para trasmisión de datos binarios así como caracteres del código<br>ASCII.

El esquema del control de trasmisión de datos, handshake, de 3 lineas tiene varias ventajas, primero, la transferencia de datos es aafncrona. la frecuencia de trasmisión de datos está limitada sólo por la velocidad de los dispositivos activamente involucrados en la transferencia. Una se9unda ventaja relativa es que los dispositivon o diferentes - velocidades - velocidades - velocidades - velocidades - velocidades - velocidades - velocidades<br>interconectados sin la necesidad de otros mecanismos de interconectados sin la necesidad de otros mecanismos<br>sincronización. También múltiples dispositivos pueden direccionados simul taneamente.

#### CONTROLADORES. HABLANTES Y ESCUCHAS.

%. CONTROLADOR (CONTROLER): Dispositivos que incluyen el habla y el<br>escucha para la transferencia de información: 'Por ejemplo una secucha para la transferencia de información. Por ejemplo una<br>microcomputadora con una tarjeta apropiada de entrada/salida. Una<br>controlador es necesario cuando el hablante o escucha activo o<br>direccionado deban ser cambiado dijimos es usualmente manejada por una computadora.

Existen dos tipos de controladores dentro del sistema 'HP-IB, el<br>controlador de sistema y el controlador activo. Debe ser un de sistema y el controlador activo. Debe ser un controlador de sistema único capaz de tomar control de la interface en  $p_{49}$  cualquier momento. El controlador usualmente direcciona (o habilita) un hablante y un escucha antes de que el hablante pueda enviar sus mensajes al escucha. Despues de que el mensaje es trasmitido, el .~ontrolador C'.lUita la dirección a ambos dispositivos.

El sistema controlador tiene exclusivo control sobre las líneas IFC y REN. También cada sistema tiene uno o más dispositivos capaces<br>de ser controladores activos (controladores en carga), aunque sólo puede haber un controlador activo en cualquier momento dado. Este<br>tiene la habilidad para establecer escuchas y habiantes. enviar ia habilidad para establecer escuchas y hablantes, comandos de bus, ejecutar requerimientos de servicio, etc..

En la mayoria de los sistemas una sola microcomputadora puede ser tanto controlador de sistema así como el único controlador activo. Algunos dispositivos que no son controladores de sistema pueden solicitar servicio indicando su deseo de ser controladores activos para llevar a cabo alguna operación, tal como imprimir datos por el<br>plotter o accesar directamente las unidades de disco. El actual controlador activo pasa el control a un dispositivo que lo solicite para cunvertirto en el controlador activa. En otros sistemas, un controlador de sistema operando como controlador no activo, tiene capacidad de pasar el control.

HABLANTE <TALKER>: Un dispositivo capaz de trasmitir datos sobre la inter.face. Ejemplos de este tipo de dispositivos son: Lectoras de cinta, Voltmetros que trasmiten datos, contadores, etc. En cada 'Sistema puede haber a lo mas un dispositivo direccionado como hablante en cualquier momento. Un dispositivo se direcciona como hablante para recibir su dirección de habla del controlador activo. Cada dispositivo sobre el bus debe tener una única dirección de bus. Esta dirección ~es activada usualmente mediante interruptores sobre el instrumento.

Las direcciones están en el rango de O a 30. Una dirección de hablante esta -formada por la suina de la dirección de bus primaria *y* la dirección base de hablante que es 64, después se transmite ese valor a través de la linea de datos mientras ATN es verdadera. Por ejemplo si la dirección de hablante es 9 se formaria entonces tomando 64 + 9 = 73, manteniendo ATN como verdadera y transmitiendo un byte cuyo valor es 73 9ue en ASCII es el caracter "!".

ESCUCHA (LISTENER): Un dispositivo capaz de rectbir datos o<br>instrucciones sobre la interface. Ejemplos de este tipo de instrucciones sobre la interface. Ejemplos de este tipo<br>dispositivos son: Impresoras, dispositivos de desplie dispositivos son: Impresoras, dispositivos de despliegue, suministradores de poder programables, fuentes de señal programables, etc. Múltiples dispositivos (hasta 14) pueden ser direccionados para ser escuchas en cualquier momento y los bytes de datos ser recibidos por· todos los escuchas en paralelo.

Las direcciones de los escuchas están formadas en forma similar que las direcciones de los hablantes, excepto que en éstos se usa la base 32, de esta manera siguiendo el ejemplo anterior con la dirección 9 se formaria como  $32 + 9 = 41$  que en ASCII es el caracter ")" transmitido cuando ATN es verdadera.

COHANOOS DE BUS: Hay cinco tipos de in-formación transmitida cuando el bus está operando en modo comando (es decir cuando ATN está mantenido en verdadero).

1. Dirección de Hablante.

2. Dirección de Escucha.

3. Comandos universales.

4. Comandos direccionados.

5. Comandas· no direccionados.

COMANDOS UNIVERSALES: Los comandos universales son recibidos por todos los dispositivos 9ue responden sobre el bus estén direccionados como escuchas o no.

COMANDOS DIRECCIONADOS: Los comandos direccionados son ejecutados sólo por aguellos dispositivos que están en ese momento direccionados como escuchas. Estos permiten al controlador inicializar una acción simultanea selecc1onando un 9rupo de dispositivos sobre el bus, por ejemplo mandandoles un disparo para 9ue inicie la trasmisión.

COl1ANOOS NO DIRECCIONADOS: Los dos comandos no direccionados pueden ser considerados como una extensión de direcciones de hablante<br>y escurba El orimero UNL (UNLISTEN) NO ESCUCHA causa que todos los y escutha. El primero, UNL (UNLISTEN) NO ESCUCHA causa que todos<br>dispositivos sobre el bus excepto aquellos que tienen un interru excepto aquellos que tienen un interruptor<br>Alo escucha dejen de ser escuchas. De colocado en posición de sólo escucha<br>igual forma UNT (UNTALK) NO HABLANTE d i9ual forma UNT <UNTALI() NO HABLANTE ordena a cual9uler dispositivo sobre la interface para 9ue no sea direccionado como hablante. Puesto que sólo puede haber un dispositivo direccionado como hablante en cualquier momento, recibir de otro dispositivo la dirección hablante es e9uivalente a recibir UNT. UNL y UNT son lógicamente eguivalentes como direcciones 31 de escucha respectivamente.

Los sistemas HP-IB pueden ser configurados de 3 formas:

1. NO CONTROLADORES: Este modo de transferencia de datos está<br>Almitado a una ordenación de transferencia entre un dispositivo 11m1tado a una ordenación de transferencia entre un dispositivo manualmente colocado sólo como hablante *y* uno o más dispositivos manualmente colocados sólo como escuchas.

2. UNICO CONTROLADOR: En esta configuración, la trans-ferecia de datos puede ser:

• Del controlador al dispositivo(s) (modo comando o datos).

• Del dispositivo al controlador (modo datos solamente>

• De un dispositivo a otro dispositivo(s) <modo datos solamente).

3. MULTIPLES CONTROLADORES: Este modo de transferencia de datos es similar a la del único controlador, con el requerimiento de que el estado del controlador activo se pasará de un controlador a otro.

En esta configuración, un controlador debe estar designado como el sistema controlador. Este controlador es el único que puede, controlar las lineas IFC v REN.

#### ASPECTOS ELECTRICOS.

En seguida se definen las especificaciones eléctricas para sistemas de interface que pueden ser usados en ambientes donde:

- \* La distancia física entre dispositivos es corta.
- \* El ruido eléctrico es relativamente bajo.

Todas las especificaciones electricas **Dara**  $10<sub>n</sub>$ circuitos manejadores y receptores están basados en el uso de la tecnología, del nivel de lógica TTL (Transistor-Transistor-Logic). Los dispositivos son conectados usualmente con un ensamblado de cable consistiendo de un cable conductor protector de 24 hilos con un conector enchufe y receptáculo en cada uno de los extremos del cable. En la figura A.2 se muestra un conector HP-IB y la asignación de senales. Este diseño permite que todos los dispositivos sean enlazados en una configuración ya sea lineal o estrella, o una combinación de las dos.

#### ESTADO DE RELACION LOGICO Y ELECTRICO.

o

**Control of American**  $\mathbf{I}$ 

∴bs

La relación entre los estados lógicos, codificación de mensajes remotos y niveles de estado eléctricos se presentan en las líneas de señal siendo como sigue:

Estado de Codificación Lógica Nivelos de Señal Eléctrica

Conresponde  $a + 2.0$  V llamado estado o nivel alto

Corresponde  $a + 0.B V$ llamado estado o nivel bajo.

Los niveles alto y bajo están basados sobre los estándares de niveles de TTL en los cuales la fuente no excede +5.25 V y es referenciada a tiorra lógica.

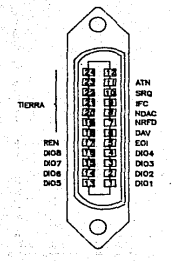

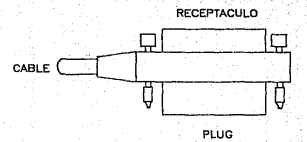

ASIGNACION DE SEÑALES

# CONECTOR HP-IB

FIG. A.2

.<br>Los mensajes pueden ser enviados ya sea de una manera activa  $\mathbf{a}$ pasiva sobre la interfaz. Toda la transferencia pasiva de mensajes en estados verdaderos. Ocurre en el nivel alto y es llevada sobre una linea de señal usando un manejador de colectores abiertos.

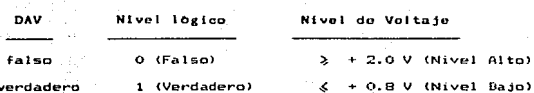

La relación entre niveles de lógica y voltaje es:

TIPOS DE DISPOSITIVOS.

Solo colector abierto

Colector abierto o \*Triestado ATN, IFC, REN, EOI, DAV

SRQ, NFRD, NDAC

DIO1-8 (Dispositivos de poleo paralelo)

DIOI-8 (Dispositivos de poleo no earaielo)

Triestado es usado para establecer contacto con frecuencias  $E1$ de trasmisión de datos alrededor de 250.000 bytes/segundo.

ESPECIFICACIONES DEL DISPOSITIVO.

 $v_{\text{DL}}$ caida continua (Triestado  $+0.5$ 48 ma o colector abierto)

 $\ge 2.4$  V @ 5.2 ma fuente (Triestado)  $v_{\text{CL}}$ 

ESPECIFICACIONES DEL RECEPTOR.

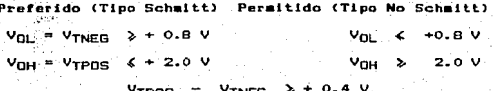

254
### ASPECTOS HECANlCOS ..

En seguida se definen las especificaciones mecánicas para el sistema de interface que puede ser usuado en ambientes donde:

•.Las distancias f1sicas entre dispositivos es limitada.

• Se usen interconecc1anes de redes de tipo estrella y bus lineal.

• El espacio del montaje del conector es limitado.

El conector, el.montaje y las especificaciones del cableo de la interface, definen un sistema de cableo -flexibe para interconectar dispositivos HP-IB. Los di.spositivos pueden estar interconectados en arreglos de estrella. lineal o combinaciones de ellos. Una restricción<br>del cableo es que sólo se tienen como máximo 20 metros ó 2 metros por del cableo es que sólo se tienen como máximo 20 metros ó 2 metros por<br>dispositivo. Por elemplo si sólo se tienen 2 dispositivos entonces la dispositivo. Por ejemplo si solo se tienen 2 dispositivos entonces longitud mAxima del cable debe ser 4 metros. En la figura A.3 '!ie pre5entan a detalle las configuraciones tipo lineal y tipo estrella.

En cuanto a la velocidad, con un dispositivo por cada dos metros de · cable, la frecuencia de trasmisión de datos puede ser de 250 kbytes/se9.. sobre distancias de 20 metros usuando dispositivos de Dispositivos de tres estados pueden ser<br>u frecuencia de trasmisión de datos a 500 incrementados en su frecuencia de trasmisión de datos a k:bytes/se9 ..

#### ' ASPECTOS OPERACIONALES ..

Un dispositivo en modo datos, cuando ATN está en falso, los datos dependientes son enviandos del hablante activo a el escucha activo sobre la interface. La codificación y el formateo de estos dato5 es aspecto operacional de la interface.

En 9eneral, el formato para programar cadenas de datos usuadas en productos HP-IB consiste en un conjunto de secuencias de caracteres alfanUméricos.. Uno o más caracteres alfanuméricos identifican la selección del parámetro o yalor, sin embargo 1 a'3 acsignaciones de código son específicas y son únicas para cada dispositivo.

El papel del controlador HP-IB puede ser comparado con el papel de la CPU de una computadora, pero una analogia mejor es comparar el controlador con un centro de conmutación de un sistéma de telefonia de alguna ciudad. El centro de conmutación <Controlador> monttorea la red de<sup>:</sup> comunicaciones (HP-IB). Cuando el centro (Controlador) nota que una<br>persona (dispositivo) quiere hacer una llamada (enviar un mensaje de persona (dispositivo) quiere hacer una llamada (enviar un mensaje ·de datos), conecta al emisor (hablante) con el receptor (escucha).

Para mayor in-formación sobre la interface HP-IB, consulte el siguiente documento: " Estándar de la interface digital IEEE - 488 para instrumentación programable ", [ ANS,2J

# CONFIGURACION LINEAL

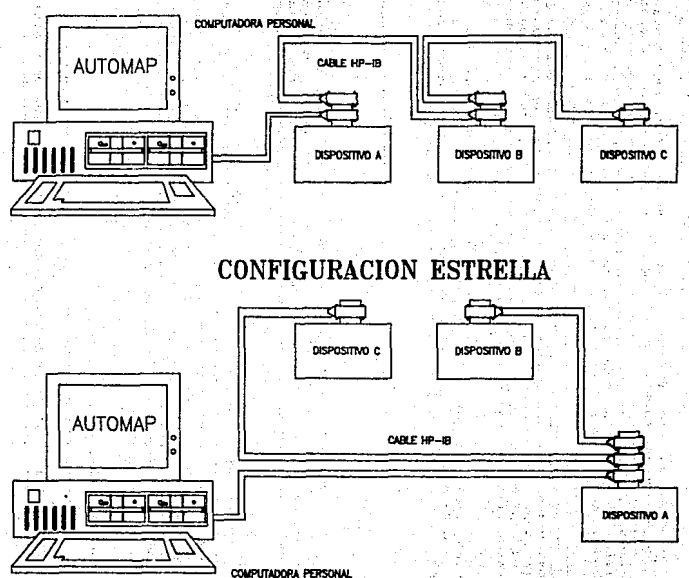

86<br>25

FIG.A.3

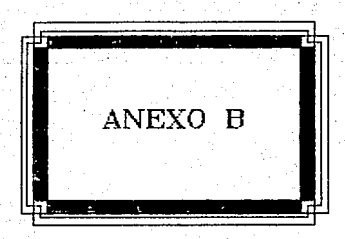

## ANEXO B.

# I ISTA DE LOS RECURSOS DE COMPUIO E INSTRUMENTOS UTILIZADOSCONSUS FRINCIPALES CARACTERISTICAS

...<br>Automatizado para el Manejo de cómputo utilizados por el Sistema<br>Automatizado para el Manejo de Pruebas, Froyectos y Control de THE. Instrumentos Electrónicos se tienen:

- 1. Una computadora personal IBM PS/2 Modelo 30 con:
	- # 640 Kbytes en memoria principal.
	- \* Reloi / calendario.
	- . Puerto serie y puerto paralelo.
	- \* Disco duro de 30 Mbytes de capacidad.
	- \* Floppy disk de 3.5"
	- . Monitor a color.
	- \* Sistema Operativo versión 3.3

2. Una tarjeta de interface HP-IB que incluyer

con los archivos de hibliotecas de los Lin. disco comandos soportados por la interface HP-IB.

# Un manual de la biblioteca de comandos de HP-IB para MS-DDS.

3. Impresora IBM - Proprinter XT que incluye:

- # Un cable conector.
	- \* Formas continuas de 9.5" X 11"
- 被支 经受损的公司

4. Compilador CLIPPER version SUMMER 87 que incluye:

· Manual de Usuario.

Compilador de lenguaje C de MICROSOFT versión 5.1 5. que inlouver

\* Manual de usuario.

6. Bibliotecas para C PFORCE de Phoenix Tecnologies Ltd. Versión. 1. 04 9ue incluye:

\* Manual de usuario.

Los instrumentos que fueron utilizados, así como sus principales caractertsticas las damos en se9uida:

1. Voltmetro Digital Modelo 345SA de Hewlett que inlcuye: Packard

**• Un kit de Servicio.** 

• Manual de operación *y* servicio.

Caracteristicas:

El Voltmetro Di9ital 345SA realiza mediciones de voltaje AC <corriente alterna> con una resolución de :S di9itos. También reali:::a mediciones de voltaje DC (corriente directa) y de resistencia con una resolución de 5 o 6 diqitos programados por el usuario. Emplea calibración automática para corregir posíbles errores de offset o ganancia en mediciones analógicas con el fin de proveer máxima<br>exactitud. Un módulo de referencia transportable permite la módulo de referencia transportable calibración externa de las funciones de voltaje DC y resistencia. Este módulo permite ser removido, calibrado y de nuevo re9resado al instrumento o colocar otro módulo calibrado con otra referencia.

El 1nstrumento también permite tener mediciones de vol taje *<sup>y</sup>* resistencia escaladas en unidades convenientes o ser leidas estas<br>directamente en porcentaje de error de una referencia seleccionada. directamente en porcentaje de error de una referencia Indudablemente es un instrumento programable vfa la interface HP-ID para aplicaciones de sistemas ..

2. Analizador de Audio Modelo 8903A de Hewlett - Packard 9ue incluye;

• Hanual de operación *y* servicio

Caractertst icas:

El anal iz:ador de audio 8903A es un sistema de medición de audio completo cubriendo un rango de frecuencia de 20 Hz a 100 KHz. Combinaj una fuente de señal de baja distorsión con un analizador de señal. El analizador puede realizar mediciones de:

• Distorsión de sel'fales

• Conteo de 'frecuencias

• Nivel de corriente alterna (AC)

• Nivel de corriente directa (DC)<sub>60</sub>

• Relación sel'fi\l a ruido

SINAD <Senal, Ruido y Distorsión>

El nivel de corriente alterna puede ser desplegada en V, mV, dbV, watts así como el radio puede desplegarse en % o dB referenciados a un valor medido o ingresado. Todas sus funciones pueden ser controladas en forma remota a través de la interface HP-IB. Ya que todas las conexiones son hechas a través de un conector de entrada simple, se elimina la necesidad de intercambiar entre múltiples entradas bajo control remoto y también se reduce tiempo de desarrollo de "software" asi como costos de "hardware".

Este instrumento mide valoreg rms en todas sus mediciones lo cual aseguran gran exactitud en señales complejas de formas de onda y ruido. Una medición exacta de distorsion puede ser hecha tipicamente menor que 0.003% (-qo dB) entre 20 H: *y* 20 KHz a un nivel de l V.

Para mayor información acerca de los instrumentos Voltmetro Digital y Analizador de Audio, consulte los manuales de operación CPACK, 1q3 y CPACt<,20J respectivamente.

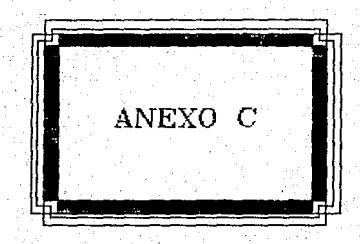

# ANEXO C.

## EJEMPLO DE UNA MEDICION

Como ejemplo de utilización del Sistema Automatizado para el Manejo de Pruebas, Proyectos y Control de Instrumentos Electrónicos. aplicamos la Prueba Pérdida por Inserción al proyecto ILICAP con el uso del Instrumento electronico Analizador de Audio. Para tal efecto en primera instancia contemplamos que las módulos de:

• Ejecución de la Prueba <Compilador de lengua Je C>.

• Presentación de resultados de la Prueba <Compilador de len9uaje CLIPPERl.

Estos han sido ya disertados, programados e implementados al sistema AUTOMAP. El siguiente paso fue dar de alta el proyecto en nuestra Base no constante e a captura de captura de captura de información<br>referente a proyectos (PRO-001) y procedimos a la captura del proyecto ILICAP por medio del sistema. En seguida dimos de alta el instrumento necesario para la Prueba, a saber, el Analizador de Audio modelo 9903A, el c'ual es proqramablc a travós de la interface HP-tB, de igual manera llenamos con anticipación la forma de captura de información referente a instrumentos tINS-001). Por ó.lt imo llenamos la forma de captura de información referente a Pruebas <PRU-001-A *y* PRU-001-B) con el fin de capturar la Prueba a realizar que es Pérdida por Inserción.

Las formas PR0-001., INS-001 *y* PRU-001 Junto con la información a capturar, se presentan también en este anexo.

Una vez capturada la información referente a la Prueba, el instrumento y el proyecto, procedimimos a realizar una consulta a cada uno de ellos para rectificar que todos los datos habian sido correctamente in9resados. En el momento de reali:ar esta consulta pudimoe notar que el proyecto ILICAF' entró dentro de los proyectos de Supervisión, el instrumento Anal iza.dar de Audio entró con los instrumentos Anali:e.adores de Espectros y que la Prueba Pérdida por Inserción entró dentro de las Pruebas de Voltaje - Corriente.

A través de la Prueba Pérdida por Inserción medimos la atenuación que produce el proyecto ILICAP (Identificador de Línea para CAsetas Publicas) el cual es un equipo electrónico diseñado para controlar la operación de las lineas de teléfonos póblicos. El ILICAP fue conectado entre una linea telefónica *y* una terminal de abonado, además después de seguir con los pasos necesarios para la conexión de instrumentos, finalmente tuvimos todo listo para empezar con la ejecución de la<br>Prueba. Entonces procedimos a entrar al módulo de consulta de Prueba. Entonces procedimos a entrar al módulo de consulta información referente a Pruebas, seleccionando Pérdida por Inserción,<br>cuando, entramos, al menú de consulta, seleccionamos, la opción, de cuando entramos al menü de consulta, seleccionamos la opción de realización de la Prueba y obtuvimos nuestra pantalla de captura parámetros para la ejecución de la Prueba, la cual fue llenada como sigue:

C6diqo de la Interface HP-IB: 7 Dirección de Bus del Analizador de Audio: 2B Frecuencia de Inicio: 300 H2. Frecuencia Final: 3400 Hz. Incrementos de: 100 Hz. Amplitud de: 2.010 V. Sentido de Trasmisión: A -> <sup>B</sup> Rango de Medición: 3 decimales Resultados por Impresora: No

Después de capturar los parámetros necesarios para la Prueba inicio su ejecución siendo las 10:48 a .. m. del 'dia 13 de Julio de 1989. En el proceso de ejecución observamos como el sistema hacia las de. el proceso de ejecución poservemba como o, sistema poser iso.<br>de Anadiciones a través del Analizador de Audio y las 'desplegaba una<br>por 'una en la pantalla de video, La Prueba fue realizada'en llos 'dos ·por una en la pantalla de video. La Prueba fue realizada en los dos<br>sentidos con su puenteo (A -> B, A -> B con BY PASS, B -> A y B -> A con BY PASS). Cuando la.Prueba termino su ejecución re9resamos al menó principal del. sistema AUTOMAP y entramos al módulo de consulta de<br>información para ver los resultados obtenidos por la Prueba realizada.<br>Hicimos·la consulta de los resultados en forma resumida, detallada. y Anto-massion para ver sou resultados en forma regumida, detallada y<br>grAfica, tanto por pantalla como por impresora. En las' siguientes<br>páginas: revelamos los resultados obtenidos por la Prueba Pérdida por Inserción ejecutada anteriormente y les cuales fueron tomados de las impresiones realizadas al pedir los reportes via la impresora.

Como .conclusión después de haber ejecutado la Prueba .Pérdida .por Inserción al proyecto ILICAP, tomando como base para su realización la norma o-ficial mexicana: NOM-J"-340-1979 de la D.G.N <Dirección Gerieral de Normas>, obtuvimos el siguiente resultado:

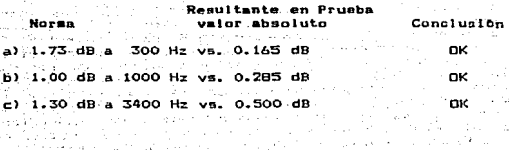

266

Detection of

Production of the

a bergunak **Security** الدائك وسيباه and the successive and in a shekara ta 1972 na marejeo an Bertsenhauer

NOMBRE DEL PROYECTO CLASIFICACION **ILICAP** SUP - $-005$  $10$  $\overline{20}$  $30 \t1 \t3$  $4.$ **DESCRIPCION** EL SISTEMA ILICAP (IDENTIFICADOR DE LINEA PARA CASETAS PUBLICAS ES UN EQUIPO ELECTRONICO DISENADO PARA CONTROLAR LA OPERACION DE LINEAS DE TELEFONOS PUBLICOS LAS SOLUCIONES QUE OFRECE EL ILICAP LAS PODEMOS DUNTUALIZAR DE LA SIGUIENTE FORMA: \* EVITA EL ROBO DE LA LINEA. \* EVITA LLAMADAS LADA DESDE CASETAS PUBLICAS, SUPERVISA TIEMPO DE CONVERSACION, \* MONITOREA PARAMETROS PARA LA CALIDAD DEL SERVICIO. FECHA DE CAPTURA

FORMA: PRO-001

 $13$ o + 7

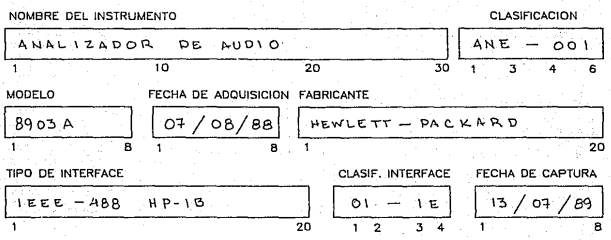

**DESCRIPCION** 

EL ANALIZADOR DE AUDIO ES UN SISTEMA DE MEDICION COMPLETO QUE CONVIRTIENDO RANGOS DE FRECUENCIA DE 20HZ A 100 KHZ., COMBINA UNA FUENTE DE SENAL DE BAJA DISTORSION CON UN ANALIZADOR DE SENAL. PUEDE MEDIR: DISTORSION, NIVELES DE AC, RELACION SENAL A RUIDO Y SINAD. EL ANALIZADOR REDUCE EL NUMERO DE INSTRUMENTOS EN APLICA CIONES QUE REQUIEREN CARACTERIZACIONES DE AUDIO.

FORMA: INS-001

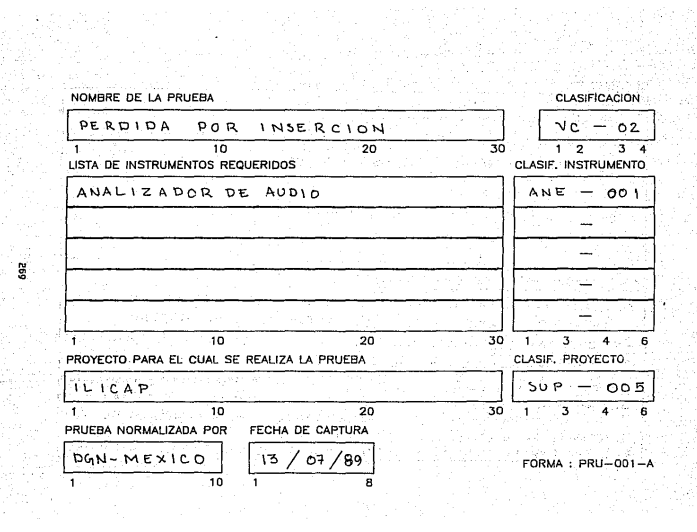

369<br>|<br>|<br>|

### **DESCRIPCION**

SE MIDE LA ATENUACION QUE PRODUCE UN APARATO, DISPOSITIVO O CIRCUITO AL CONECTARSE ENTRE LA LINEA TELEFONICA Y LA TER-MINAL DE ABONADO. LOS RANGOS PERMITIDOS EN LA PERDIDA SON:

 $\pm$  1.73 dB A 300 Hz.

 $2) 4.00$   $dB$  A 1000 Hz. (0.57 TELMEX)

5) 1-30 dB A 3400 Itz.

PASOS A SEGUIR PARA CONEXION DE INSTRUMENTOS

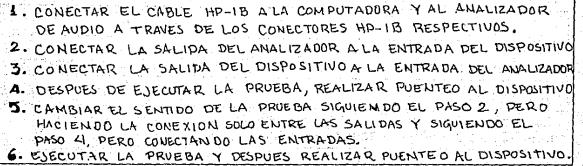

FORMA : PRU-

Centro De Investigación y Desarrollo De Teléfonos De México S.A de C.V.<br>La bon - a tor i o poster de la positiva de la bon de la de la bon de la bon de la bon de la bon de la de la<br>Resumidos de Prueba Perdida por Inserción

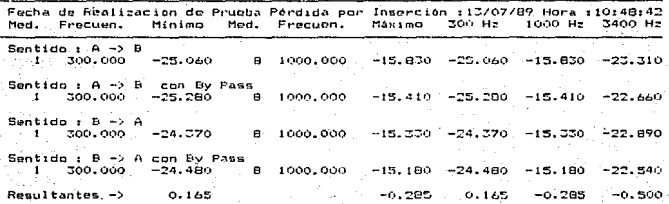

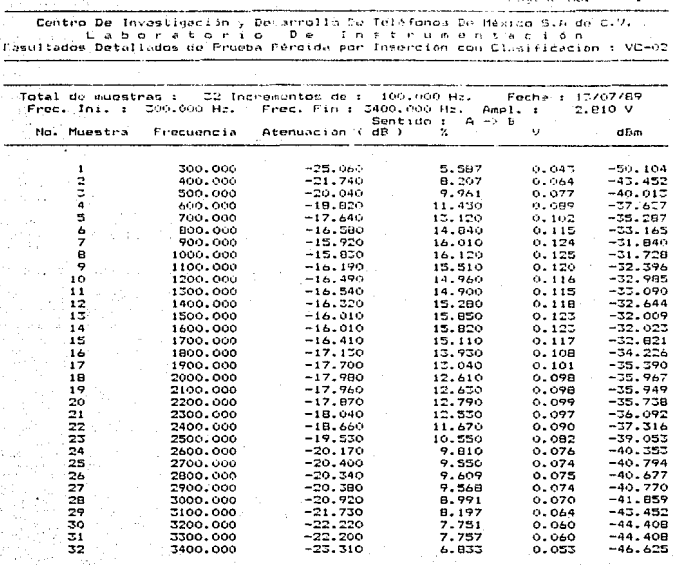

Mac.

Página No.

Centro De Investigación y Desarrollo De Teléfonos De México S.A de C.V.<br>Resultados Detallados de Prue D. D. 2 ha s r u m e n t.e.c (a n<br>Resultados Detallados de Prueba Perdida por Inserción con Clasificación : VC-02

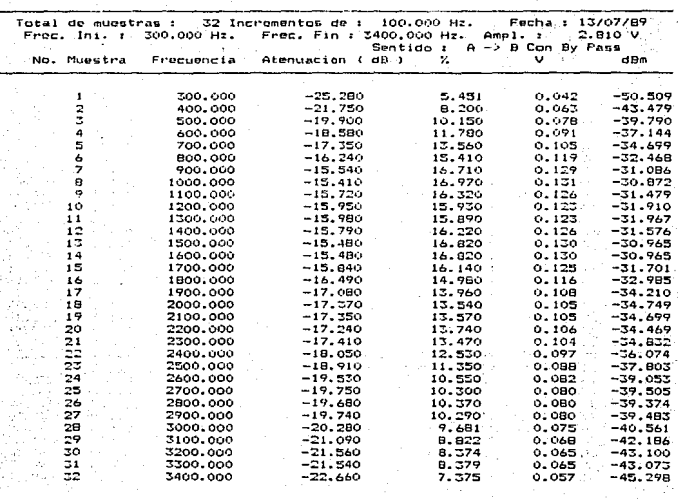

Pagina No.

ä

Centro De Investigación y Desarrollo De Teléfonos De México S.A de C.V.<br>La La orixe de Tio De Instrumento De Telefonos De México S.A de C.V.<br>Resultados Detallados de Prueba Pérdida por Inserción con Clasificación : VC-02

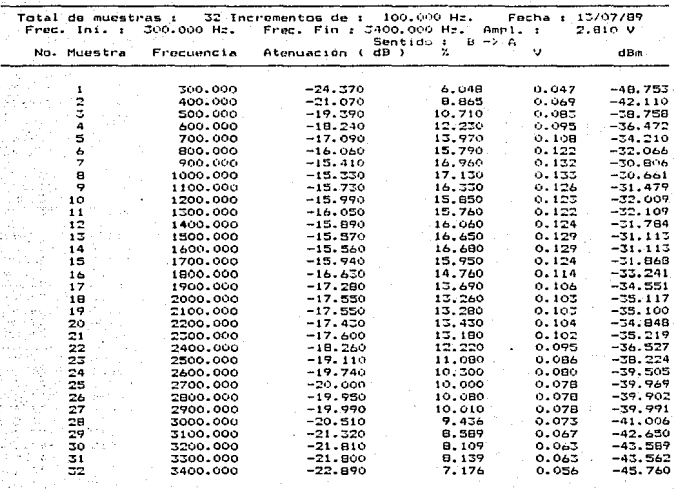

Página No.

Contro De Investigación y Desarrollo De Teléfonos De Mexico S.A du C.V.<br>Resultados De altor a Dori o Dori Institución de lon<br>Resultados Detallados de Frueba Perdida por Inserción con Clasificación : VC-02

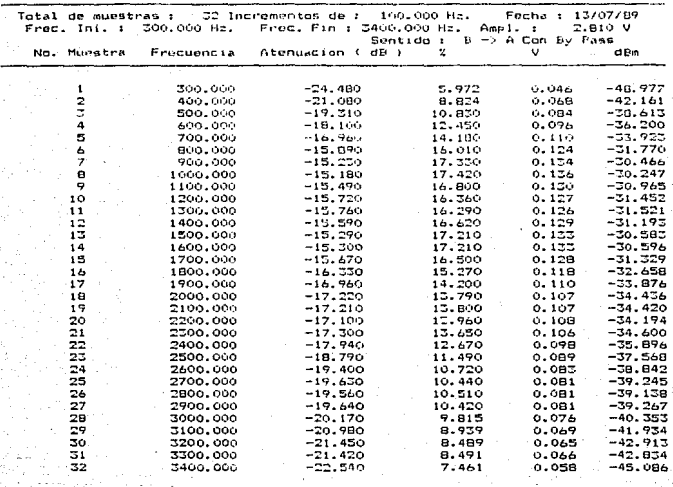

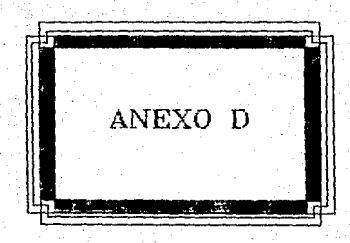

# ANEXO D. GLOSAR TO DETERM INOS RELACTONADOS CON LA **INTERFACE HPB**

APARATO DE MEDICION PROGRAMABLE: Un aparato de medición que ejecuta nuevacines específicas sobre comandos del sistema y puede transmitir los resultados de la(s) medicione(s) a el sistema.

81T: Un sinónimo para números binarios. Es la parte más pequeña, de un caracter binario el cual contiene información  $11<sub>m</sub>$ totelisihie. digito binaric.

BIT-PARALELO: So refiere a in conjunto de bits de  $d$ atos concurrentes presentes sobre un rumero de señales usadas para. Ilevar información. Los bits de datos Pit-Paralelo pueden estar representados concurrentemente como un grupo de (byte) o independientemente como bits de datos individuales.

BUS: Una línea de señal o un conjunto de lineas de señal usadas por un sistema de interface en el cual un número de dispositivos **Ean** conectados y sobre el cual los mensajes son acarreados.

BYTE: El caracter binario enviado sobre el bus de datos. Aunque un byte usualmente refiere a 8 bits, frecuentemente los 8 bits no son de importancia para el sistema HP-IB. Un grupo de digitos binarios advacentes operados como una unidad y usualmente más corto que una palabra de computadora (frecuentemente representa un grupo de 8 bits).

BYTE-SERIAL: Una secuencia de Bytes de datos Bit-Paralelos usados para llevar información sobre un bus común.

CICLO HANDSHAKE: El proceso por el cual las señales digitales efectuan la transferencia de cada byte de datos a través de la interface - por medio de una secuencia fija de eventos en la cual un evento en esta secuencia debe ocurrir antes de que el evento próximo pueda ocurrir.

COMANDOS DE BUS: Un grupo de códigos ASCII los cuales inician ciertos tipos de operaciones en dispositivos capaces de responder a esos codigos. Cada instrumento sobre la HP-IB esta designado para responder aquellos codigos que tienen uso significativo para el dispositivo, ignorando los otros.

COMANDOS DIRECCIONADOS: Estos comandos permiten al controlador de<br>bus iniciar acciones de instrumentos direccionados los cuales son capaces de responder.

COMPATIBILIDAD: El grado por el cual los dispositivos pueden ser interconectados y usados sin modificación.

CONTROL LOCAL: Un método por el cual un dispositivo es programable por medio de sus controles locales (panel frontal o trasero) para ejecutar diferentes tareas.

CONTROL REHOTO: Un método por el cual un dispos1tivo es programable via su cone::ion de interface eléctrica para ejecutar diferentes tareao:;.

DATO: lérmino usado para denotar hechos, números, letras, letras, letras, letras, letras, letras, en una computadora. En un s:istcmd binario los datos sólo pueden ser O 6 l.

DIRECCJON: i:::omando. Un código de 7 bits aplicado a la HP-ID Modo

DISPARADOR: (TRIGGER) Un pulso sincronizado usado parar<br>Inicializar la trasmisión de señales lógicas a través de los inicializar la trasmisión de señales l<br>apropiados caminos de circuitos de señales.

ESCUORIÑA"IENTO O POLEO SERIAL: <SERIAL POLLING> Un método do secuencia determinado por el cual los dispos1t;ivos conectados a la HPlB tienen rE!querimiento de servicio. Sólo un dispositivo es checado a la ve::.

ESTADO ALTO: (NIVEL ALTO) Es el nivel de señal relativamente más positivo usado para asegurar el contenido de un mensaje esPeC:ifico asoc.iado con uno de los dos estados lógicos binarios ..

ESTADO BAJO: (NIVEL BAJO) Es el nivel de señal relativamente menos positivo usado para ase9urar el contenido de un mensaje especi-fico asociado con uno de los dos estados lógicos binarios ...

HANOSHAKE: Se ref :iere a. la secuencia de eventos sobre la HP-lB durante la cual cada byte de datos es transferido entre dispositivos direccionados. Las condiciones de la secuencia del trasmisión de datos CHandshake) de la HP-IB es como sigue:

a) NRFD cuando esta en falso, indica que un dispositivo está listo para recibir datos.

bl DAV cuando es verdadero, indica que el conjunto de los datos sobre las lineas DIO es estable *y* disponible para ser aceptado por el dispositivo receptar ..

c) NDAC cuando está en falso indica al dispositivo trasmisor que los 'datos han sido aceptüdos por el receptor ..

INTERFACE: Un camino de trasmisión entre un sistema considerado y ótro -sistema o entre partes de un sistema, a través del cual la información es transportada ..

, LINEA DE SEÑAL: Uno de un conjunto de conductores de seriales en un sistema de interface usuado para transferir mensajes a través de dispositivos interconectados.

MODO DATOS: La HP-IB está en este modo cuando la linea de contol ATN esta en Falso. En este modo los datos o las instrucciones son transferidas entre instrumentos sobre la HP-IB.

"MODD COMANDO: En este modo los dispositivos sobre la HP-IB pueden ser direccionados o no direccionados como hablantes o escuchas. Los comandos del bus son emitidos en este modo.

NIVEL DE SEÑAL: Es la magnitud de la señal comparada con una magnitud referenciada arbitraria (Voltaje en el caso del estándar IEEE - 488)

OPERACION PARALELA: La organización de la manipulación de datos dentro del circuito de la computadora donde todos los digitos de una palabra son trasmitidos simultaneamente sobre lineas separadas lo cual da gran velocidad de operación, en vez de la operación serial.

OPERACION SERIAL: La organización de la manipulación de datos dentro del circuito de la computadora donde los dígitos de una palabra son trasmitidos uno a la vez sobre una linea simple. El modo de operación seríal es más lento que la operación paralela, pero utiliza menos circuiteria compleja.

PALABRA: Un grupo de caracteres tratados como una unidad y dando una simple localización en memoria.

PARALELO: Se refiere a la técnica para manipular una palabra de datos binaria que tiene mas de un bit. Todos los bits aparecen simultaneamente.

... PROGRAMABLE: Esa caracteristica do un dispositivo que lo hace<br>capaz de aceptar datos para alterar el estado de su circuiteria interna para ejecutar una(s) tarea(s) especifica(s).

SENAL: La representación fisica de la información.

SERIAL: Se refiere a la técnica para manipular una palabra de<br>datos binaria la cual tiene más de un bit. Los bits aparecen uno a la vez.

. SISTEMA: Un conjunto de elementos interconectados constituidos.<br>para conseguir un objetivo dado para ejecutar una función específica.

SISTEMA DE INTERFACE: Los elementos funcionales, eléctricos y<br>mecánicos de una interface necesarios para efectuar la comunicación entre un conjunto de dispositivos. Ejemplos de sistemas de interface serian: Cables, conectores, descripciones de lineas de senal.<br>convenciones de sincronización y control, círcuitos de lógica funcional, etc.

281

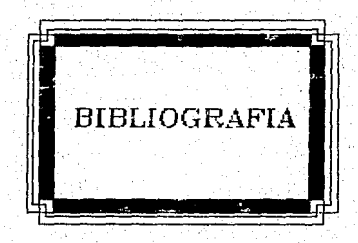

# BIBLIOGRAFIA.

INSTRUMENTACION.

- [CARR.1] Alan Carrick --- "Computers and Instrumentation" Edit. Heyden, 1979.
- [ ANS, 2] American National Standard --- "IEEE Standard. Digital Interface For Programable Instrumentation". Ed. The Institute of Electrical and Electronics. Engineers, Inc. N.Y 1980.

[CARR, 3] Joseph J. Carr --- "Elements of Microcomputer-Interfacing" Edit. Reston Publishing Company Inc., 1984.

- ILAWE, 4J Malcolme Lawes --- "Microcomputers and Laboratory Instrumentation" Edit. Plenum Press. N.Y. 1988.
- [ENKE, 5] Malmstadt Enke --- "Digital Electronics For Scientists" Edit. W. A. Benjamin Inc., USA, 1980.
- [DAGL.6] R. L. Dalglish --- "An Introduction to Control and Measurement with Microcomputers" Edit. Cambridge University Press, USA, 1987.
- [TOMP,7] Willis J. Tompkings John G Webster --- "Interfacing Sensors to the IBM-PC" Edit. Prentice-Hall, 1980.
- EPACK, 83 Hewlett Packard Co. --- "Tutorial Description of the Hewlett Packard Interface Bus", USA, 1980.

BASE DE DATOS.

ITATE, 91 Ashton-Tate --- "Dbase III-Plus Manual".

CDATE, 101 C. J. Date --- "An Introduction to Database Systems" Ed. Addison Wesley, 3a. Edici"n, Vol. 1, 1981.

CLYON.111 John K. Lyon --- "The Database Administrator" Fdit. John Whiley and Sons.

- CJAME.121 Martin James --- "Organización de las Bases de Datos" Edit. Prentice-Hall Inc., 1981.
- [ATRE, 13] S. Atre --- "Data Base: Structured Techniques for Design, Performance and Managment" Ed. John Wiley and Sons. USA. 1980.
- $LILLM.143$  Ullman Jefrey D. --- "Principles of Database Systems" Edit, Computer Science Press, 2a, Edición, USA, 1982.

MANUALES DE LENGUAJES. PAQUETES E INSTRUMENTOS Y OTROS.

[ZELK, 15] Marvin V. Zelkowitz -- "Principles of Software Engineering and Design" Edit. Prentice-Hall, New Jersey, USA

CPACK, 163 Hewlett Packard Co. --- "HPIB Command Library"

[ IBM.17] International Buissanes Machine --- "PC Manual"

CNANT.181 Nantucket --- "Clieper Manual"

a Drugs

[PACK.19] Hewlett Packard Co. --- "Manual de Operación y Servicio del Voltimetro Digital 3455A"

[PACK.201 Hewlett Packard Co. --- "Manual de Operación del Analizador de Audio 8703A" de la Grandi an an Composition of the Second Second

la de suces pelos

mela provincia de 1984 e 1987

ba an

Los Vietnam

 $\mathcal{A} \in \mathcal{A}$  , and  $\mathcal{A} \in \mathcal{A}$  , and  $\mathcal{A} \in \mathcal{A}$ 

أأقله وبالعفا فوقوب فيلزمن